# **Documentation for Emu8086**

- **[Where to start?](#page-1-0)**
- **[Tutorials](#page-3-0)**
- *Emu8086* **[reference](#page-4-0)**
- **[Complete 8086 instruction set](#page-5-0)**

### <span id="page-1-0"></span>**Emu8086 Overview**

Everything for learning assembly language in one pack! Emu8086 combines an advanced source editor, assembler, disassembler, software emulator (Virtual PC) with debugger, and step by step tutorials.

This program is extremely helpful for those who just begin to study assembly language. It compiles the source code and executes it on emulator step by step.

Visual interface is very easy to work with. You can watch registers, flags and memory while your program executes.

Arithmetic & Logical Unit (ALU) shows the internal work of the central processor unit (CPU).

Emulator runs programs on a Virtual PC, this completely blocks your program from accessing real hardware, such as hard-drives and memory, since your assembly code runs on a virtual machine, this makes debugging much easier.

8086 machine code is fully compatible with all next generations of Intel's microprocessors, including Pentium II and Pentium 4, I'm sure Pentium 5 will support 8086 as well. This makes 8086 code very portable, since it runs both on ancient and on the modern computer systems. Another advantage of 8086 instruction set is that it is much smaller, and thus easier to learn.

*Emu8086* has a much easier syntax than any of the major assemblers, but will still generate a program that can be executed on any computer that runs 8086 machine code; a great combination for beginners!

Note: If you don't use *Emu8086* to compile the code, you won't be able to step through your actual source code while running it.

#### **Where to start?**

- 1. Start *Emu8086* by selecting its icon from the start menu, or by running **Emu8086.exe**.
- 2. Select "**Samples**" from "**File**" menu.
- 3. Click **[Compile and Emulate]** button (or press **F5** hot key).
- 4. Click [**Single Step**] button (or press **F8** hot key), and watch how the code

is being executed.

- 5. Try opening other samples, all samples are heavily commented, so it's a great learning tool.
- 6. This is the right time to **[see the tutorials](#page-3-0)**.

<span id="page-3-0"></span>Tutorials

# **Tutorials**

#### **8086 Assembler Tutorials**

- **[Numbering Systems](#page-78-0)**
- **[Part 1: What is an assembly language?](#page-85-0)**
- **[Part 2: Memory Access](#page-89-0)**
- **[Part 3: Variables](#page-94-0)**
- **[Part 4: Interrupts](#page-104-0)**
- **[Part 5: Library of common functions emu8086.inc](#page-107-0)**
- **[Part 6: Arithmetic and Logic Instructions](#page-111-0)**
- **[Part 7: Program Flow Control](#page-116-0)**
- **[Part 8: Procedures](#page-124-0)**
- **[Part 9: The Stack](#page-128-0)**
- **[Part 10: Macros](#page-133-0)**
- **[Part 11: Making your own Operating System](#page-137-0)**
- **[Part 12: Controlling External Devices \(Robot, Stepper-](#page-142-0)[Motor...\)](#page-142-0)**

# <span id="page-4-0"></span>*Emu8086* **reference**

- **[Source Code Editor](#page-147-0)**
- **[Compiling Assembly Code](#page-151-0)**
- **[Using the Emulator](#page-157-0)**
- **[Complete 8086 instruction set](#page-5-0)**
- **[List of supported interrupts](#page-160-0)**
- **[Global Memory Table](#page-169-0)**
- **[Custom Memory Map](#page-174-0)**
- **[MASM / TASM compatibility](#page-176-0)**
- **[I/O ports](#page-179-0)**

#### <span id="page-5-0"></span>**Complete 8086 instruction set**

Quick reference:

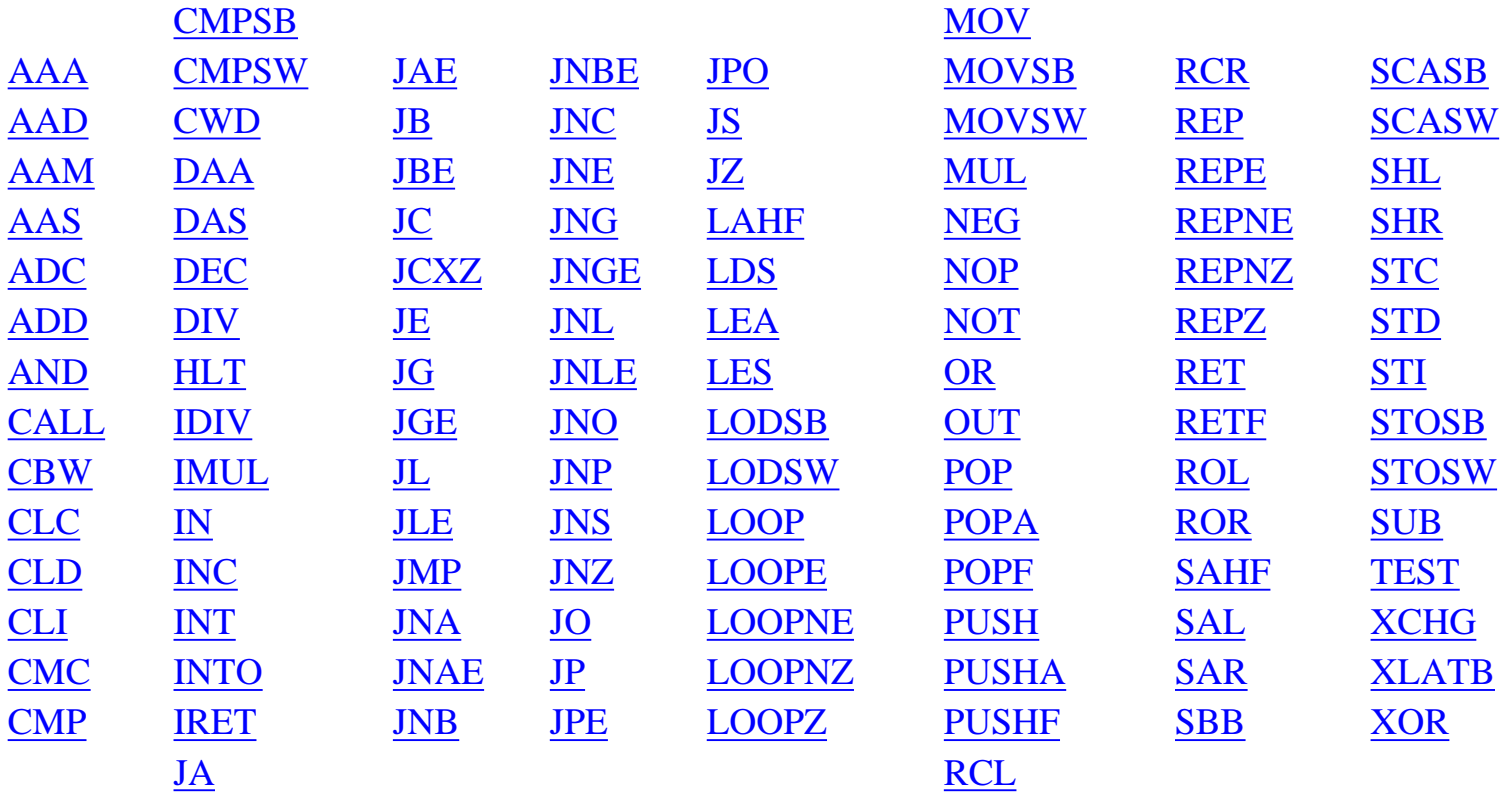

Operand types:

**REG**: AX, BX, CX, DX, AH, AL, BL, BH, CH, CL, DH, DL, DI, SI, BP, SP.

**SREG**: DS, ES, SS, and only as second operand: CS.

**memory**: [BX], [BX+SI+7], variable, etc...(see **[Memory Access](#page-89-0)**).

**immediate**: 5, -24, 3Fh, 10001101b, etc...

Notes:

• When two operands are required for an instruction they are separated by comma. For example:

REG, memory

• When there are two operands, both operands must have the same size (except shift and rotate instructions). For example:

AL, DL DX, AX m<sub>1</sub> D<sub>B</sub> ? AL, m1 m2 DW ? AX, m2

• Some instructions allow several operand combinations. For example:

memory, immediate REG, immediate

memory, REG REG, SREG

• Some examples contain macros, so it is advisable to use **Shift + F8** hot key to *Step Over* (to make macro code execute at maximum speed set **step delay** to zero), otherwise emulator will step through each instruction of a macro. Here is an example that uses PRINTN macro:

 #make\_COM# include 'emu8086.inc' ORG 100h MOV AL, 1 MOV BL, 2 PRINTN 'Hello World!' ; macro. MOV CL, 3 PRINTN 'Welcome!' : macro. RET

These marks are used to show the state of the flags:

- **1** instruction sets this flag to **1**.
- **0** instruction sets this flag to **0**.
- **r** flag value depends on result of the instruction.
- **?** flag value is undefined (maybe **1** or **0**).

**Some instructions generate exactly the same machine code, so disassembler may have a problem decoding to your original code. This is especially important for Conditional Jump instructions (see "[Program Flow Control"](#page-116-0) in Tutorials for more information).**

Instructions in alphabetical order:

<span id="page-7-0"></span>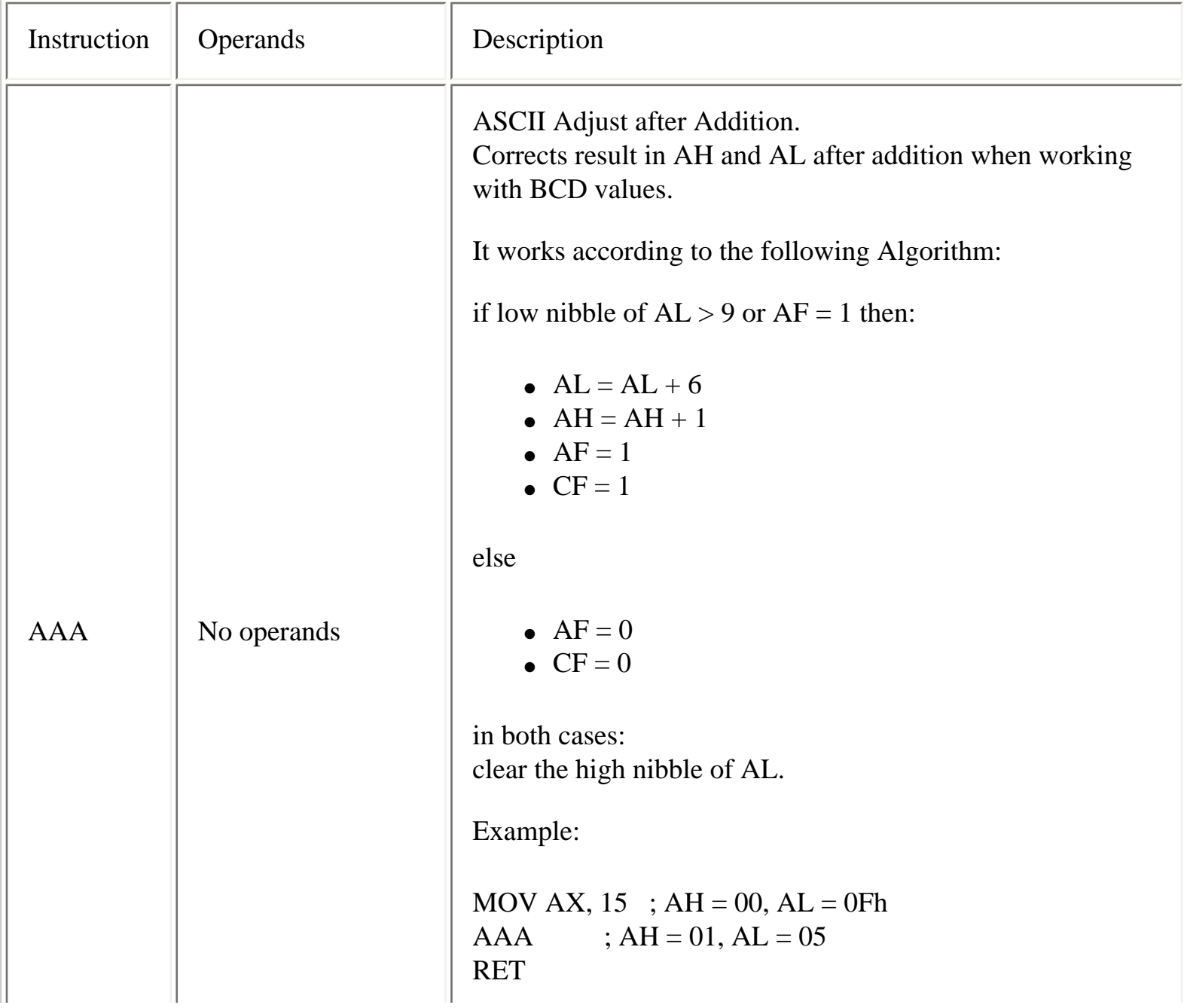

<span id="page-8-1"></span><span id="page-8-0"></span>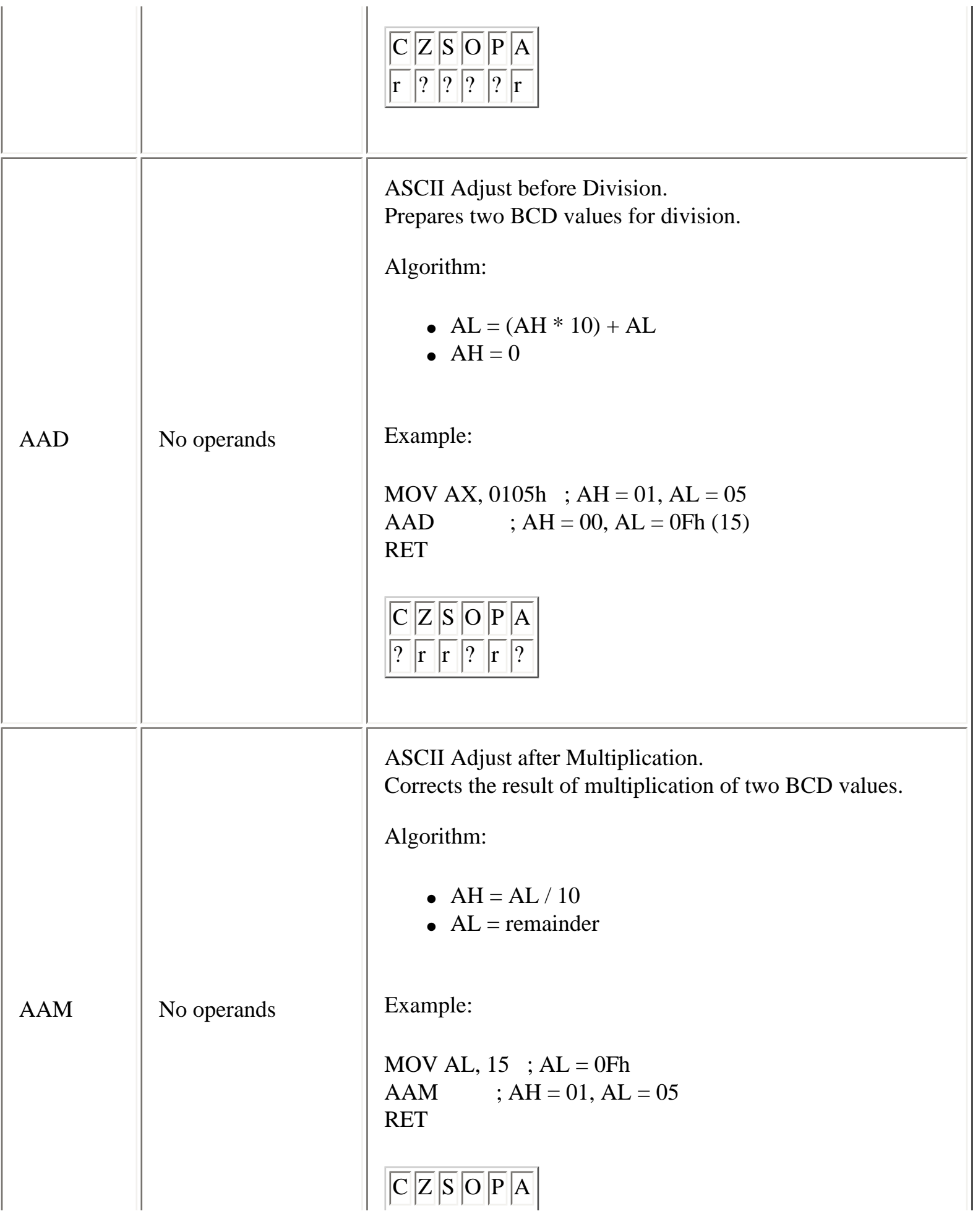

<span id="page-9-1"></span><span id="page-9-0"></span>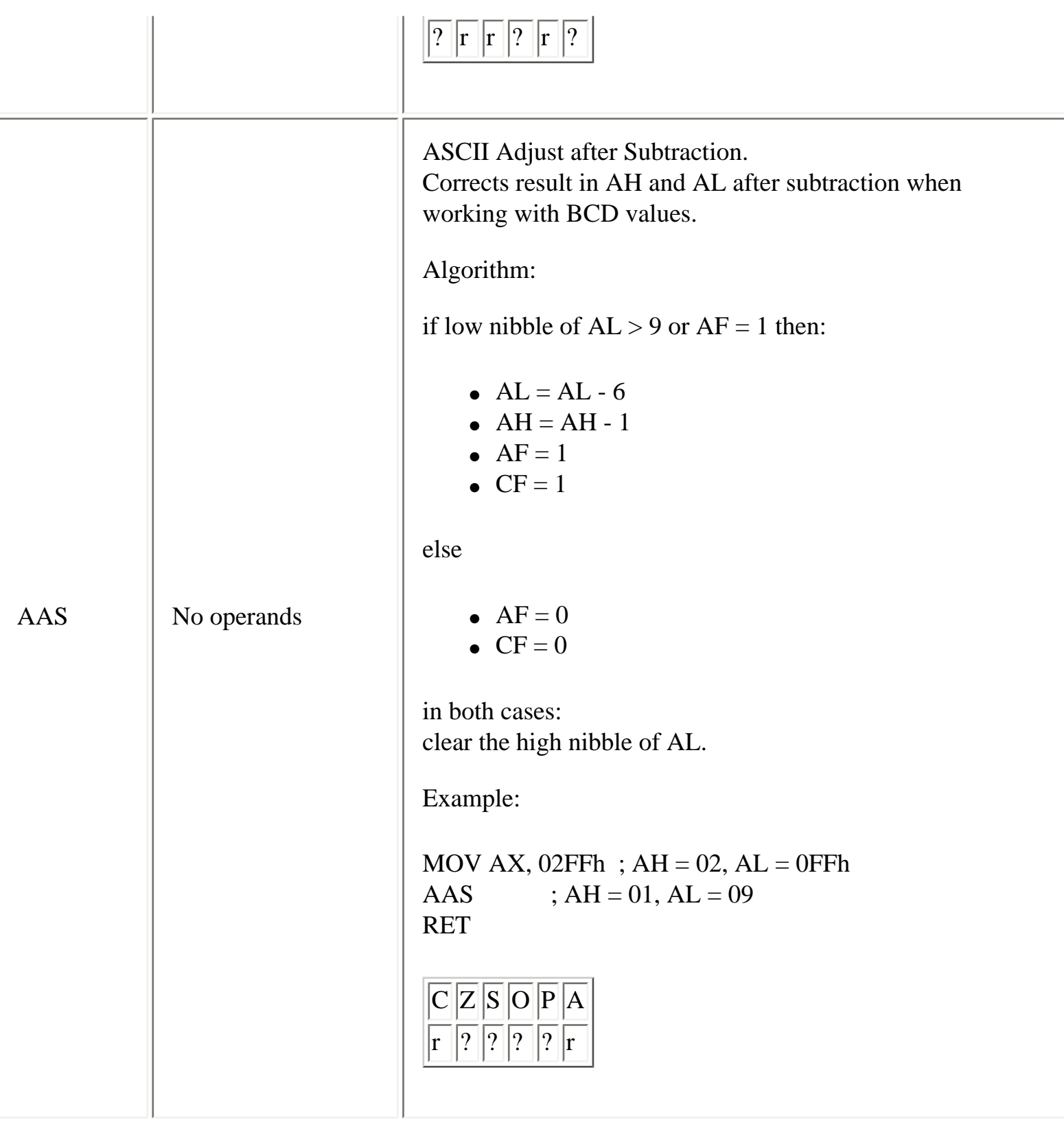

<span id="page-10-1"></span><span id="page-10-0"></span>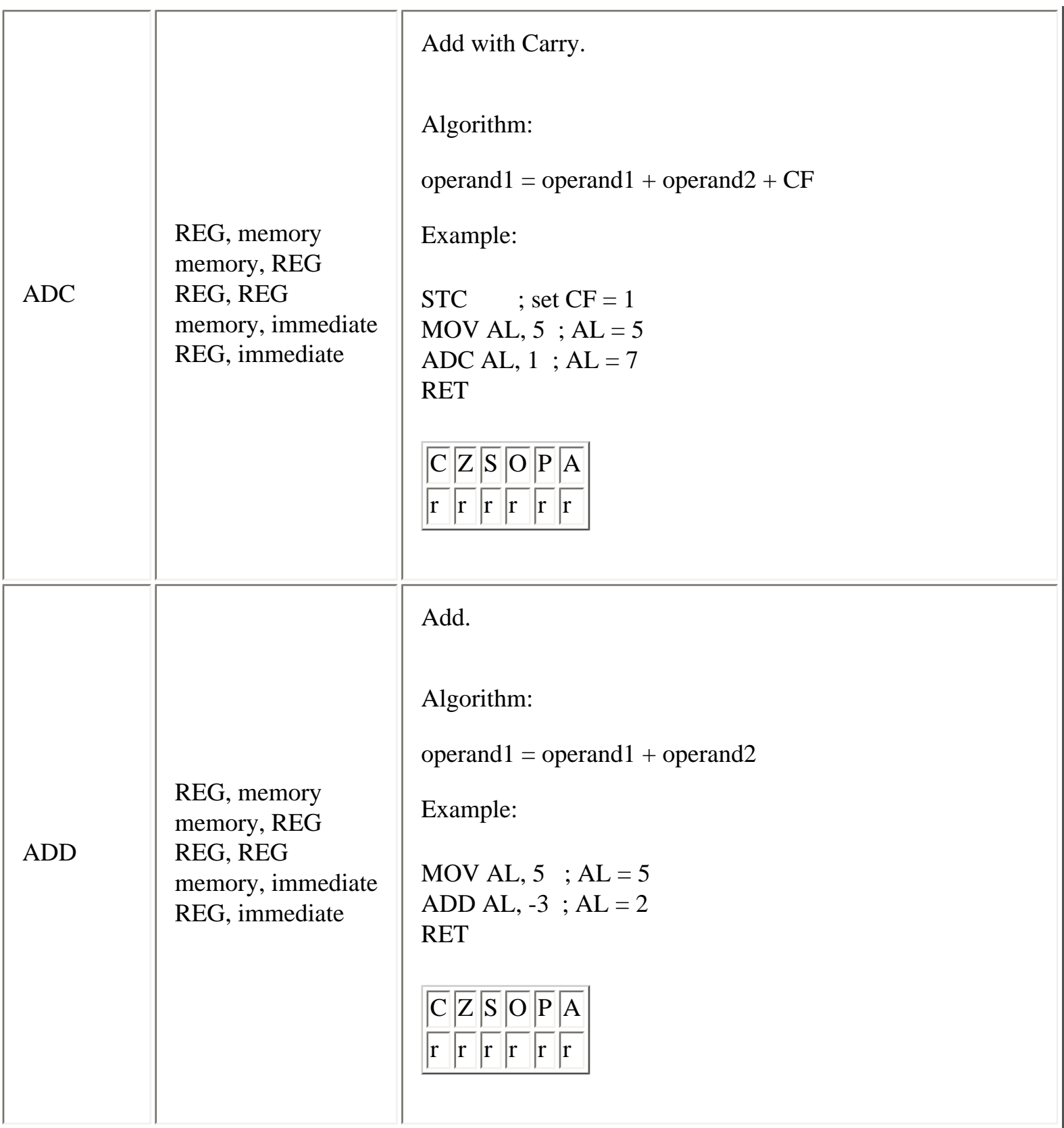

I.

<span id="page-11-0"></span>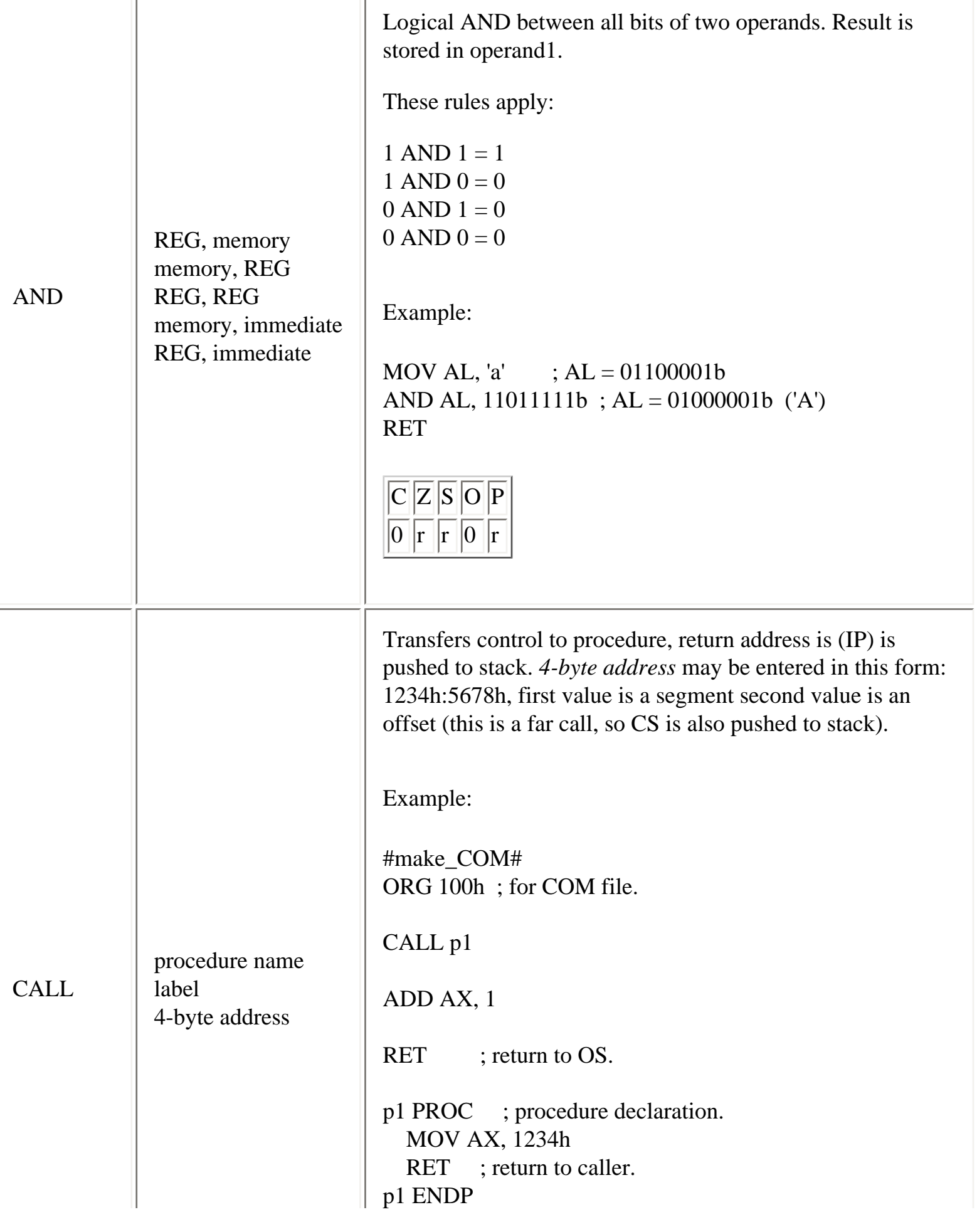

<span id="page-12-2"></span><span id="page-12-1"></span><span id="page-12-0"></span>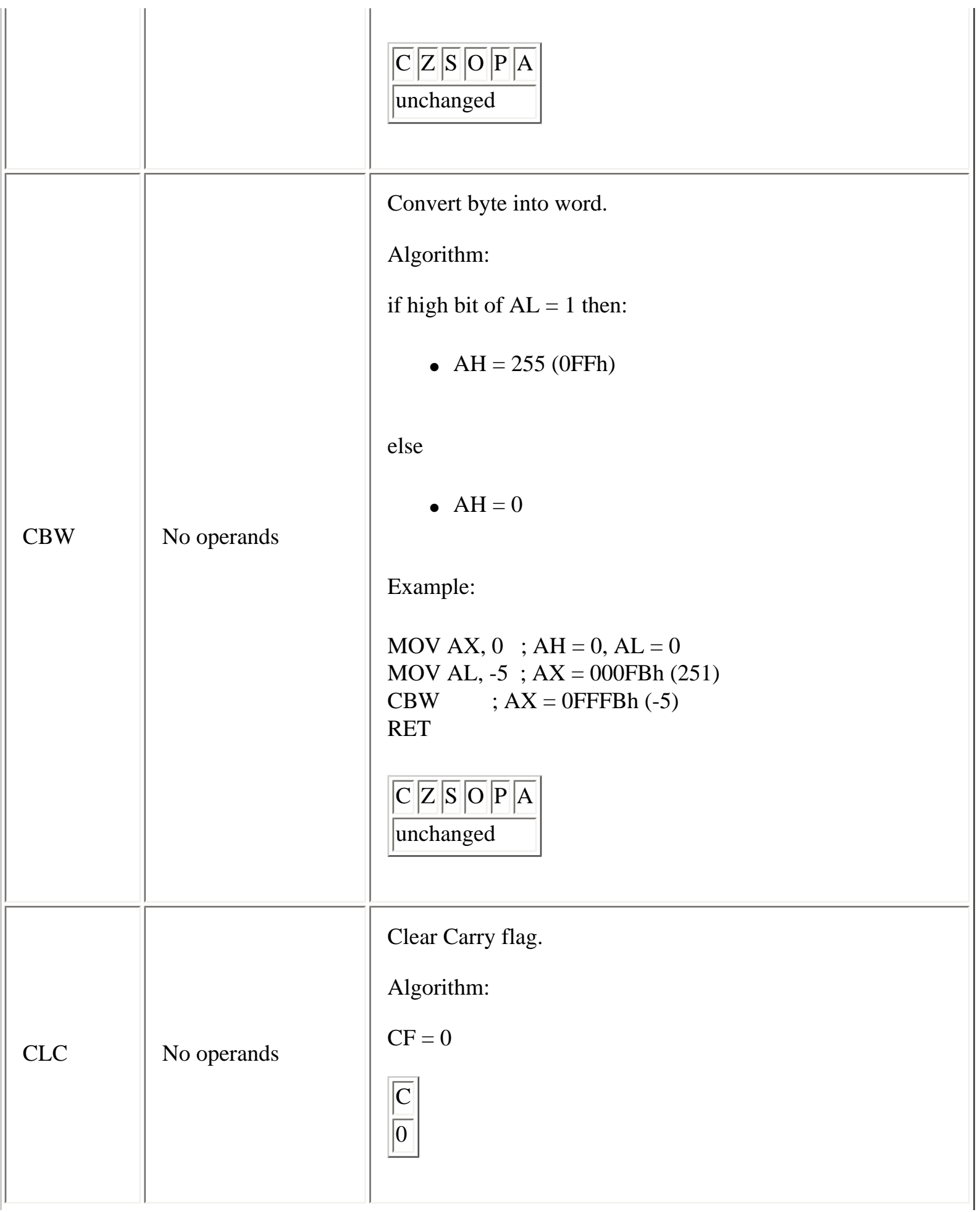

<span id="page-13-2"></span><span id="page-13-1"></span><span id="page-13-0"></span>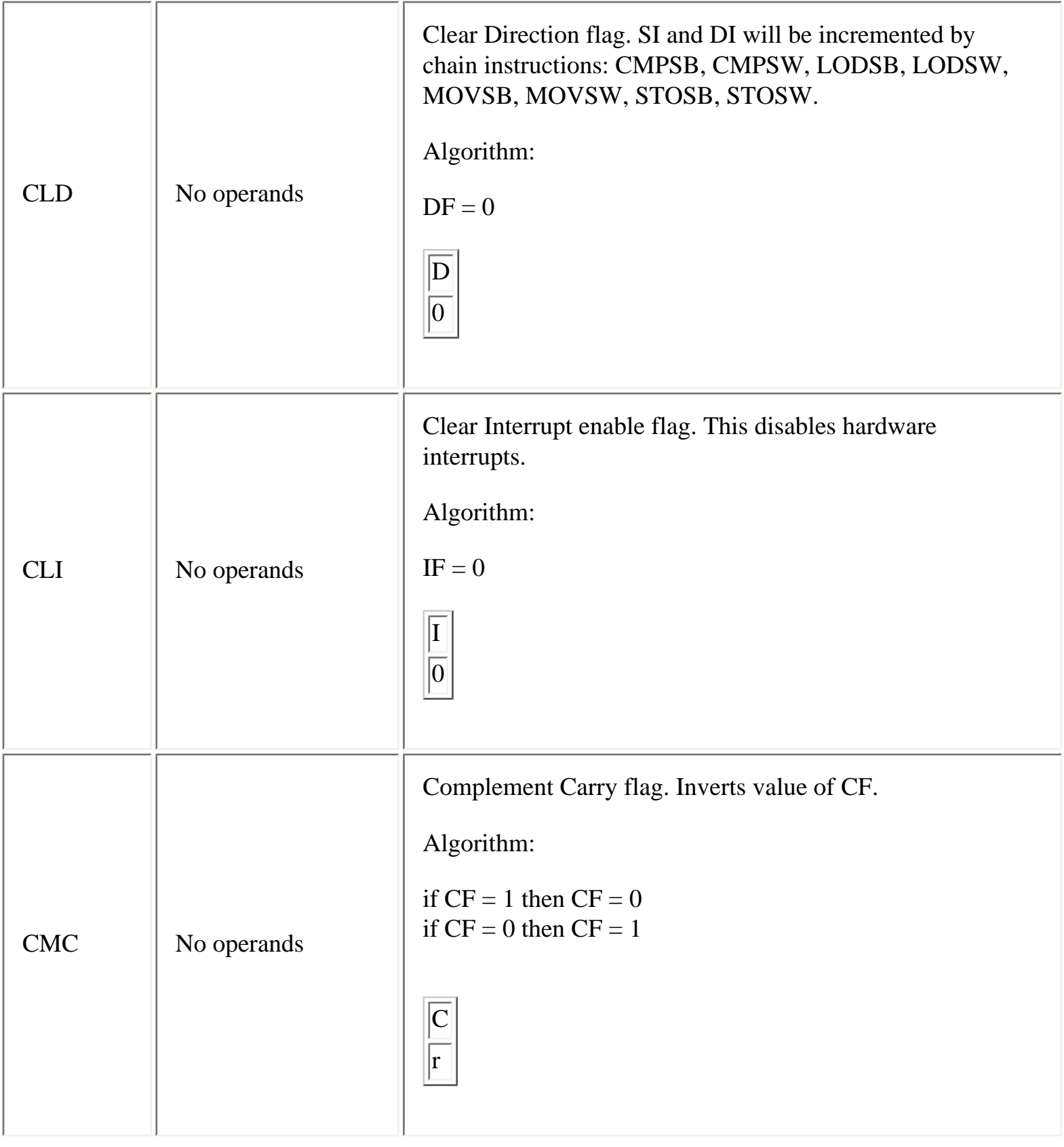

<span id="page-14-1"></span><span id="page-14-0"></span>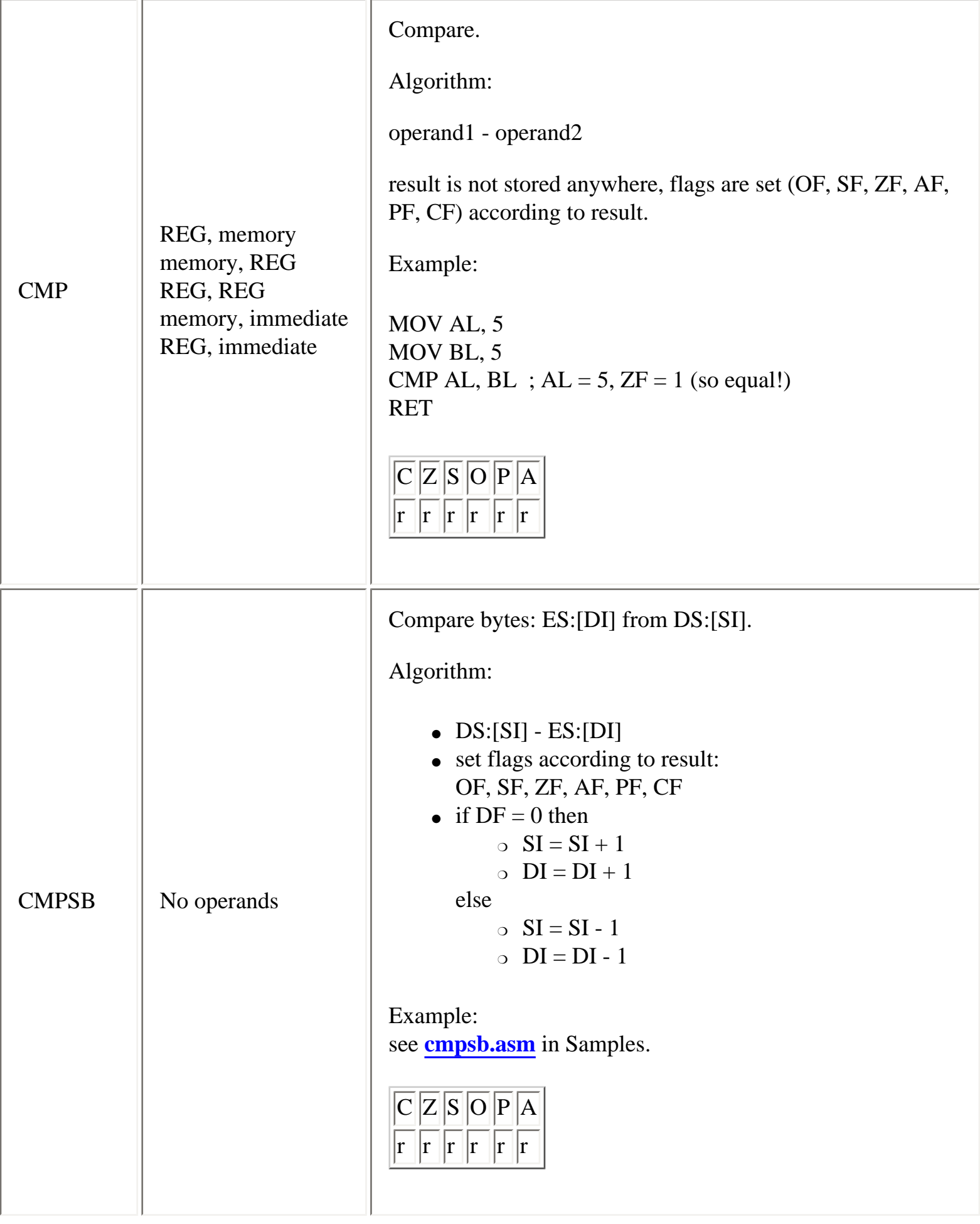

<span id="page-15-0"></span>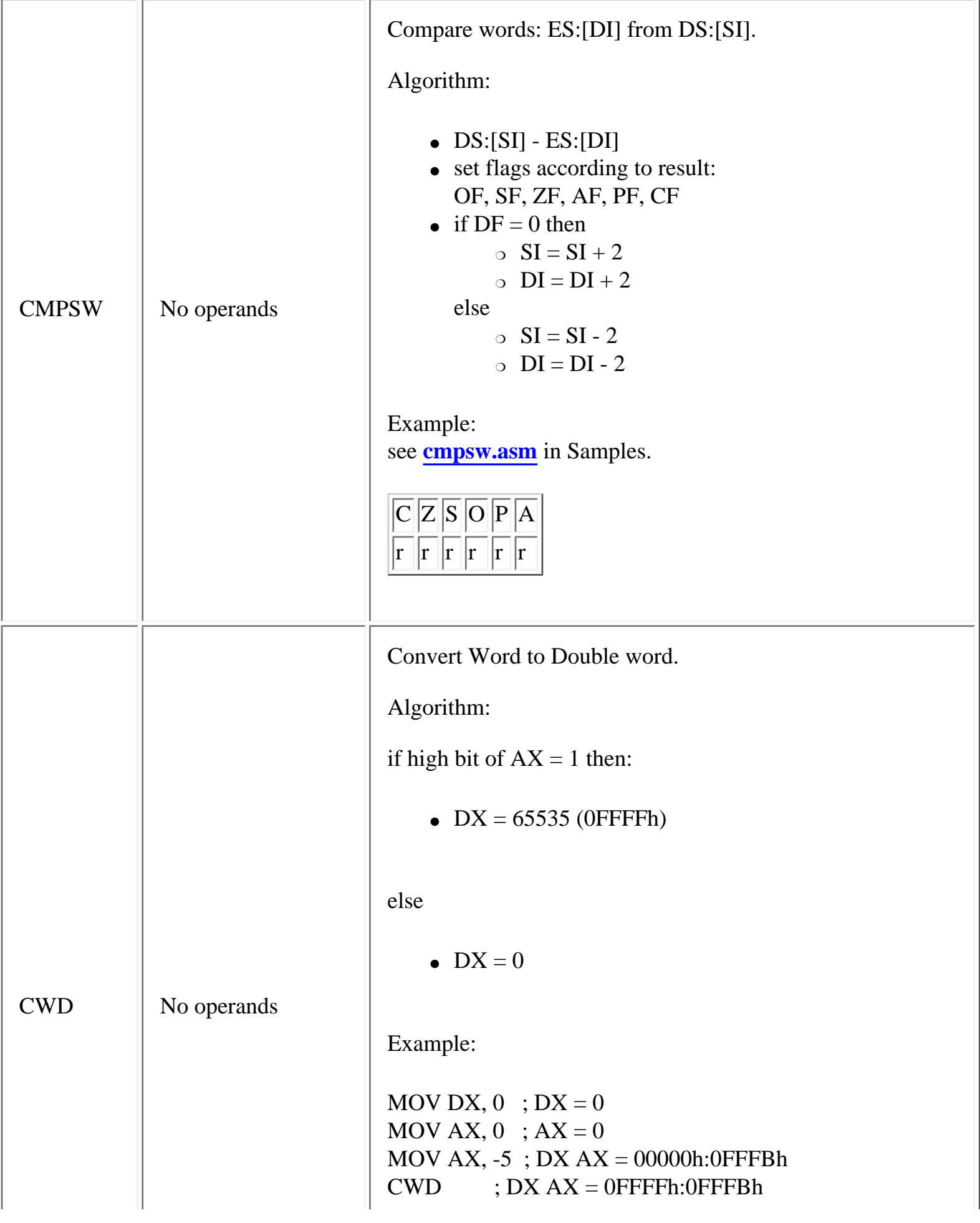

<span id="page-16-1"></span><span id="page-16-0"></span>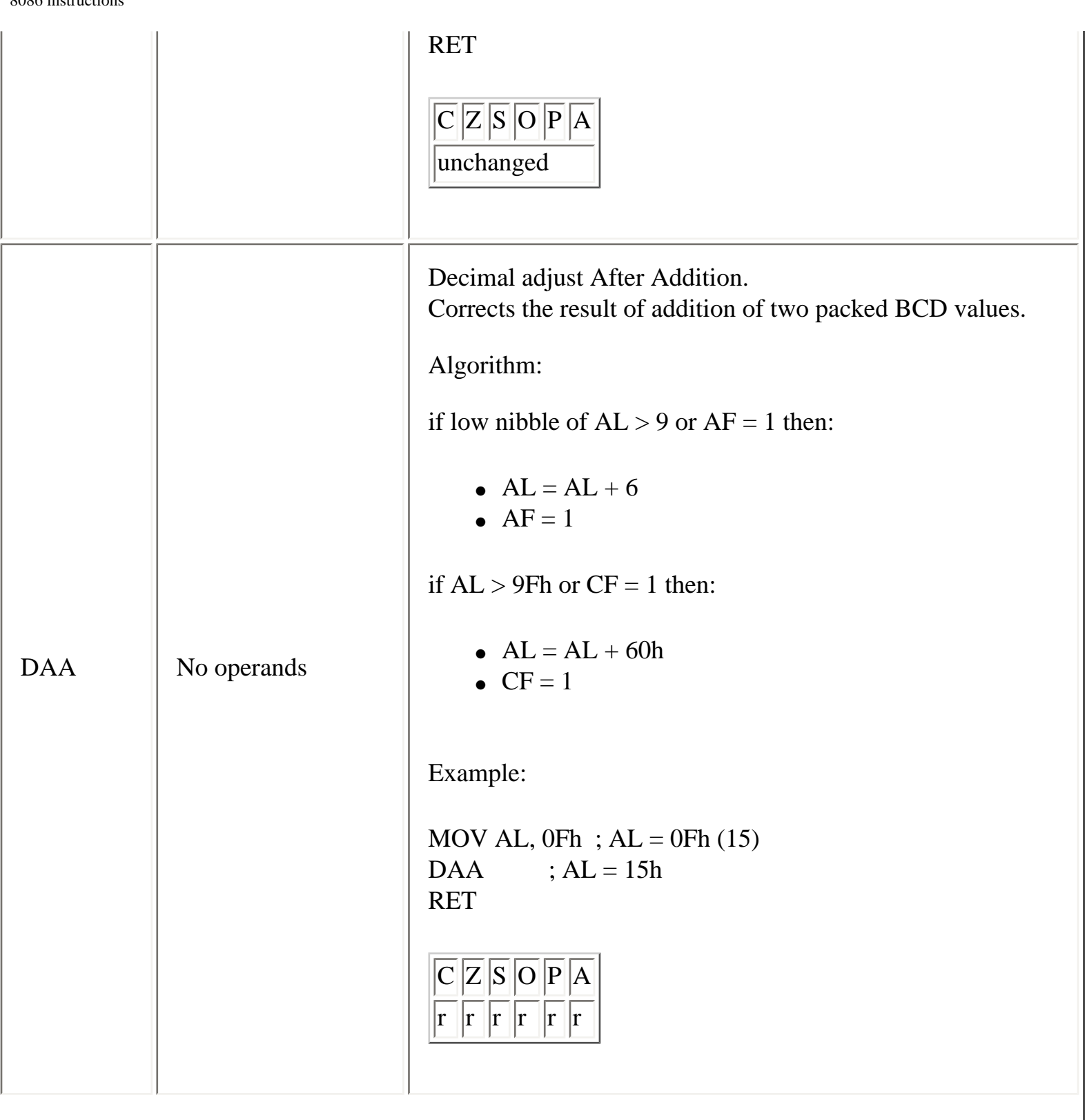

<span id="page-17-0"></span>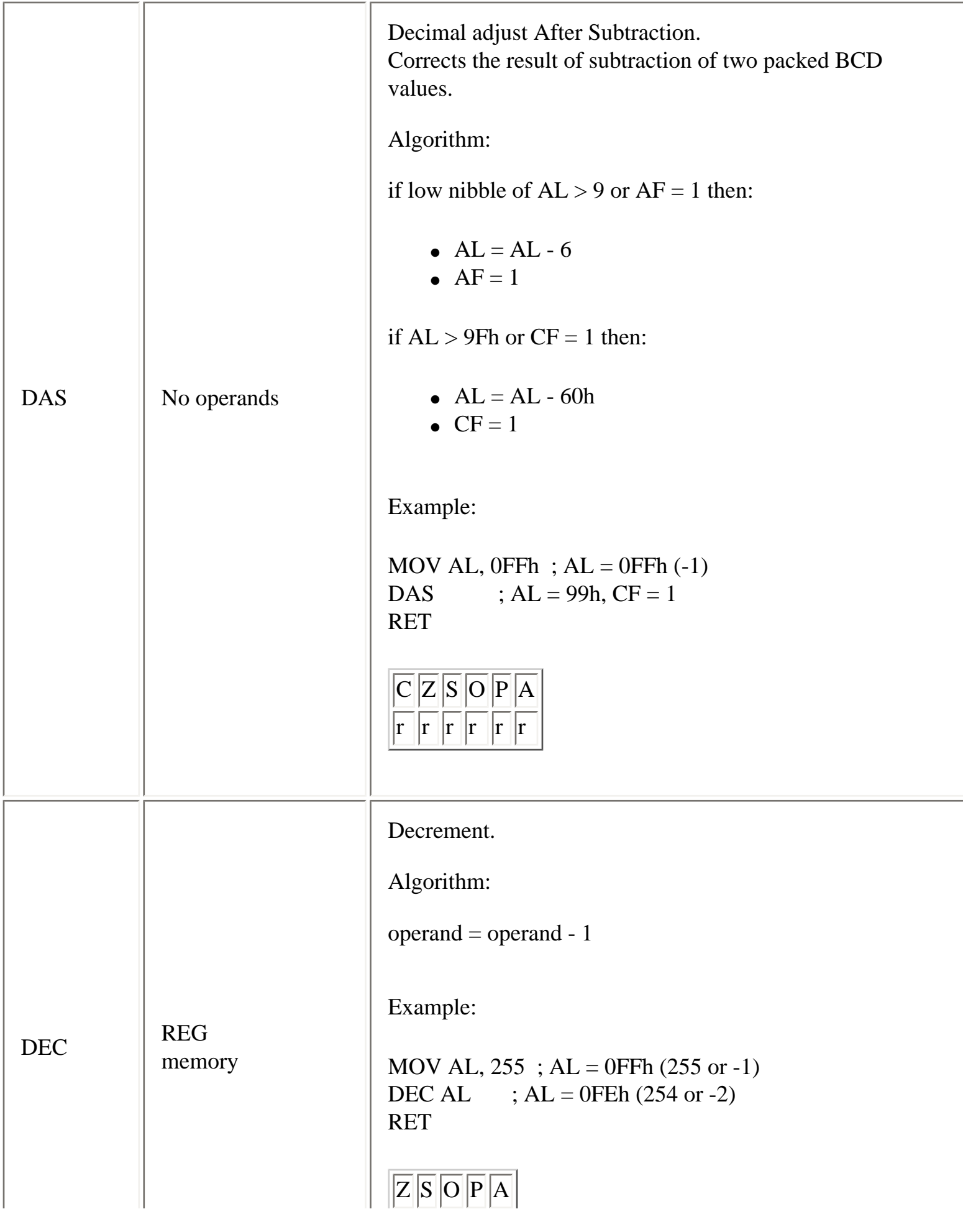

<span id="page-18-2"></span><span id="page-18-1"></span><span id="page-18-0"></span>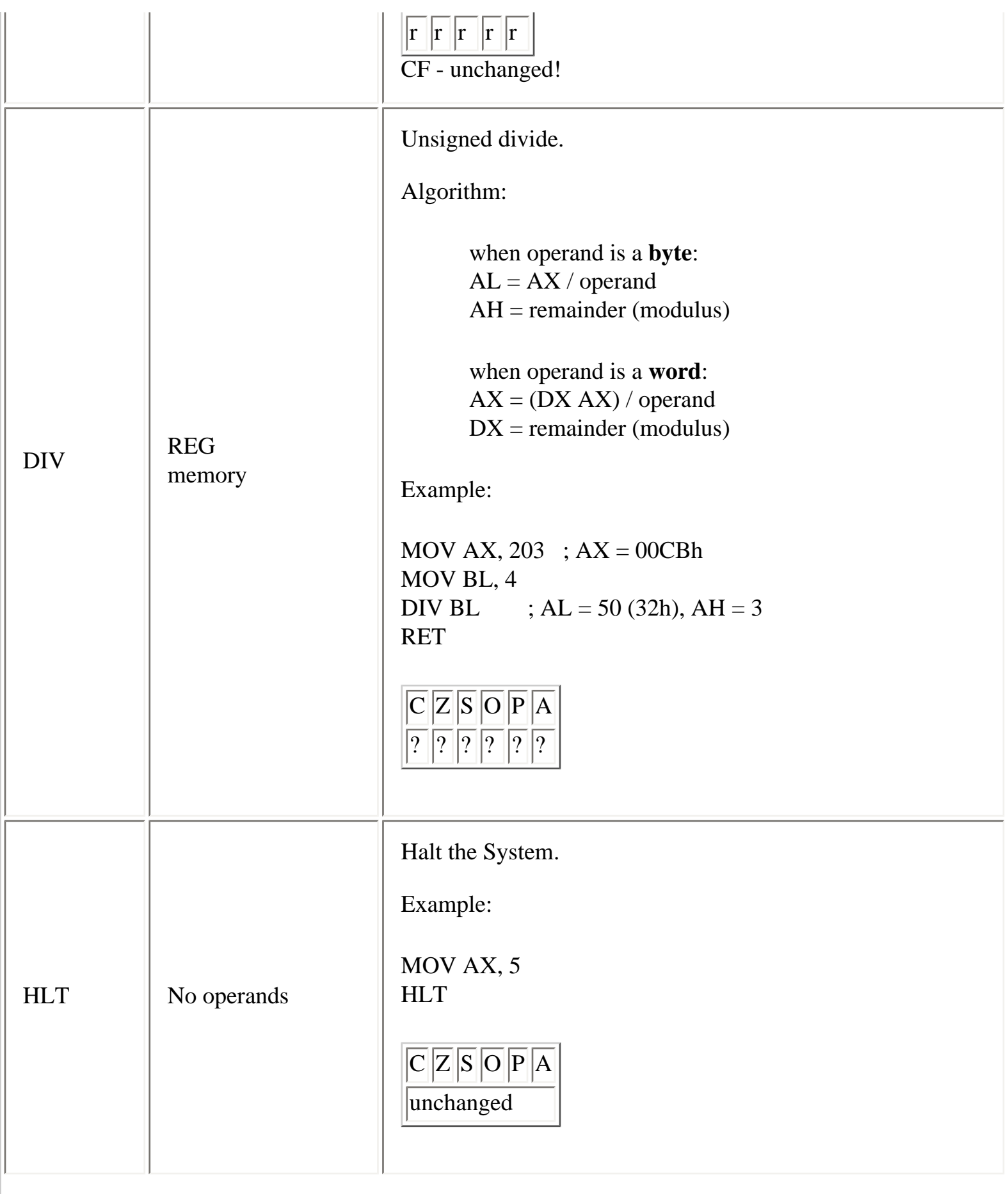

<span id="page-19-0"></span>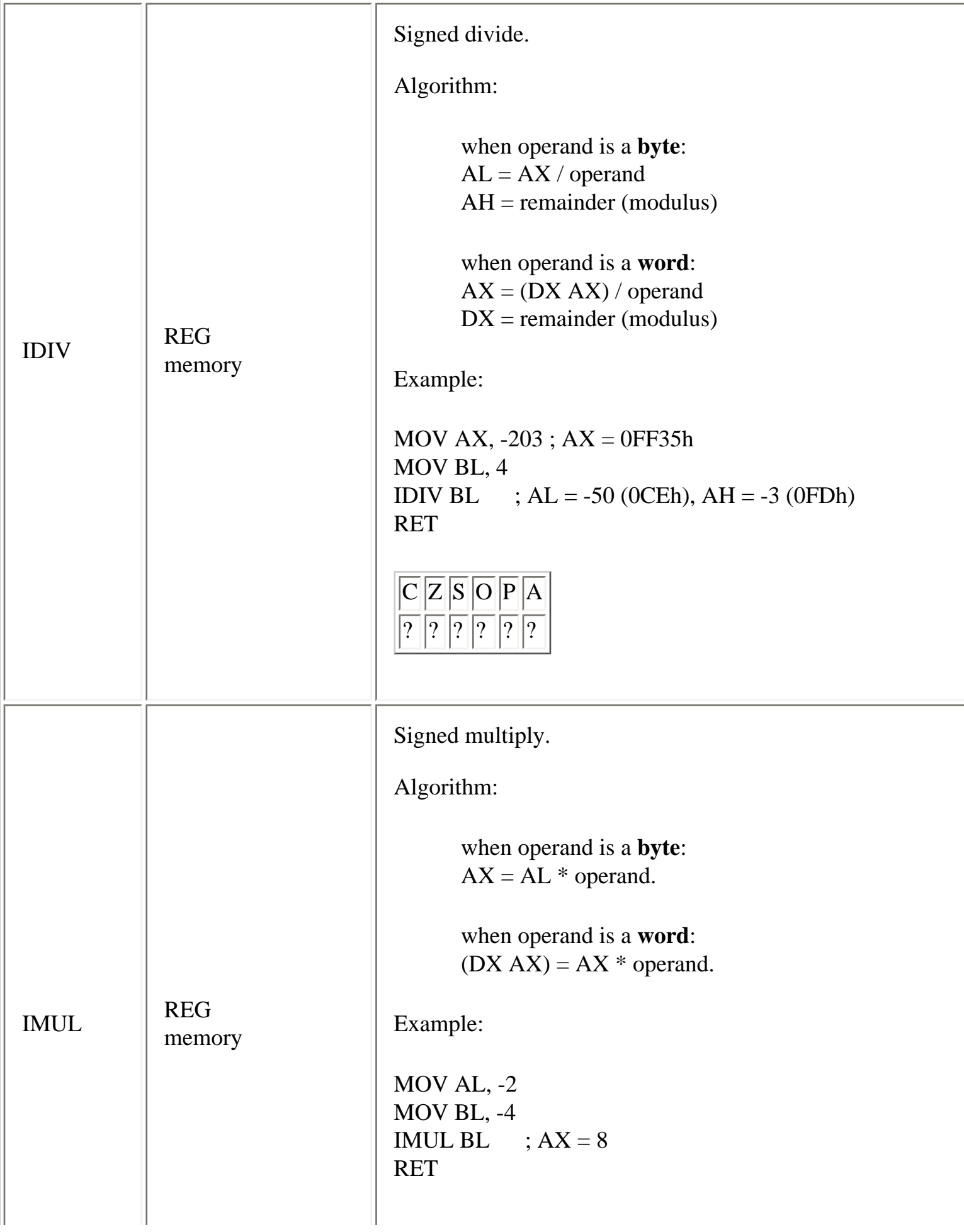

<span id="page-20-2"></span><span id="page-20-1"></span><span id="page-20-0"></span>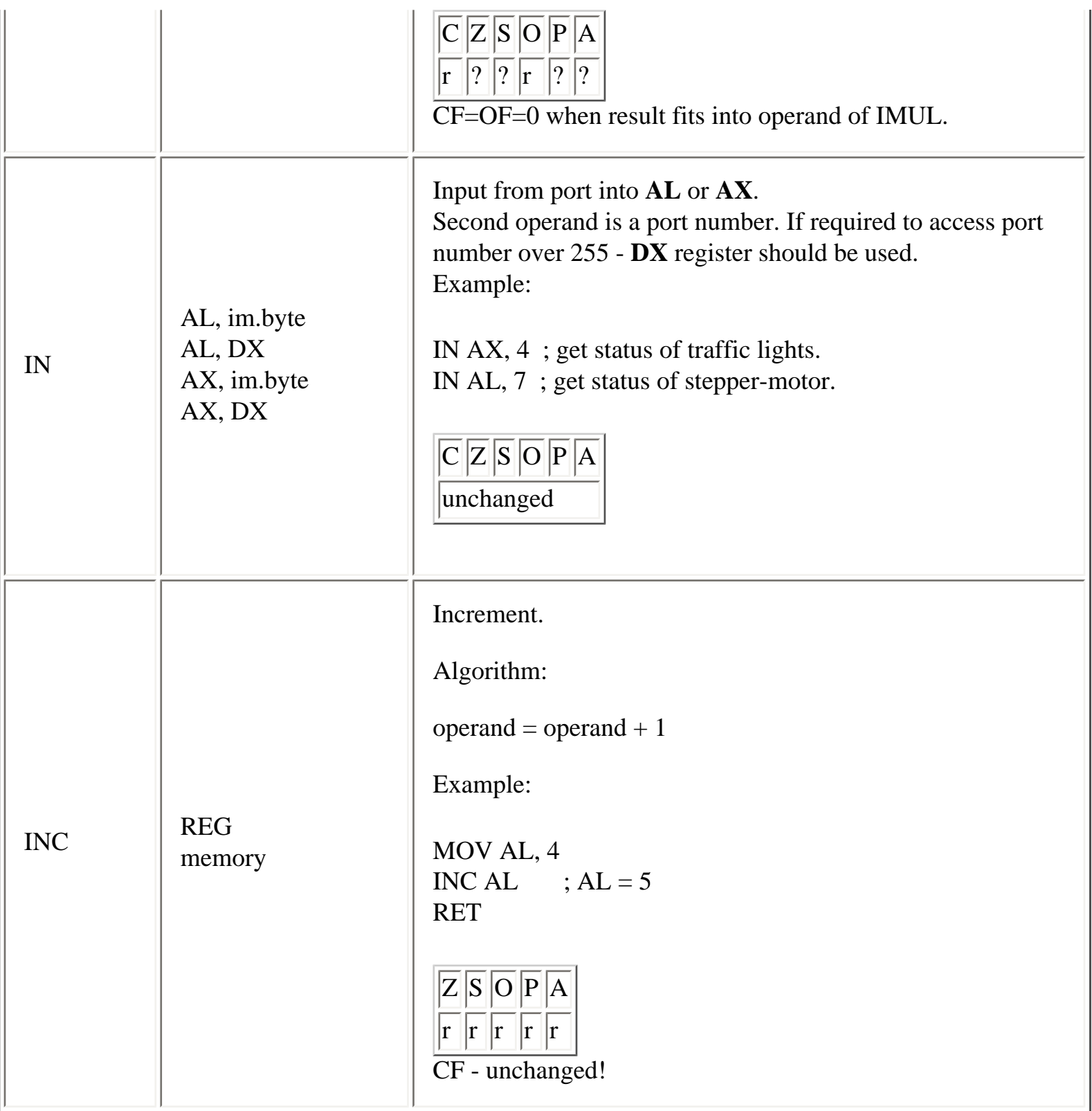

<span id="page-21-1"></span><span id="page-21-0"></span>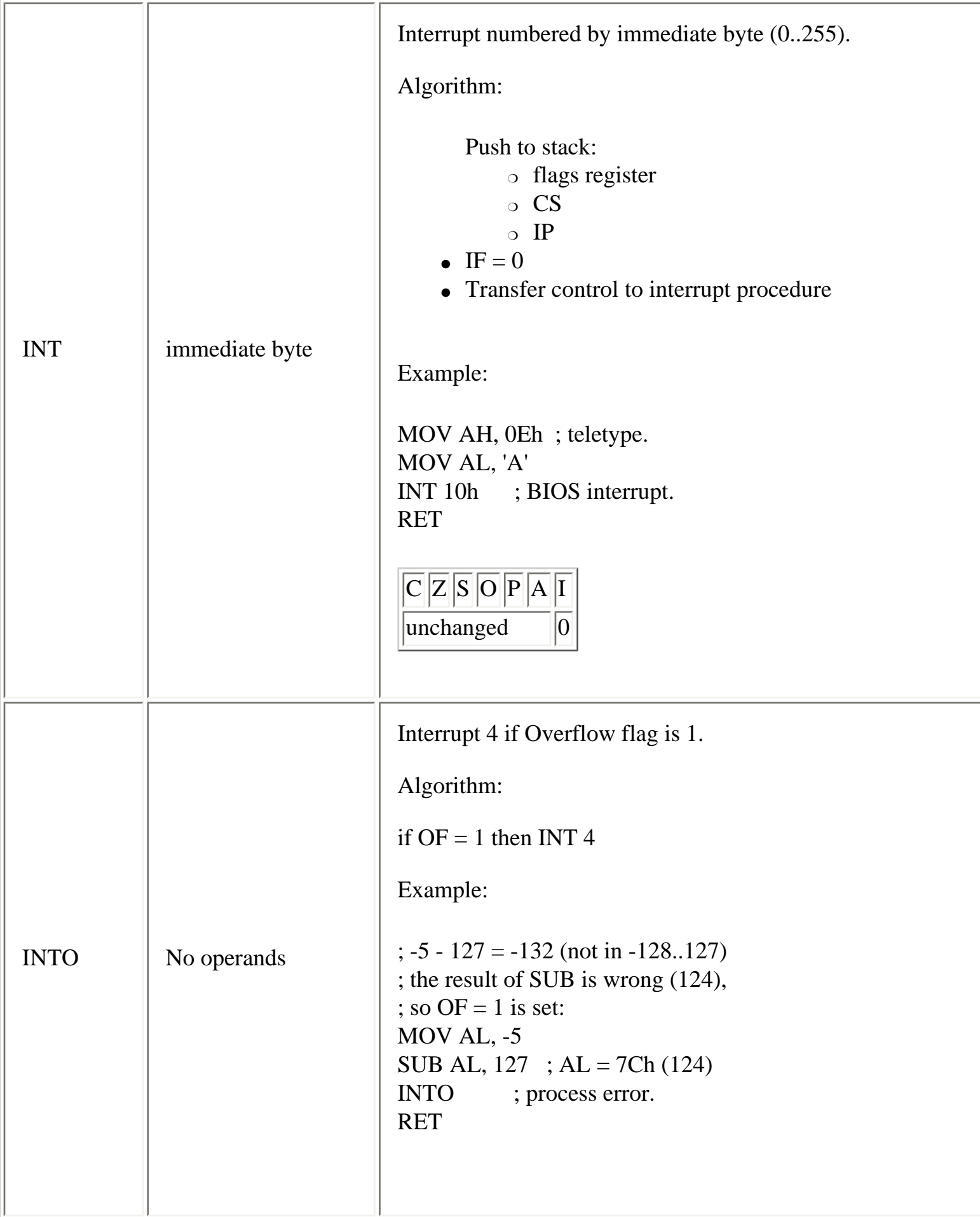

<span id="page-22-1"></span><span id="page-22-0"></span>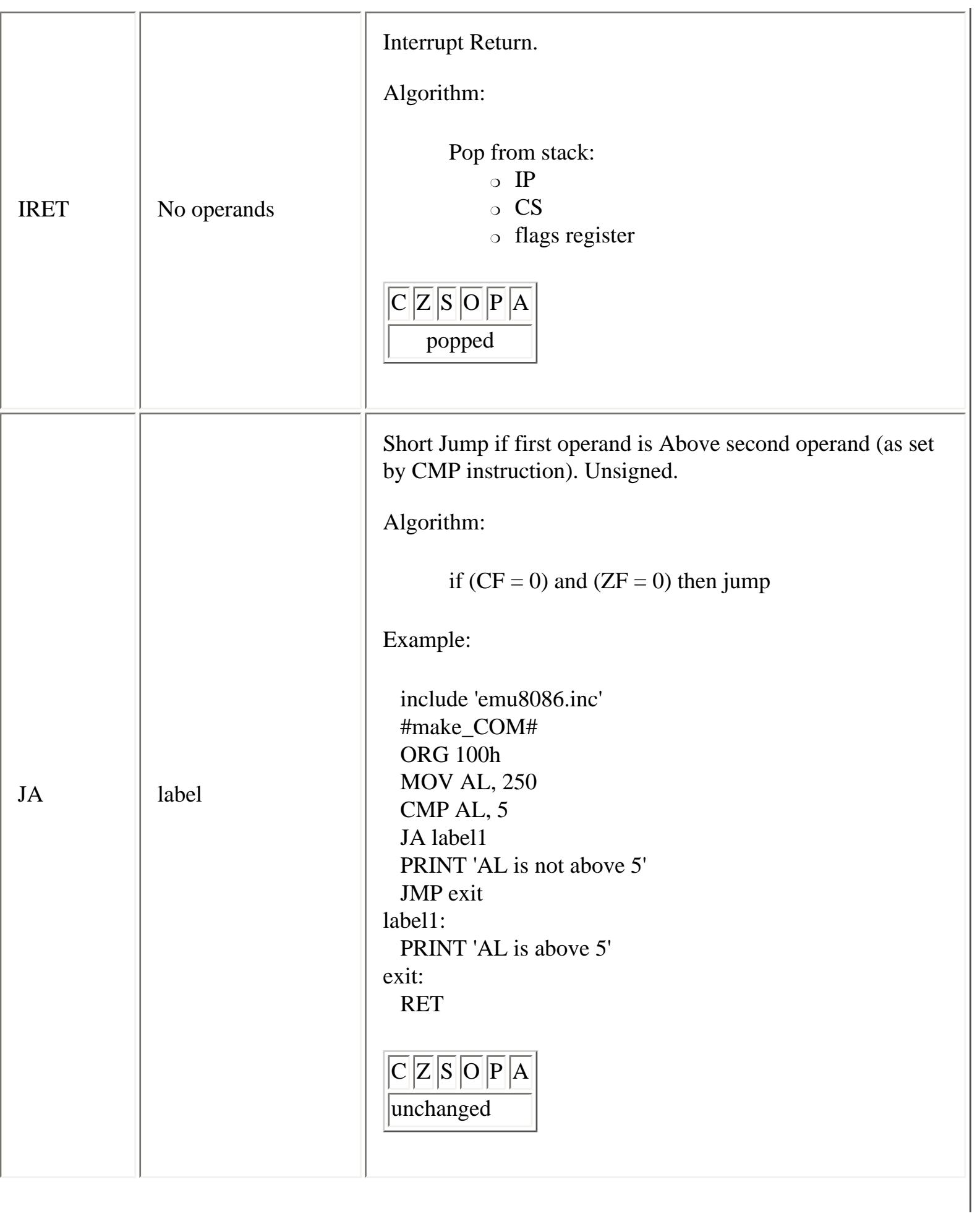

<span id="page-23-0"></span>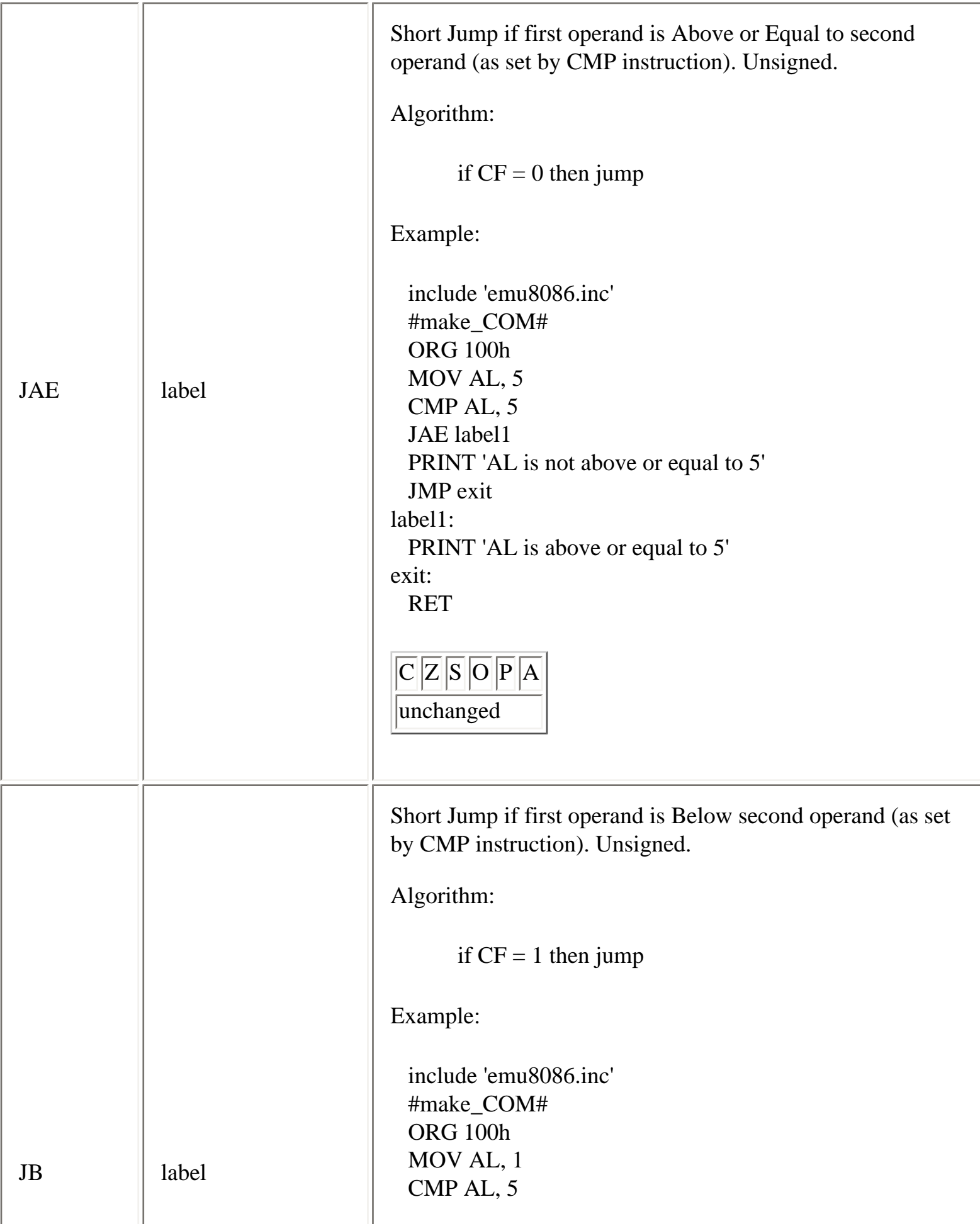

<span id="page-24-1"></span><span id="page-24-0"></span>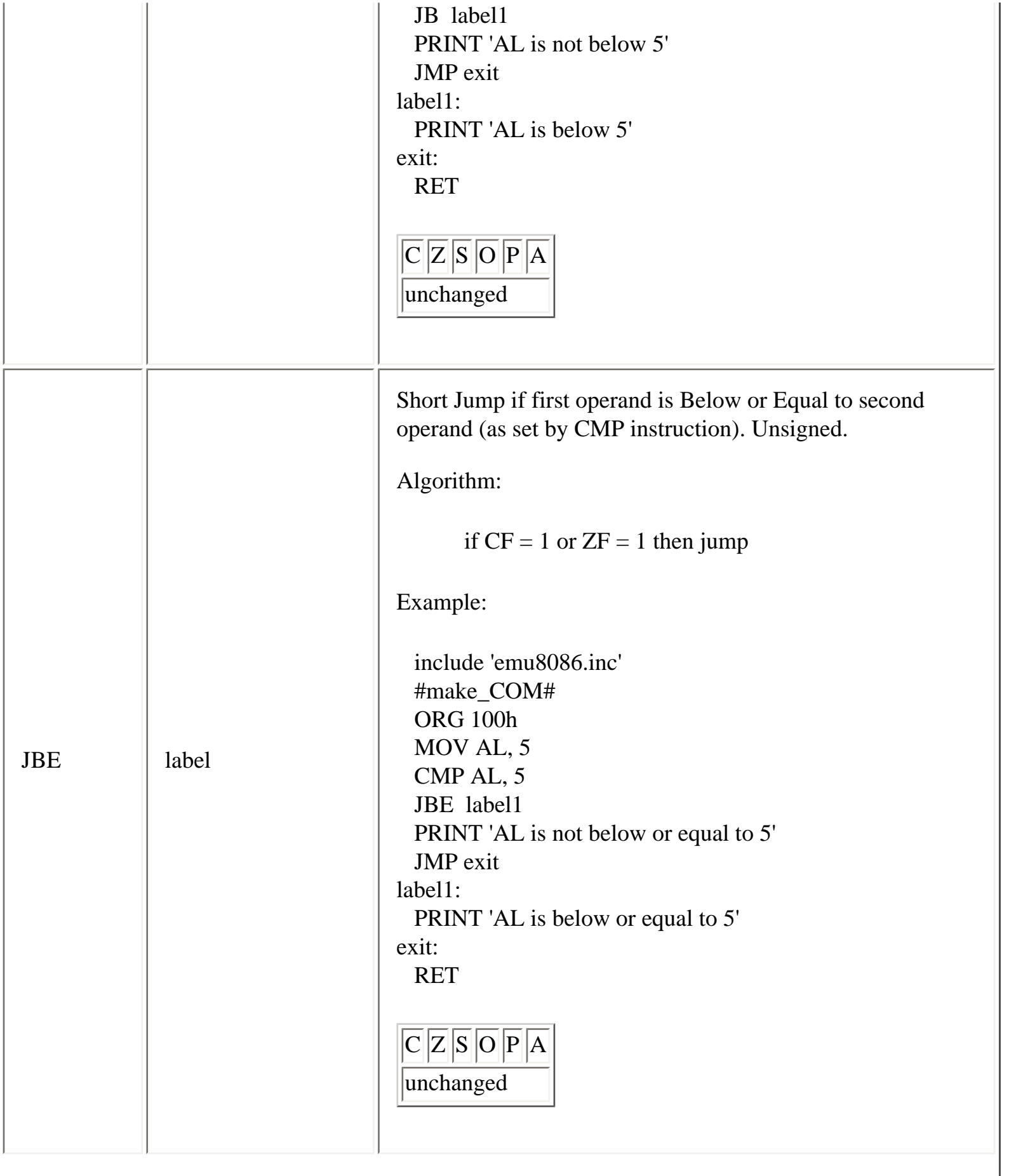

<span id="page-25-0"></span>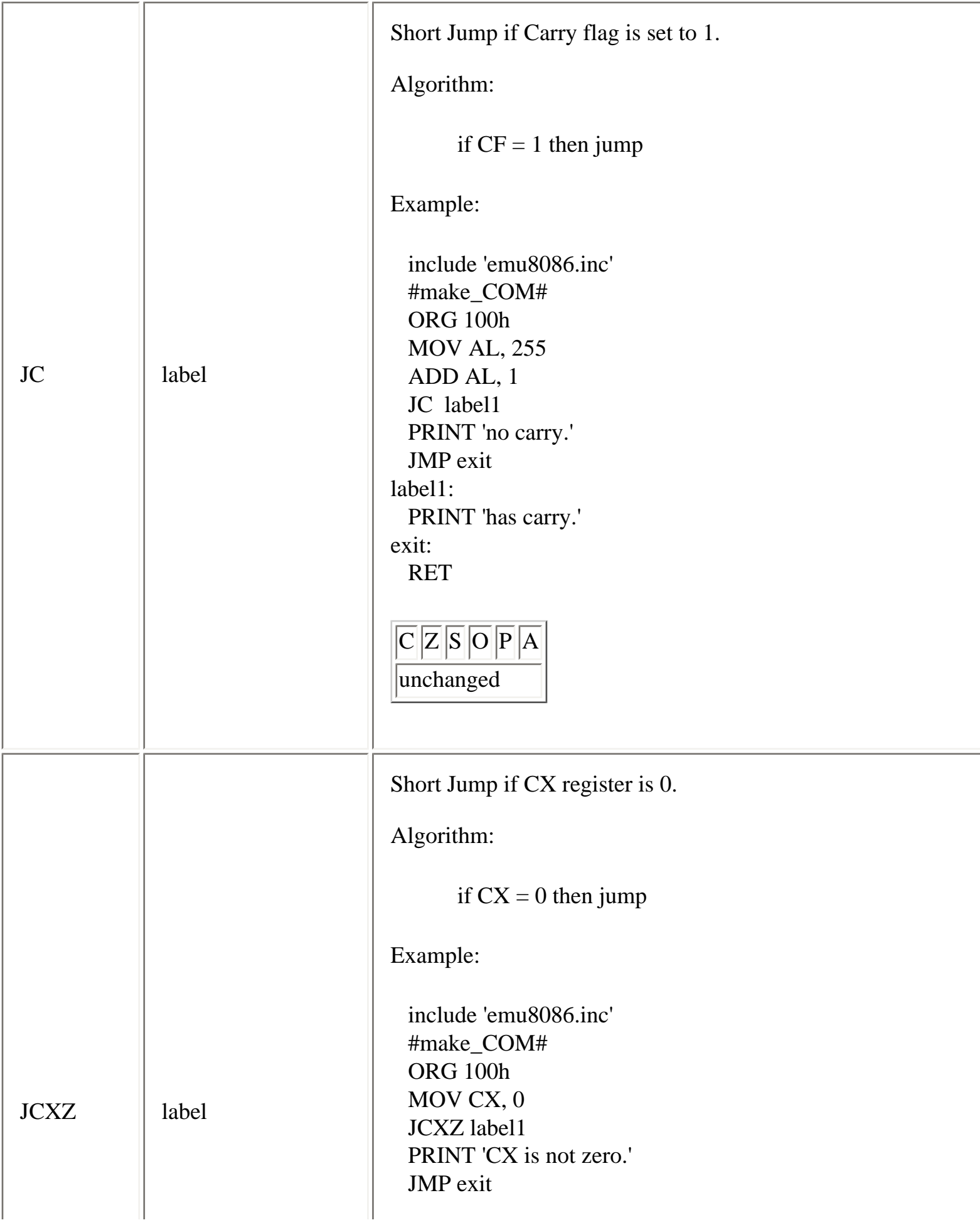

<span id="page-26-1"></span><span id="page-26-0"></span>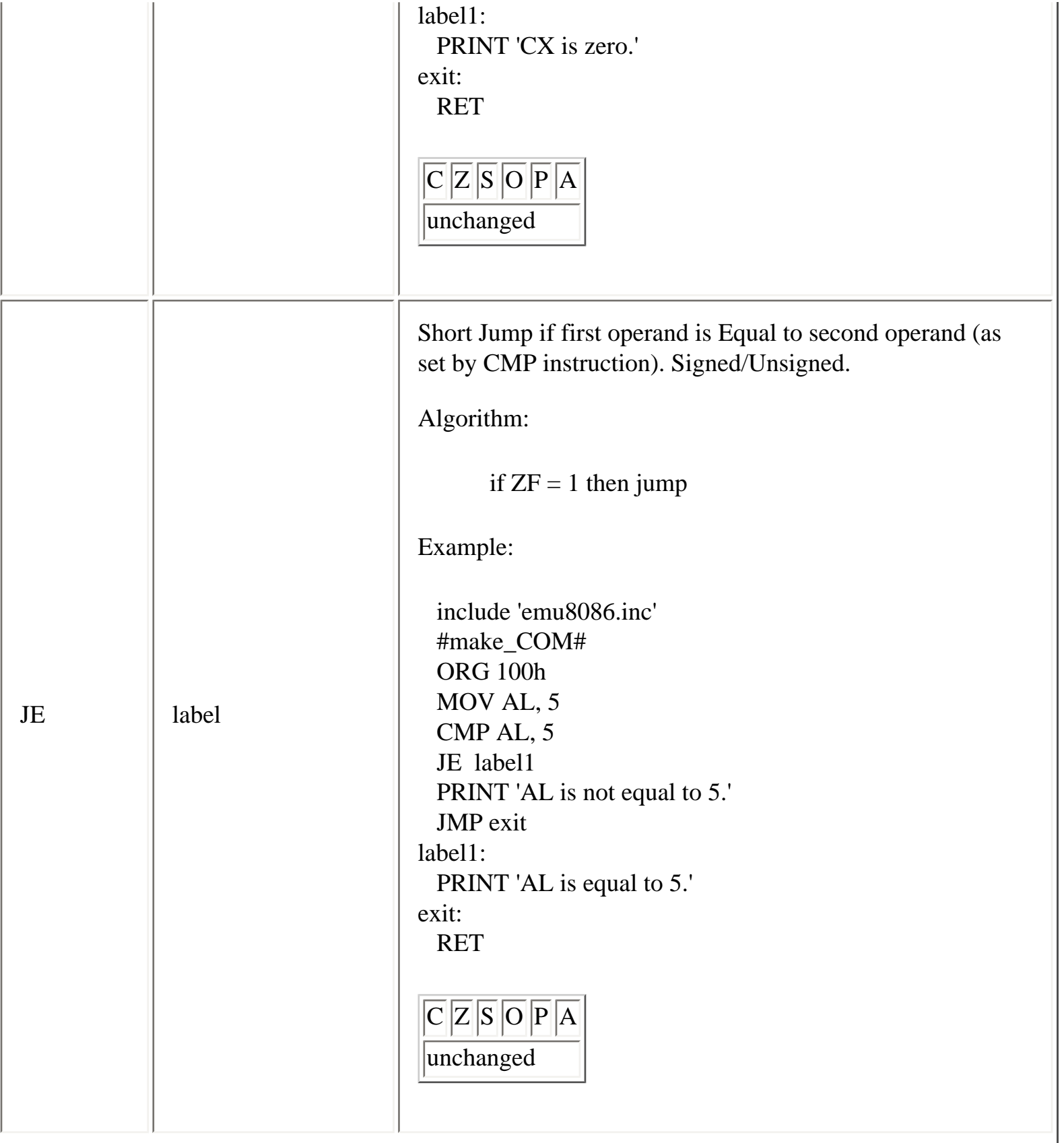

<span id="page-27-0"></span>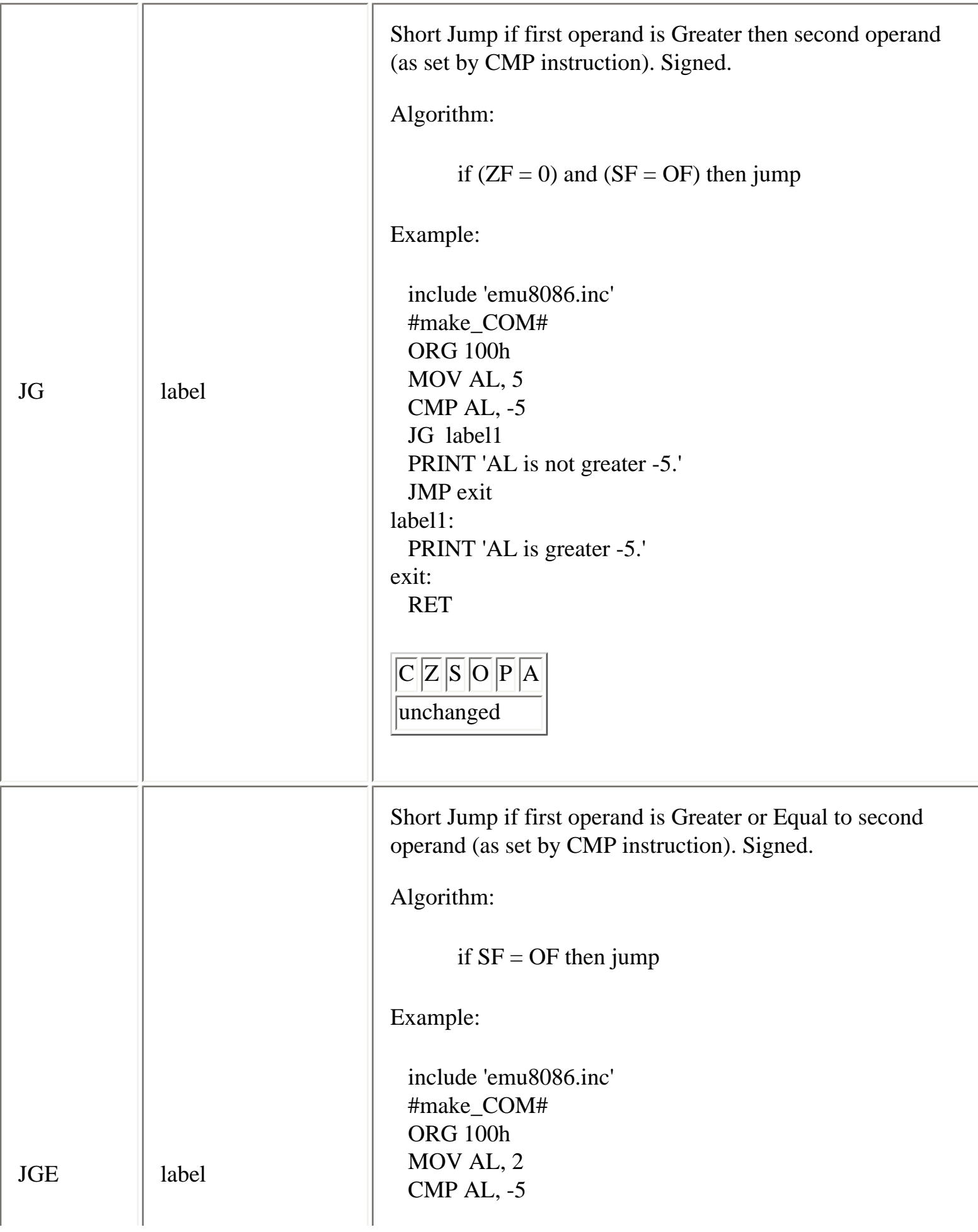

<span id="page-28-1"></span><span id="page-28-0"></span>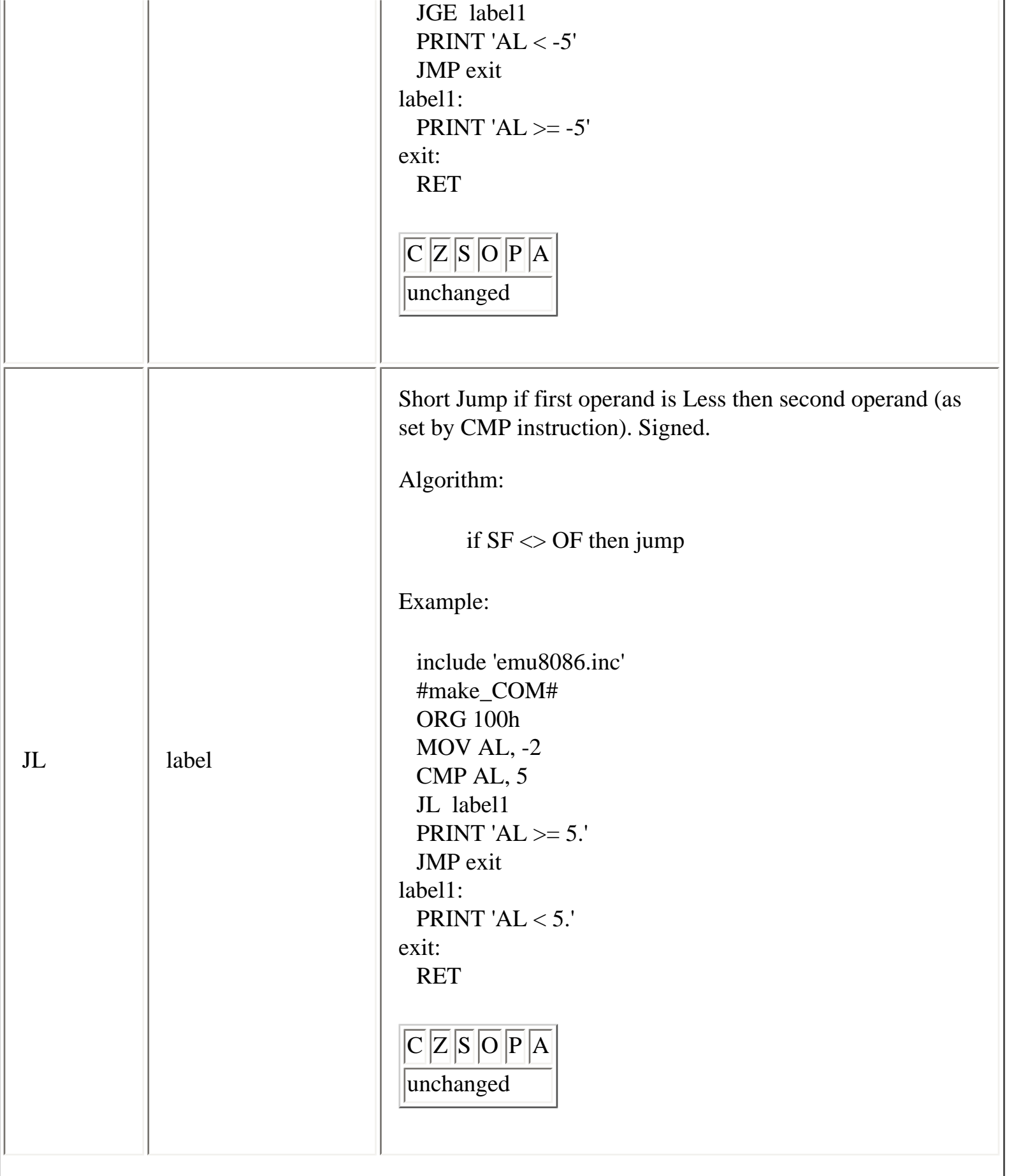

<span id="page-29-0"></span>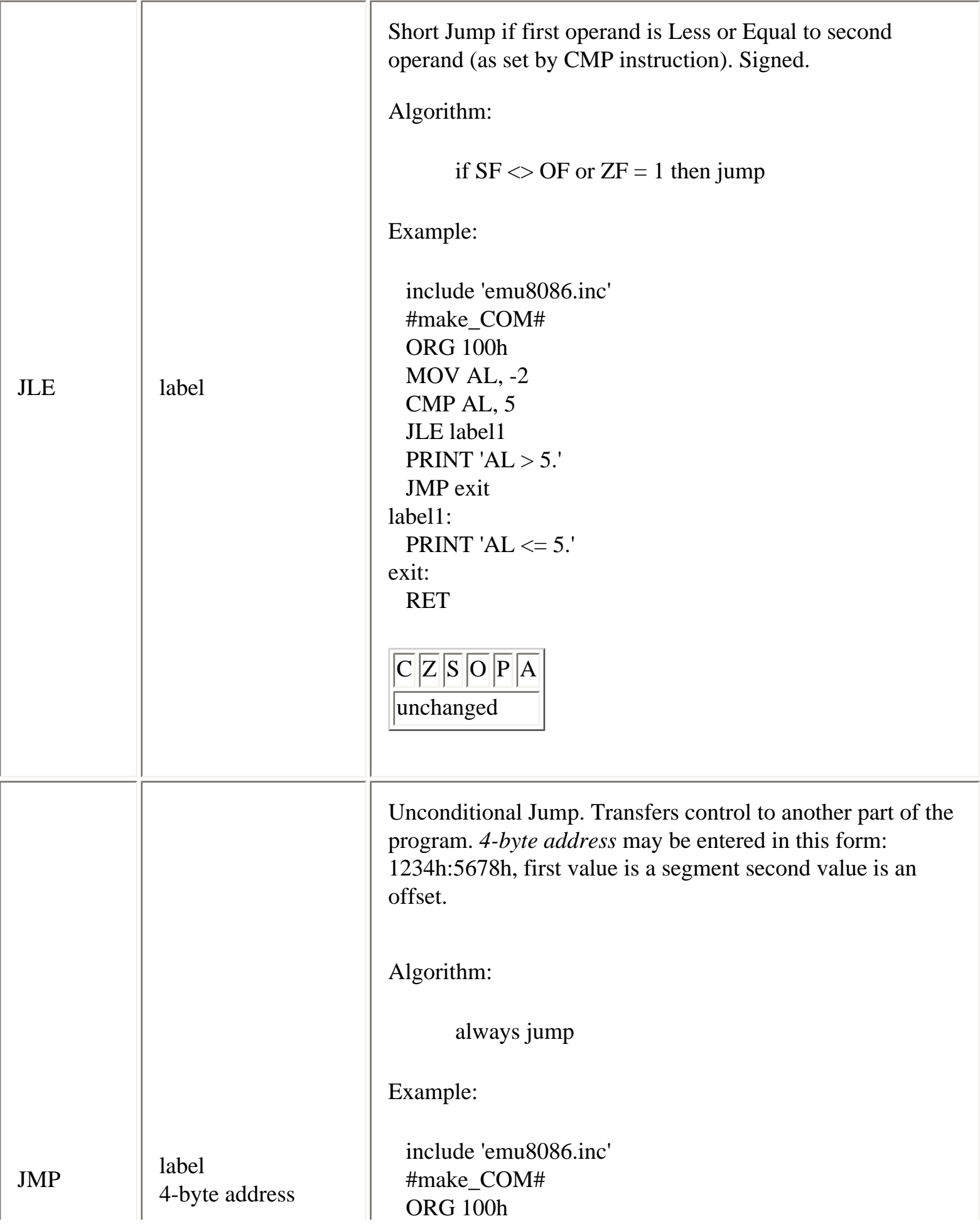

<span id="page-30-1"></span><span id="page-30-0"></span>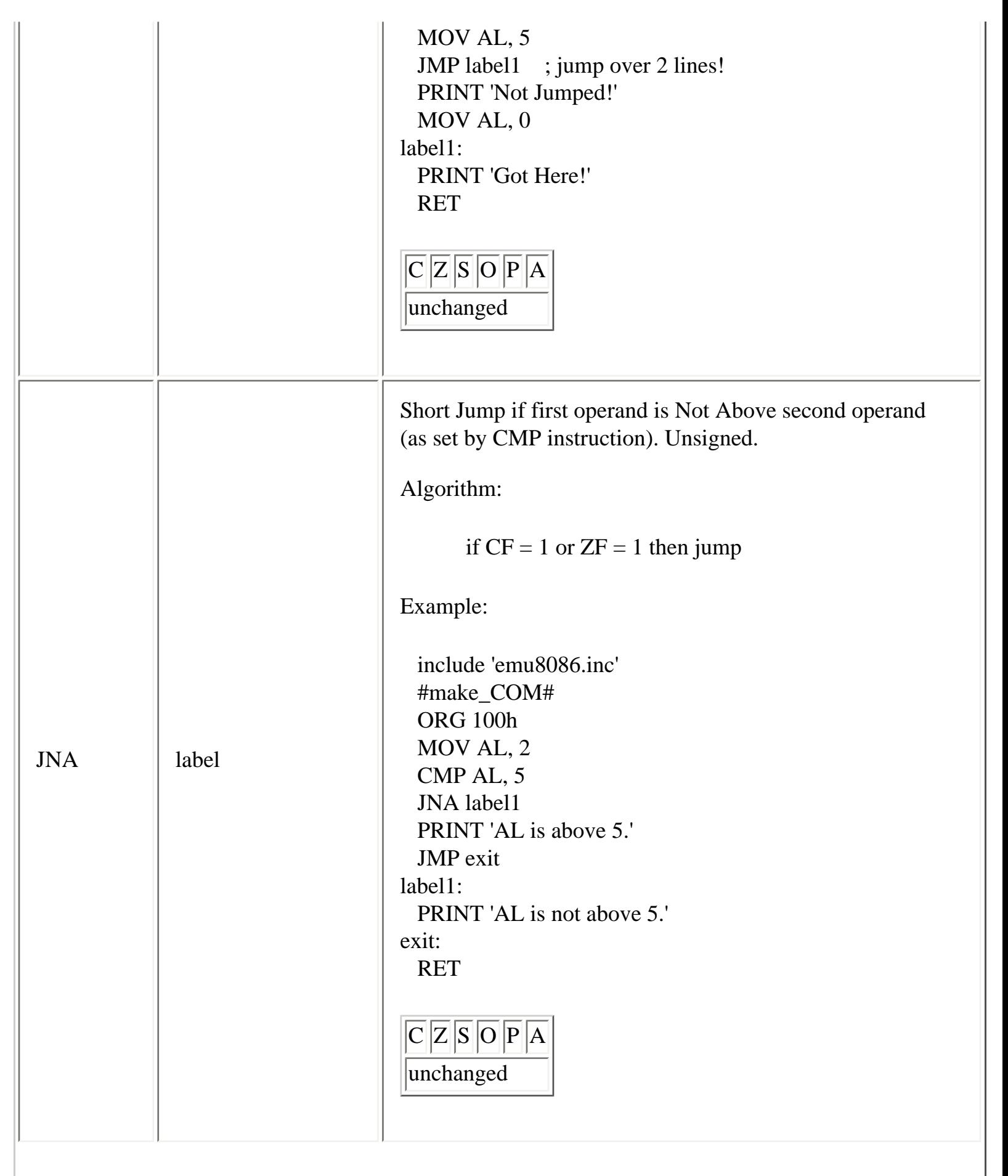

<span id="page-31-0"></span>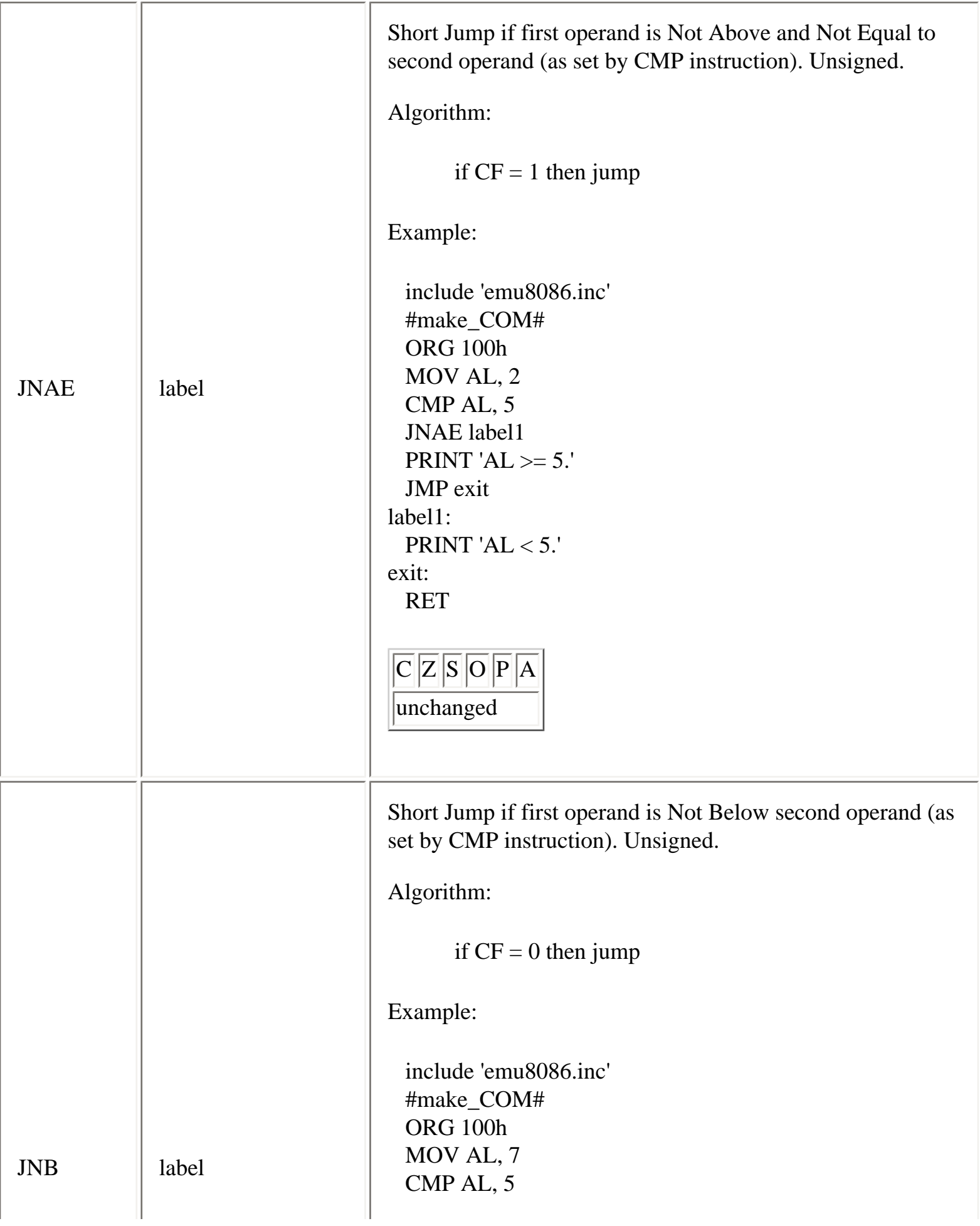

<span id="page-32-1"></span><span id="page-32-0"></span>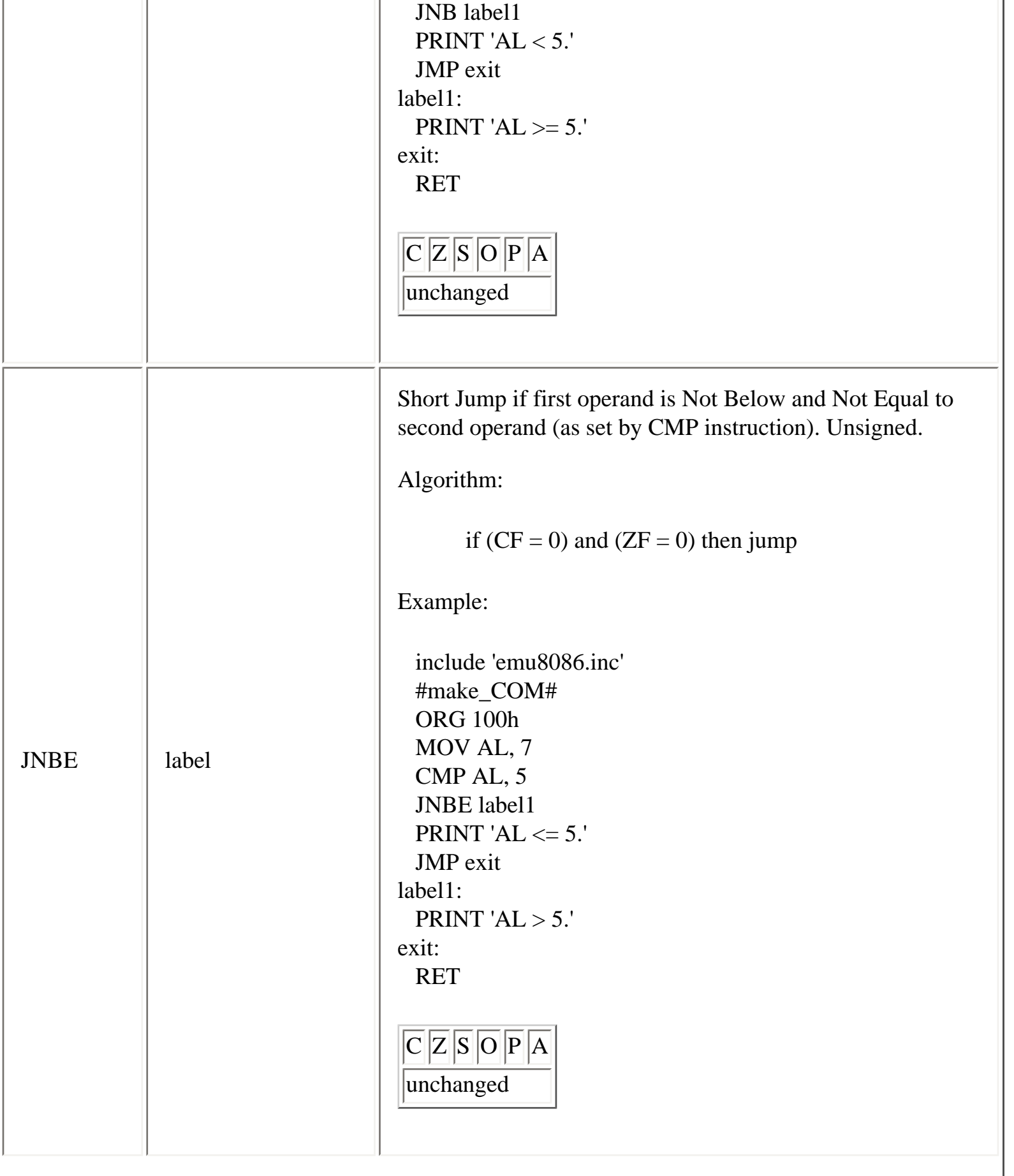

<span id="page-33-0"></span>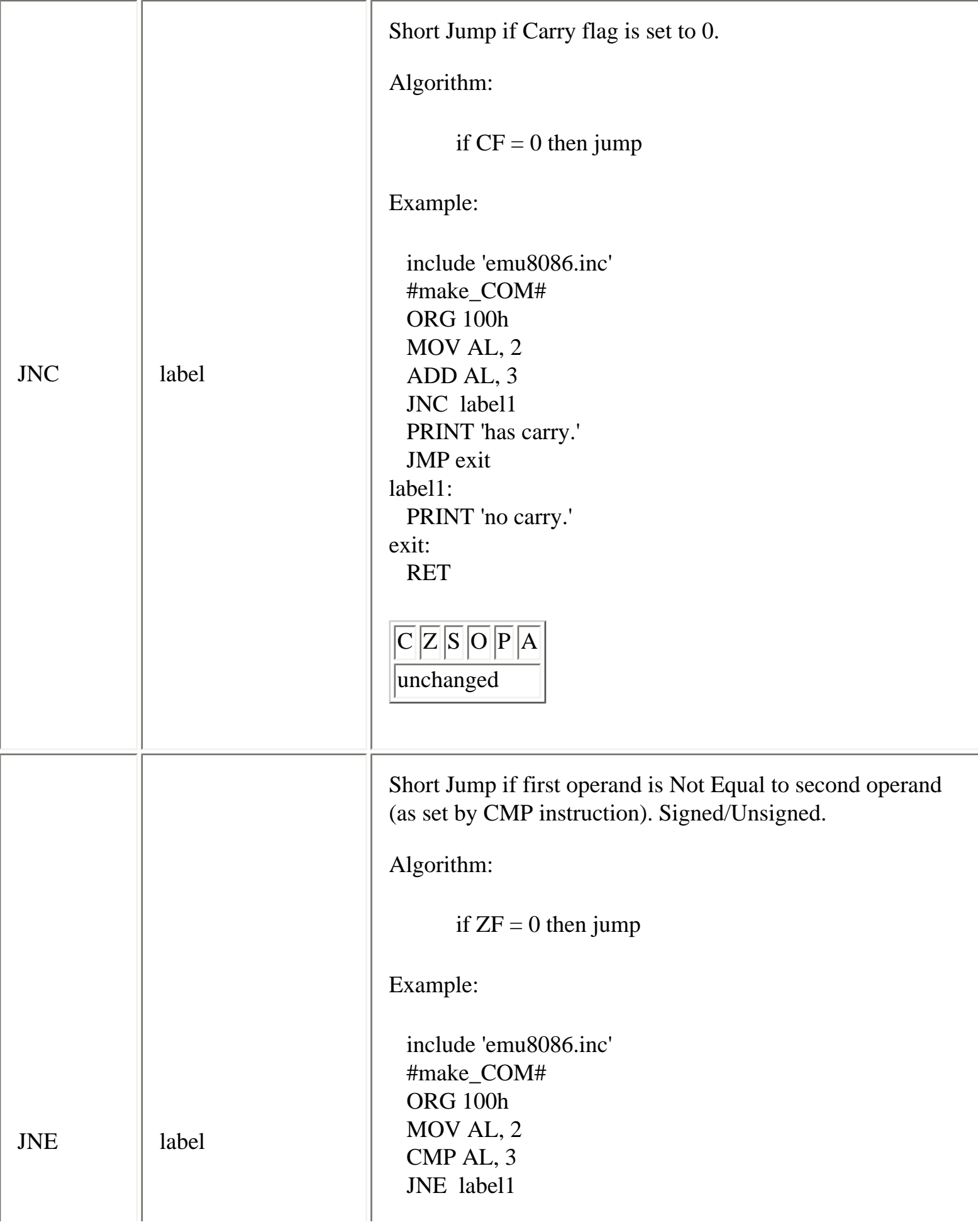

<span id="page-34-1"></span><span id="page-34-0"></span>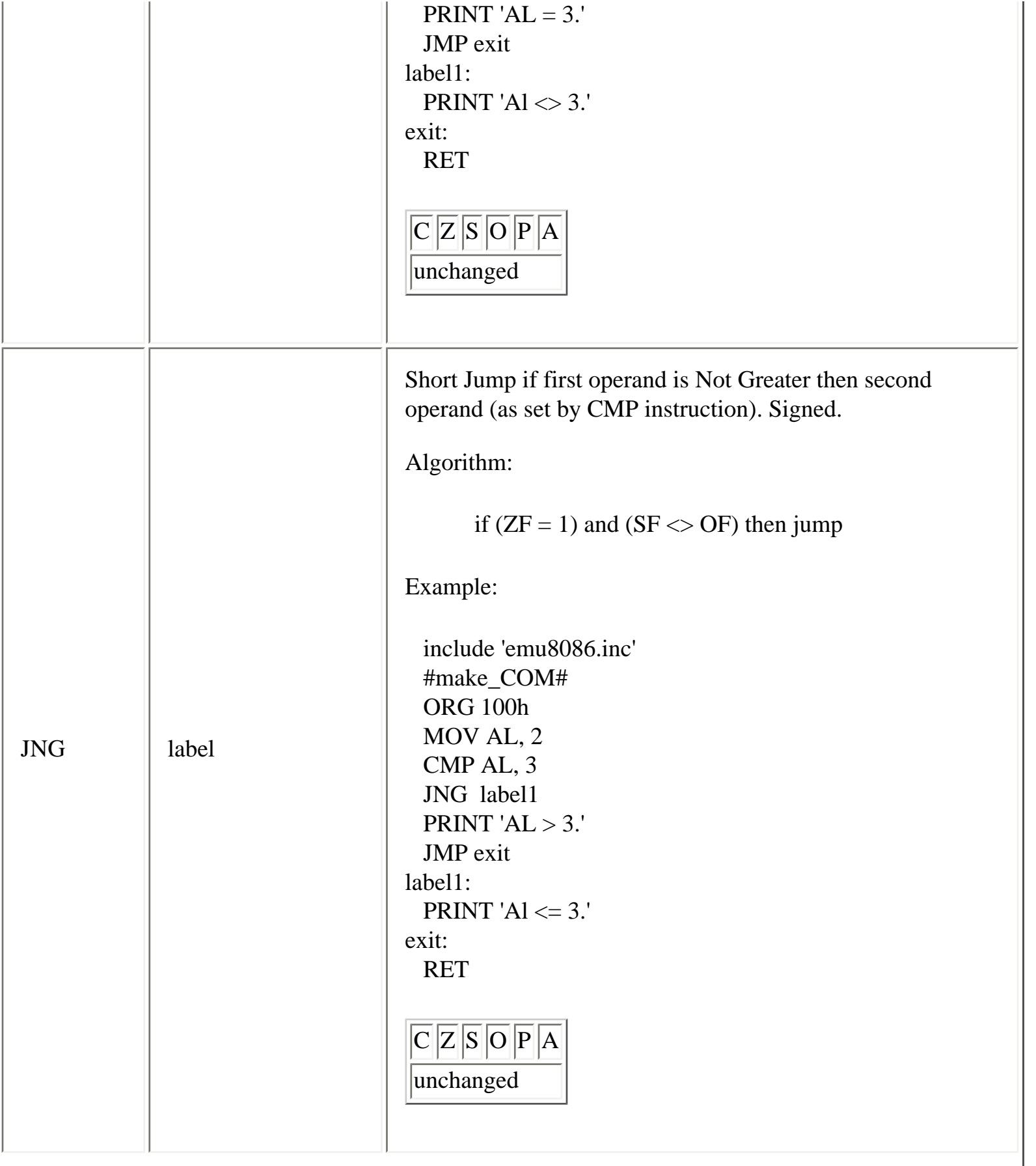

<span id="page-35-0"></span>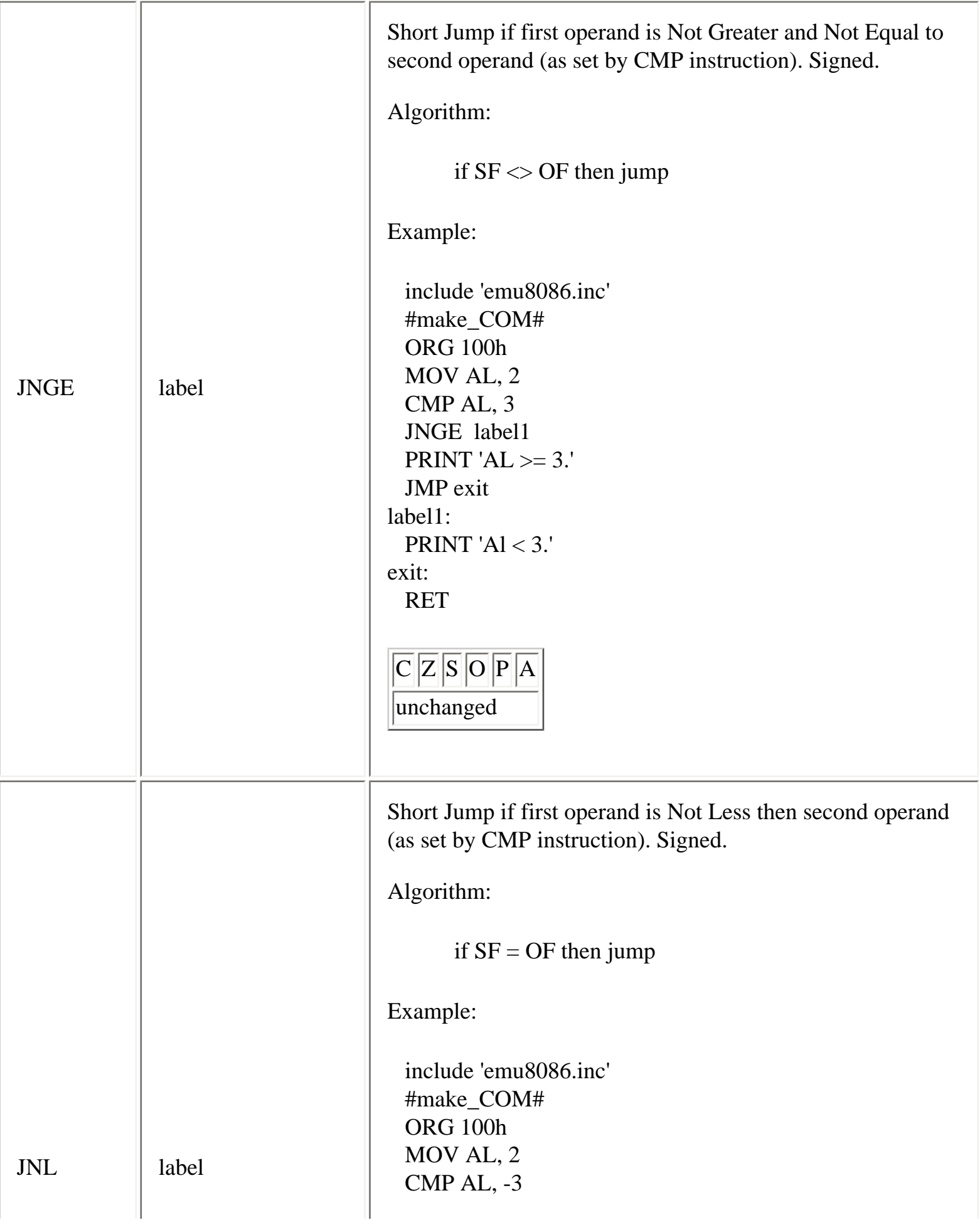
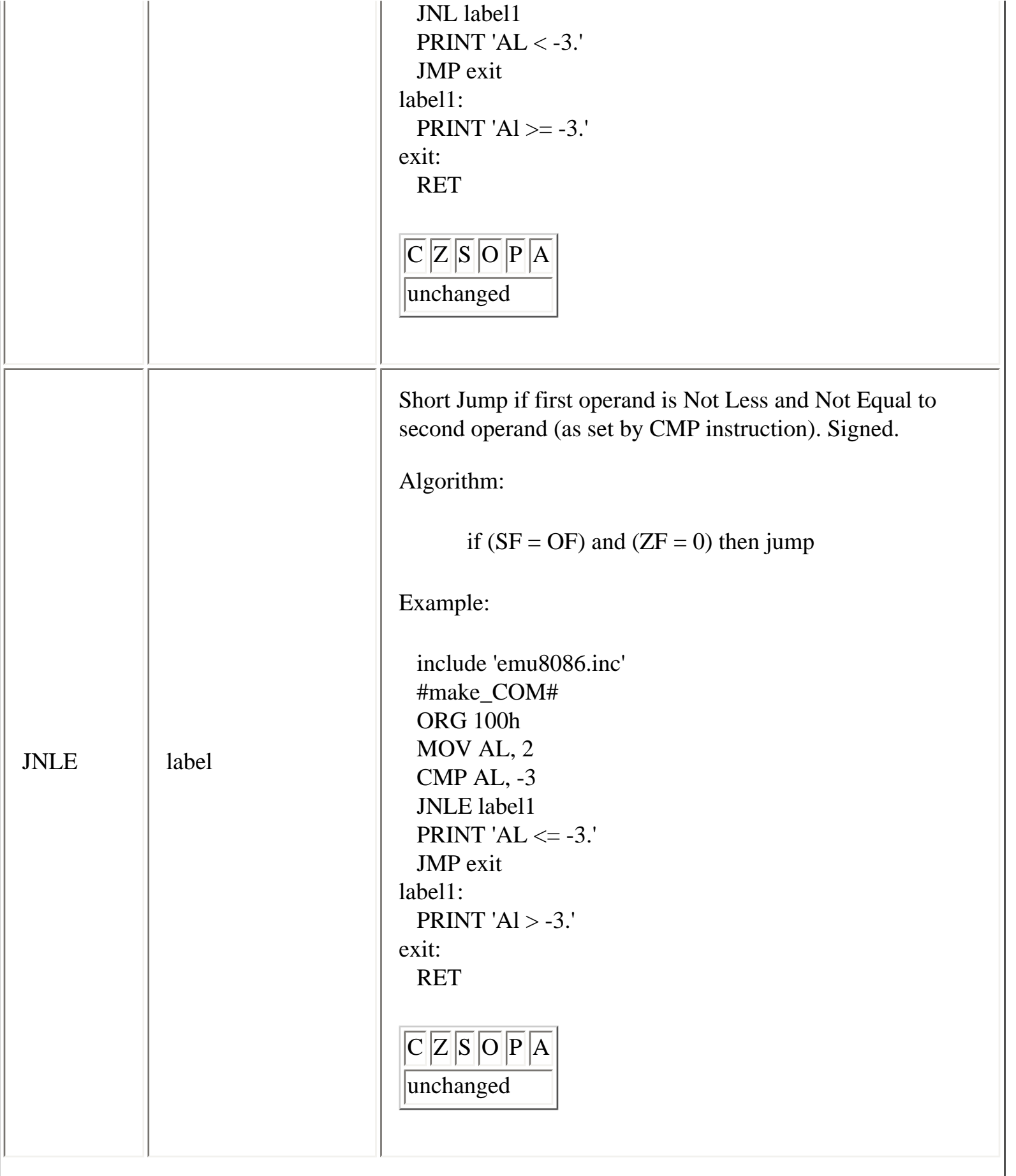

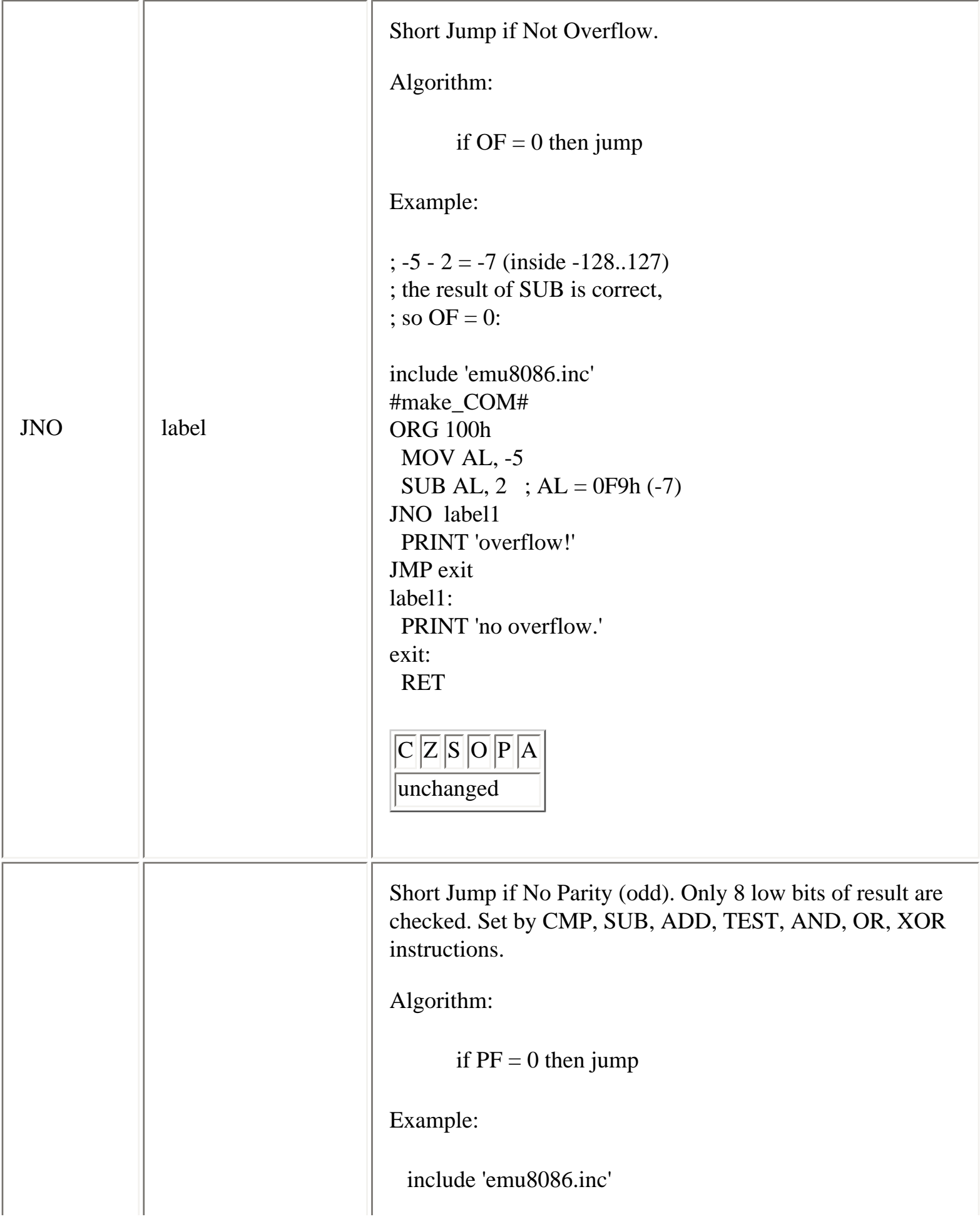

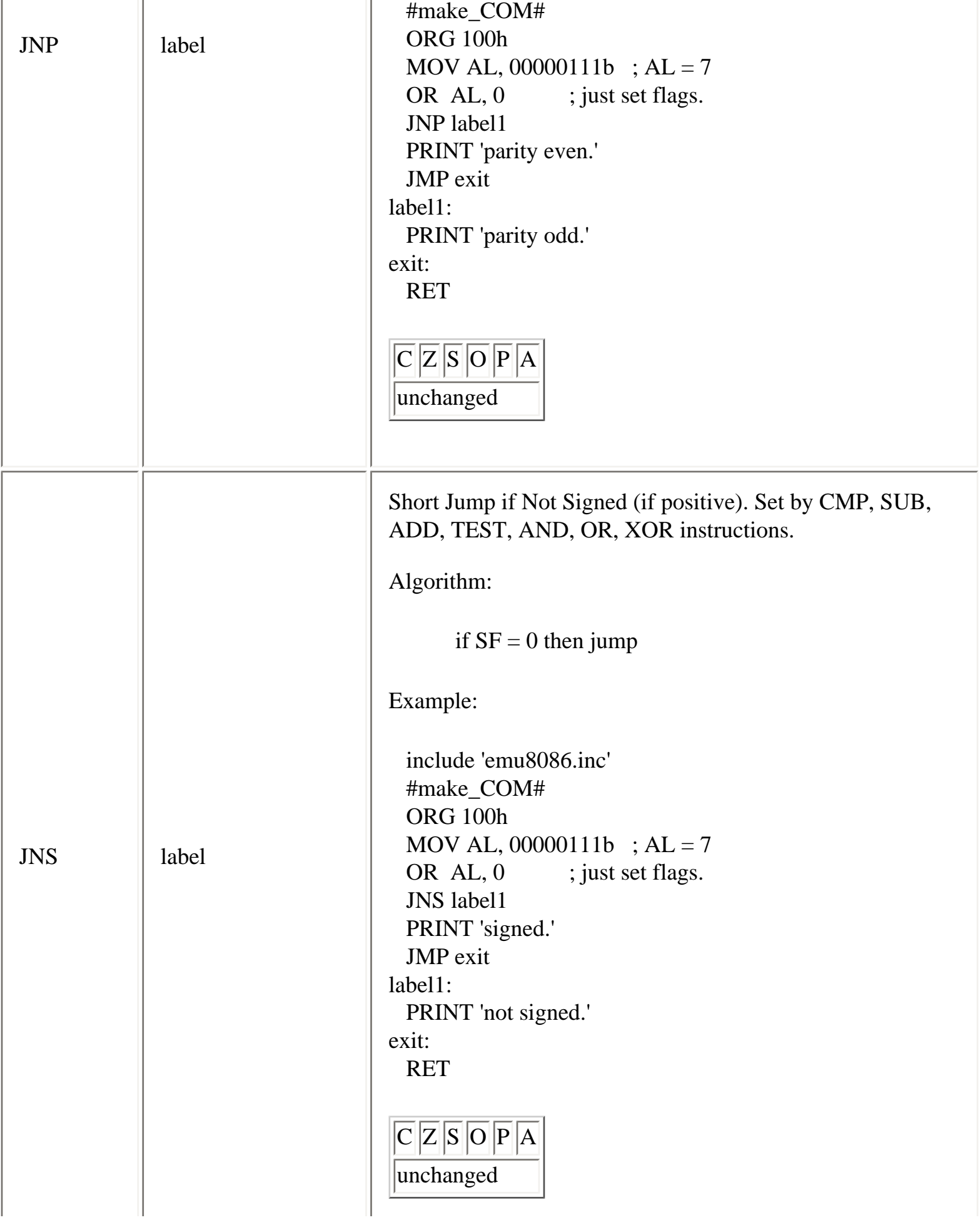

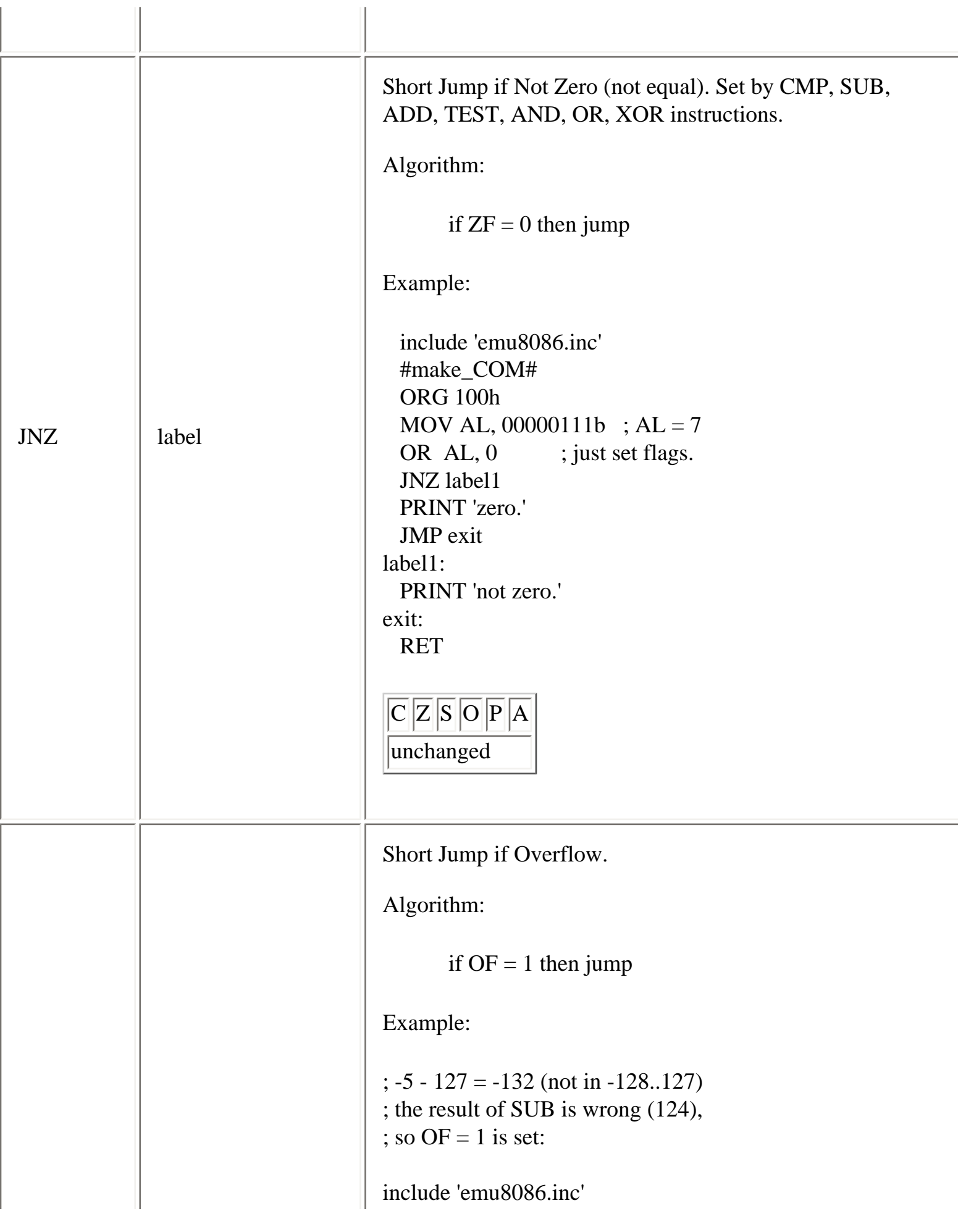

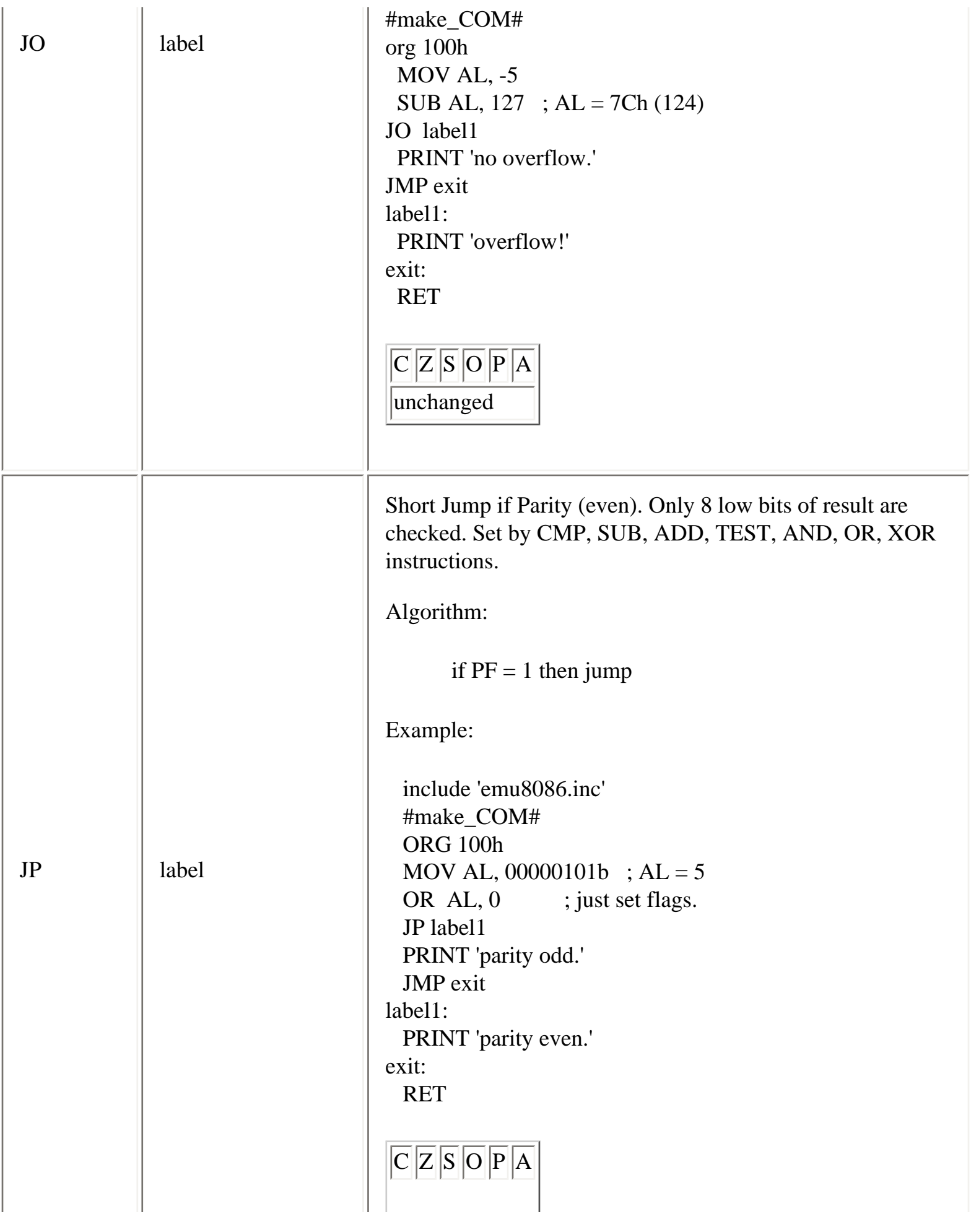

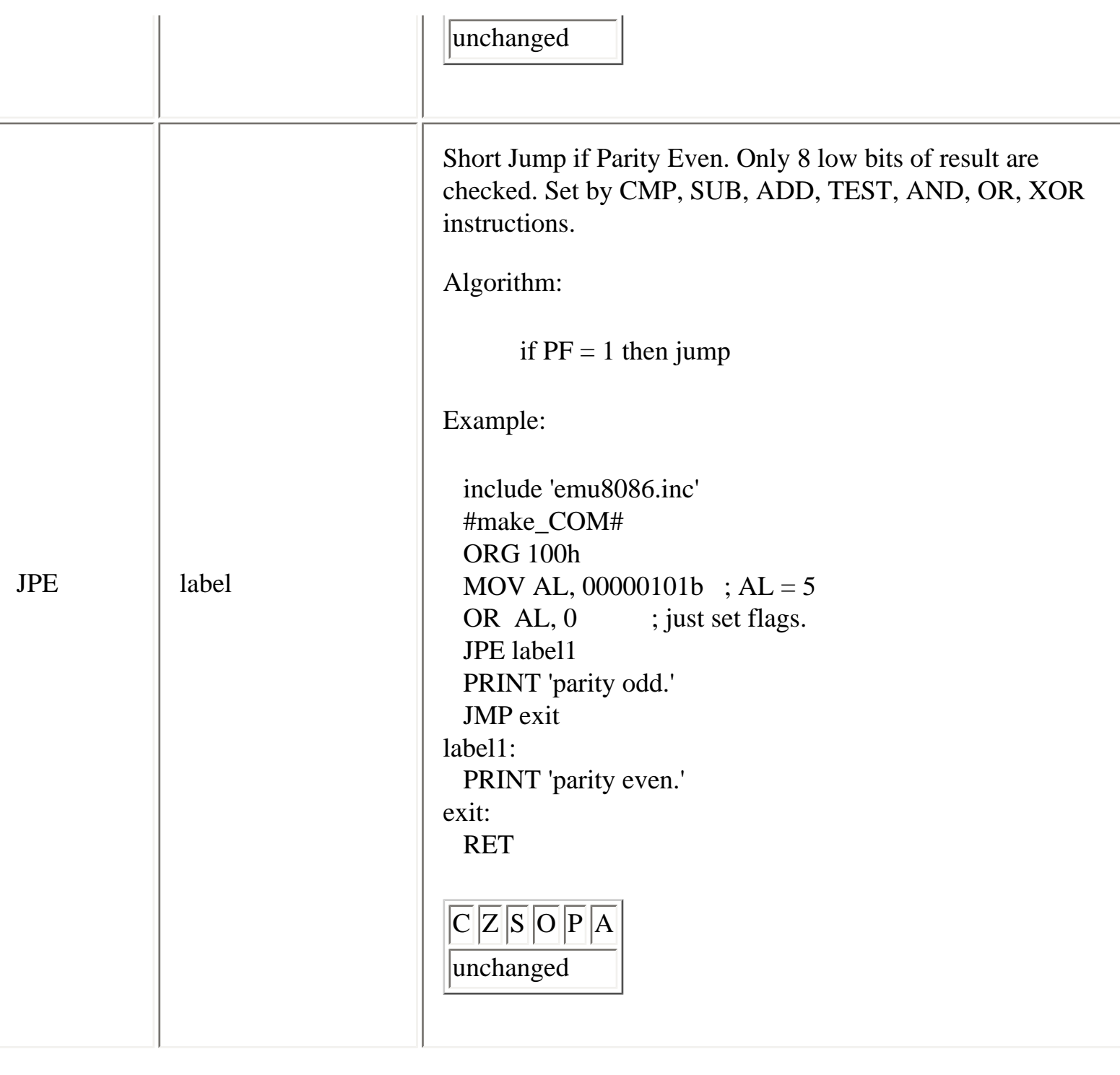

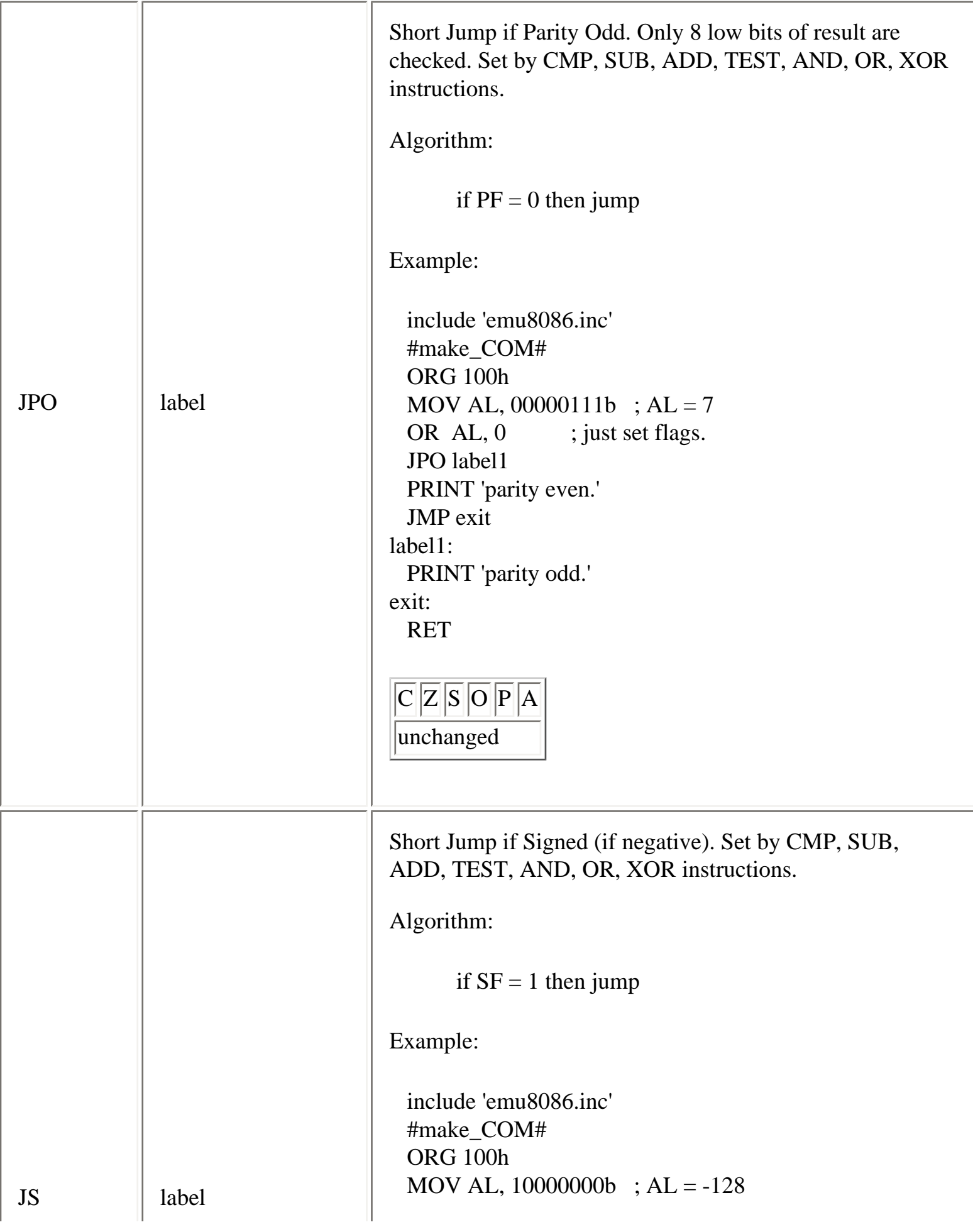

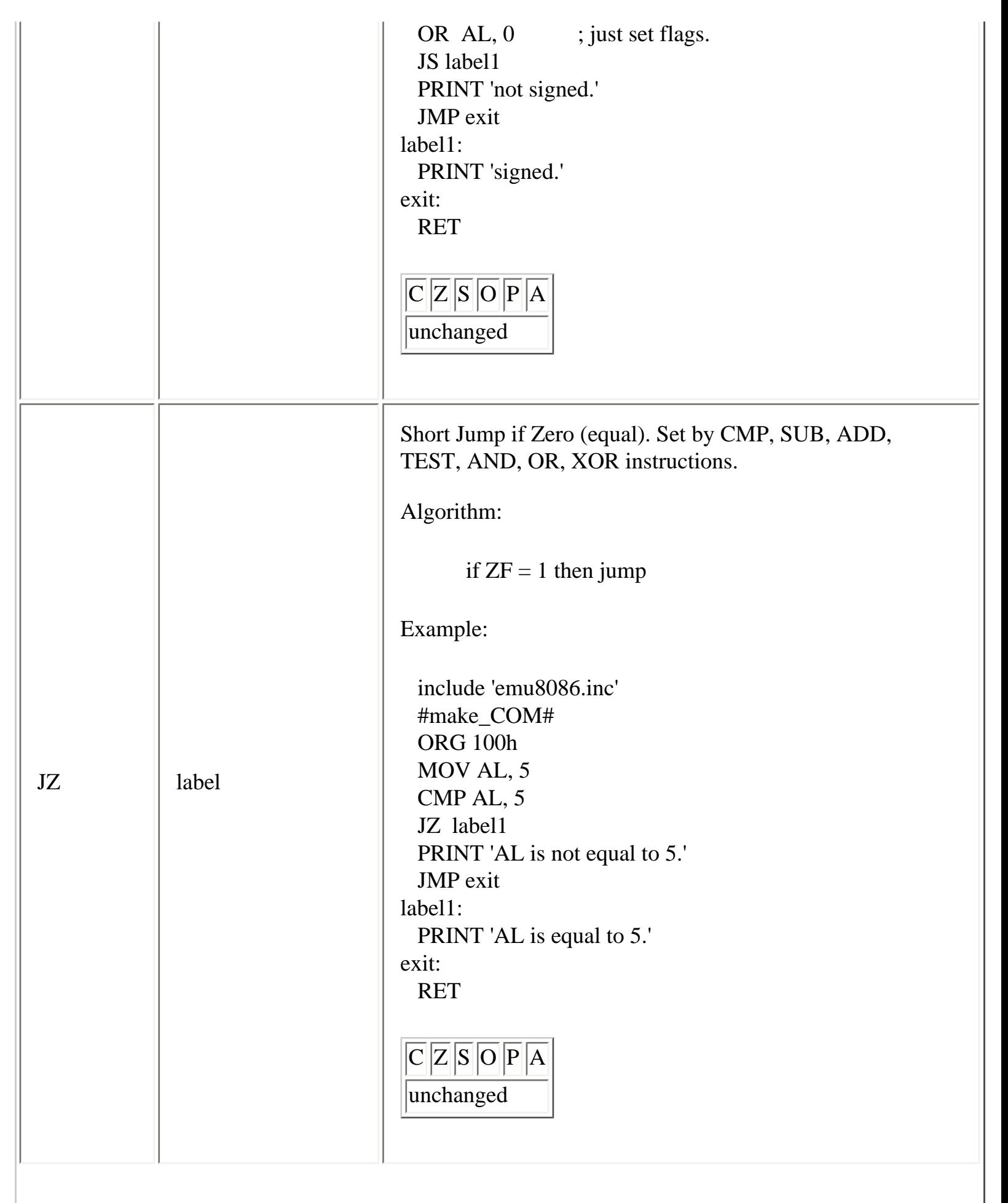

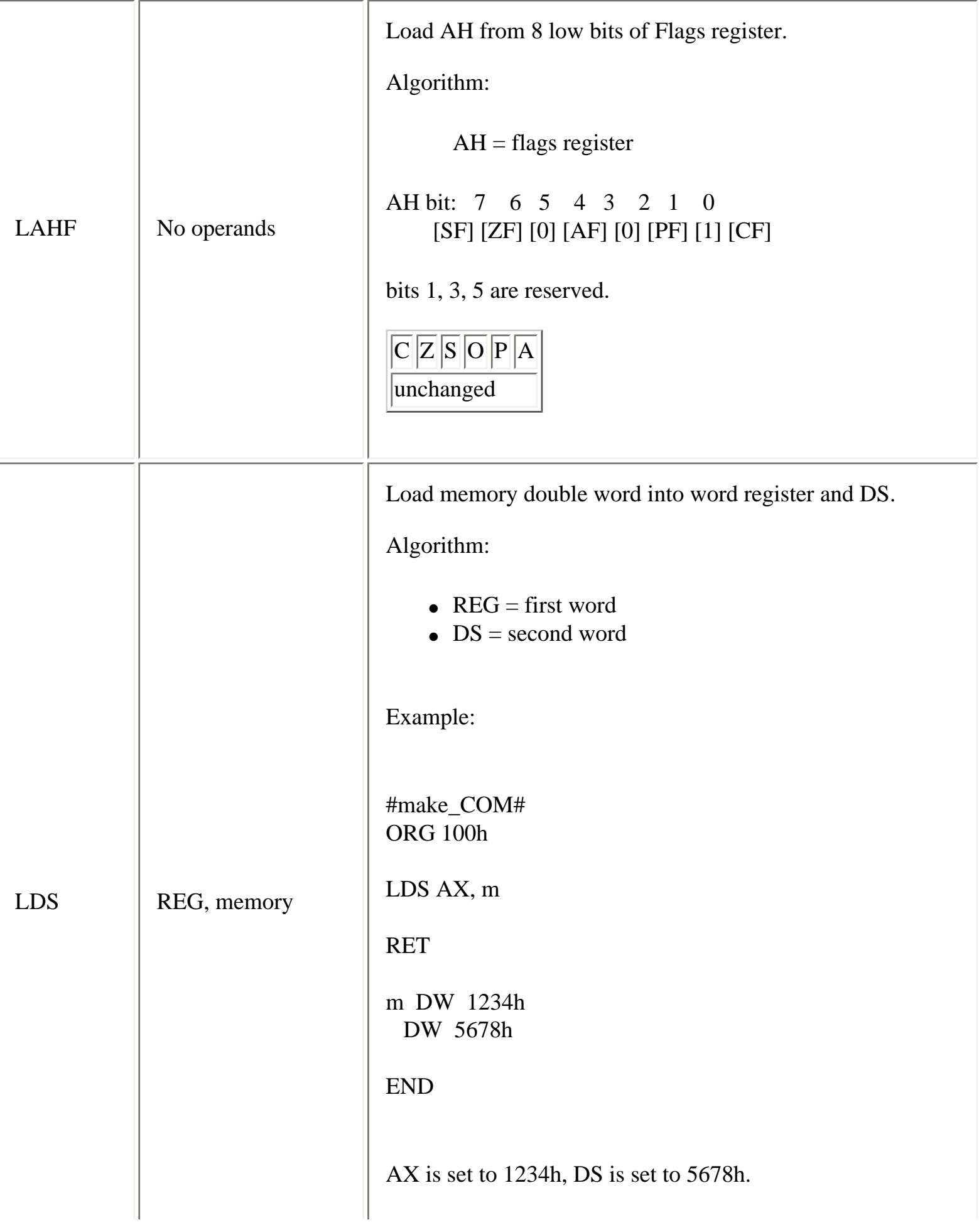

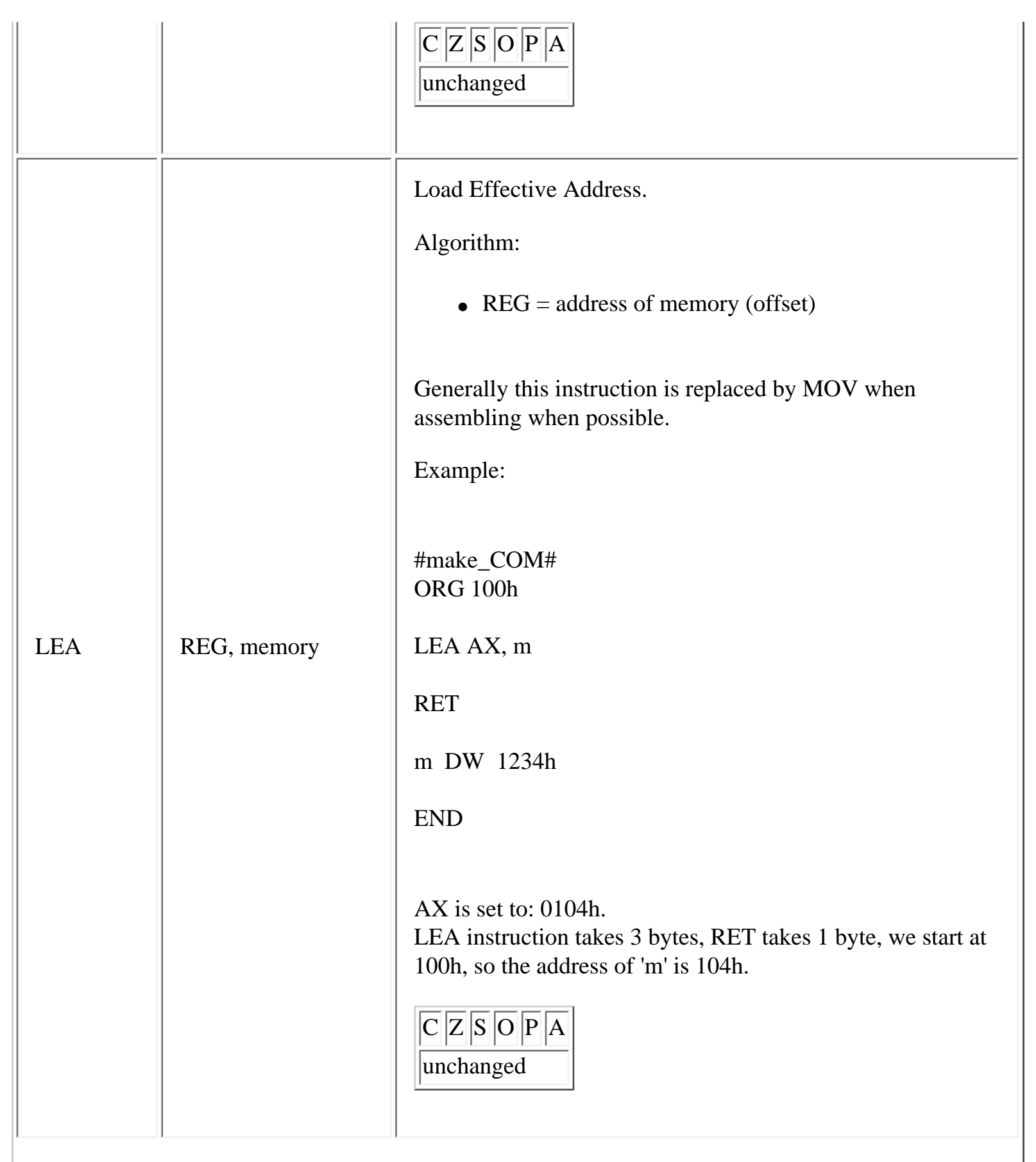

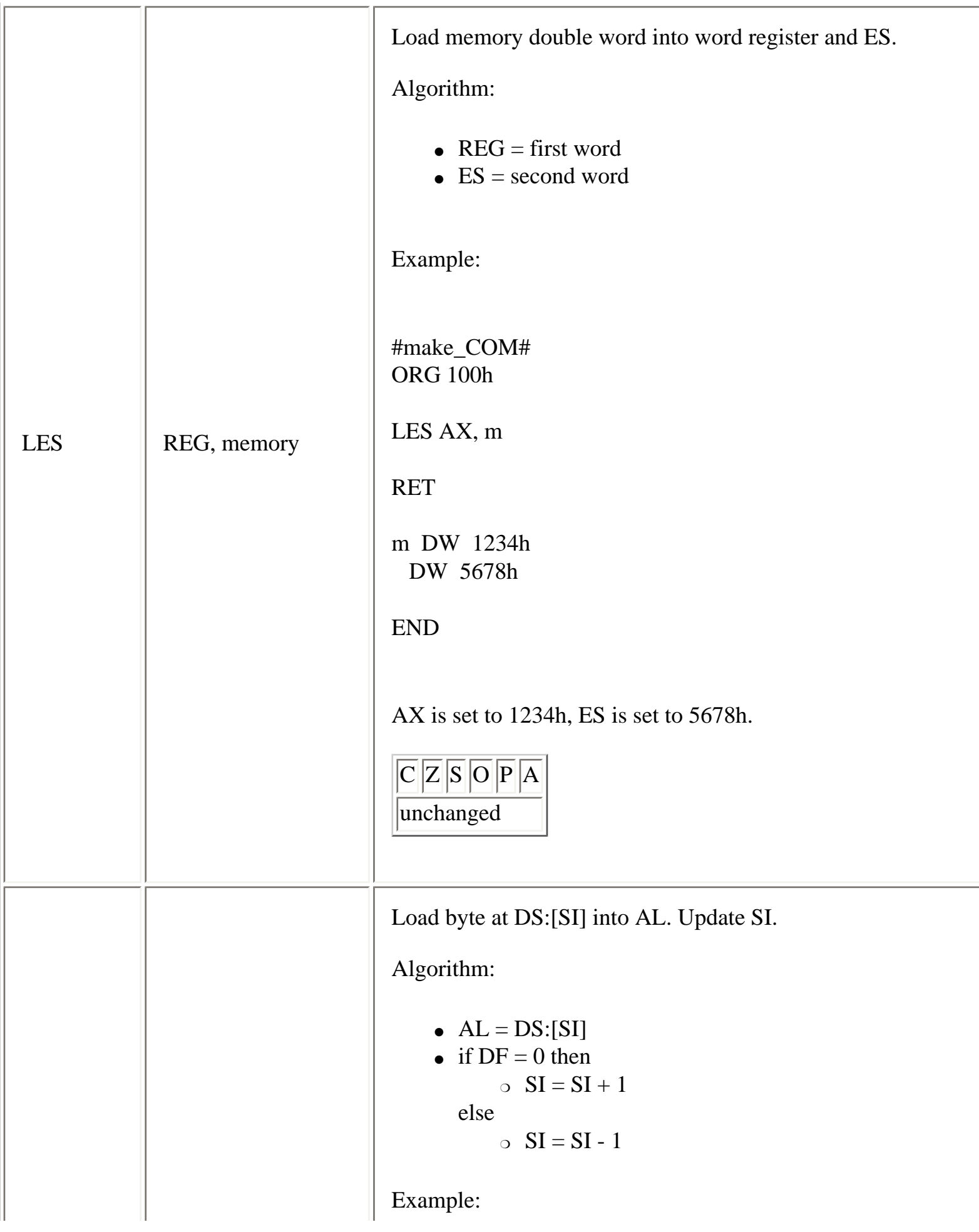

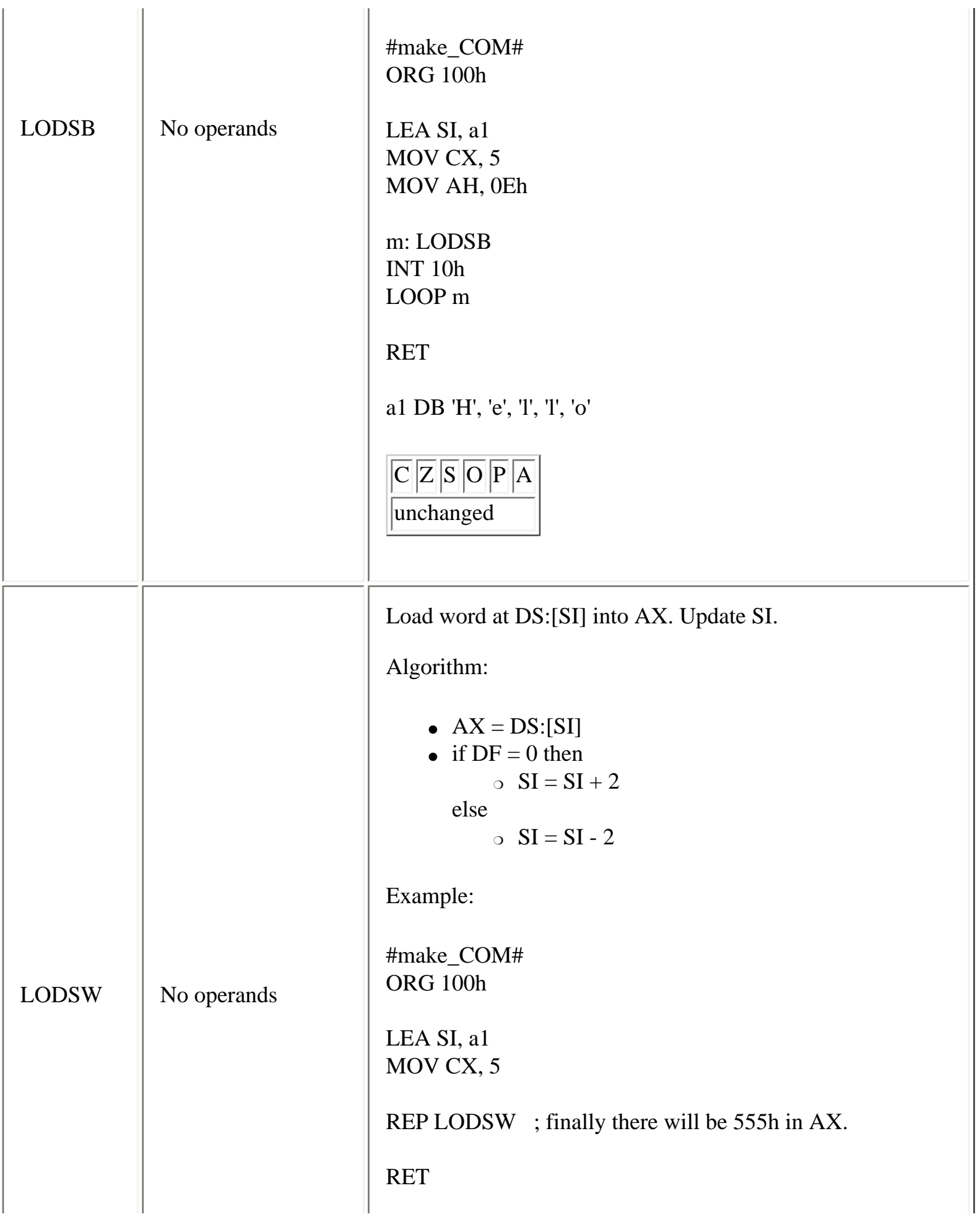

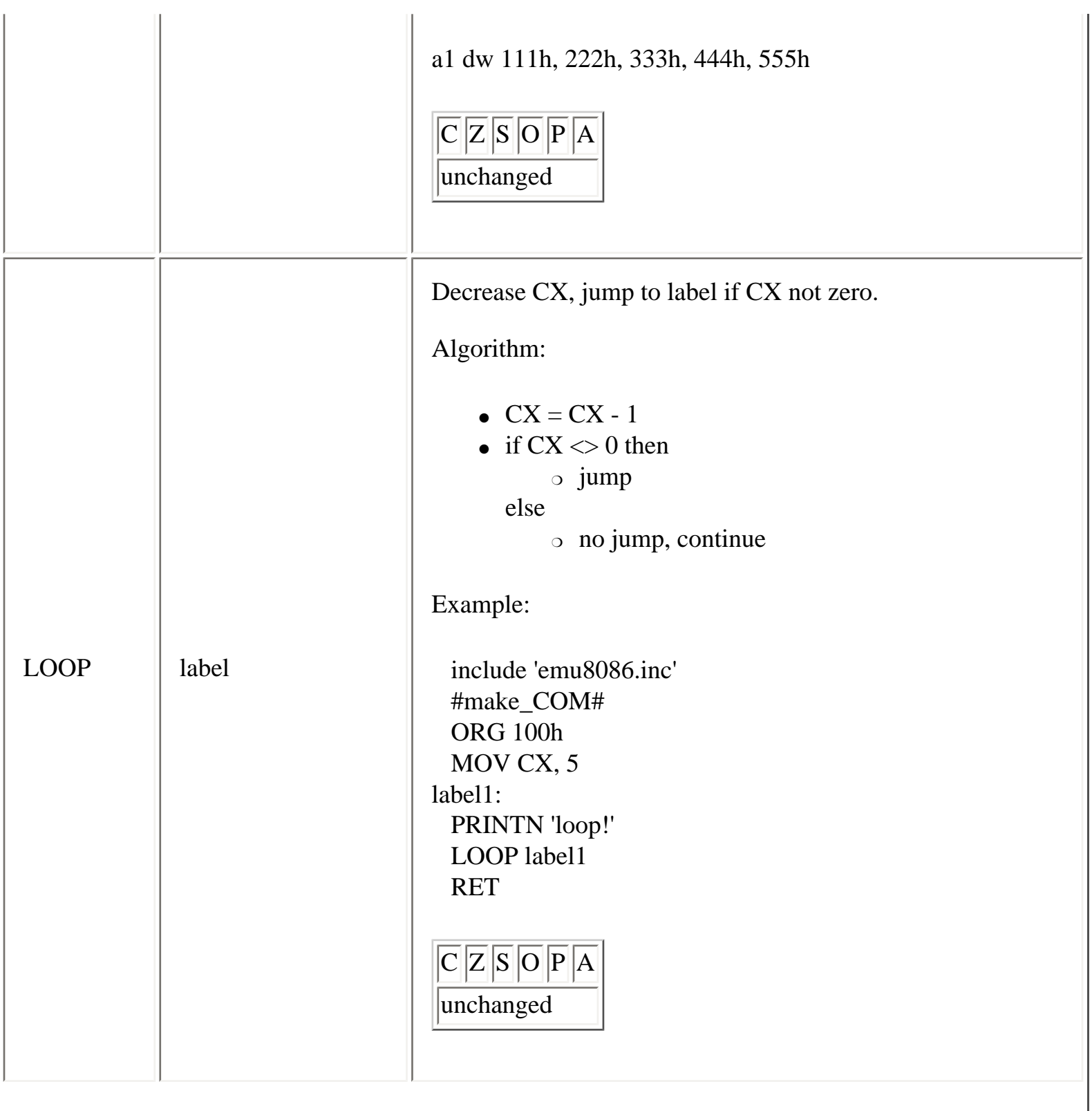

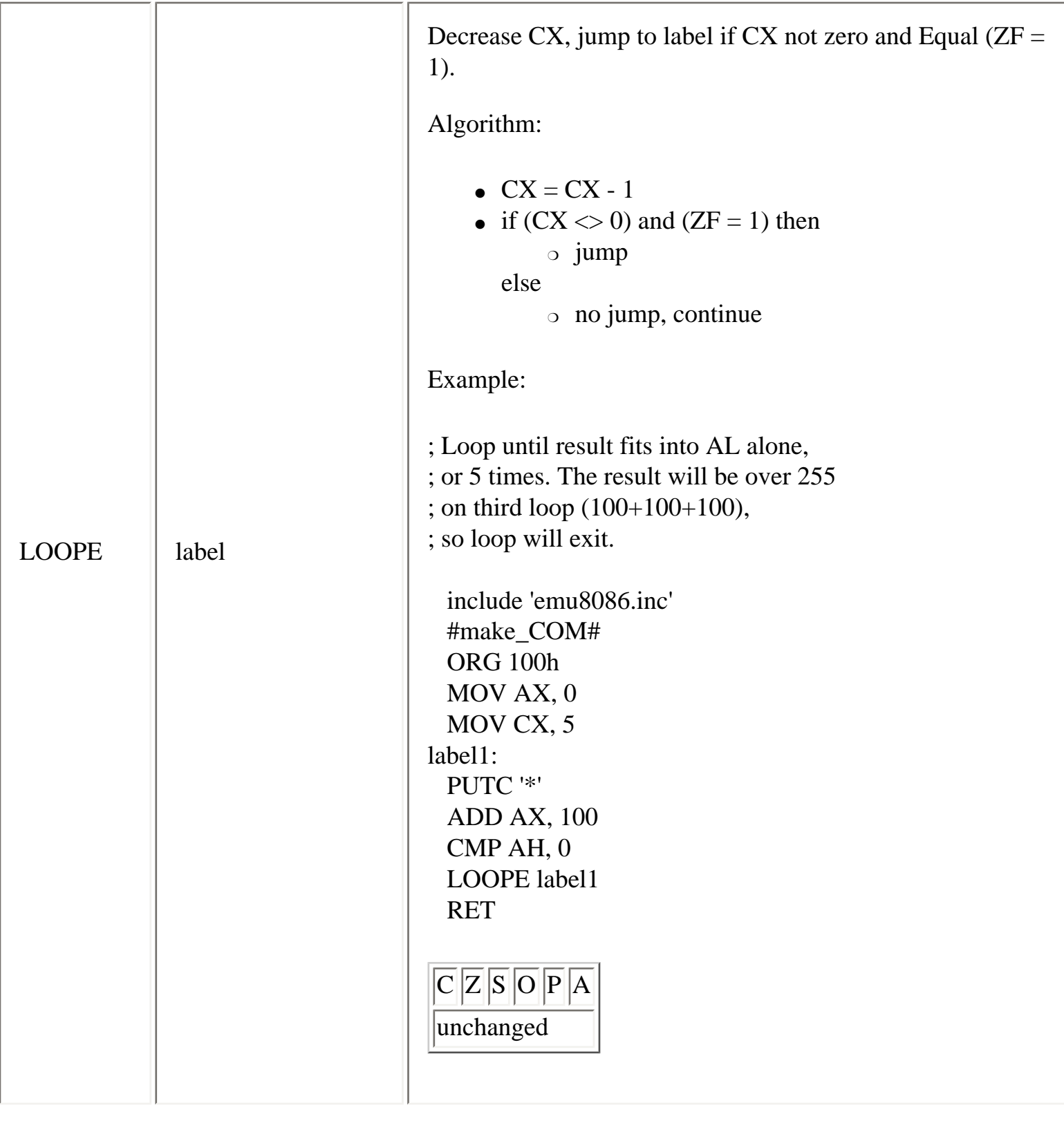

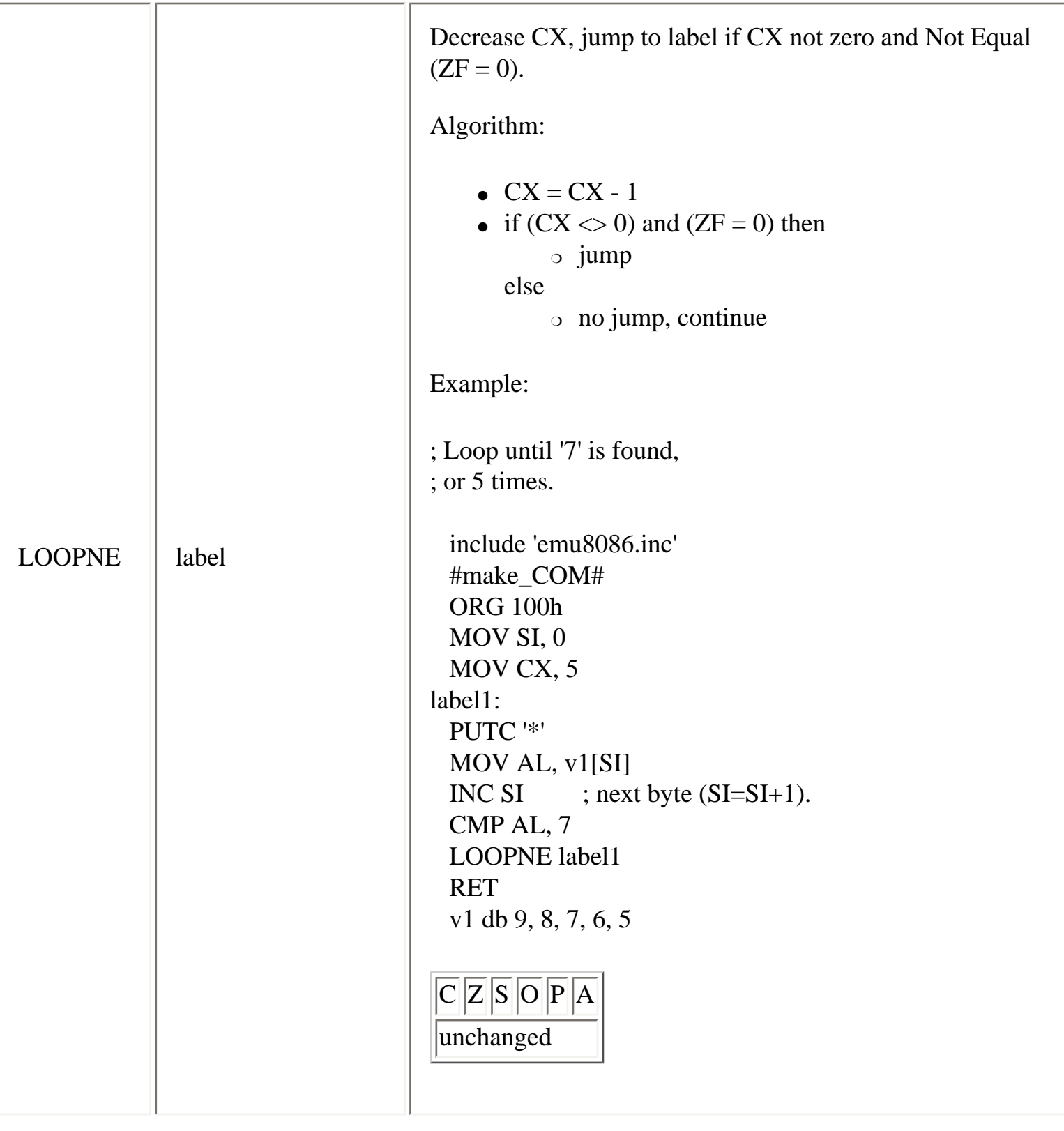

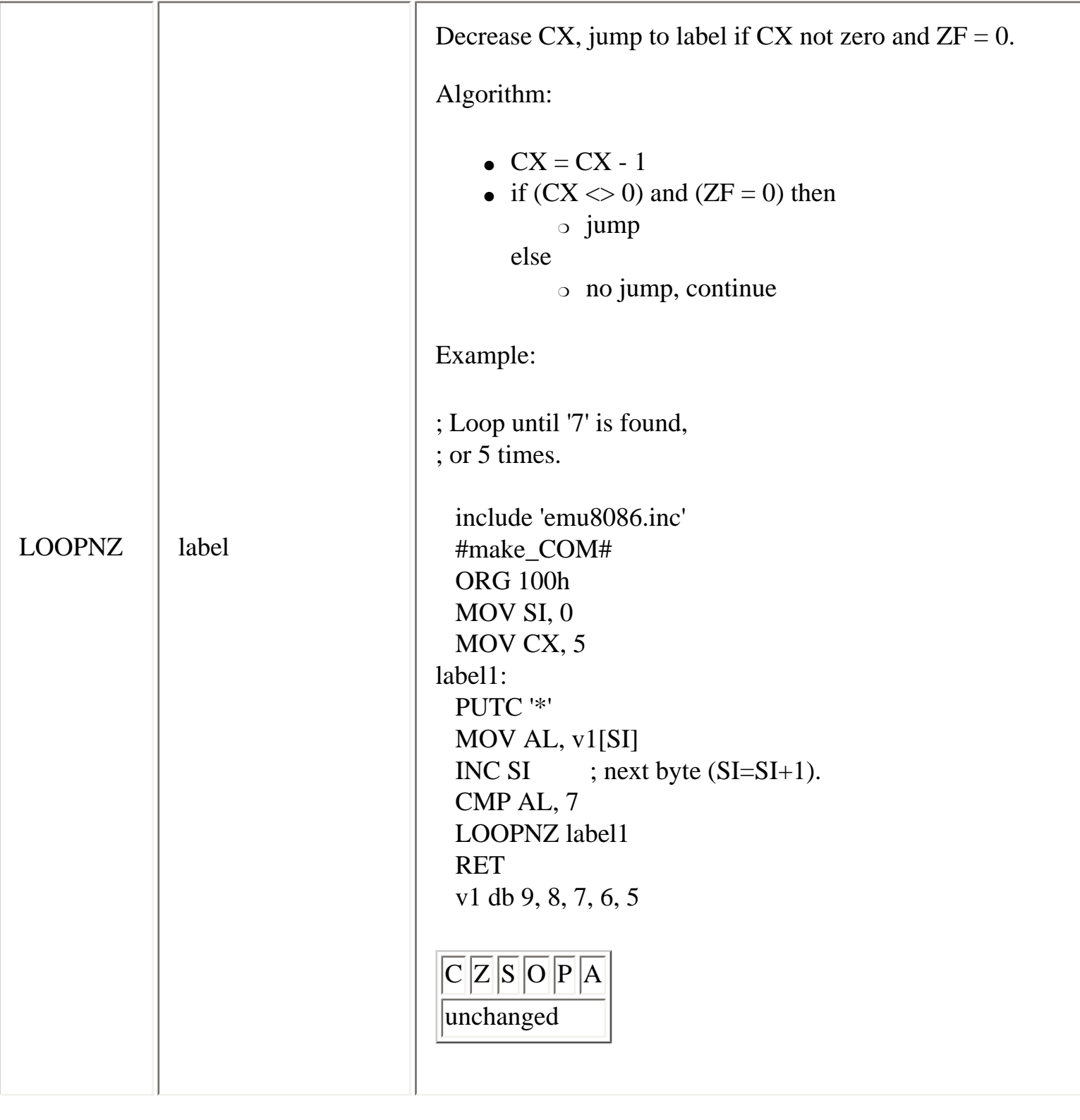

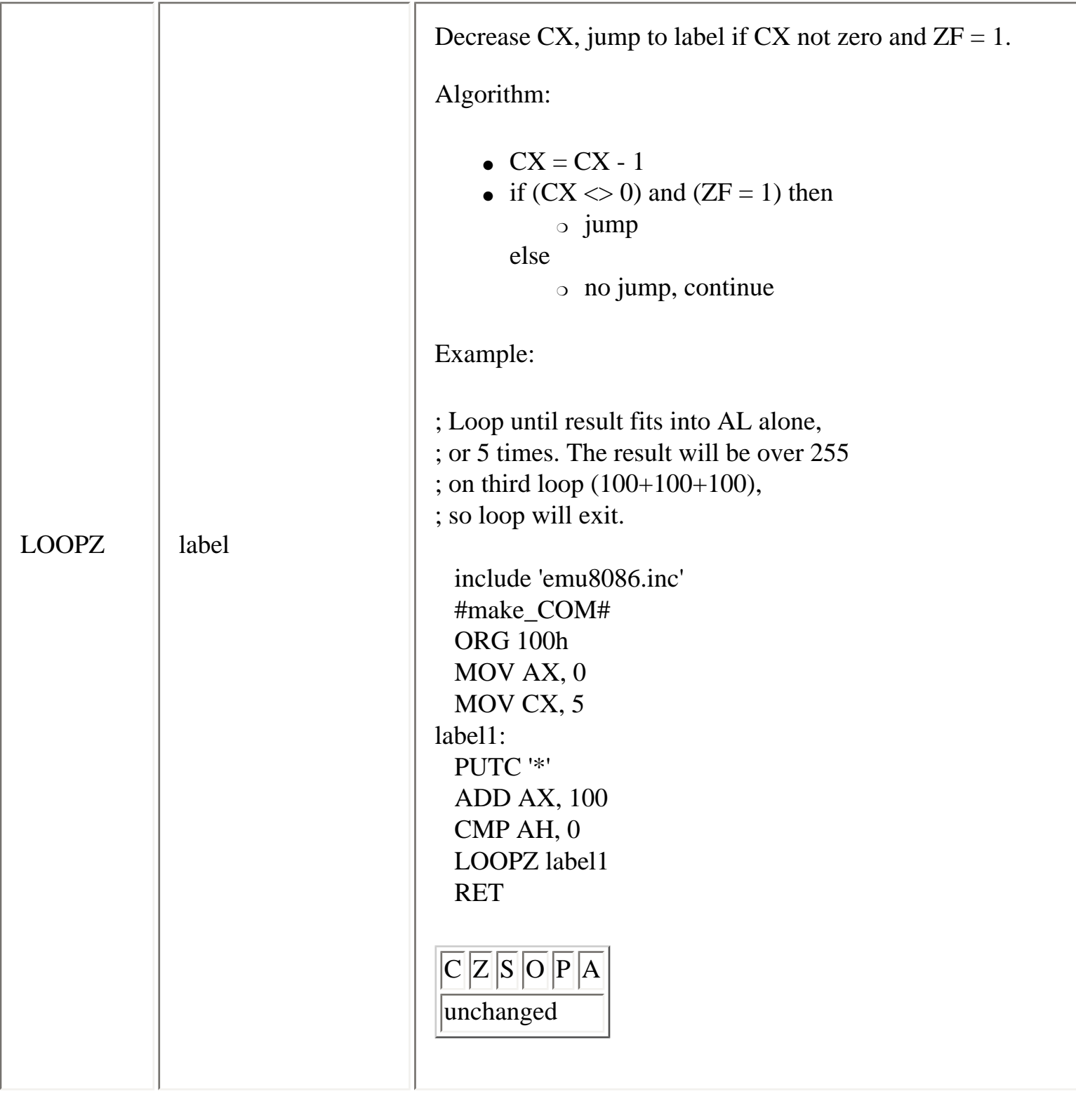

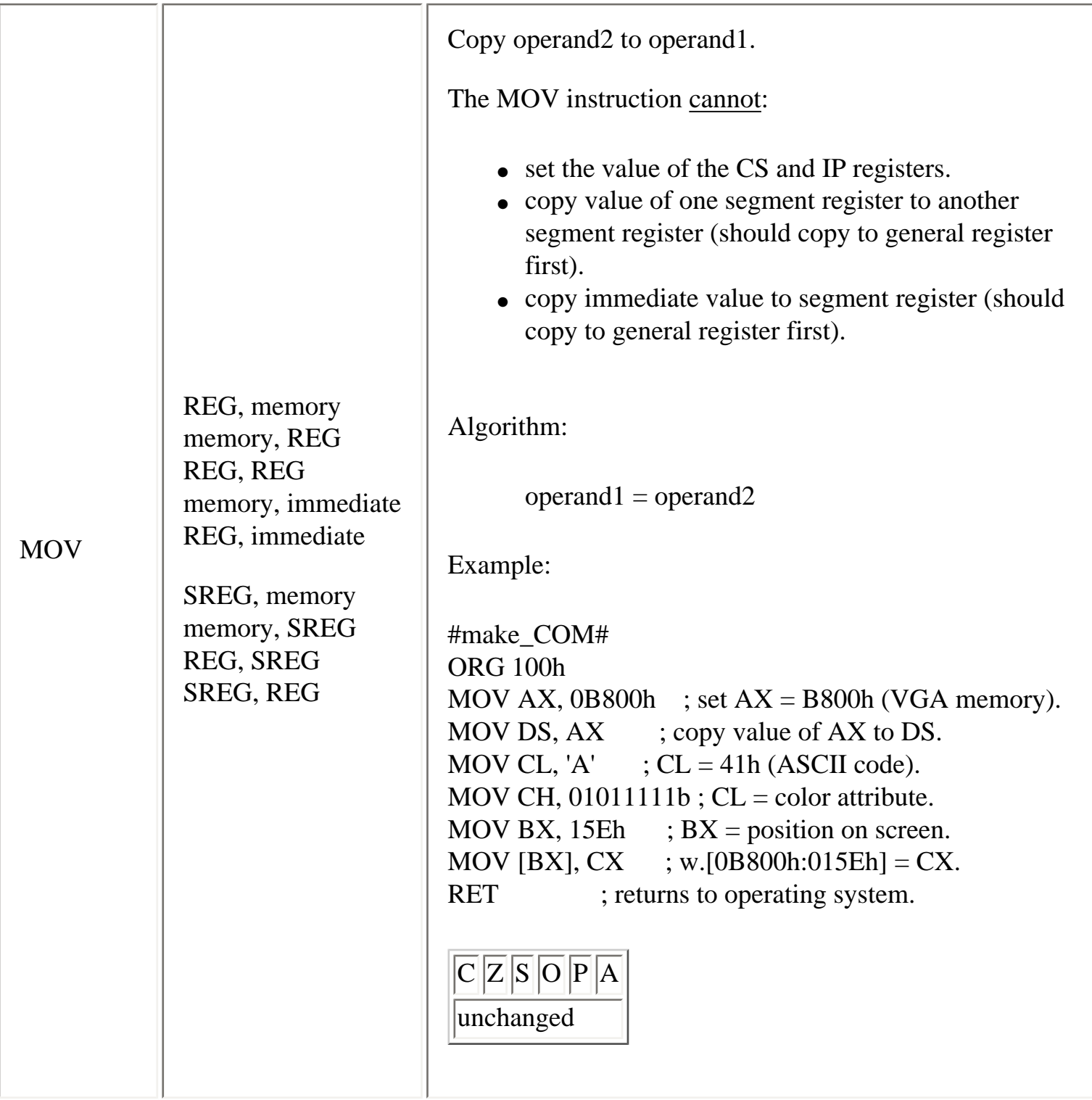

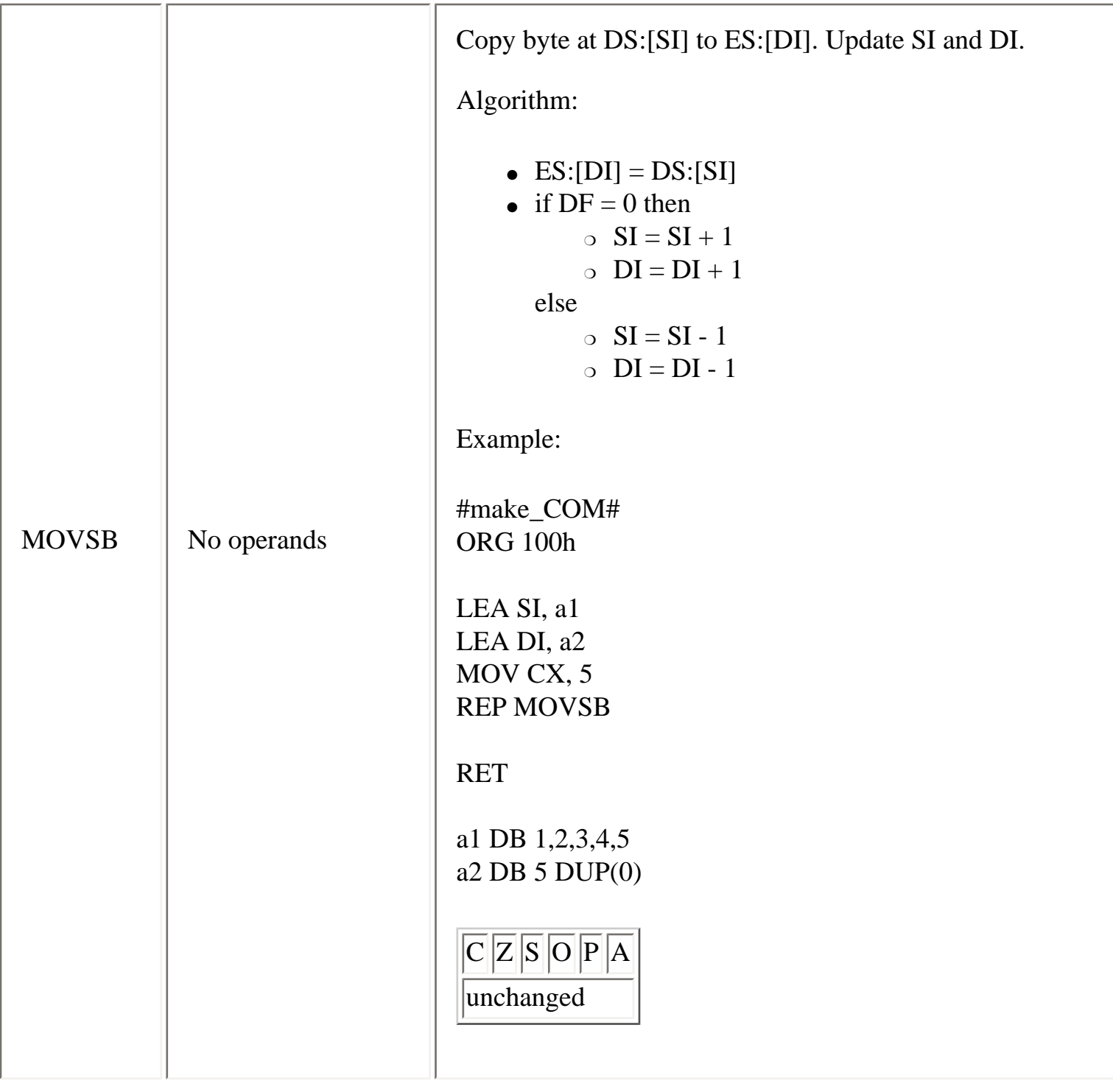

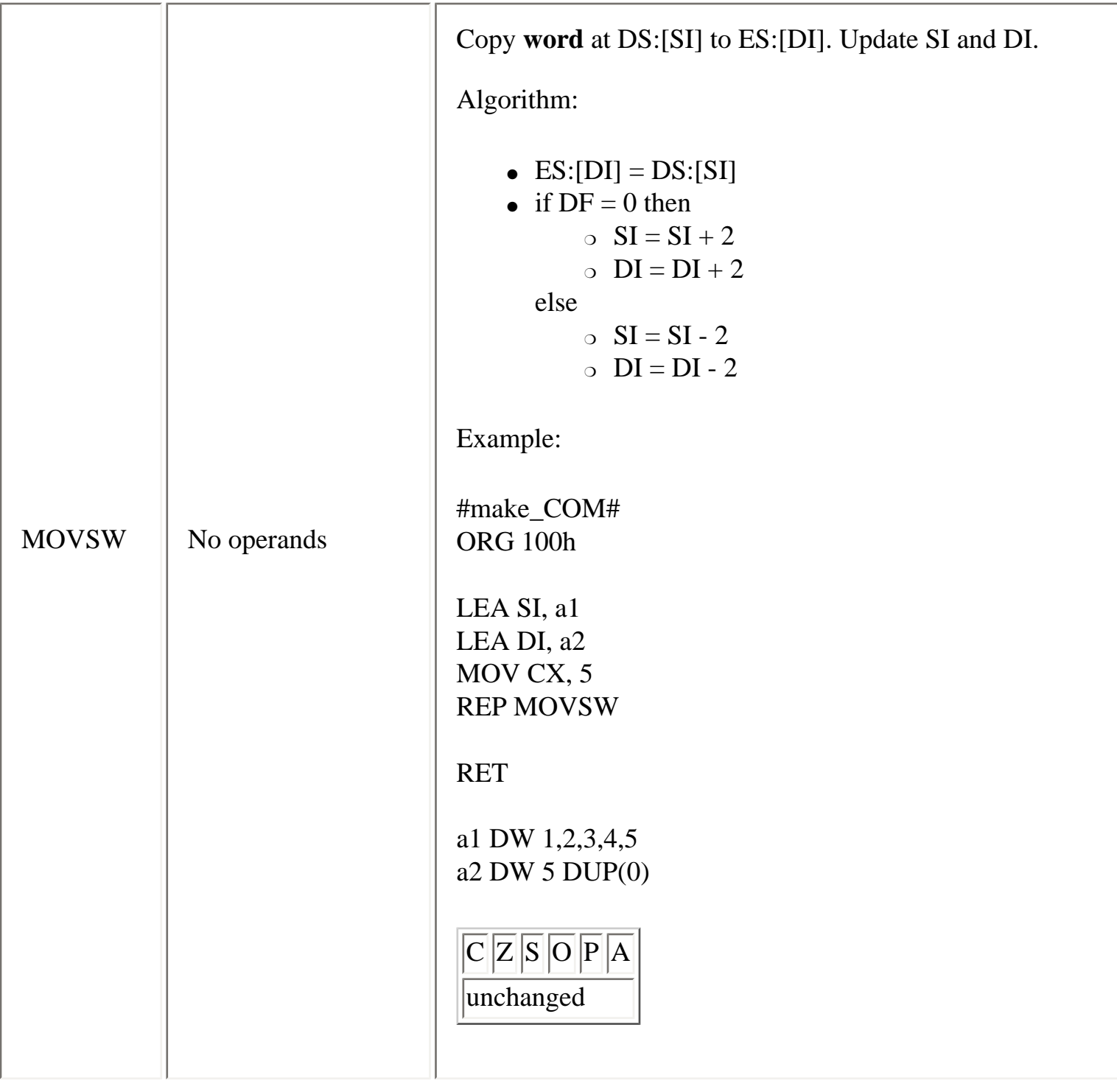

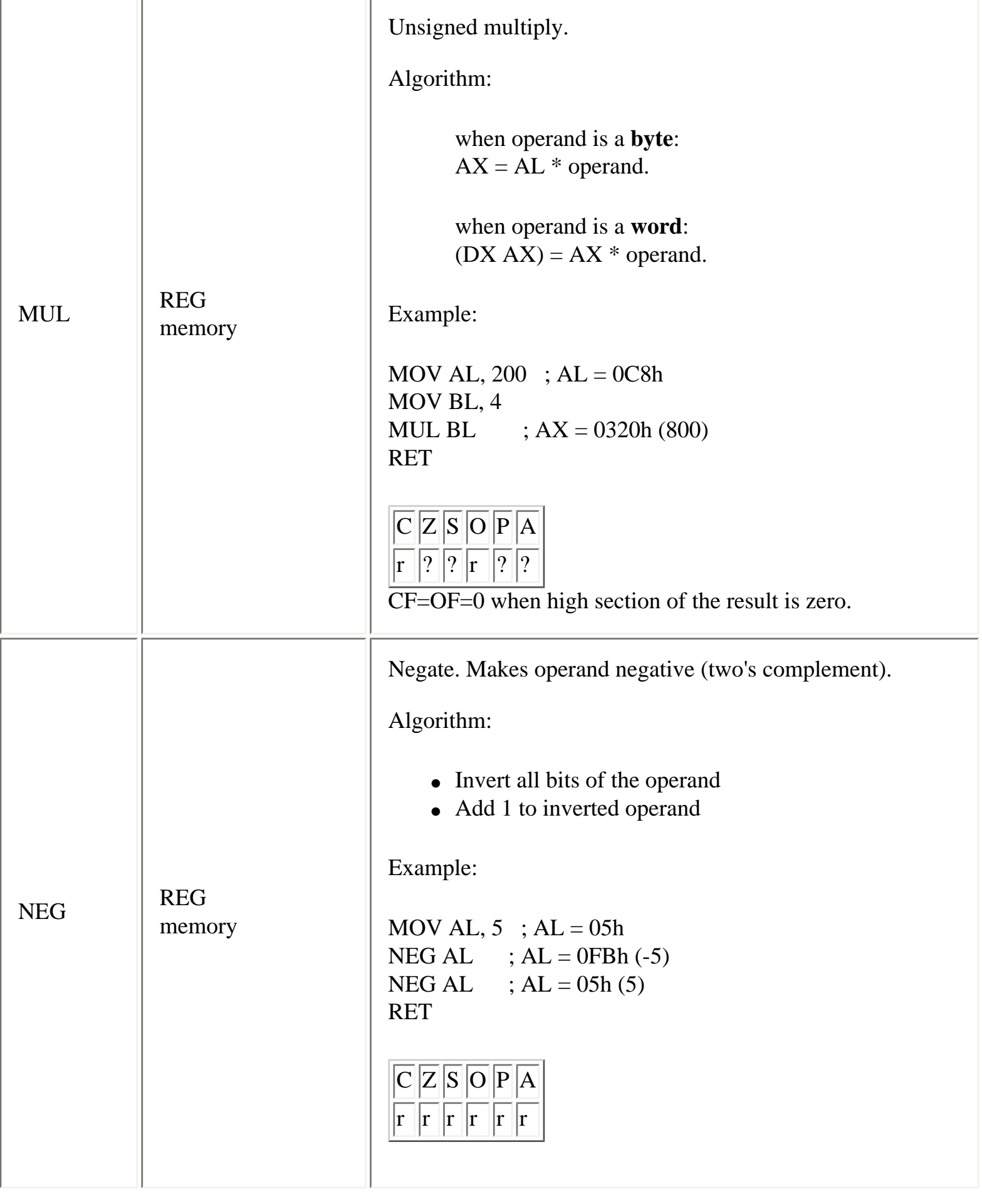

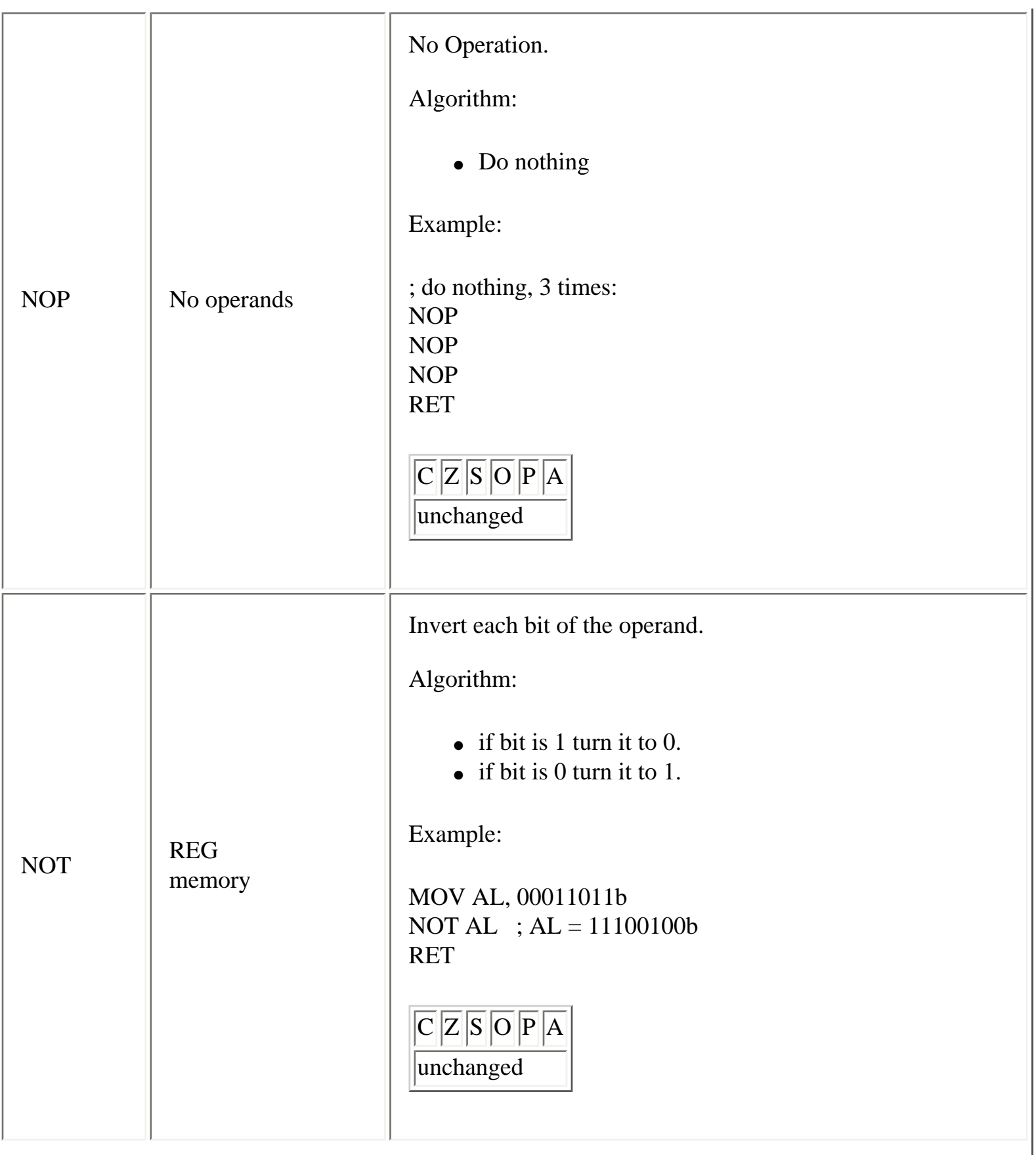

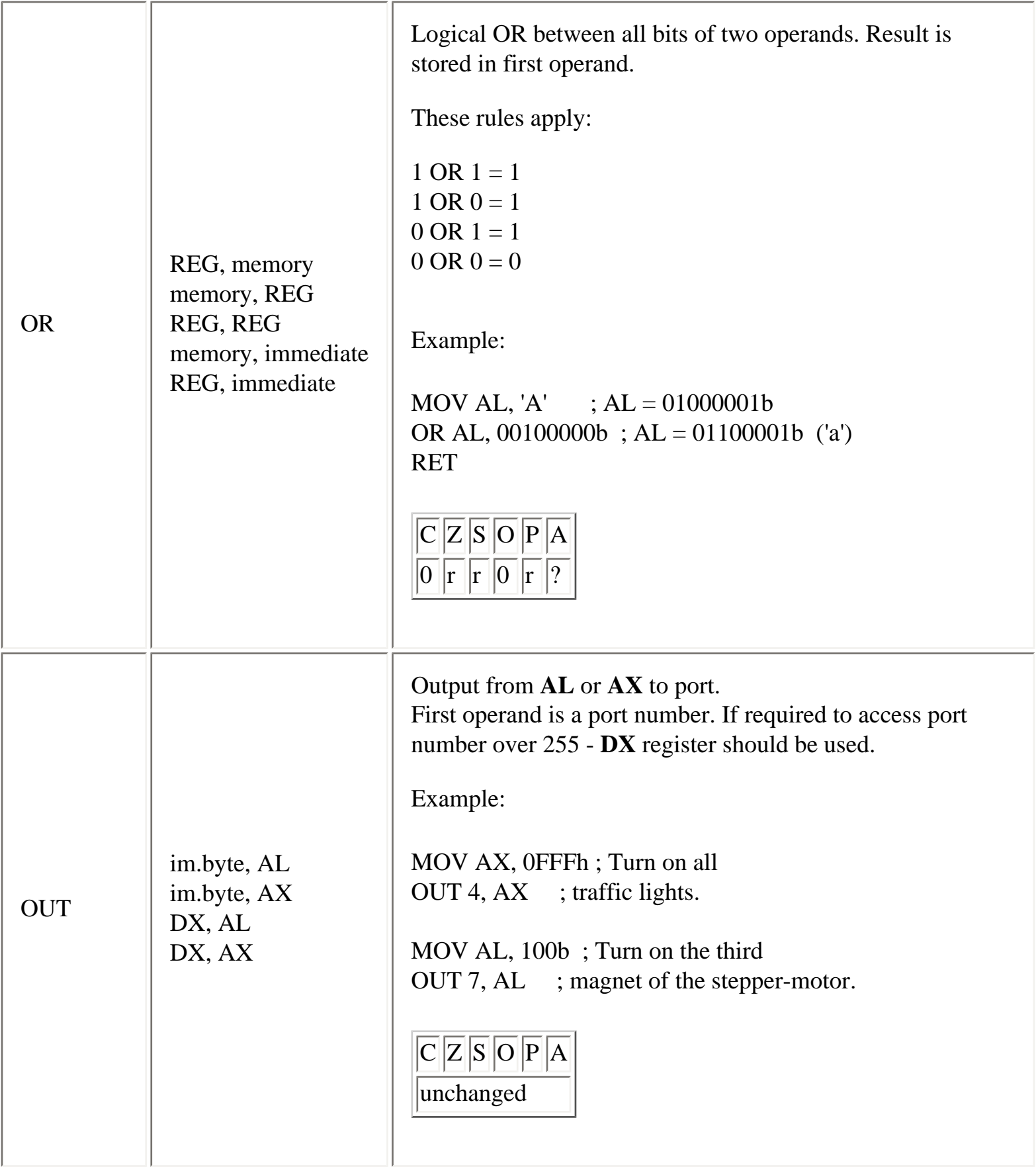

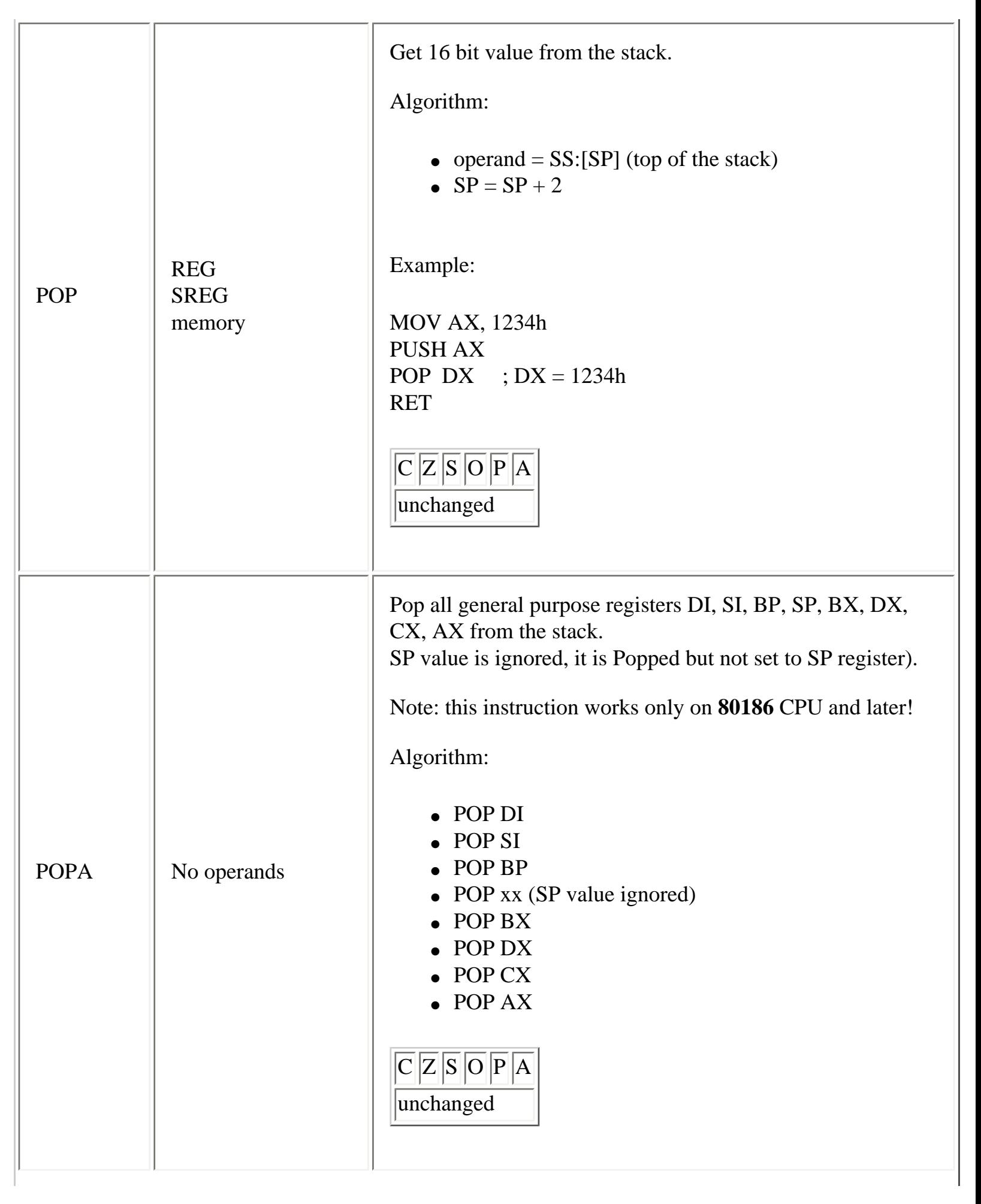

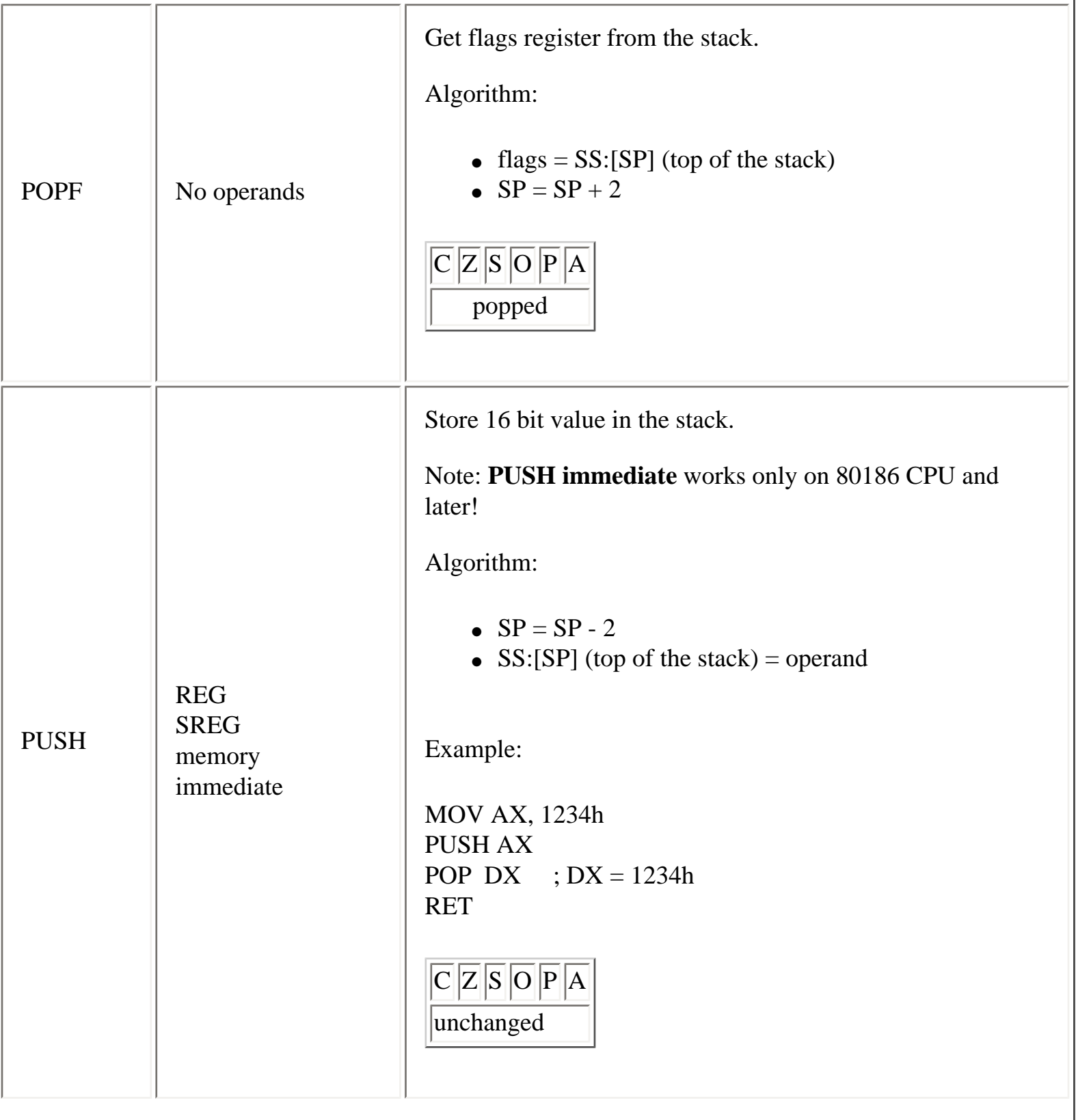

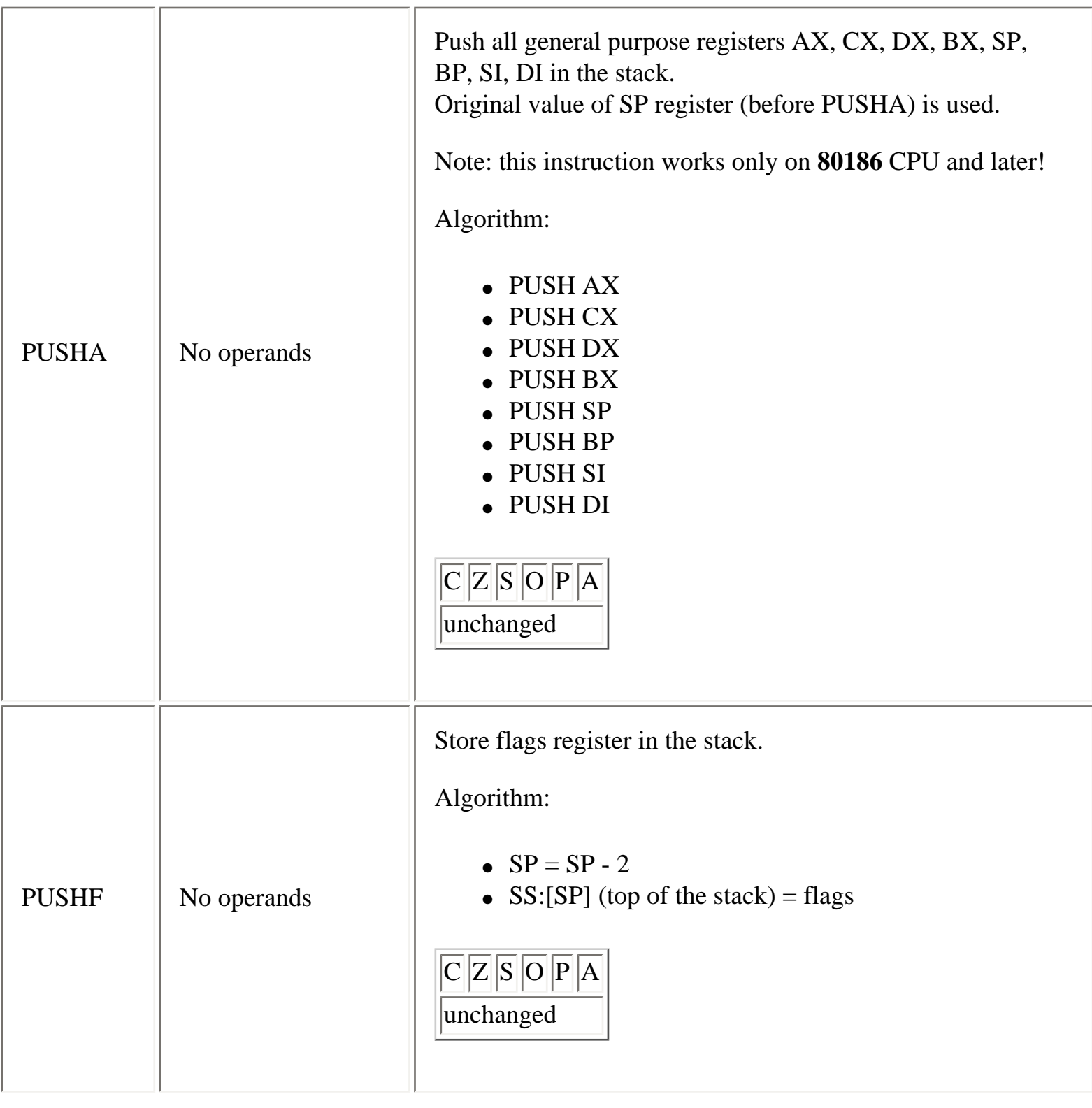

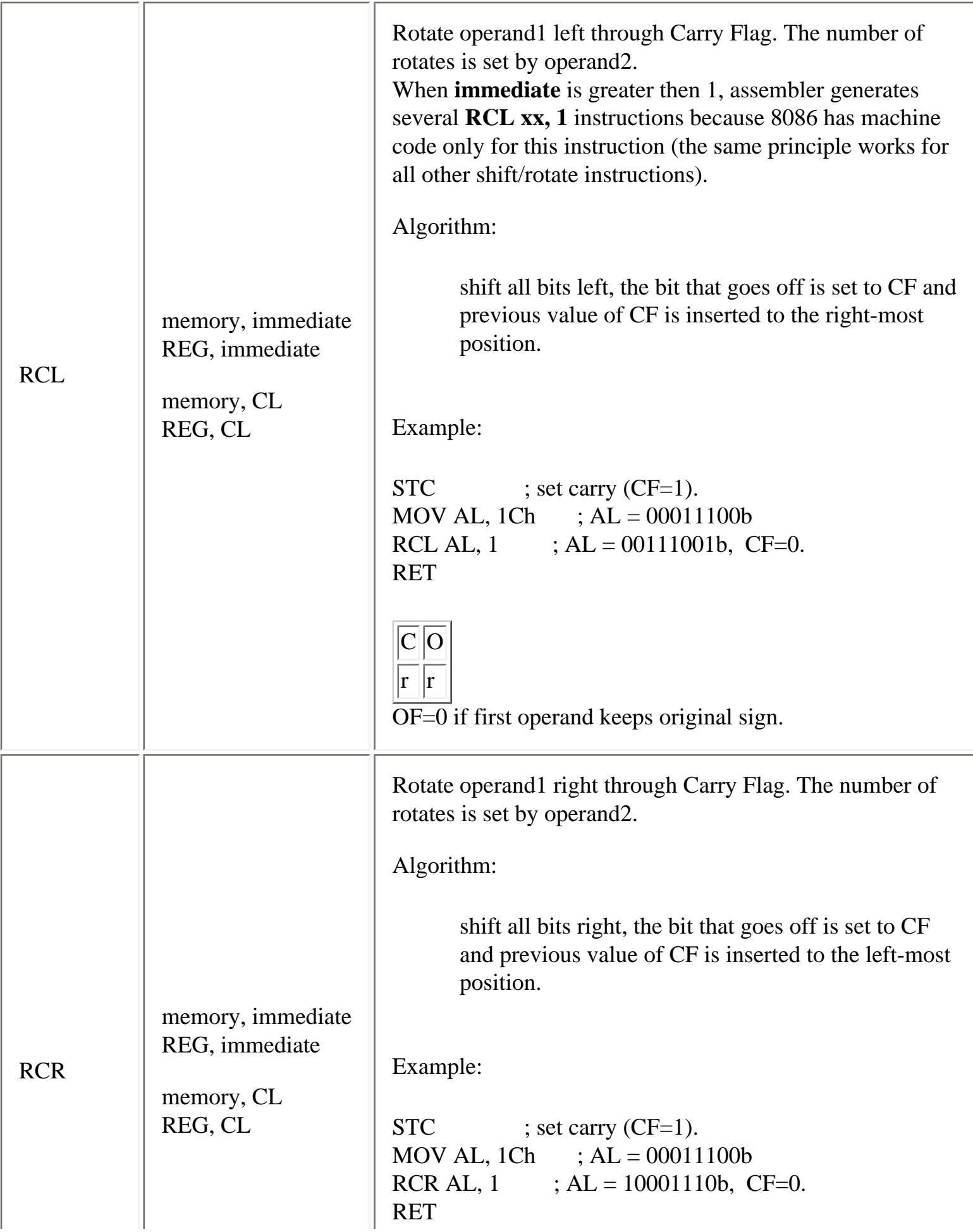

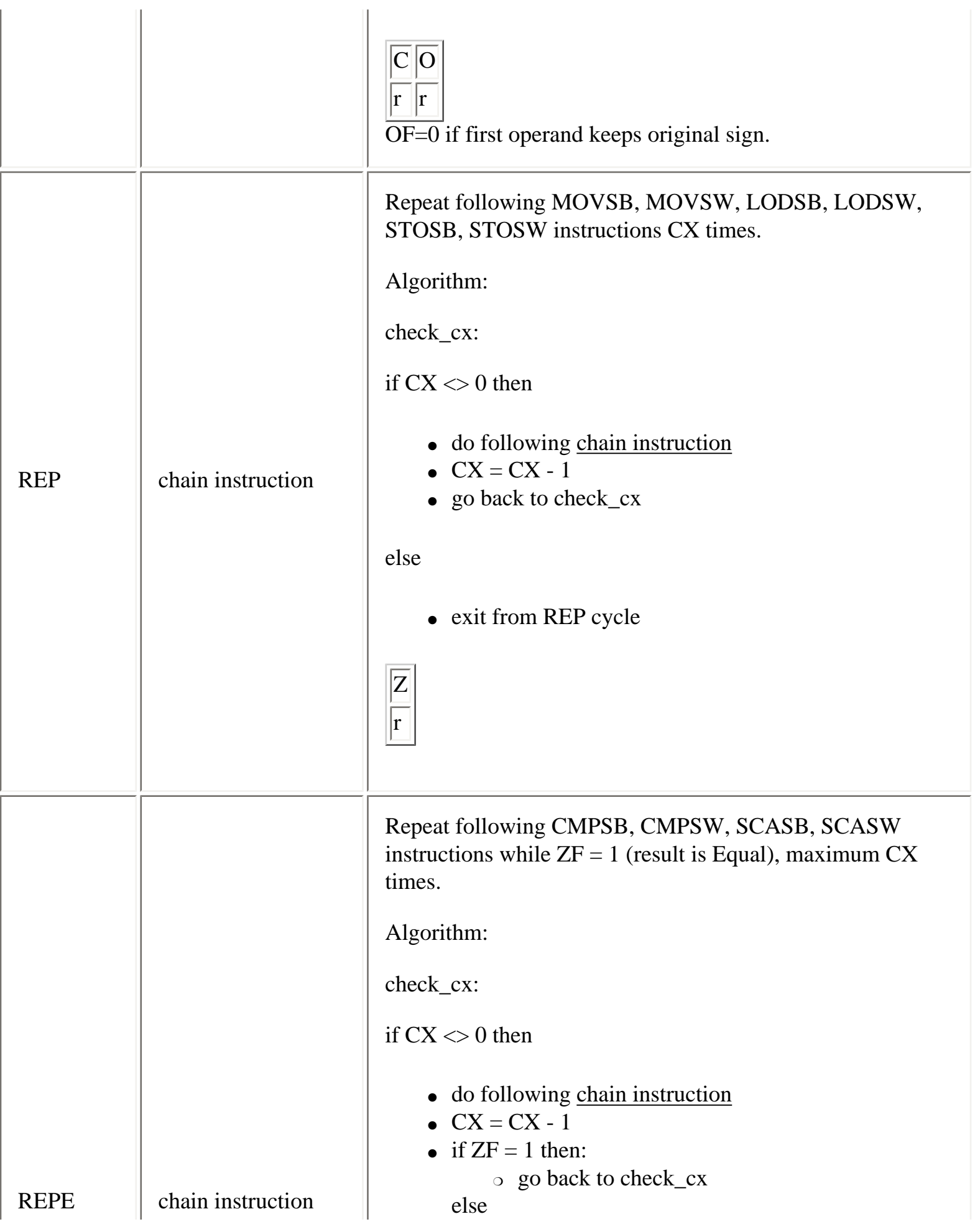

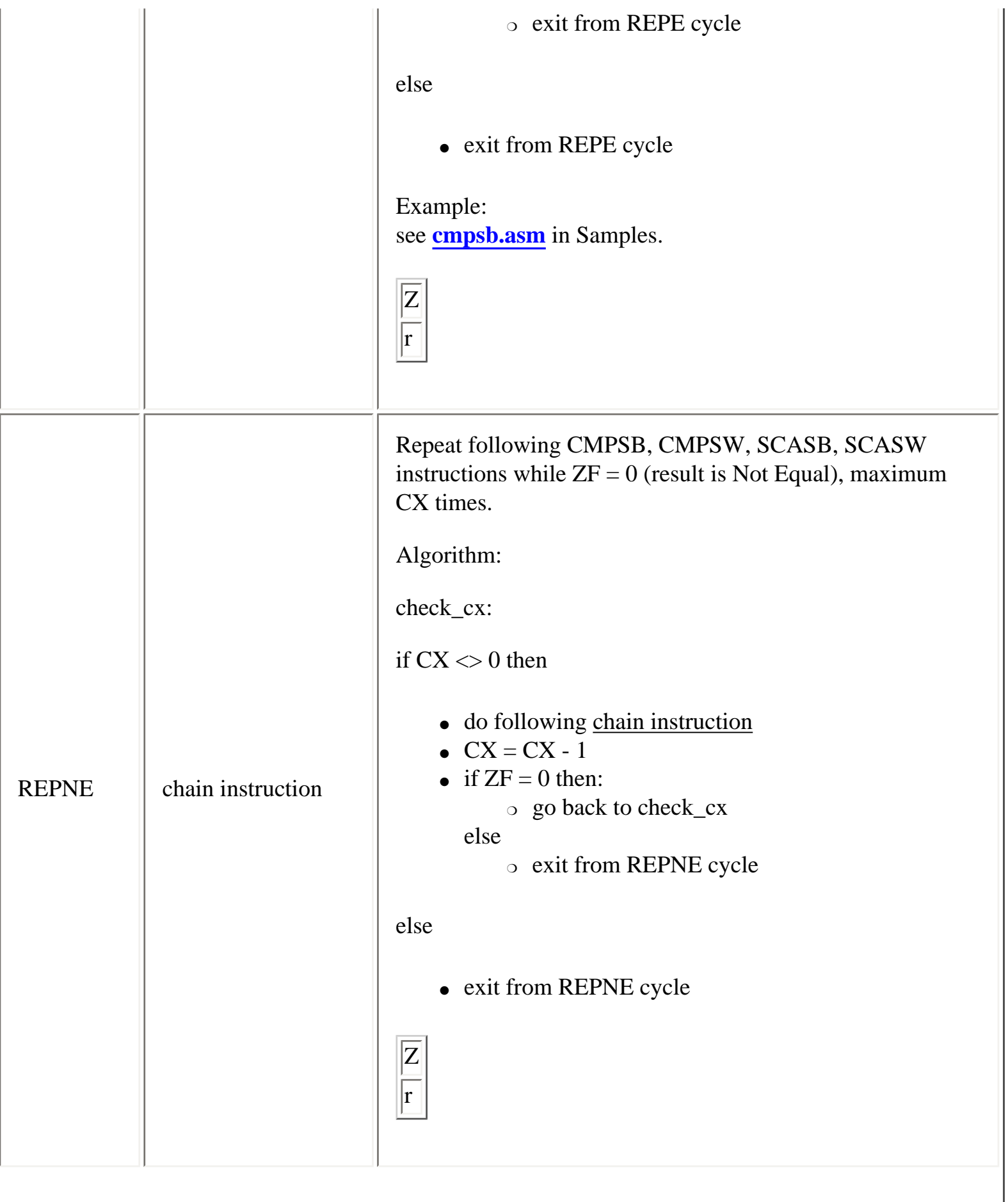

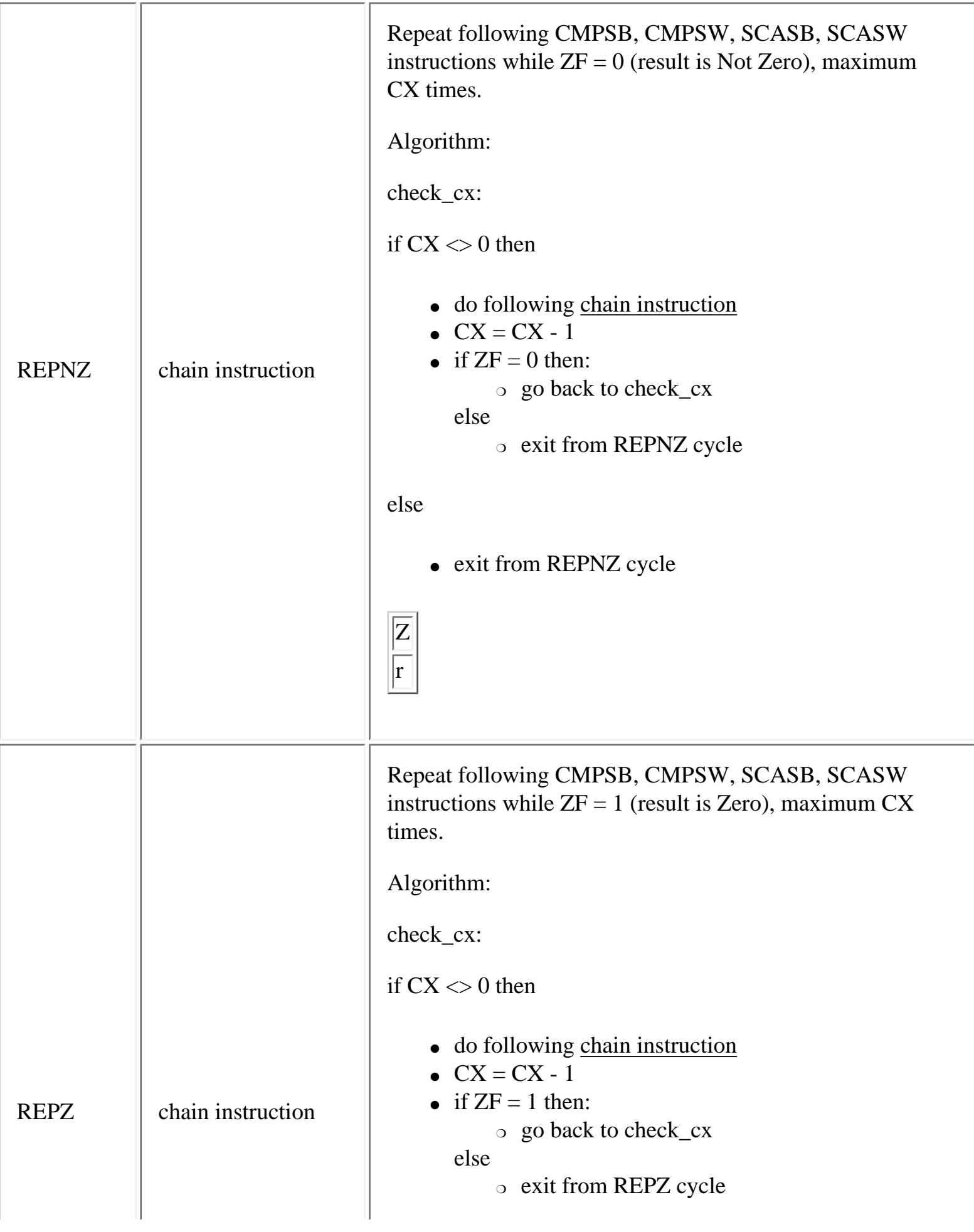

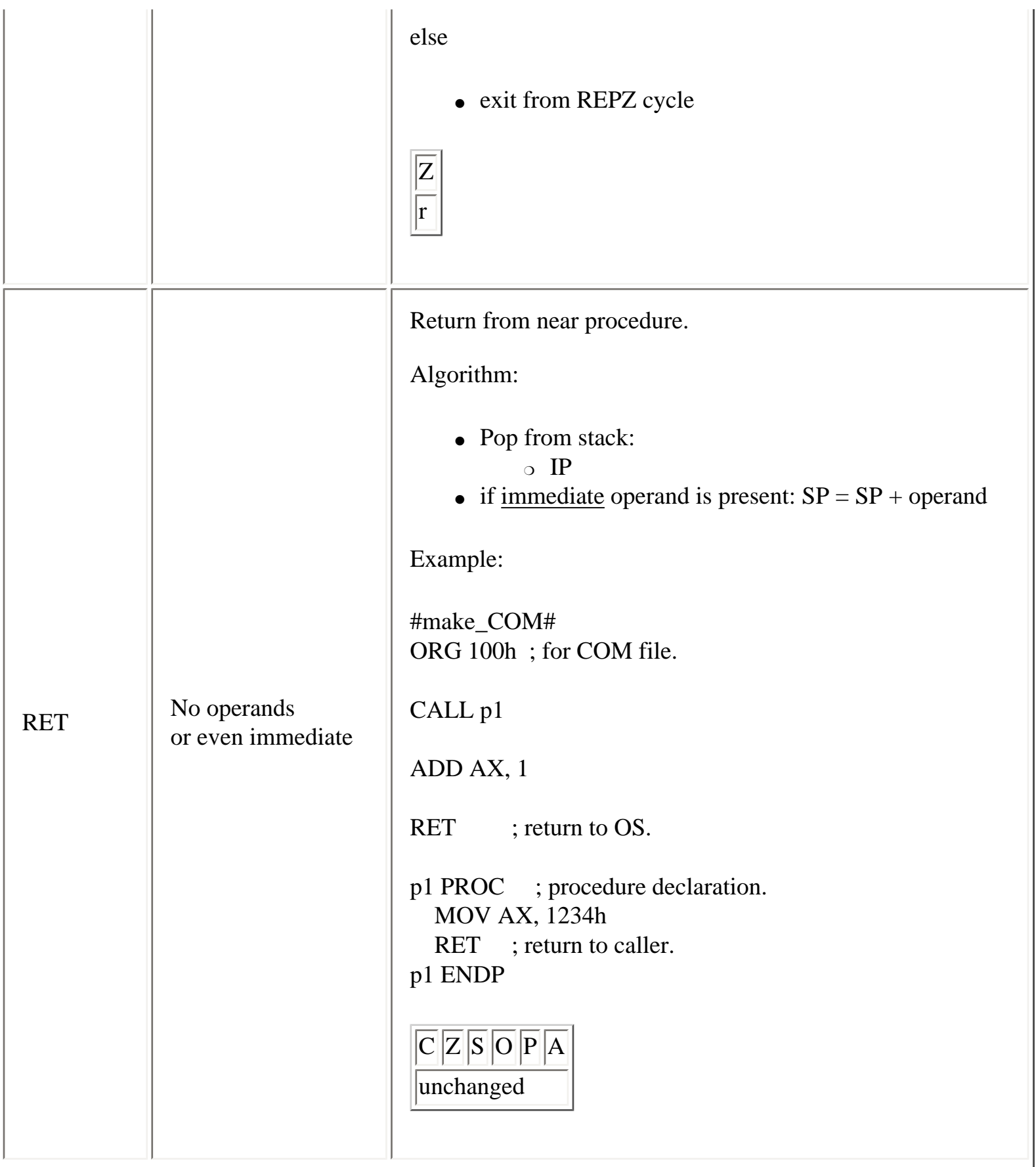

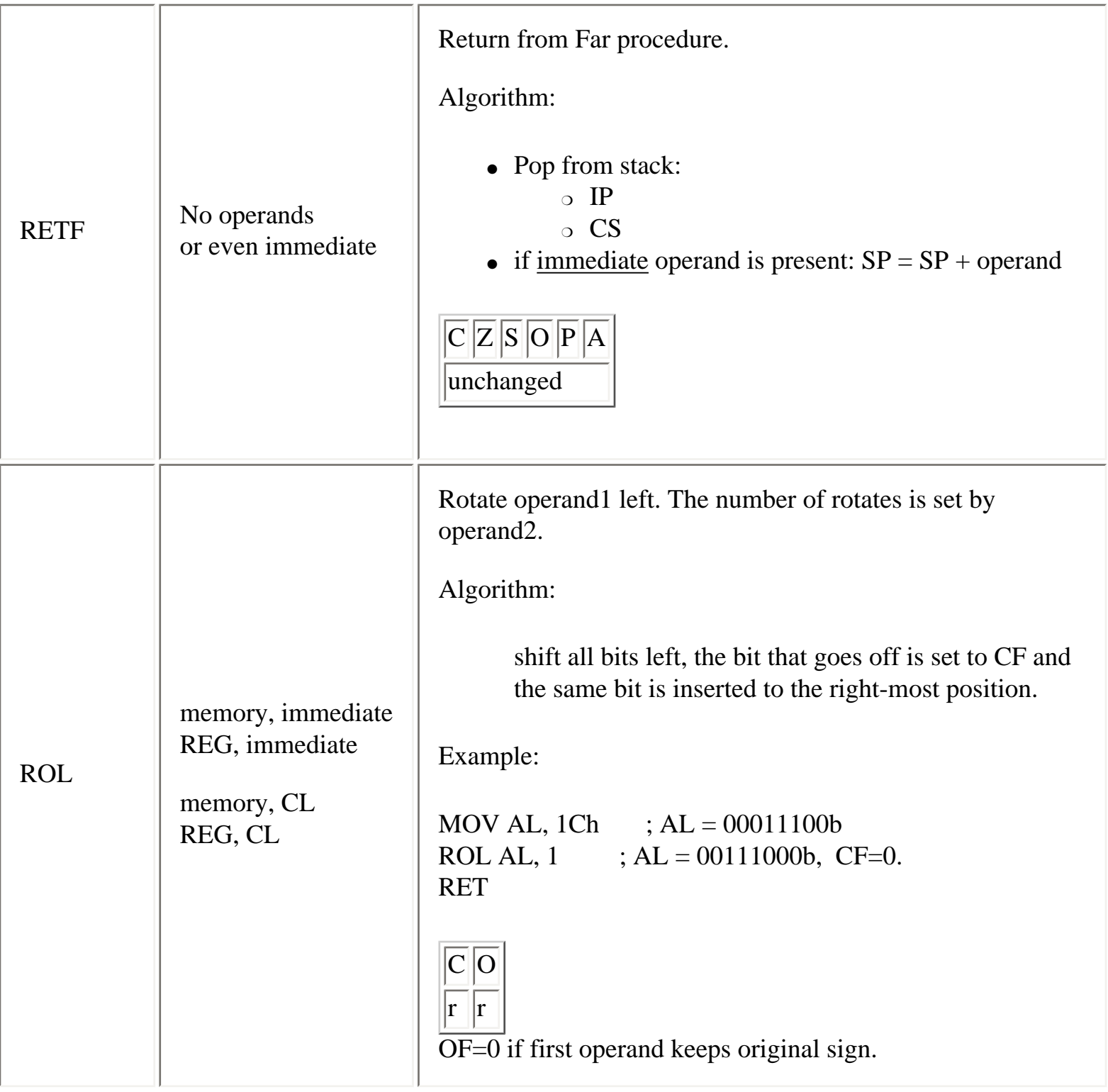

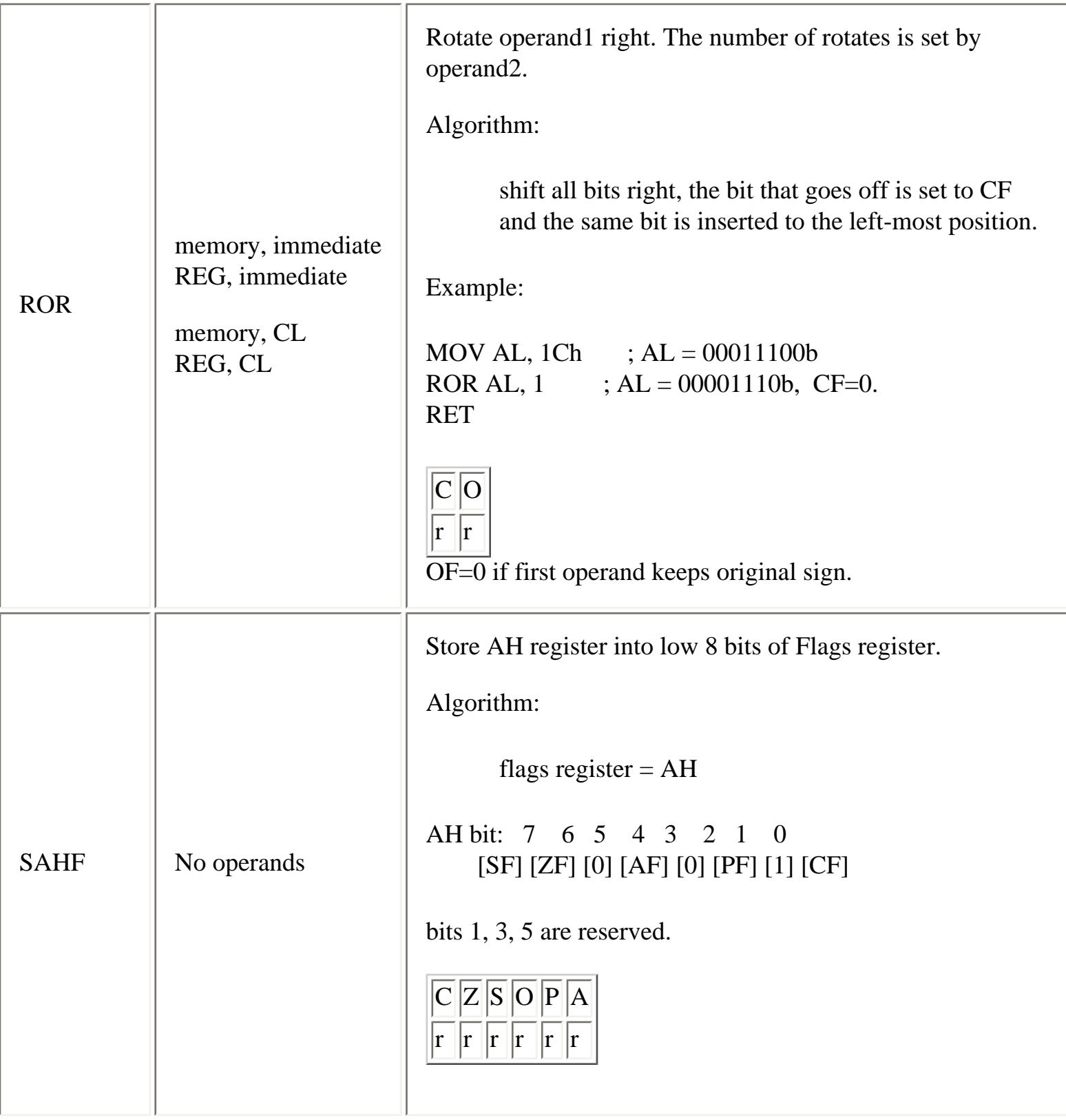

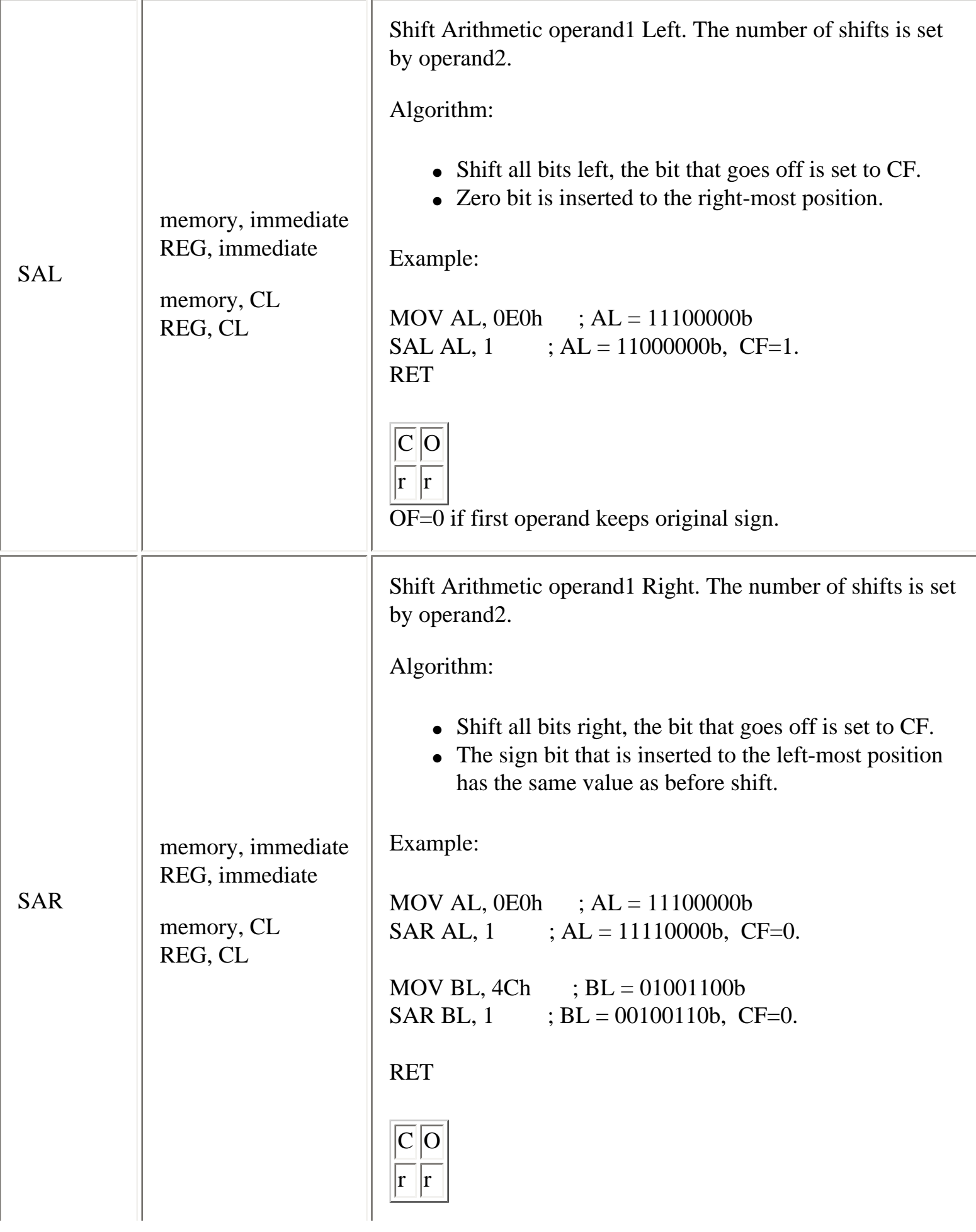

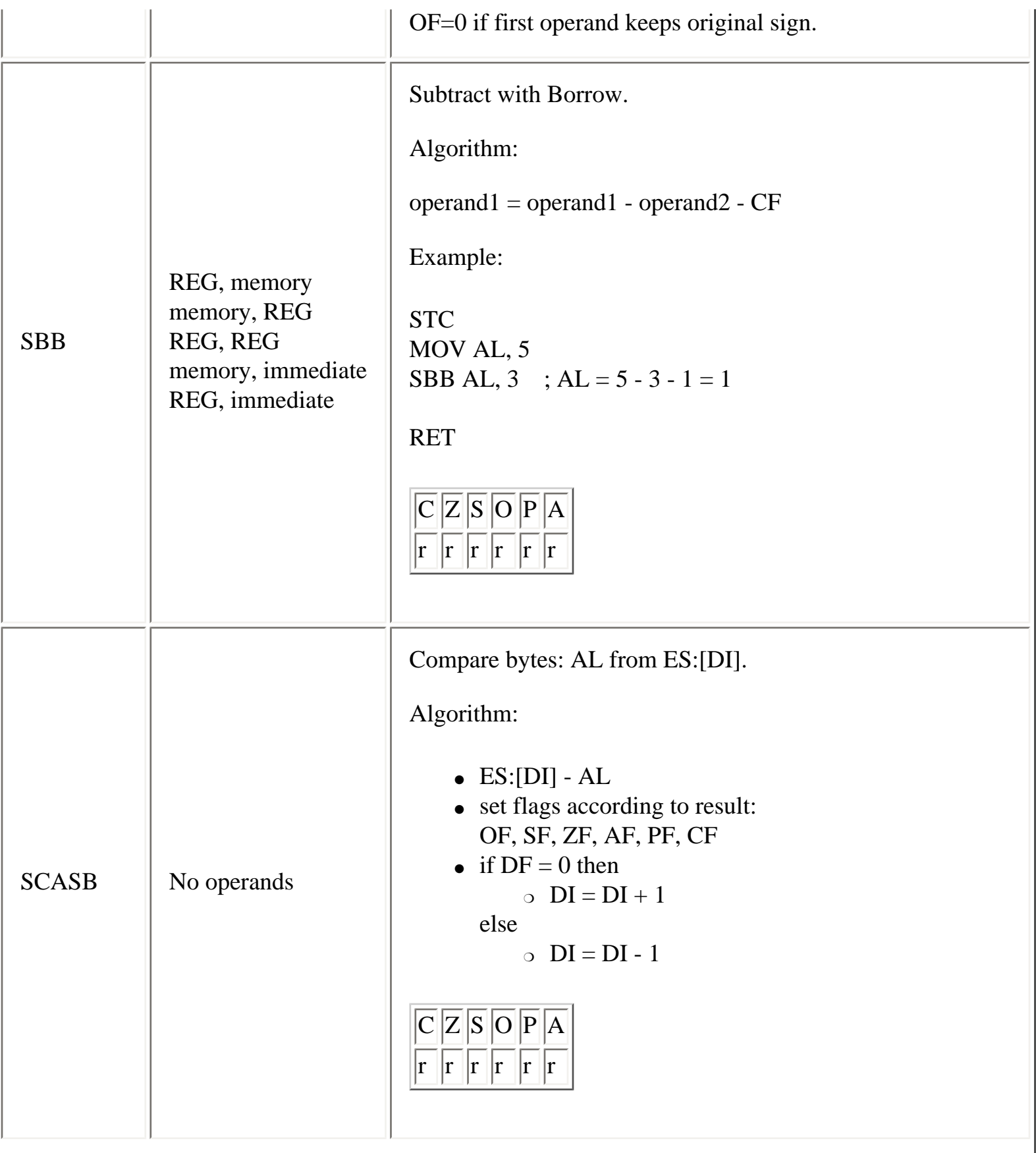

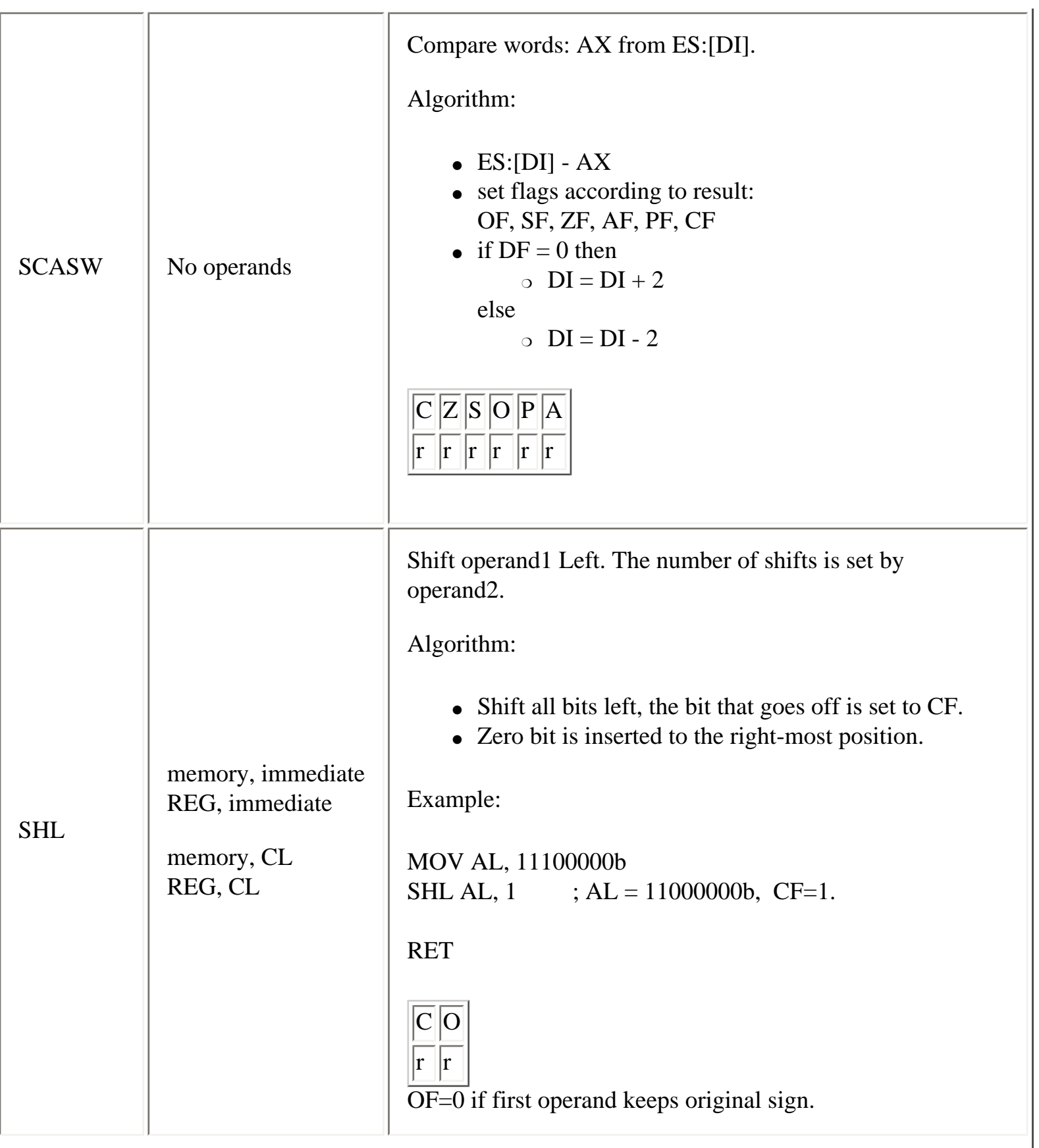
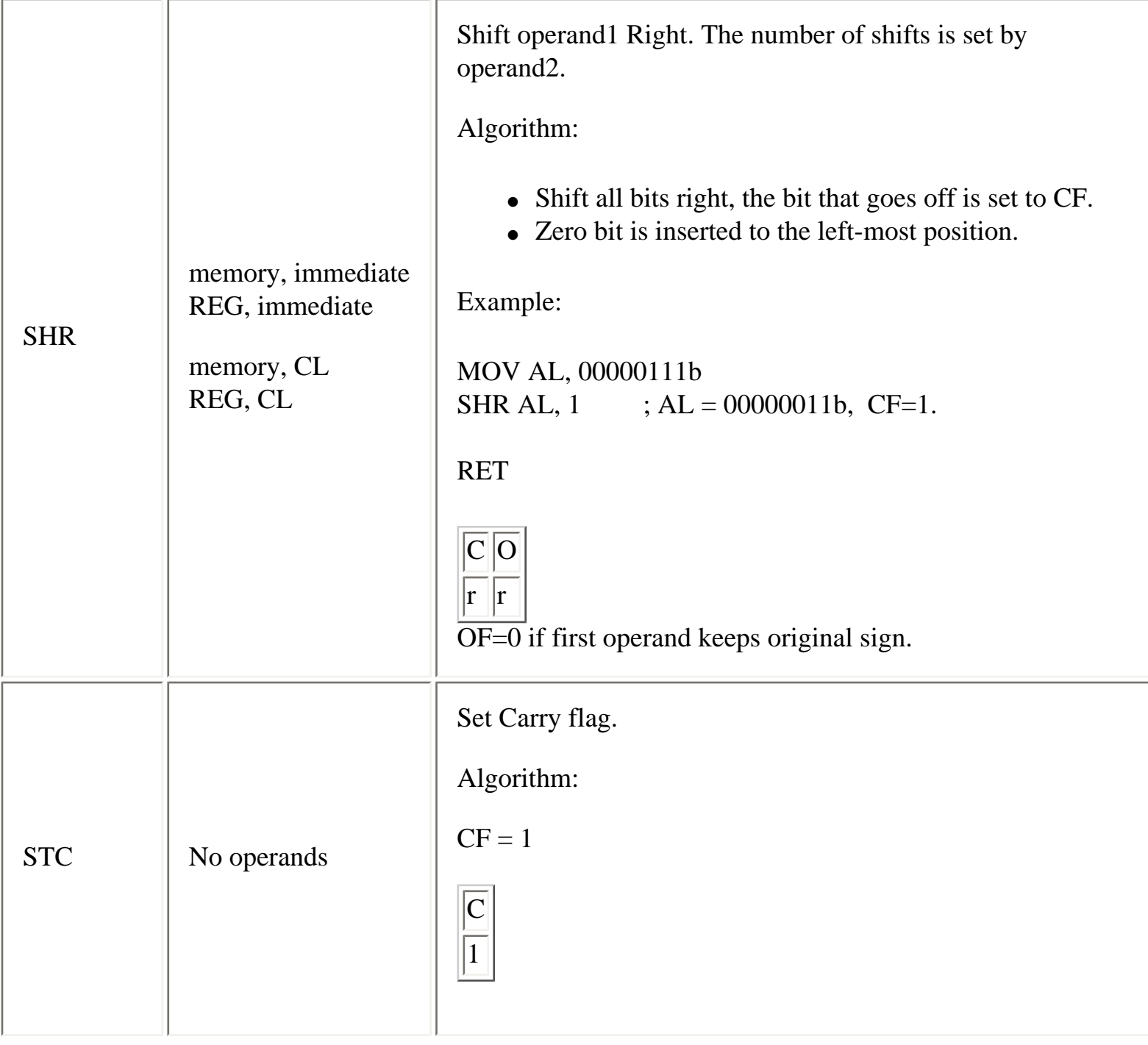

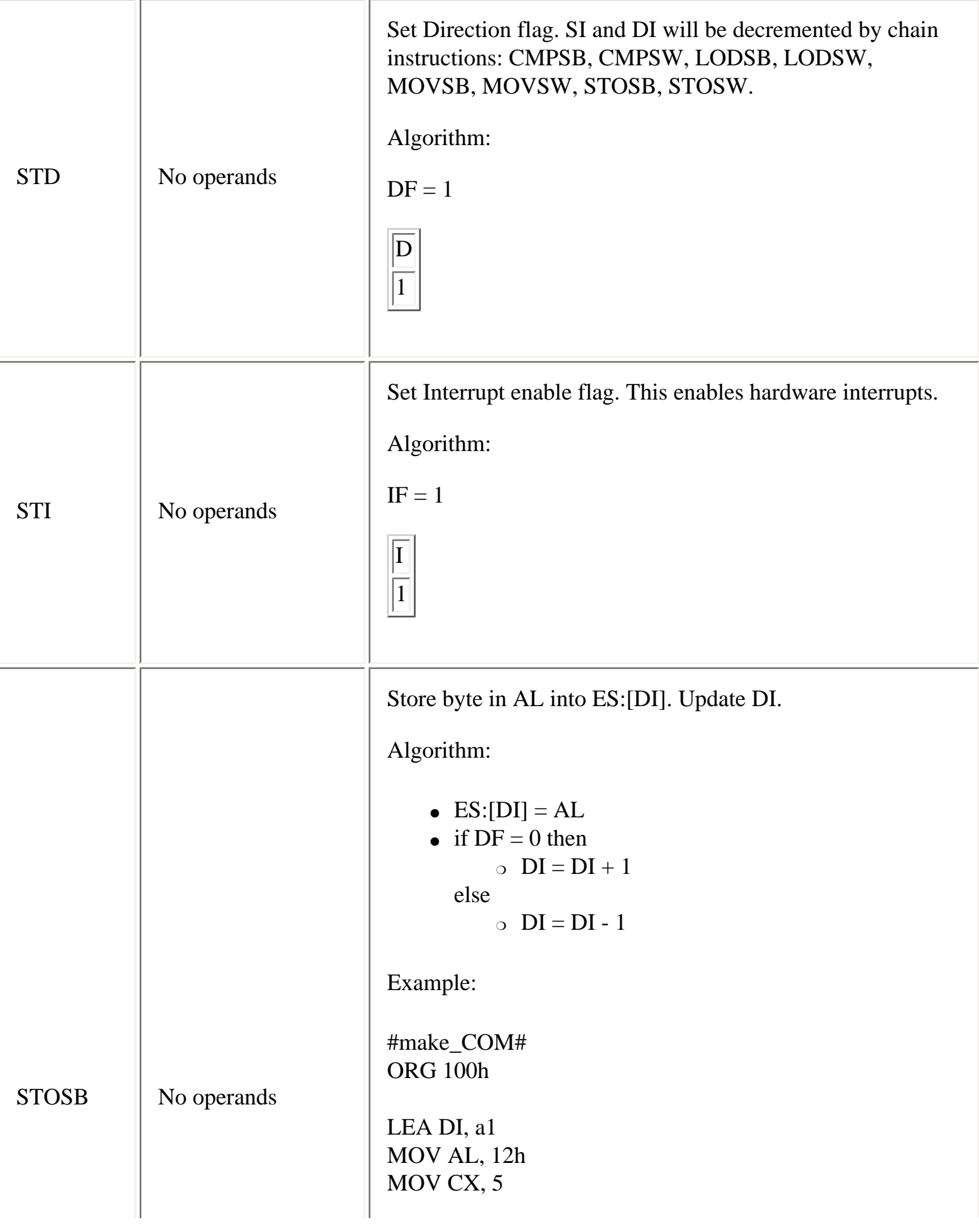

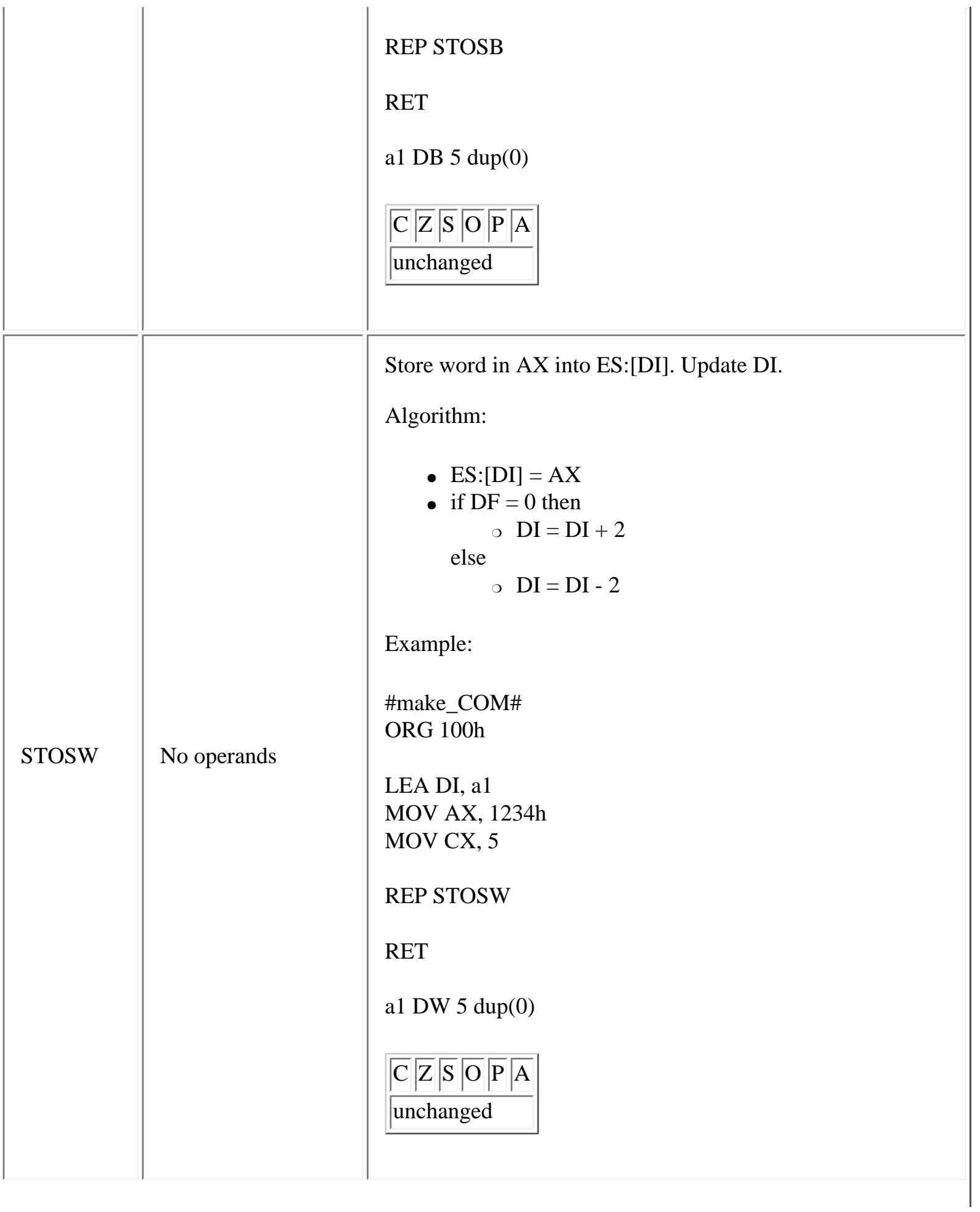

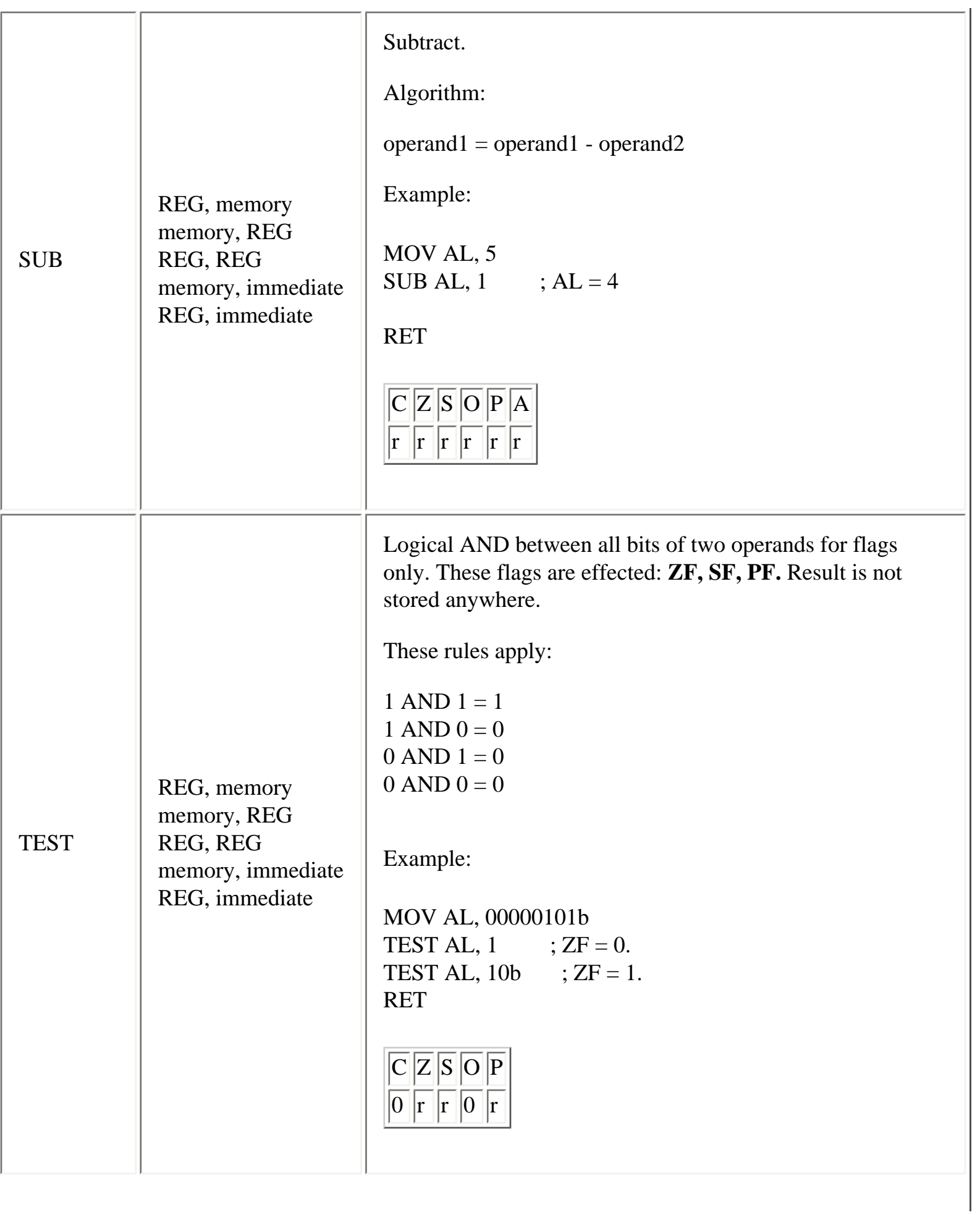

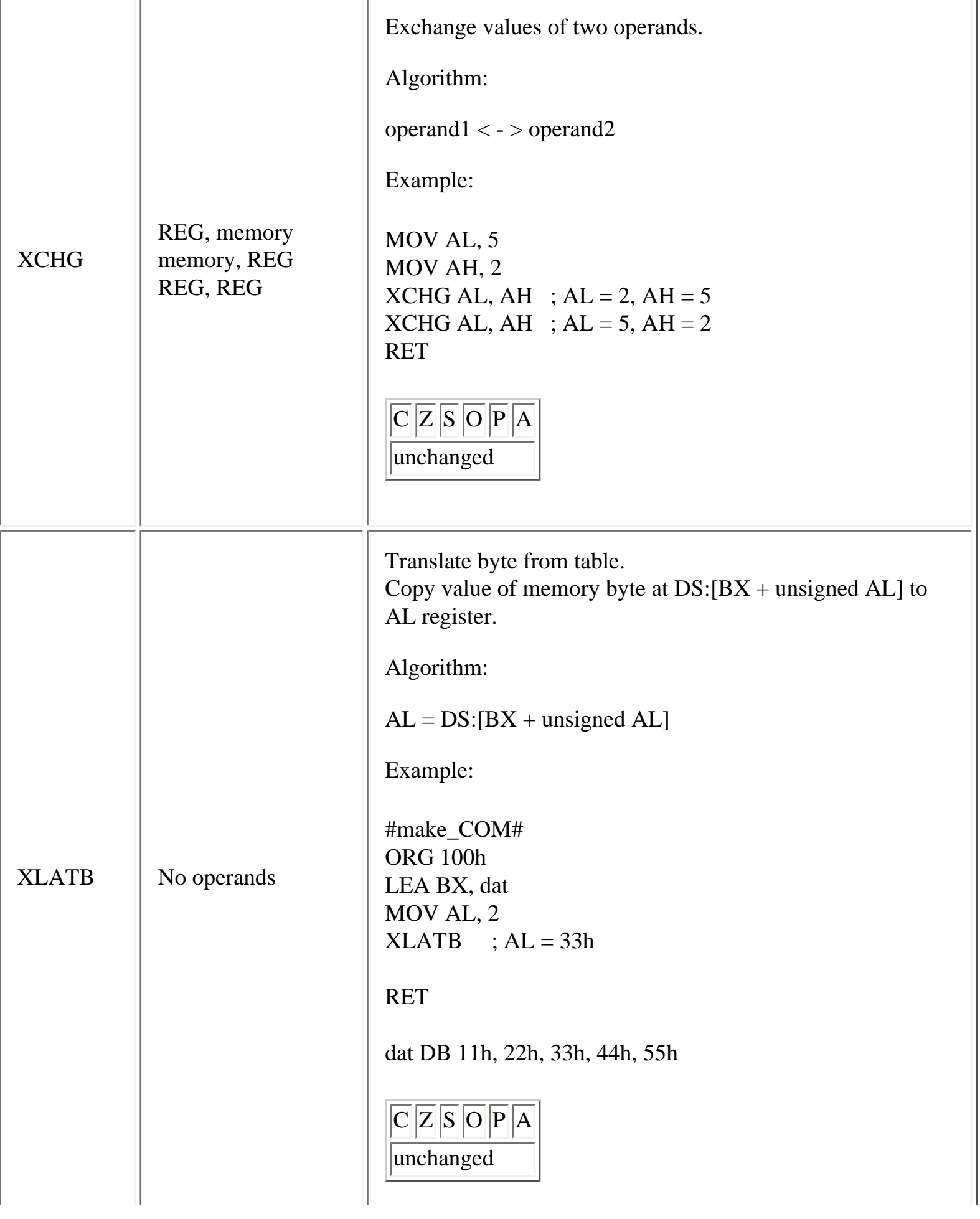

 $\overline{a}$ 

L.

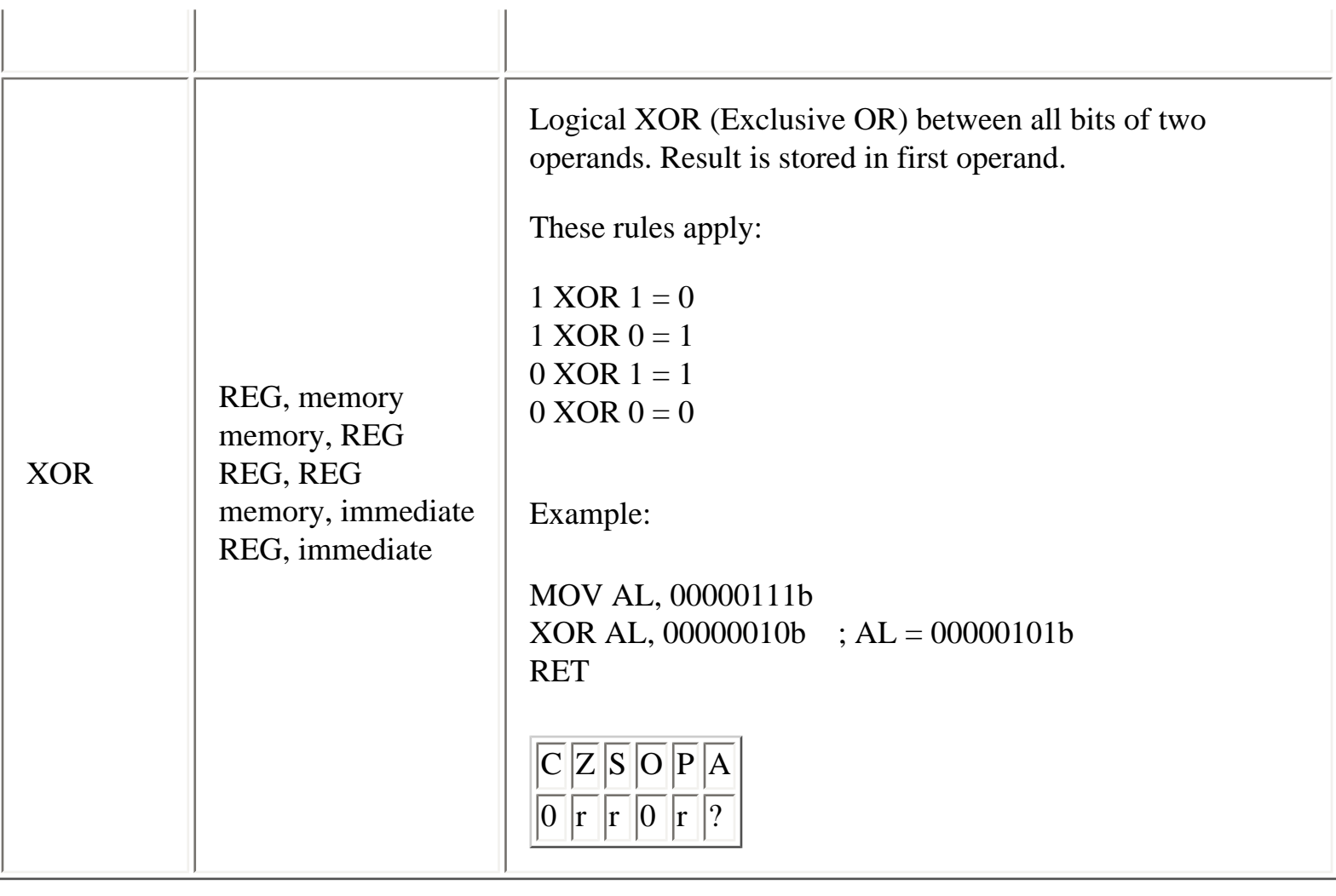

Copyright © 2003 Emu8086, Inc. All rights reserved. **[http://www.emu8086.com](http://www.emu8086.com/)**

### <span id="page-78-0"></span>**Numbering Systems Tutorial**

### **What is it?**

There are many ways to represent the same numeric value. Long ago, humans used sticks to count, and later learned how to draw pictures of sticks in the ground and eventually on paper. So, the number 5 was first represented as: **| | | | |** (for five sticks).

Later on, the Romans began using different symbols for multiple numbers of sticks:  $\vert \cdot \vert$  istill meant three sticks, but a **V** now meant five sticks, and an **X** was used to represent ten of them!

Using sticks to count was a great idea for its time. And using symbols instead of real sticks was much better. One of the best ways to represent a number today is by using the modern decimal system. Why? Because it includes the major breakthrough of using a symbol to represent the idea of counting *nothing*. About 1500 years ago in India, **zero** (**0**) was first used as a number! It was later used in the Middle East as the Arabic, *sifr*. And was finally introduced to the West as the Latin, *zephiro*. Soon you'll see just how valuable an idea this is for all modern number systems.

### **Decimal System**

Most people today use decimal representation to count. In the decimal system there are 10 digits:

#### **0, 1, 2, 3, 4, 5, 6, 7, 8, 9**

These digits can represent any value, for example:

**754**.

The value is formed by the sum of each digit, multiplied by the **base** (in this case it is **10** because there are 10 digits in decimal system) in power of digit position (counting from zero):

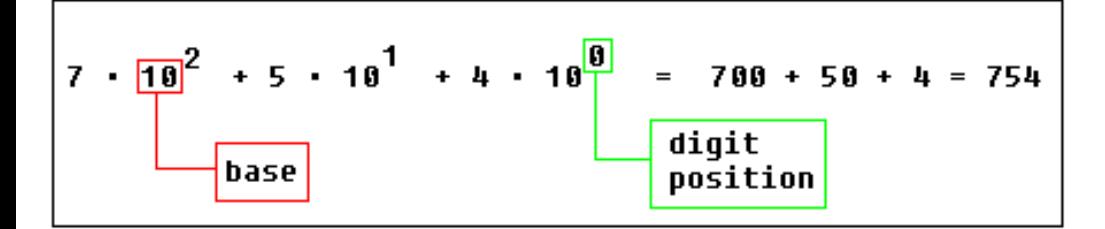

Position of each digit is very important! for example if you place "7" to the end: **547**

it will be another value:

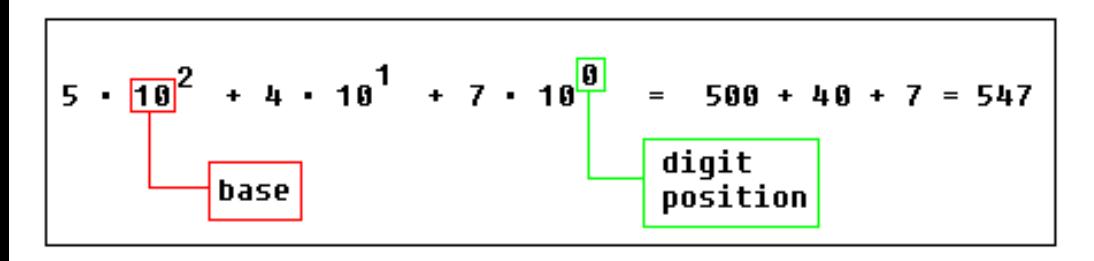

**Important note:** any number in power of zero is 1, even zero in power of zero is 1:

$$
\begin{bmatrix} 0 \\ 10 \end{bmatrix} = 1 \begin{bmatrix} 0 & -1 \\ 0 & -1 \end{bmatrix} \begin{bmatrix} x^0 & -1 \\ x^0 & -1 \end{bmatrix}
$$

### **Binary System**

Computers are not as smart as humans are (or not yet), it's easy to make an electronic machine with two states: **on** and **off**, or **1** and **0**.

Computers use binary system, binary system uses 2 digits:

#### **0, 1**

And thus the **base** is **2**.

Each digit in a binary number is called a **BIT**, 4 bits form a **NIBBLE**, 8 bits form a **BYTE**, two bytes form a **WORD**, two words form a **DOUBLE WORD** (rarely used):

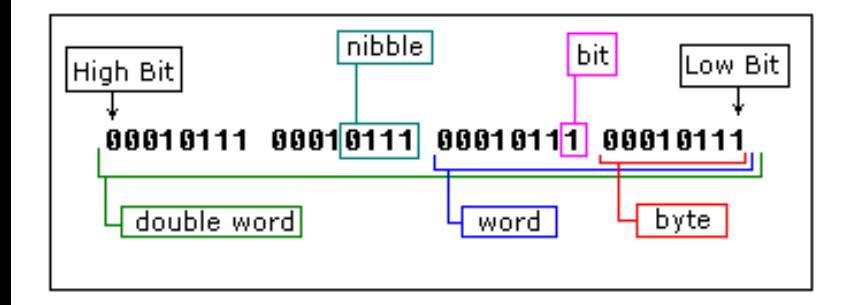

There is a convention to add **"b"** in the end of a binary number, this way we can determine that 101b is a binary number with decimal value of 5.

The binary number **10100101b** equals to decimal value of 165:

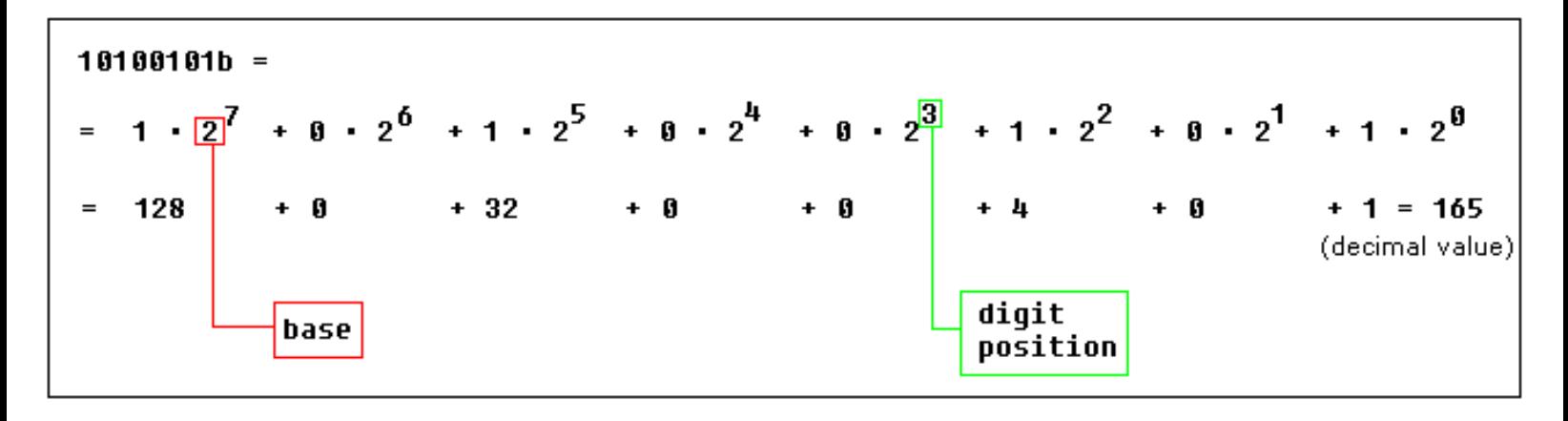

#### **Hexadecimal System**

Hexadecimal System uses 16 digits:

**0, 1, 2, 3, 4, 5, 6, 7, 8, 9, A, B, C, D, E, F**

And thus the **base** is **16**.

Hexadecimal numbers are compact and easy to read.

It is very easy to convert numbers from binary system to hexadecimal system and vice-versa, every nibble (4 bits) can be converted to a hexadecimal digit using this table:

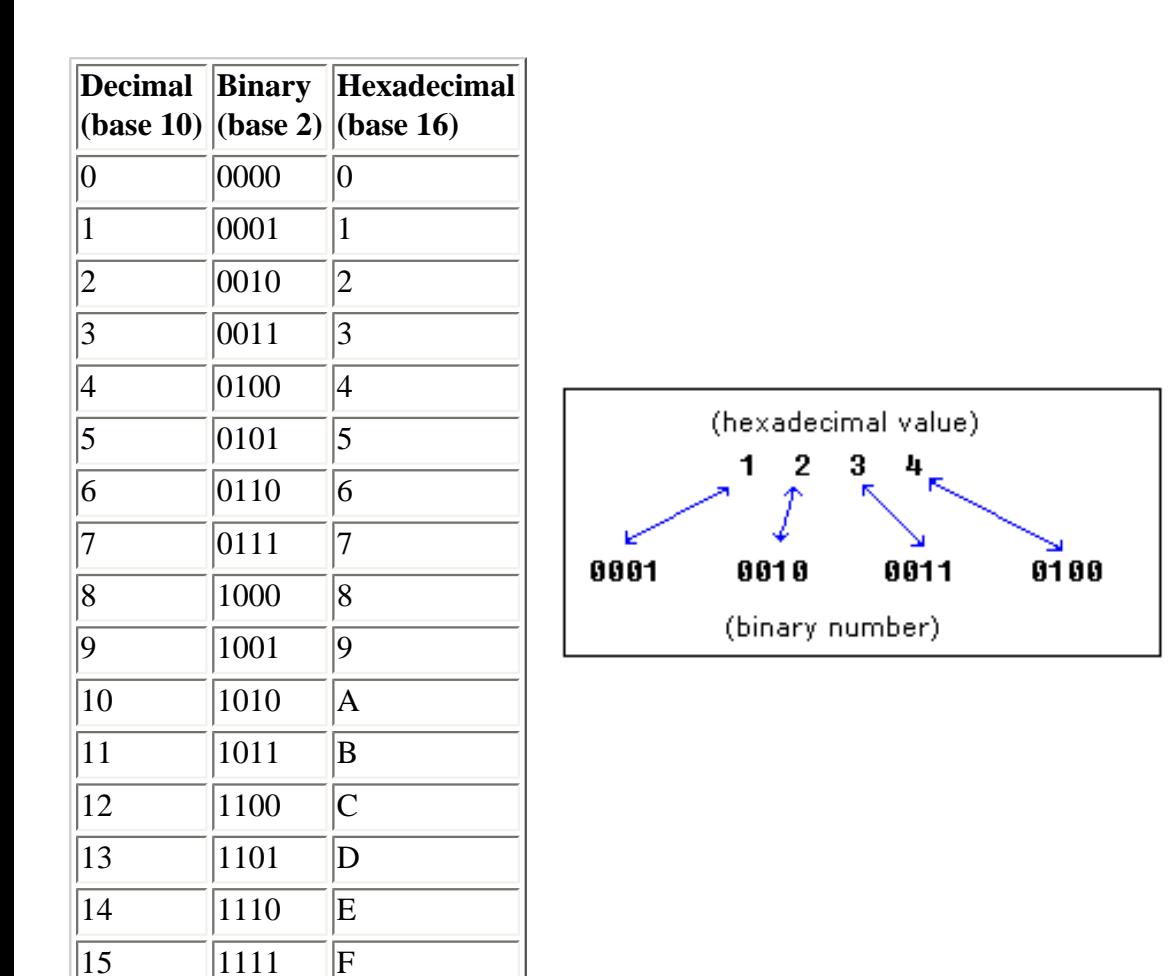

There is a convention to add **"h"** in the end of a hexadecimal number, this way we can determine that 5Fh is a hexadecimal number with decimal value of 95.

We also add **"0"** (zero) in the beginning of hexadecimal numbers that begin with a letter (A..F), for example **0E120h**.

The hexadecimal number **1234h** is equal to decimal value of 4660:

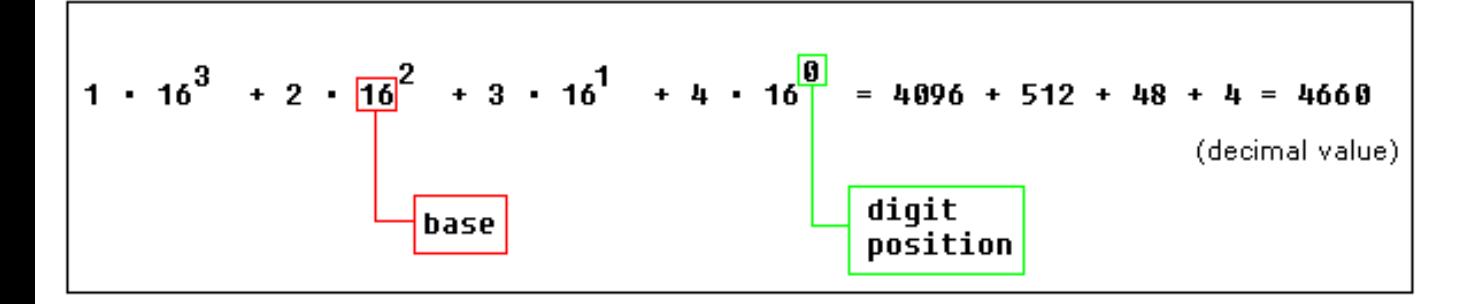

### **Converting from Decimal System to Any Other**

In order to convert from decimal system, to any other system, it is required to divide the decimal value by the **base** of the desired system, each time you should remember the **result** and keep the **remainder**, the divide process continues until the **result** is zero.

The **remainders** are then used to represent a value in that system.

Let's convert the value of **39** (base 10) to *Hexadecimal System* (base 16):

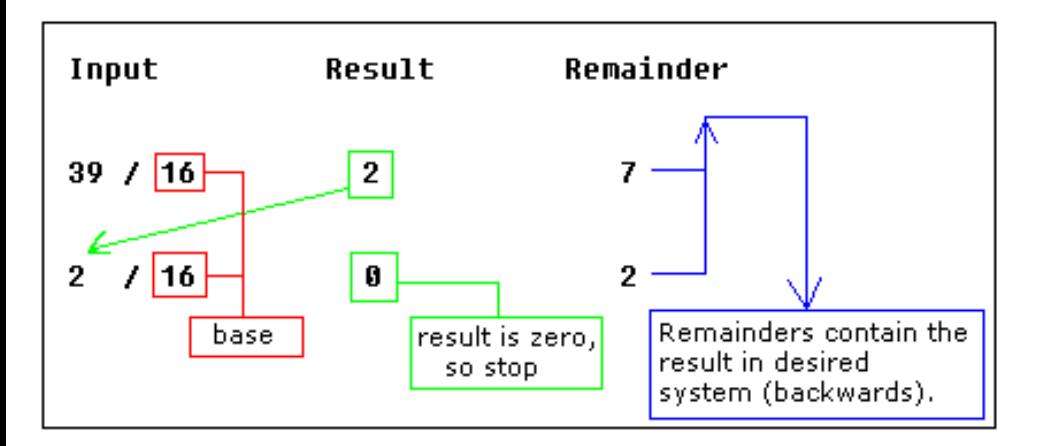

As you see we got this hexadecimal number: **27h**.

All remainders were below **10** in the above example, so we do not use any letters.

Here is another more complex example:

let's convert decimal number **43868** to hexadecimal form:

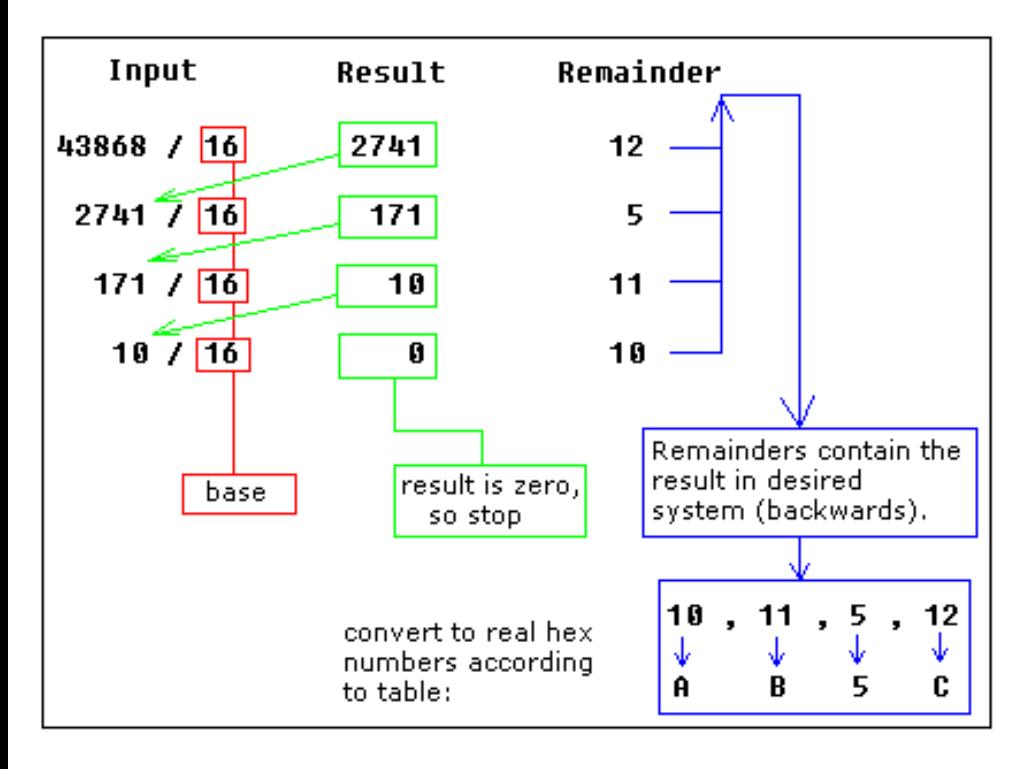

The result is **0AB5Ch**, we are using the above table to convert remainders over **9** to corresponding letters.

Using the same principle we can convert to binary form (using **2** as the divider), or convert to hexadecimal number, and

Numbering Systems Tutorial

then convert it to binary number using the above table:

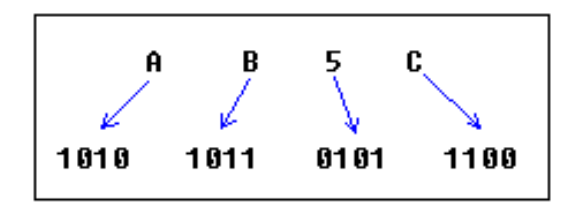

As you see we got this binary number: **1010101101011100b**

#### **Signed Numbers**

There is no way to say for sure whether the hexadecimal byte **0FFh** is positive or negative, it can represent both decimal value "**255**" and "**- 1**".

8 bits can be used to create **256** combinations (including zero), so we simply presume that first **128** combinations (**0..127**) will represent positive numbers and next **128** combinations (**128..256**) will represent negative numbers.

In order to get "**- 5**", we should subtract **5** from the number of combinations (**256**), so it we'll get: **256 - 5 = 251**.

Using this complex way to represent negative numbers has some meaning, in math when you add "**- 5**" to "**5**" you should get zero.

This is what happens when processor adds two bytes **5** and **251**, the result gets over **255**, because of the overflow processor gets zero!

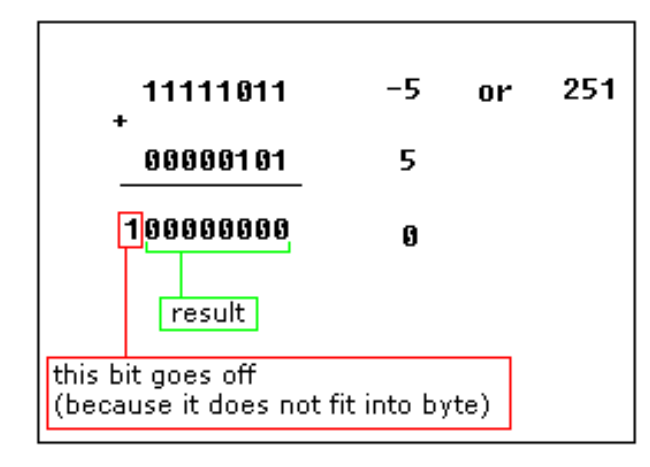

When combinations **128..256** are used the high bit is always **1**, so this maybe used to determine the sign of a number.

The same principle is used for **words** (16 bit values), 16 bits create **65536** combinations, first 32768 combinations (**0..32767**) are used to represent positive numbers, and next 32768 combinations (**32767..65535**) represent negative numbers.

There are some handy tools in *Emu8086* to convert numbers, and make calculations of any numerical expressions, all you need is a click on **Math** menu:

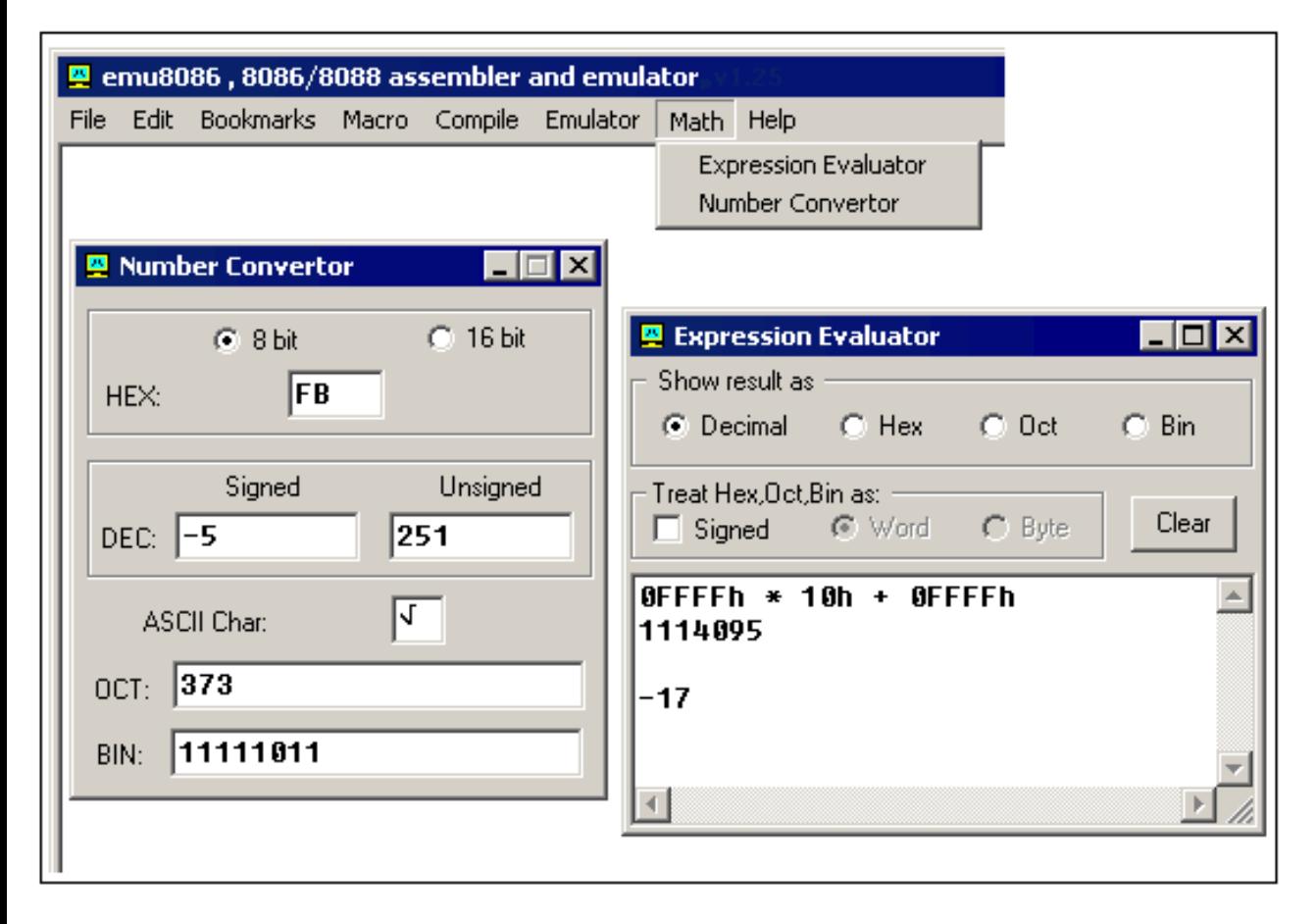

**Number Convertor** allows you to convert numbers from any system and to any system. Just type a value in any textbox, and the value will be automatically converted to all other systems. You can work both with **8 bit** and **16 bit** values.

**Expression Evaluator** can be used to make calculations between numbers in different systems and convert numbers from one system to another. Type an expression and press enter, result will appear in chosen numbering system. You can work with values up to **32 bits**. When **Signed** is checked evaluator assumes that all values (except decimal and double words) should be treated as **signed**. Double words are always treated as signed values, so **0FFFFFFFFh** is converted to **- 1**.

For example you want to calculate: 0FFFFh \* 10h + 0FFFFh (maximum memory location that can be accessed by 8086 CPU). If you check **Signed** and **Word** you will get -17 (because it is evaluated as (-1) \* 16 + (-1) . To make calculation with unsigned values uncheck **Signed** so that the evaluation will be 65535  $*$  16 + 65535 and you should get 1114095. You can also use the **Number Convertor** to convert non-decimal digits to **signed decimal** values, and do the calculation with decimal values (if it's easier for you).

These operation are supported:

```
not (inverts all bits).
```
- \* multiply.
- / divide.
- % modulus.
- + sum.
- subtract (and unary -).
- << shift left.
- $\gg$  shift right.
- & bitwise AND.
- ^ bitwise XOR. bitwise OR.

Binary numbers must have "**b**" suffix, example: 00011011b

Hexadecimal numbers must have "**h**" suffix, and start with a zero when first digit is a letter (A..F), example: 0ABCDh

Octal (base 8) numbers must have "**o**" suffix, example: 77o

**[>>> Next Tutorial >>>](#page-85-0)** 

<span id="page-85-0"></span>This tutorial is intended for those who are not familiar with assembler at all, or have a very distant idea about it. Of course if you have knowledge of some other programming language (Basic,  $C/C++$ , Pascal...) that may help you a lot.

But even if you are familiar with assembler, it is still a good idea to look through this document in order to study *Emu8086* syntax.

It is assumed that you have some knowledge about number representation (HEX/BIN), if not it is highly recommended to study **[Numbering Systems](#page-78-0) [Tutorial](#page-78-0)** before you proceed.

## **What is an assembly language?**

Assembly language is a low level programming language. You need to get some knowledge about computer structure in order to understand anything. The simple computer model as I see it:

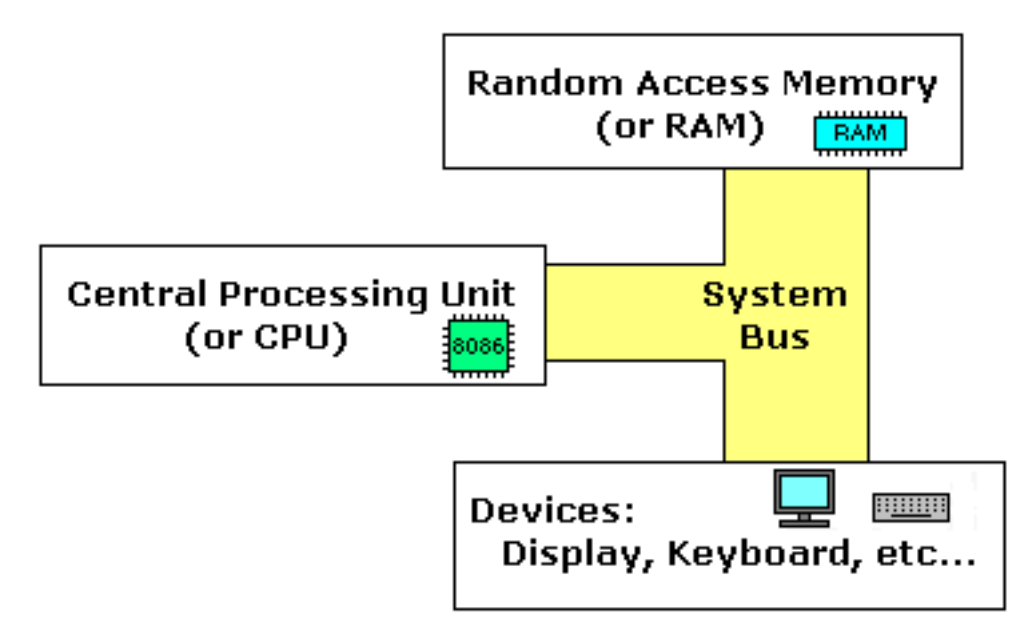

The **system bus** (shown in yellow) connects the various components of a computer.

The **CPU** is the heart of the computer, most of computations occur inside the **CPU**.

**RAM** is a place to where the programs are loaded in order to be executed.

# **Inside the CPU**

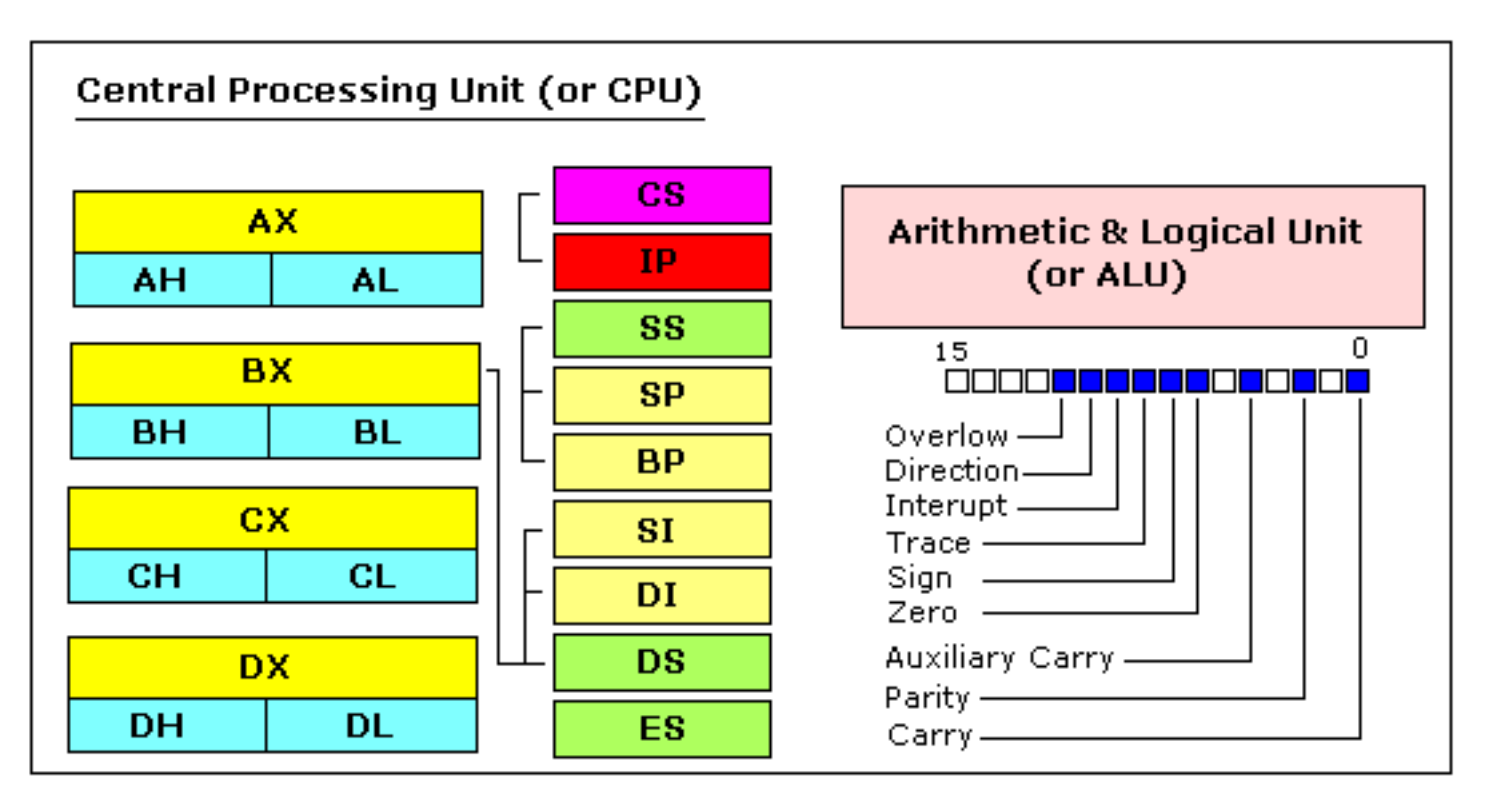

### **GENERAL PURPOSE REGISTERS**

8086 CPU has 8 general purpose registers, each register has its own name:

- **AX** the accumulator register (divided into **AH / AL**).
- **BX** the base address register (divided into **BH / BL**).
- **CX** the count register (divided into **CH / CL**).
- **DX** the data register (divided into **DH / DL**).
- SI source index register.
- **DI** destination index register.
- **BP** base pointer.
- **SP** stack pointer.

Despite the name of a register, it's the programmer who determines the usage for each general purpose register. The main purpose of a register is to keep a number (variable). The size of the above registers is 16 bit, it's something like: **0011000000111001b** (in binary form), or **12345** in decimal (human) form.

4 general purpose registers (AX, BX, CX, DX) are made of two separate 8 bit registers, for example if AX= **0011000000111001b**, then AH=**00110000b** and AL=**00111001b**. Therefore, when you modify any of the 8 bit registers 16 bit register is also updated, and vice-versa. The same is for other 3 registers, "H" is for high and "L" is for low part.

Because registers are located inside the CPU, they are much faster than memory. Accessing a memory location requires the use of a system bus, so it takes much longer. Accessing data in a register usually takes no time. Therefore, you should try to keep variables in the registers. Register sets are very small and most registers have special purposes which limit their use as variables, but they are still an excellent place to store temporary data of calculations.

#### **SEGMENT REGISTERS**

- CS points at the segment containing the current program.
- **DS** generally points at segment where variables are defined.
- **ES** extra segment register, it's up to a coder to define its usage.
- **SS** points at the segment containing the stack.

Although it is possible to store any data in the segment registers, this is never a good idea. The segment registers have a very special purpose pointing at accessible blocks of memory.

Segment registers work together with general purpose register to access any memory value. For example if we would like to access memory at the physical address **12345h** (hexadecimal), we should set the **DS = 1230h** and **SI = 0045h**. This is good, since this way we can access much more memory than with a single register that is limited to 16 bit values. CPU makes a calculation of physical address by multiplying the segment register by 10h and adding general purpose register to it (1230h  $*$  10h  $+$  $45h = 12345h$ :

 $12300$ 0045 12345

The address formed with 2 registers is called an **effective address**. By default **BX, SI** and **DI** registers work with **DS** segment register; **BP** and **SP** work with **SS** segment register.

Other general purpose registers cannot form an effective address! Also, although **BX** can form an effective address, **BH** and **BL** cannot!

### **SPECIAL PURPOSE REGISTERS**

- **IP** the instruction pointer.
- **Flags Register** determines the current state of the processor.

**IP** register always works together with **CS** segment register and it points to currently executing instruction.

**Flags Register** is modified automatically by CPU after mathematical operations, this allows to determine the type of the result, and to determine conditions to transfer control to other parts of the program.

Generally you cannot access these registers directly.

**[>>> Next Part >>>](#page-89-0)** 

# <span id="page-89-0"></span>**Memory Access**

To access memory we can use these four registers: **BX, SI, DI, BP**.

Combining these registers inside **[ ]** symbols, we can get different memory locations. These combinations are supported (addressing modes):

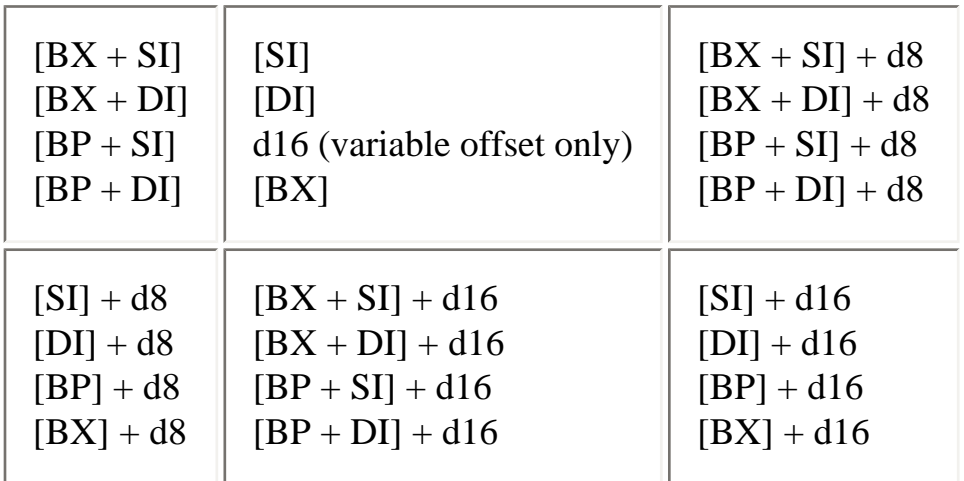

**d8** - stays for 8 bit displacement.

**d16** - stays for 16 bit displacement.

Displacement can be a immediate value or offset of a variable, or even both. It's up to compiler to calculate a single immediate value.

Displacement can be inside or outside of **[ ]** symbols, compiler generates the same machine code for both ways.

Displacement is a **signed** value, so it can be both positive or negative.

Generally the compiler takes care about difference between **d8** and **d16**, and generates the required machine code.

For example, let's assume that **DS = 100**, **BX = 30**, **SI = 70**. The following addressing mode: **[BX + SI] + 25** is calculated by processor to this physical address: **100 \* 16 + 30 + 70 + 25 = 1725**.

By default **DS** segment register is used for all modes except those with **BP** register, for these **SS** segment register is used.

There is an easy way to remember all those possible combinations using this chart:

$$
\begin{array}{|c|c|c|c|}\n\hline\n\text{BX} & \text{SI} & + \text{disp} \\
\hline\n\text{BP} & \text{DI}\n\end{array}
$$

You can form all valid combinations by taking only one item from each column or skipping the column by not taking anything from it. As you see **BX** and **BP** never go together. **SI** and **DI** also don't go together. Here is an example of a valid addressing mode: **[BX+5]**.

```
The value in segment register (CS, DS, SS, ES) is called a 
"segment",
and the value in purpose register (BX, SI, DI, BP) is called an 
"offset".
When DS contains value 1234h and SI contains the value 
7890h it can be also recorded as 1234:7890. The physical
```

```
address will be 1234h * 10h + 7890h = 19BD0h.
```
In order to say the compiler about data type, these prefixes should be used:

```
BYTE PTR - for byte.
WORD PTR - for word (two bytes).
```
For example:

BYTE PTR [BX] ; byte access.

or

WORD PTR [BX] ; word access.

*Emu8086* supports shorter prefixes as well:

#### **b.** - for **BYTE PTR w.** - for **WORD PTR**

sometimes compiler can calculate the data type automatically, but you may not and should not rely on that when one of the operands is an immediate value.

### **MOV instruction**

- Copies the **second operand** (source) to the **first operand** (destination).
- The source operand can be an immediate value, general-purpose register or memory location.
- The destination register can be a general-purpose register, or memory location.
- Both operands must be the same size, which can be a byte or a word.

These types of operands are supported:

MOV REG, memory MOV memory, REG MOV REG, REG MOV memory, immediate MOV REG, immediate

**REG**: AX, BX, CX, DX, AH, AL, BL, BH, CH, CL, DH, DL, DI, SI, BP, SP.

**memory**: [BX], [BX+SI+7], variable, etc...

**immediate**: 5, -24, 3Fh, 10001101b, etc...

For segment registers only these types of **MOV** are supported:

MOV SREG, memory MOV memory, SREG MOV REG, SREG MOV SREG, REG

**SREG**: DS, ES, SS, and only as second operand: CS.

**REG**: AX, BX, CX, DX, AH, AL, BL, BH, CH, CL, DH, DL, DI, SI, BP, SP.

**memory**: [BX], [BX+SI+7], variable, etc...

The **MOV** instruction cannot be used to set the value of the **CS** and **IP** registers.

Here is a short program that demonstrates the use of **MOV** instruction:

#MAKE\_COM# ; instruct compiler to make COM file. ORG 100h ; directive required for a COM program. MOV AX, 0B800h ; set AX to hexadecimal value of B800h. MOV DS,  $AX$  ; copy value of  $AX$  to DS. MOV CL, 'A' ; set CL to ASCII code of 'A', it is 41h. MOV CH, 01011111b ; set CH to binary value. MOV BX, 15Eh ; set BX to 15Eh. MOV [BX], CX ; copy contents of CX to memory at B800:015E RET ; returns to operating system.

You can **copy & paste** the above program to *Emu8086* code editor, and press [**Compile and Emulate**] button (or press **F5** key on your keyboard).

The Emulator window should open with this program loaded, click [**Single Step**] button and watch the register values.

How to do **copy & paste**:

- 1. Select the above text using mouse, click before the text and drag it down until everything is selected.
- 2. Press **Ctrl + C** combination to copy.
- 3. Go to *Emu8086* source editor and press **Ctrl + V** combination to paste.

As you may guess, "**;**" is used for comments, anything after "**;**" symbol is ignored by compiler.

You should see something like that when program finishes:

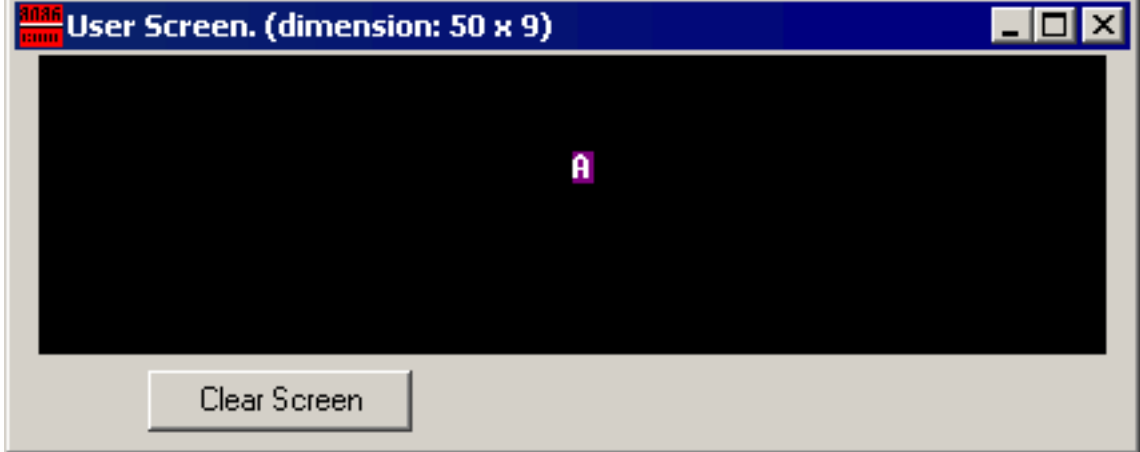

Actually the above program writes directly to video memory, so you may see that **MOV** is a very powerful instruction.

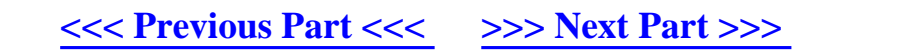

## <span id="page-94-0"></span>**Variables**

Variable is a memory location. For a programmer it is much easier to have some value be kept in a variable named "**var1**" then at the address 5A73:235B, especially when you have 10 or more variables.

Our compiler supports two types of variables: **BYTE** and **WORD**.

Syntax for a variable declaration:

*name* **DB** *value*

*name* **DW** *value*

**DB** - stays for Define Byte. **DW** - stays for Define Word.

*name* - can be any letter or digit combination, though it should start with a letter. It's possible to declare unnamed variables by not specifying the name (this variable will have an address but no name).

*value* - can be any numeric value in any supported numbering system (hexadecimal, binary, or decimal), or "**?**" symbol for variables that are not initialized.

As you probably know from *part 2* of this tutorial, **MOV** instruction is used to copy values from source to destination. Let's see another example with **MOV** instruction:

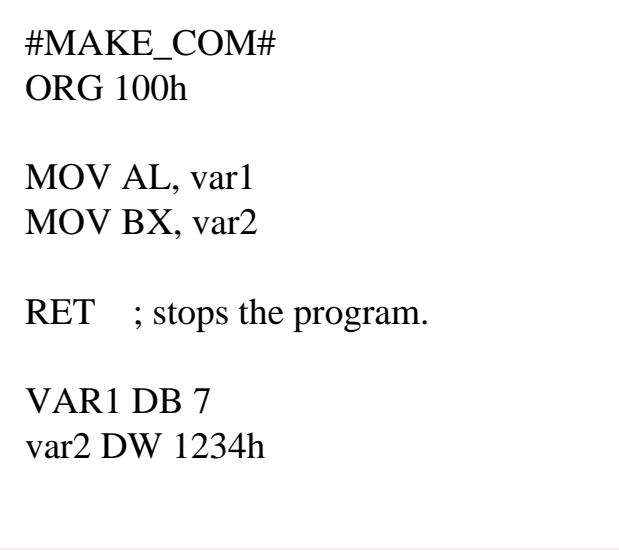

Copy the above code to *Emu8086* source editor, and press **F5** key to compile and load it in the emulator. You should get something like:

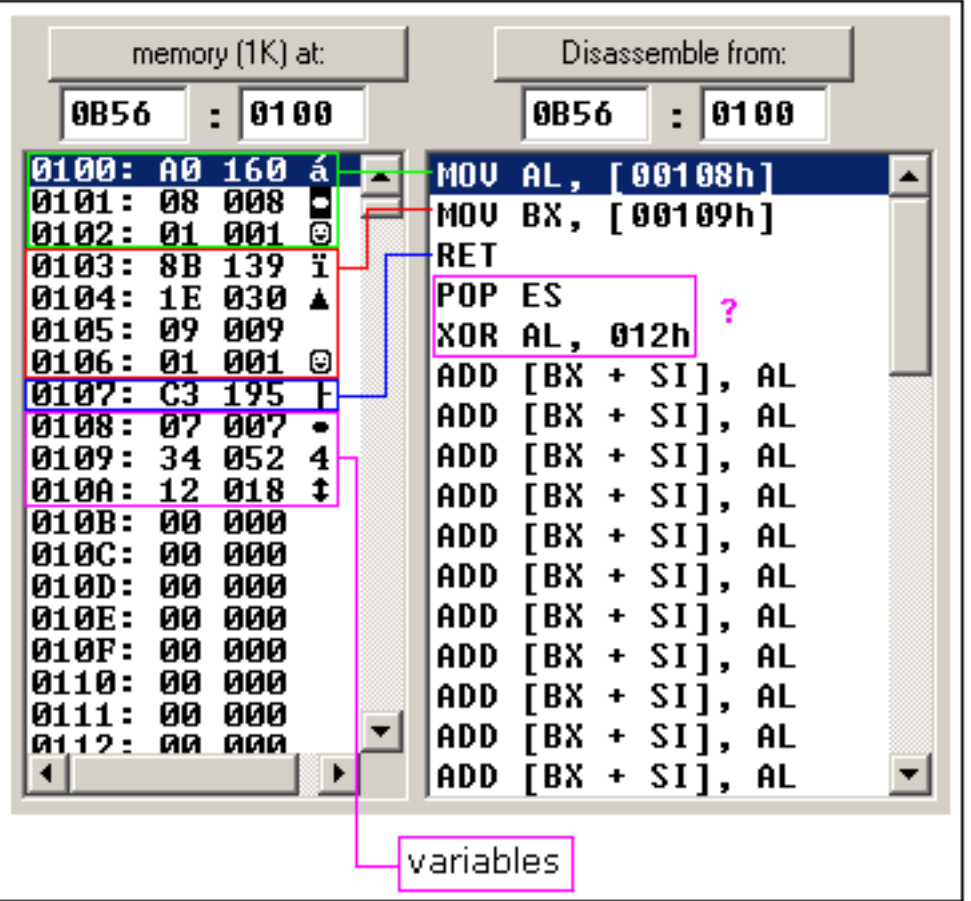

As you see this looks a lot like our example, except that variables are replaced with actual memory locations. When compiler makes machine code, it automatically replaces all variable names with their **offsets**. By default segment is loaded in **DS** register (when **COM**

files is loaded the value of **DS** register is set to the same value as **CS** register - code segment).

In memory list first row is an **offset**, second row is a **hexadecimal value**, third row is **decimal value**, and last row is an **ASCII** character value.

Compiler is not case sensitive, so "**VAR1**" and "**var1**" refer to the same variable.

The offset of **VAR1** is **0108h**, and full address is **0B56:0108**.

The offset of **var2** is **0109h**, and full address is **0B56:0109**, this variable is a **WORD** so it occupies **2 BYTES**. It is assumed that low byte is stored at lower address, so **34h** is located before **12h**.

You can see that there are some other instructions after the **RET** instruction, this happens because disassembler has no idea about where the data starts, it just processes the values in memory and it understands them as valid 8086 instructions (we will learn them later).

You can even write the same program using **DB** directive only:

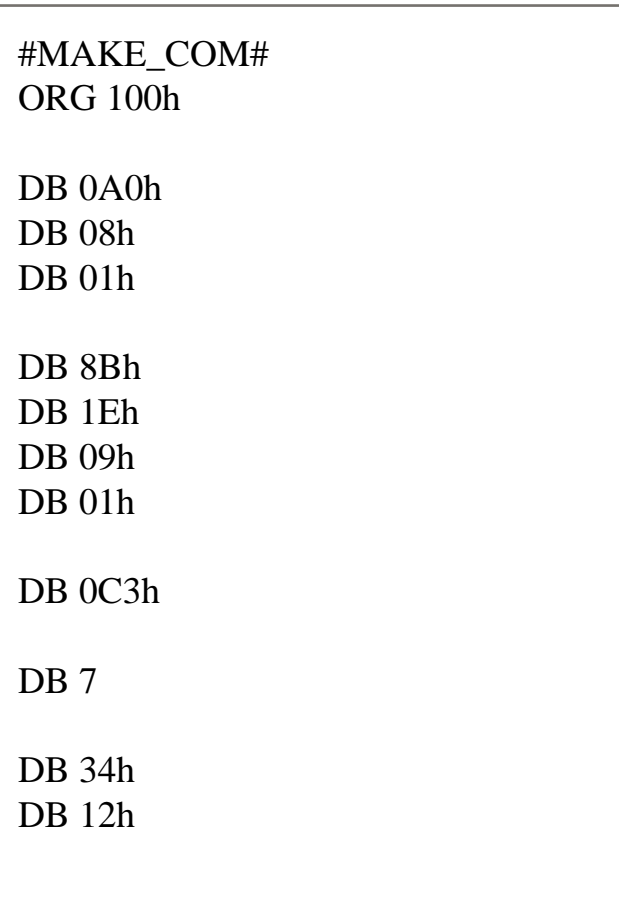

Copy the above code to *Emu8086* source editor, and press **F5** key to compile and load it in the emulator. You should get the same disassembled code, and the same functionality!

As you may guess, the compiler just converts the program source to the set of bytes, this set is called **machine code**, processor understands the **machine code** and executes it.

**ORG 100h** is a compiler directive (it tells compiler how to handle the source code). This directive is very important when you work with variables. It tells compiler that the executable file will be loaded at the **offset** of 100h (256 bytes), so compiler should calculate the correct address for all variables when it replaces the variable names with their **offsets**. Directives are never converted to any real **machine code**.

Why executable file is loaded at **offset** of **100h**? Operating system keeps some data about the program in the first 256 bytes of the **CS** (code segment), such as command line parameters and etc.

Though this is true for **COM** files only, **EXE** files are loaded at offset of **0000**, and generally use special segment for variables. Maybe we'll talk more about **EXE** files later.

### **Arrays**

Arrays can be seen as chains of variables. A text string is an example of a byte array, each character is presented as an ASCII code value (0..255).

Here are some array definition examples:

a DB 48h, 65h, 6Ch, 6Ch, 6Fh, 00h b DB 'Hello', 0

*b* is an exact copy of the *a* array, when compiler sees a string inside quotes it automatically converts it to set of bytes. This chart shows a part of the memory where these arrays are declared:

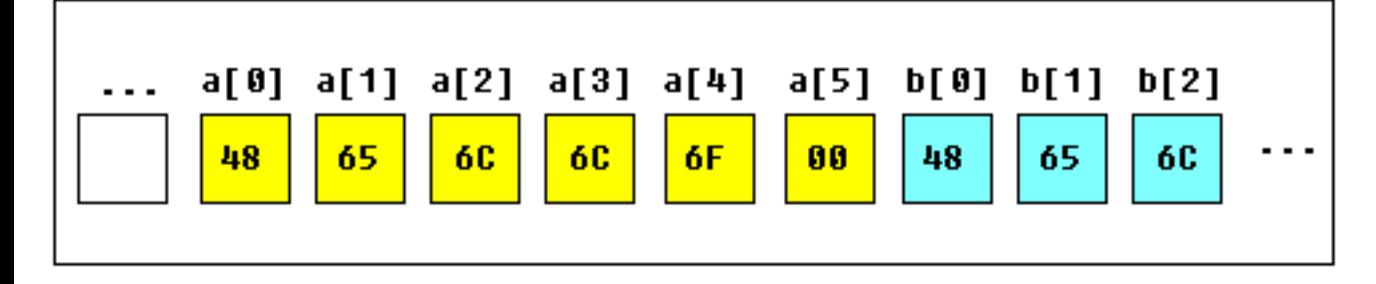

You can access the value of any element in array using square brackets, for example: MOV AL, a[3]

You can also use any of the memory index registers **BX, SI, DI, BP**, for example: MOV SI, 3 MOV AL, a[SI]

If you need to declare a large array you can use **DUP** operator. The syntax for **DUP**:

number DUP ( value(s) ) number - number of duplicate to make (any constant value). value - expression that DUP will duplicate.

for example: c DB 5 DUP(9) is an alternative way of declaring: c DB 9, 9, 9, 9, 9

one more example: d DB 5 DUP $(1, 2)$ is an alternative way of declaring: d DB 1, 2, 1, 2, 1, 2, 1, 2, 1, 2

Of course, you can use **DW** instead of **DB** if it's required to keep values larger then 255, or smaller then -128. **DW** cannot be used to declare strings!

The expansion of **DUP** operand should not be over 1020 characters! (the expansion of last example is 13 chars), if you need to declare huge array divide declaration it in two lines (you will get a single huge array in the memory).

## **Getting the Address of a Variable**

There is **LEA** (Load Effective Address) instruction and alternative **OFFSET** operator. Both **OFFSET** and **LEA** can be used to get the offset address of the variable.

**LEA** is more powerful because it also allows you to get the address of an indexed variables. Getting the address of the variable can be very useful in some situations, for example when you need to pass parameters to a procedure.

#### **Reminder:**

In order to tell the compiler about data type, these prefixes should be used:

**BYTE PTR** - for byte. **WORD PTR** - for word (two bytes).

For example:

BYTE PTR [BX] ; byte access. or WORD PTR [BX] ; word access.

*Emu8086* supports shorter prefixes as well:

#### **b.** - for **BYTE PTR w.** - for **WORD PTR**

sometimes compiler can calculate the data type automatically, but you may not and should not rely on that when one of the operands is an immediate value.

Here is first example:

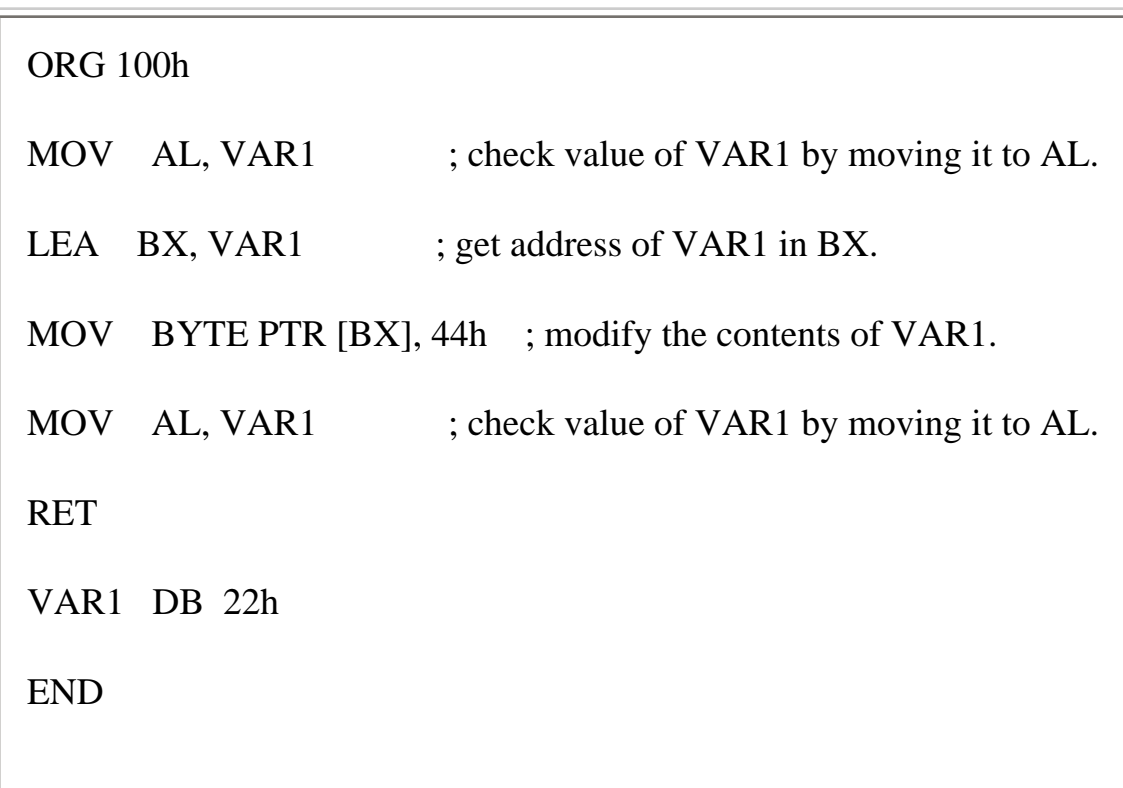

Here is another example, that uses **OFFSET** instead of **LEA**:

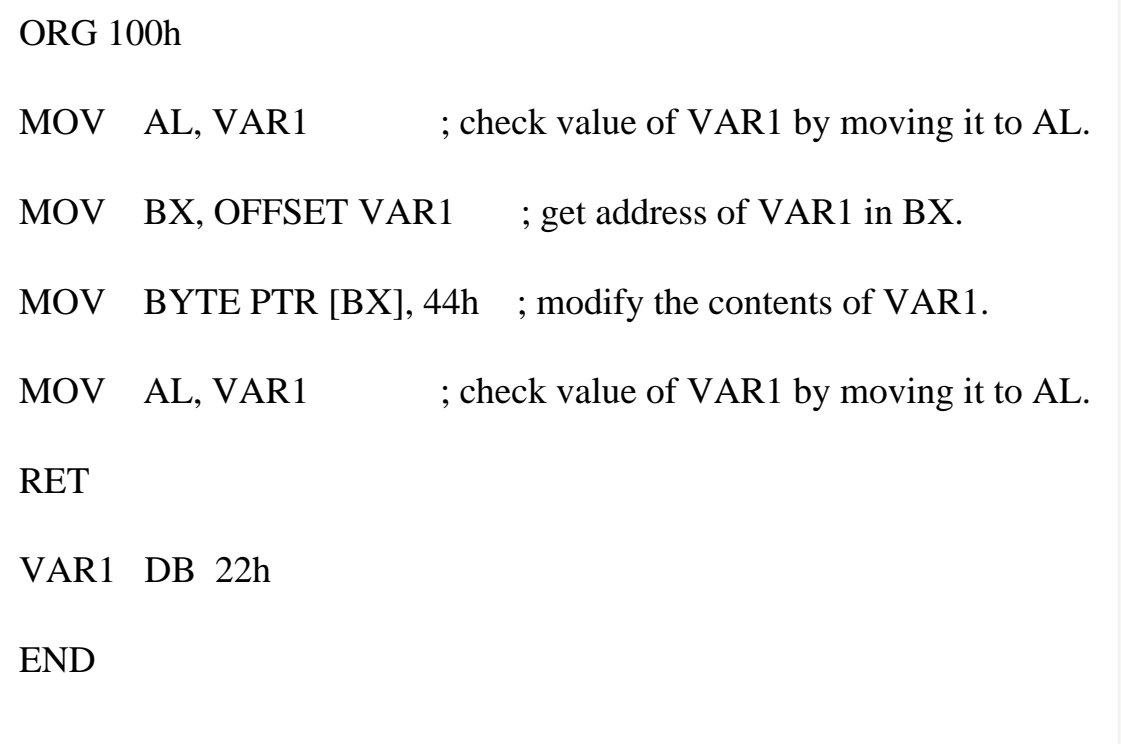

Both examples have the same functionality.

These lines:

LEA BX, VAR1 MOV BX, OFFSET VAR1 are even compiled into the same machine code: MOV BX, num *num* is a 16 bit value of the variable offset.

Please note that only these registers can be used inside square brackets (as memory pointers): **BX, SI, DI, BP**! (see previous part of the tutorial).

### **Constants**

Constants are just like variables, but they exist only until your program is compiled (assembled). After definition of a constant its value cannot be changed. To define constants **EQU** directive is used:

name EQU < any expression >

For example:

k EQU 5

MOV AX, k

The above example is functionally identical to code:

MOV AX, 5

You can view variables while your program executes by selecting "**Variables**" from the "**View**" menu of emulator.

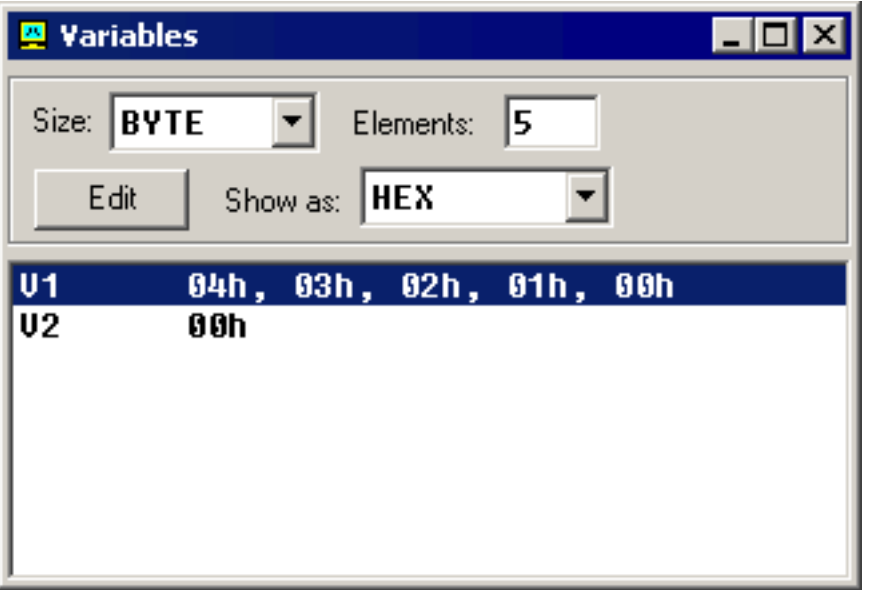

To view arrays you should click on a variable and set **Elements** property to array size. In assembly language there are not strict data types, so any variable can be presented as an array.

Variable can be viewed in any numbering system:

- **HEX** hexadecimal (base 16).
- **BIN** binary (base 2).
- **OCT** octal (base 8).
- **SIGNED** signed decimal (base 10).
- **UNSIGNED** unsigned decimal (base 10).
- CHAR ASCII char code (there are 256 symbols, some symbols are invisible).

You can edit a variable's value when your program is running, simply double click it, or select it and click **Edit** button.

It is possible to enter numbers in any system, hexadecimal numbers should have "**h**" suffix, binary "**b**" suffix, octal "**o**" suffix, decimal numbers require no suffix. String can be entered this way:

#### **'hello world', 0**

(this string is zero terminated).

Arrays may be entered this way:

### **1, 2, 3, 4, 5**

(the array can be array of bytes or words, it depends whether **BYTE** or **WORD** is selected for edited variable).

Expressions are automatically converted, for example:

when this expression is entered: **5 + 2** it will be converted to **7** etc...

**[<<< Previous Part <<<](#page-89-0) [>>> Next Part >>>](#page-104-0)** 

# <span id="page-104-0"></span>**Interrupts**

Interrupts can be seen as a number of functions. These functions make the programming much easier, instead of writing a code to print a character you can simply call the interrupt and it will do everything for you. There are also interrupt functions that work with disk drive and other hardware. We call such functions **software interrupts**.

Interrupts are also triggered by different hardware, these are called **hardware interrupts**. Currently we are interested in **software interrupts** only.

To make a **software interrupt** there is an **INT** instruction, it has very simple syntax:

### **INT value**

Where **value** can be a number between 0 to 255 (or 0 to 0FFh), generally we will use hexadecimal numbers.

You may think that there are only 256 functions, but that is not correct. Each interrupt may have sub-functions.

To specify a sub-function **AH** register should be set before calling interrupt.

Each interrupt may have up to 256 sub-functions (so we get 256 \* 256 = 65536 functions). In general **AH** register is used, but sometimes other registers maybe in use. Generally other registers are used to pass parameters and data to sub-function.

The following example uses **INT 10h** sub-function **0Eh** to type a "Hello!" message. This functions displays a character on the screen, advancing the cursor and scrolling the screen as necessary.

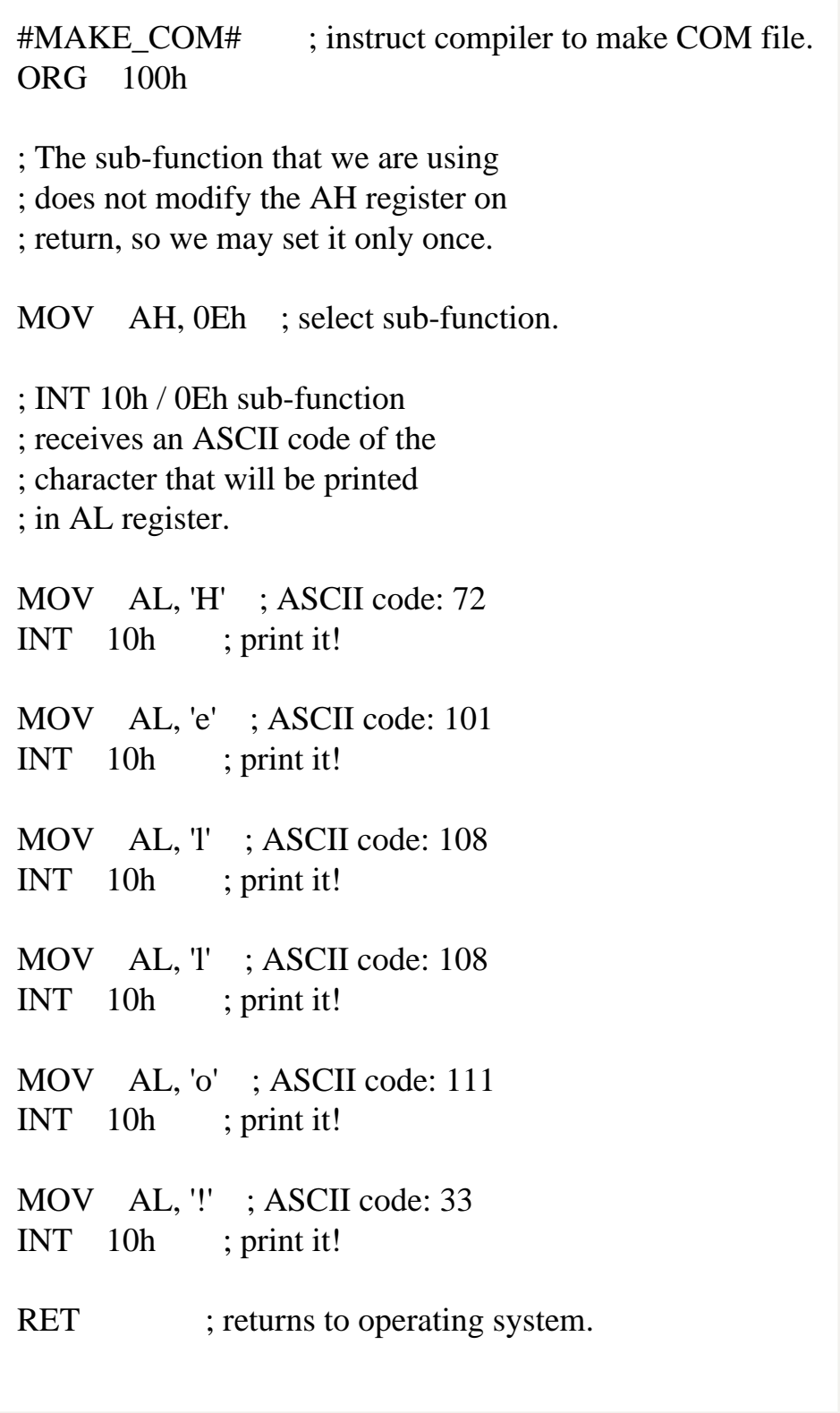

Copy & paste the above program to *Emu8086* source code editor, and press [**Compile and Emulate**] button. Run it!

See **[list of supported interrupts](#page-160-0)** for more information about interrupts.

**[<<< Previous Part <<<](#page-94-0) [>>> Next Part >>>](#page-107-0)** 

### <span id="page-107-0"></span>**Library of common functions - emu8086.inc**

To make programming easier there are some common functions that can be included in your program. To make your program use functions defined in other file you should use the **INCLUDE** directive followed by a file name. Compiler automatically searches for the file in the same folder where the source file is located, and if it cannot find the file there - it searches in **Inc** folder.

Currently you may not be able to fully understand the contents of the **emu8086. inc** (located in **Inc** folder), but it's OK, since you only need to understand what it can do.

To use any of the functions in **emu8086.inc** you should have the following line in the beginning of your source file:

include 'emu8086.inc'

**emu8086.inc** defines the following **macros**:

- **PUTC char** macro with 1 parameter, prints out an ASCII char at current cursor position.
- **GOTOXY col, row** macro with 2 parameters, sets cursor position.
- **PRINT string** macro with 1 parameter, prints out a string.
- **PRINTN string** macro with 1 parameter, prints out a string. The same as PRINT but automatically adds "carriage return" at the end of the string.
- **CURSOROFF** turns off the text cursor.
- **CURSORON** turns on the text cursor.

To use any of the above macros simply type its name somewhere in your code, and if required parameters, for example:
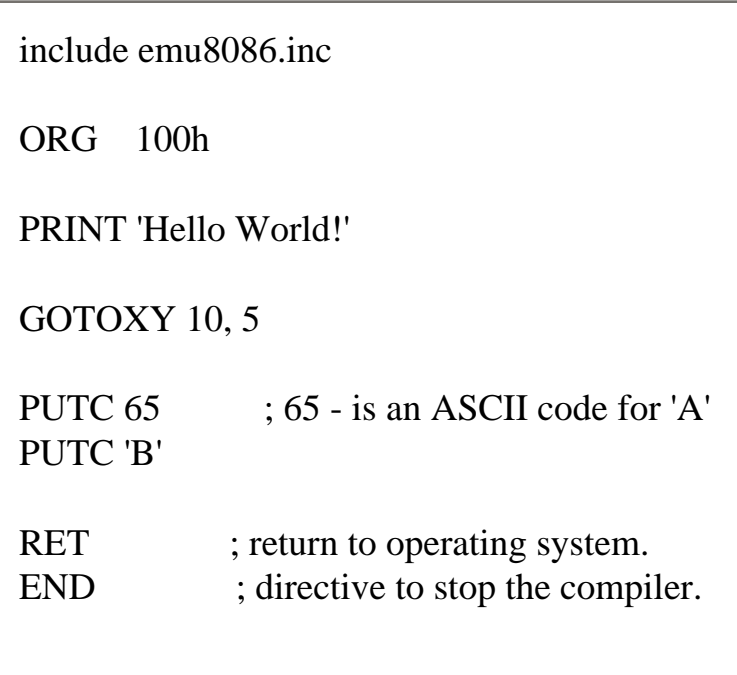

When compiler process your source code it searches the **emu8086.inc** file for declarations of the macros and replaces the macro names with real code. Generally macros are relatively small parts of code, frequent use of a macro may make your executable too big (procedures are better for size optimization).

**emu8086.inc** also defines the following **procedures**:

- **PRINT\_STRING** procedure to print a null terminated string at current cursor position, receives address of string in **DS:SI** register. To use it declare: **DEFINE\_PRINT\_STRING** before **END** directive.
- **PTHIS** procedure to print a null terminated string at current cursor position (just as PRINT\_STRING), but receives address of string from Stack. The ZERO TERMINATED string should be defined just after the CALL instruction. For example:

CALL PTHIS db 'Hello World!', 0

To use it declare: **DEFINE\_PTHIS** before **END** directive.

• **GET\_STRING** - procedure to get a null terminated string from a user, the received string is written to buffer at **DS:DI**, buffer size should be in **DX**. Procedure stops the input when 'Enter' is pressed. To use it declare: **DEFINE GET STRING** before **END** directive.

- **CLEAR\_SCREEN** procedure to clear the screen, (done by scrolling entire screen window), and set cursor position to top of it. To use it declare: **DEFINE\_CLEAR\_SCREEN** before **END** directive.
- **SCAN\_NUM** procedure that gets the multi-digit SIGNED number from the keyboard, and stores the result in **CX** register. To use it declare: **DEFINE\_SCAN\_NUM** before **END** directive.
- **PRINT\_NUM** procedure that prints a signed number in **AX** register. To use it declare: **DEFINE\_PRINT\_NUM** and **DEFINE\_PRINT\_NUM\_UNS** before **END** directive.
- **PRINT\_NUM\_UNS** procedure that prints out an unsigned number in **AX** register. To use it declare: **DEFINE\_PRINT\_NUM\_UNS** before **END** directive.

To use any of the above procedures you should first declare the function in the bottom of your file (but before **END**!!), and then use **CALL** instruction followed by a procedure name. For example:

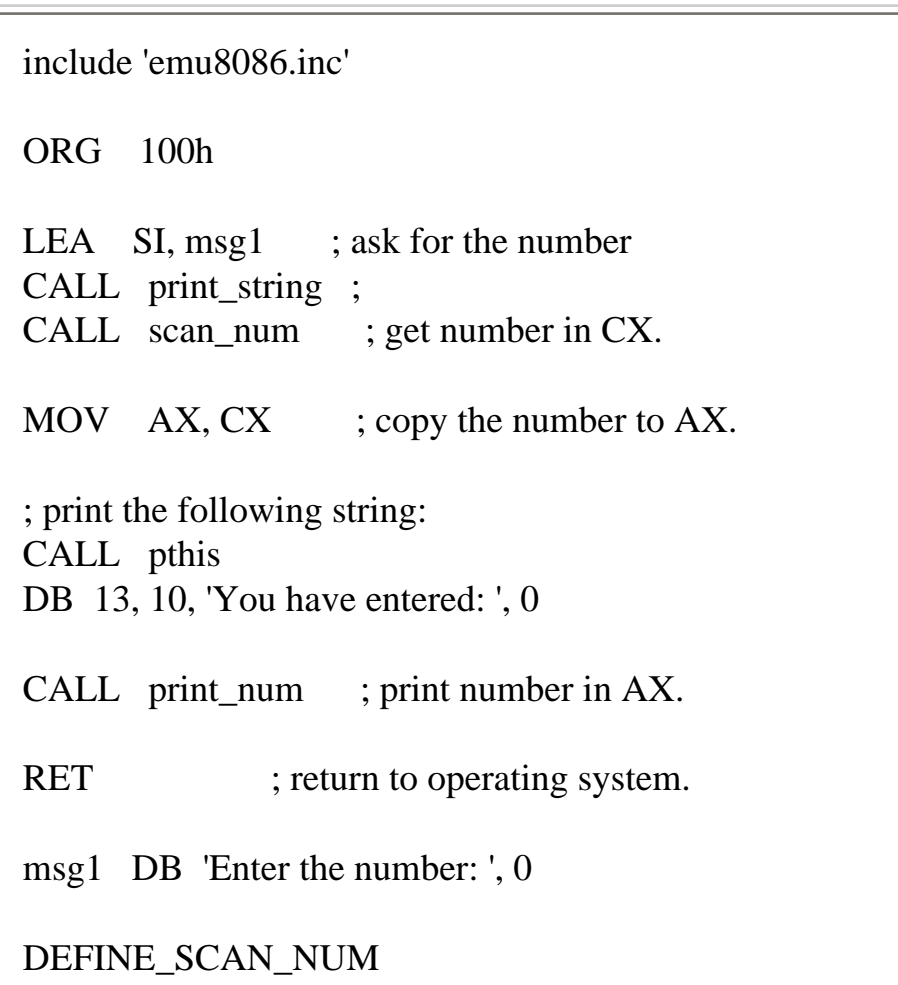

8086 Assembler Tutorial for Beginners (Part 5)

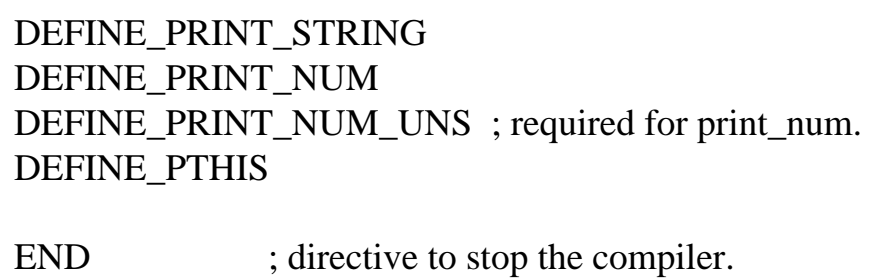

First compiler processes the declarations (these are just regular the macros that are expanded to procedures). When compiler gets to **CALL** instruction it replaces the procedure name with the address of the code where the procedure is declared. When **CALL** instruction is executed control is transferred to procedure. This is quite useful, since even if you call the same procedure 100 times in your code you will still have relatively small executable size. Seems complicated, isn't it? That's ok, with the time you will learn more, currently it's required that you understand the basic principle.

**[<<< Previous Part <<<](#page-104-0) [>>> Next Part >>>](#page-111-0)** 

## <span id="page-111-0"></span>**8086 Assembler Tutorial for Beginners (Part 6)**

## **Arithmetic and Logic Instructions**

Most Arithmetic and Logic Instructions affect the processor status register (or **Flags**)

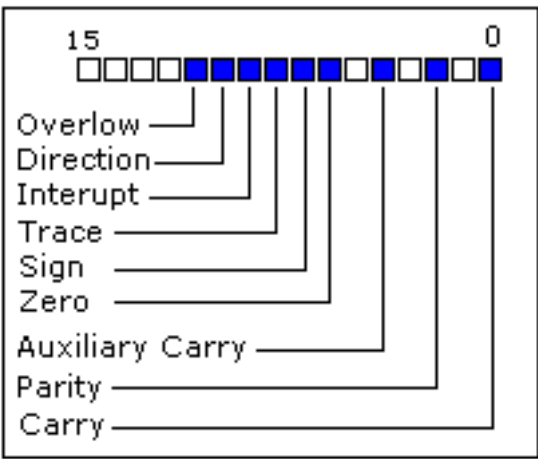

As you may see there are 16 bits in this register, each bit is called a **flag** and can take a value of **1** or **0**.

- **Carry Flag (CF)** this flag is set to 1 when there is an **unsigned overflow**. For example when you add bytes **255 + 1** (result is not in range 0...255). When there is no overflow this flag is set to **0**.
- **Zero Flag (ZF)** set to **1** when result is **zero**. For none zero result this flag is set to **0**.
- **Sign Flag (SF)** set to **1** when result is **negative**. When result is **positive** it is set to **0**. Actually this flag take the value of the most significant bit.
- **Overflow Flag (OF)** set to **1** when there is a **signed overflow**. For example, when you add bytes **100 + 50** (result is not in range -128...127).
- **Parity Flag (PF)** this flag is set to 1 when there is even number of one bits in result, and to **0** when there is odd number of one bits. Even if result is a word only 8 low bits are analyzed!
- **Auxiliary Flag (AF)** set to **1** when there is an **unsigned**

**overflow** for low nibble  $(4 \text{ bits})$ .

- **Interrupt enable Flag (IF)** when this flag is set to 1 CPU reacts to interrupts from external devices.
- **Direction Flag (DF)** this flag is used by some instructions to process data chains, when this flag is set to **0** - the processing is done forward, when this flag is set to **1** the processing is done backward.

There are 3 groups of instructions.

#### First group: **ADD**, **SUB**,**CMP**, **AND**, **TEST**, **OR**, **XOR**

These types of operands are supported:

REG, memory memory, REG REG, REG memory, immediate REG, immediate

**REG**: AX, BX, CX, DX, AH, AL, BL, BH, CH, CL, DH, DL, DI, SI, BP, SP.

**memory**: [BX], [BX+SI+7], variable, etc...

**immediate**: 5, -24, 3Fh, 10001101b, etc...

After operation between operands, result is always stored in first operand. **CMP** and **TEST** instructions affect flags only and do not store a result (these instruction are used to make decisions during program execution).

These instructions affect these flags only:

**CF**, **ZF**, **SF**, **OF**, **PF**, **AF**.

- ADD add second operand to first.
- **SUB** Subtract second operand to first.
- **CMP** Subtract second operand from first **for flags only**.

• AND - Logical AND between all bits of two operands. These rules apply:

> $1$  AND  $1 = 1$  $1$  AND  $0 = 0$  $0$  AND  $1 = 0$  $0$  AND  $0 = 0$

As you see we get **1** only when both bits are **1**.

- **TEST** The same as **AND** but **for flags only**.
- OR Logical OR between all bits of two operands. These rules apply:

 $1$  OR  $1 = 1$  $1 \text{ OR } 0 = 1$  $0 \text{ OR } 1 = 1$  $0 \text{ OR } 0 = 0$ 

As you see we get **1** every time when at least one of the bits is **1**.

- **XOR** Logical XOR (exclusive OR) between all bits of two operands. These rules apply:
	- $1 XOR 1 = 0$  $1 XOR 0 = 1$  $0$  XOR  $1 = 1$  $0$  XOR  $0 = 0$

As you see we get **1** every time when bits are different from each other.

Second group: **MUL**, **IMUL**, **DIV**, **IDIV**

These types of operands are supported:

REG memory **REG**: AX, BX, CX, DX, AH, AL, BL, BH, CH, CL, DH, DL, DI, SI, BP, SP.

**memory**: [BX], [BX+SI+7], variable, etc...

**MUL** and **IMUL** instructions affect these flags only: **CF**, **OF**

When result is over operand size these flags are set to **1**, when result fits in operand size these flags are set to **0**.

For **DIV** and **IDIV** flags are undefined.

• **MUL** - Unsigned multiply:

when operand is a **byte**:  $AX = AL * operand$ .

when operand is a **word**:  $(DX AX) = AX * operand.$ 

● **IMUL** - Signed multiply:

when operand is a **byte**:  $AX = AL * operand$ .

when operand is a **word**:  $(DX AX) = AX * operand.$ 

• **DIV** - Unsigned divide:

when operand is a **byte**:  $AL = AX / operator$  $AH = remainder (modulus).$ 

when operand is a **word**:  $AX = (DX AX) / operator$  $DX = remainder (modulus).$ 

● **IDIV** - Signed divide:

when operand is a **byte**:  $AL = AX / operand$ 

 $AH = remainder (modulus).$ 

when operand is a **word**:  $AX = (DX AX) / operator$  $DX = remainder (modulus).$ 

Third group: **INC**, **DEC**, **NOT**, **NEG**

These types of operands are supported:

REG memory

**REG**: AX, BX, CX, DX, AH, AL, BL, BH, CH, CL, DH, DL, DI, SI, BP, SP.

**memory**: [BX], [BX+SI+7], variable, etc...

**INC**, **DEC** instructions affect these flags only: **ZF**, **SF**, **OF**, **PF**, **AF**.

**NOT** instruction does not affect any flags!

**NEG** instruction affects these flags only: **CF**, **ZF**, **SF**, **OF**, **PF**, **AF**.

- **NOT** Reverse each bit of operand.
- **NEG** Make operand negative (two's complement). Actually it reverses each bit of operand and then adds 1 to it. For example 5 will become -5, and -2 will become 2.

**[<<< Previous Part <<<](#page-107-0) [>>> Next Part >>>](#page-116-0)** 

## <span id="page-116-0"></span>**8086 Assembler Tutorial for Beginners (Part 7)**

# **Program Flow Control**

Controlling the program flow is a very important thing, this is where your program can make decisions according to certain conditions.

### ● **Unconditional Jumps**

The basic instruction that transfers control to another point in the program is **JMP**.

The basic syntax of **JMP** instruction:

JMP label

To declare a *label* in your program, just type its name and add "**:**" to the end, label can be any character combination but it cannot start with a number, for example here are 3 legal label definitions:

label1: label2: a:

Label can be declared on a separate line or before any other instruction, for example:

 $x1$ : MOV AX, 1 x2: MOV AX, 2

Here is an example of **JMP** instruction:

```
ORG 100h
MOV AX, 5 ; set AX to 5.
MOV BX, 2 ; set BX to 2.
JMP calc ; go to 'calc'.
back: JMP stop ; go to 'stop'.
calc:
ADD AX, BX ; add BX to AX.
JMP back ; go 'back'.
stop:
RET ; return to operating system.
END ; directive to stop the compiler.
```
Of course there is an easier way to calculate the some of two numbers, but it's still a good example of **JMP** instruction. As you can see from this example **JMP** is able to transfer control both forward and backward. It can jump anywhere in current code segment (65,535 bytes).

### ● **Short Conditional Jumps**

Unlike **JMP** instruction that does an unconditional jump, there are instructions that do a conditional jumps (jump only when some conditions are in act). These instructions are divided in three groups, first group just test single flag, second compares numbers as signed, and third compares numbers as unsigned.

### **Jump instructions that test single flag**

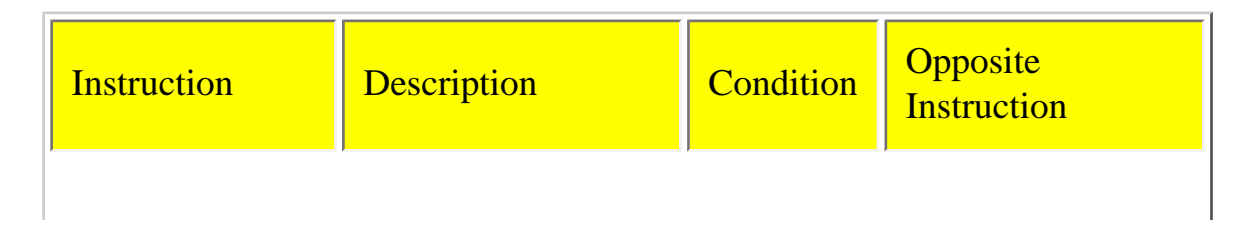

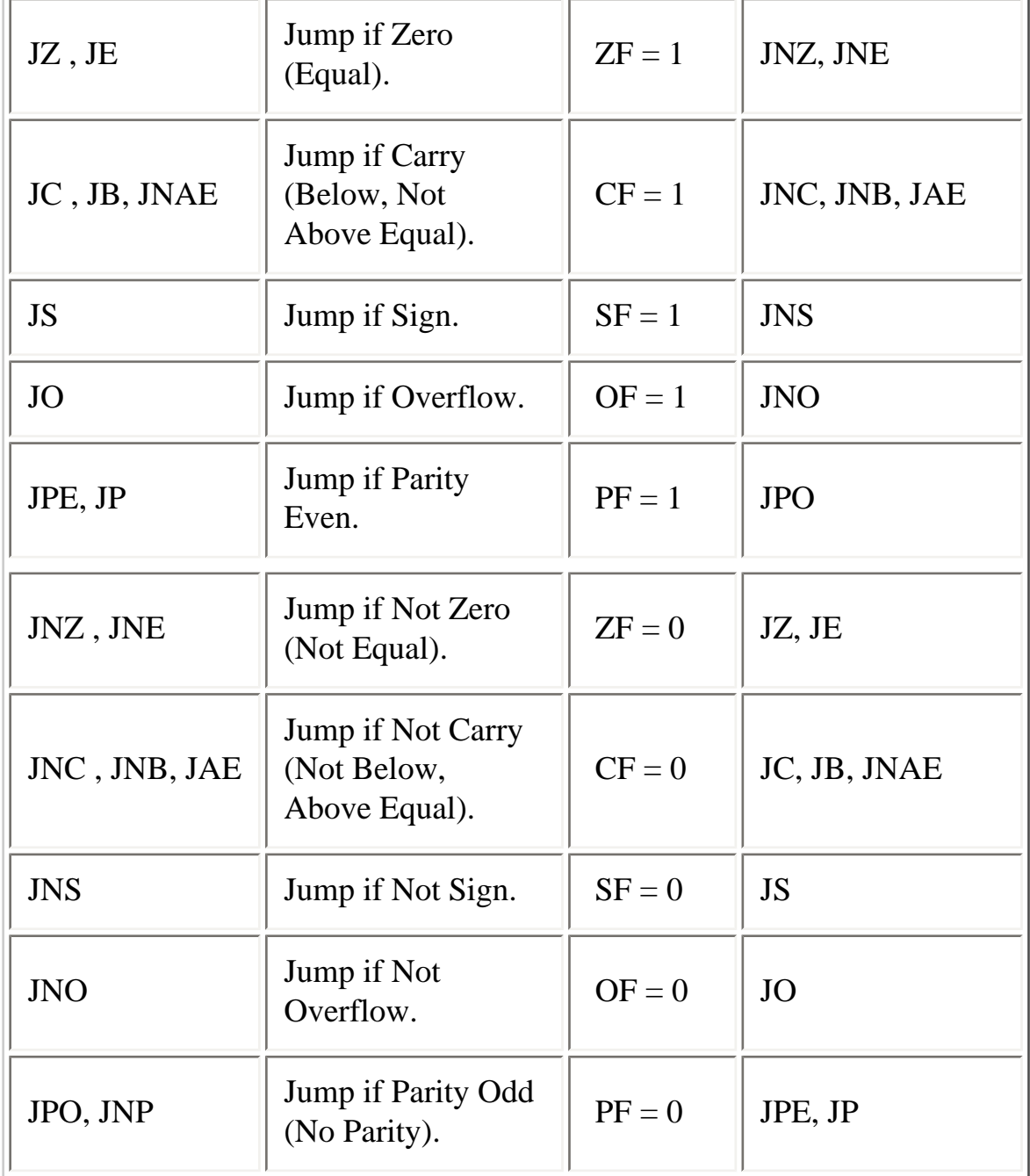

As you can see there are some instructions that do that same thing, that's correct, they even are assembled into the same machine code, so it's good to remember that when you compile **JE** instruction - you will get it disassembled as: **JZ**. Different names are used to make programs easier to understand and code.

#### **Jump instructions for signed numbers**

r.

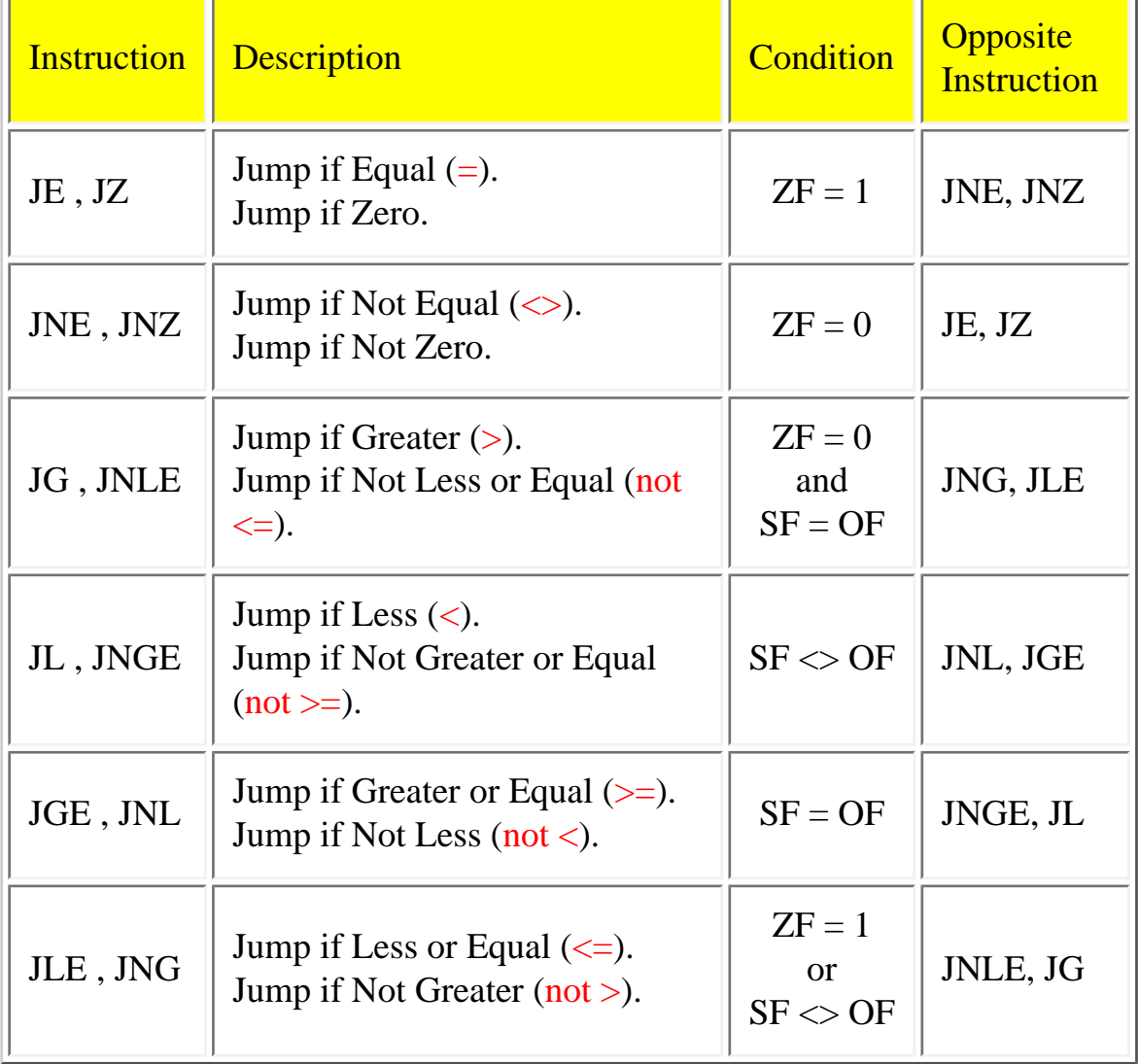

 $\Leftrightarrow$  - sign means not equal.

### **Jump instructions for unsigned numbers**

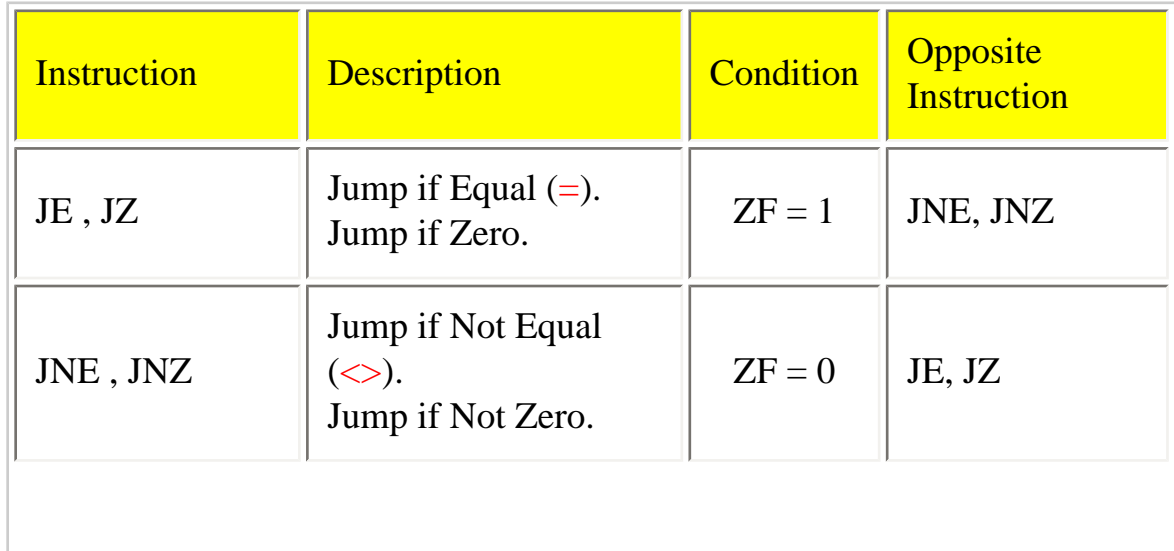

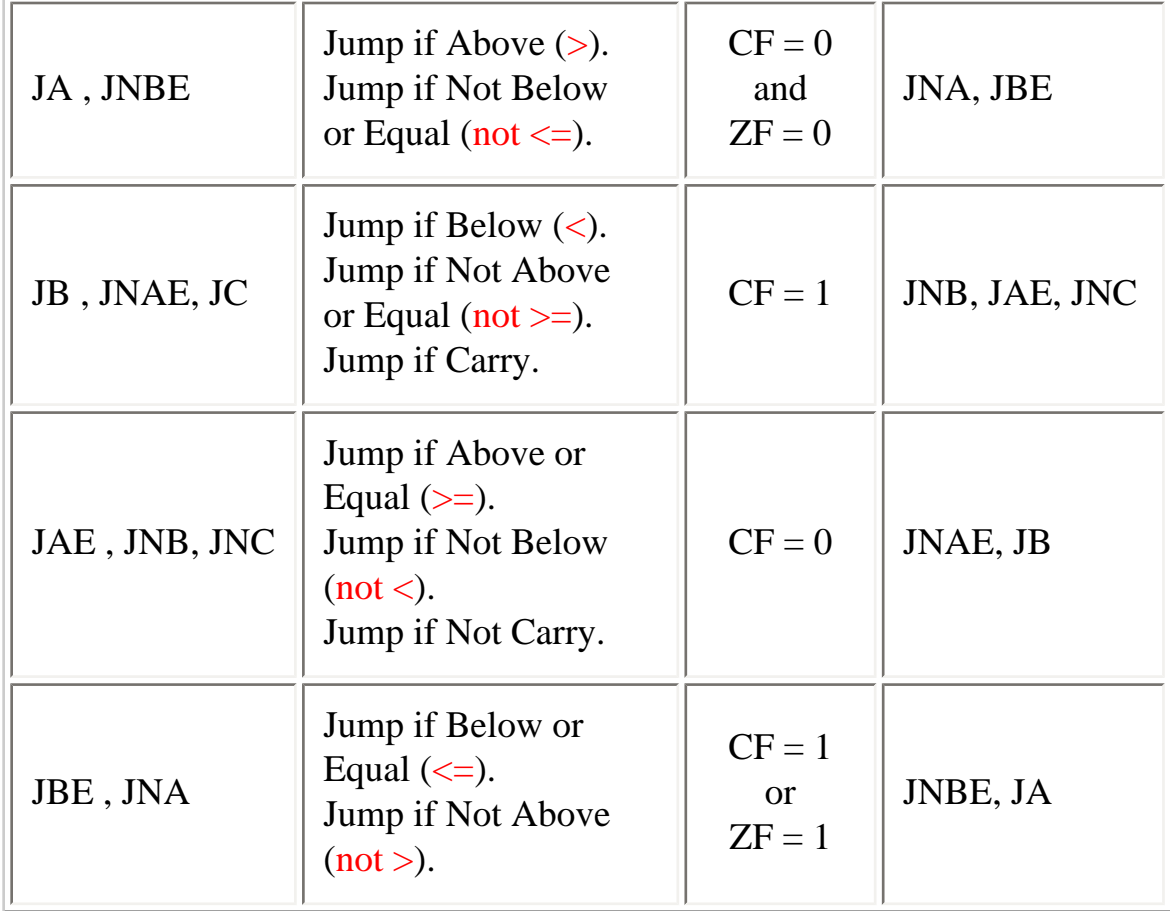

Generally, when it is required to compare numeric values **CMP** instruction is used (it does the same as **SUB** (subtract) instruction, but does not keep the result, just affects the flags).

The logic is very simple, for example: it's required to compare 5 and 2,  $5 - 2 = 3$ the result is not zero (Zero Flag is set to 0).

Another example: it's required to compare 7 and 7,  $7 - 7 = 0$ the result is zero! (Zero Flag is set to 1 and **JZ** or **JE** will do the jump).

Here is an example of **CMP** instruction and conditional jump:

```
include emu8086.inc
ORG 100h
MOV AL, 25 ; set AL to 25.
MOV BL, 10; set BL to 10.
CMP AL, BL ; compare AL - BL.
JE equal ; jump if AL = BL (ZF = 1).
PUTC 'N' ; if it gets here, then AL \leq BL,
JMP stop ; so print 'N', and jump to stop.
equal: ; if gets here,
PUTC 'Y' ; then AL = BL, so print 'Y'.
stop:
RET ; gets here no matter what.
END
```
Try the above example with different numbers for **AL** and **BL**, open flags by clicking on [**FLAGS**] button, use [**Single Step**] and see what happens, don't forget to recompile and reload after every change (use **F5** shortcut).

All conditional jumps have one big limitation, unlike **JMP** instruction they can only jump **127** bytes forward and **128** bytes backward (note that most instructions are assembled into 3 or more bytes).

We can easily avoid this limitation using a cute trick:

- ❍ Get a opposite conditional jump instruction from the table above, make it jump to *label\_x*.
- ❍ Use **JMP** instruction to jump to desired location.

❍ Define *label\_x:* just after the **JMP** instruction.

*label\_x:* - can be any valid label name.

Here is an example:

include emu8086.inc ORG 100h MOV AL, 25 ; set AL to 25. MOV BL, 10 ; set BL to 10. CMP AL, BL ; compare AL - BL. JNE not equal ; jump if  $AL \leq BL$  (ZF = 0). JMP equal not\_equal: ; let's assume that here we ; have a code that is assembled ; to more then 127 bytes... PUTC 'N' ; if it gets here, then  $AL \leq BL$ , JMP stop ; so print 'N', and jump to stop. equal: ; if gets here, PUTC 'Y' ; then  $AL = BL$ , so print 'Y'. stop: RET ; gets here no matter what. END

Another, yet rarely used method is providing an immediate value instead of a label. When immediate value starts with a '\$' character relative jump is performed, otherwise compiler calculates instruction that jumps directly to given offset. For example:

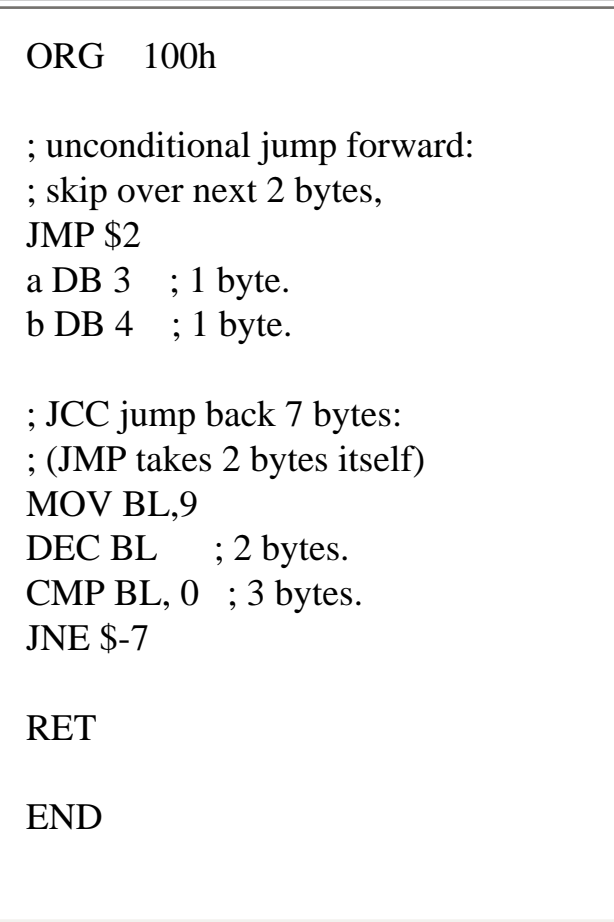

**[<<< Previous Part <<<](#page-111-0) [>>> Next Part >>>](#page-124-0)** 

### <span id="page-124-0"></span>**8086 Assembler Tutorial for Beginners (Part 8)**

## **Procedures**

Procedure is a part of code that can be called from your program in order to make some specific task. Procedures make program more structural and easier to understand. Generally procedure returns to the same point from where it was called.

The syntax for procedure declaration:

name PROC

 ; here goes the code ; of the procedure ...

RET name ENDP

name - is the procedure name, the same name should be in the top and the bottom, this is used to check correct closing of procedures.

Probably, you already know that **RET** instruction is used to return to operating system. The same instruction is used to return from procedure (actually operating system sees your program as a special procedure).

**PROC** and **ENDP** are compiler directives, so they are not assembled into any real machine code. Compiler just remembers the address of procedure.

**CALL** instruction is used to call a procedure.

Here is an example:

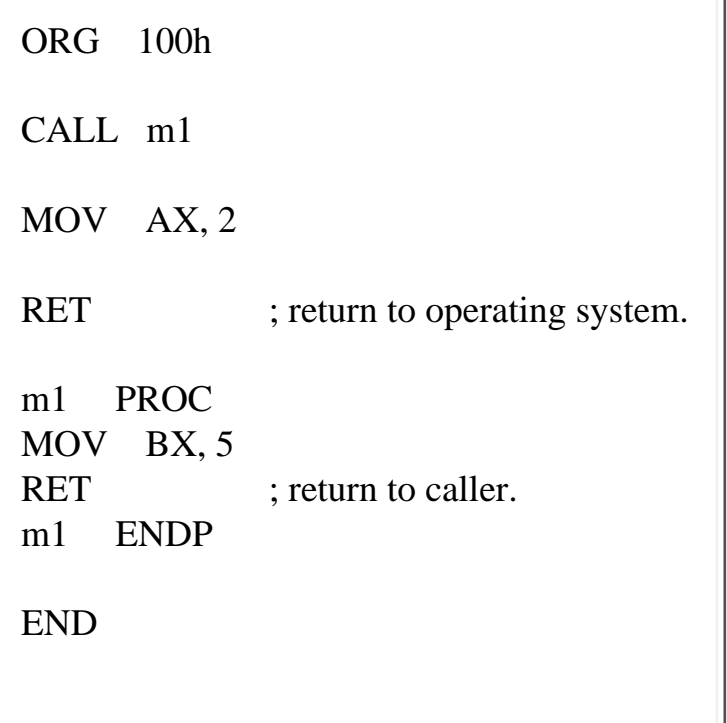

The above example calls procedure **m1**, does **MOV BX, 5**, and returns to the next instruction after **CALL**: **MOV AX, 2**.

There are several ways to pass parameters to procedure, the easiest way to pass parameters is by using registers, here is another example of a procedure that receives two parameters in **AL** and **BL** registers, multiplies these parameters and returns the result in **AX** register:

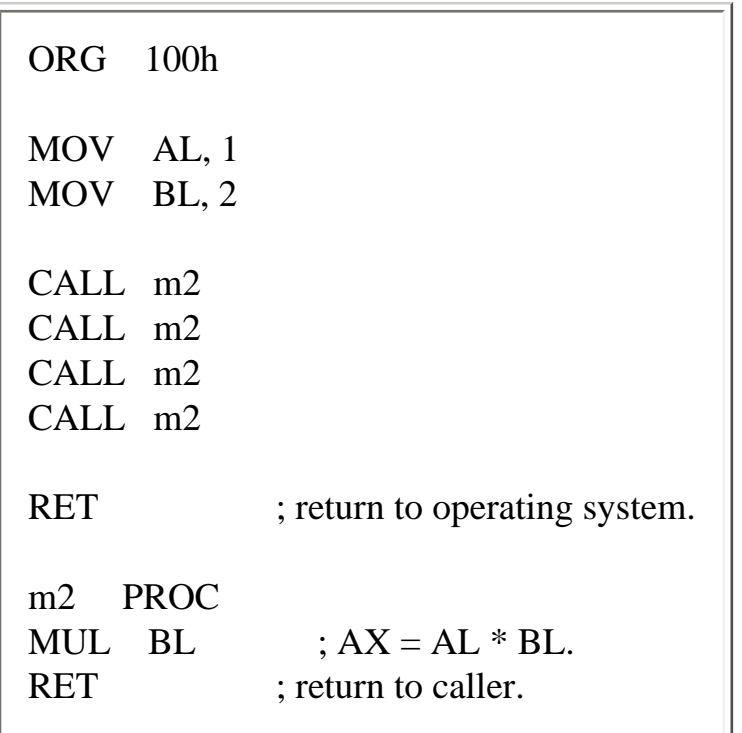

8086 Assembler Tutorial for Beginners (Part 8)

m2 ENDP

END

In the above example value of **AL** register is update every time the procedure is called, **BL** register stays unchanged, so this algorithm calculates **2** in power of **4**,

so final result in **AX** register is **16** (or 10h).

Here goes another example, that uses a procedure to print a *Hello World!* message:

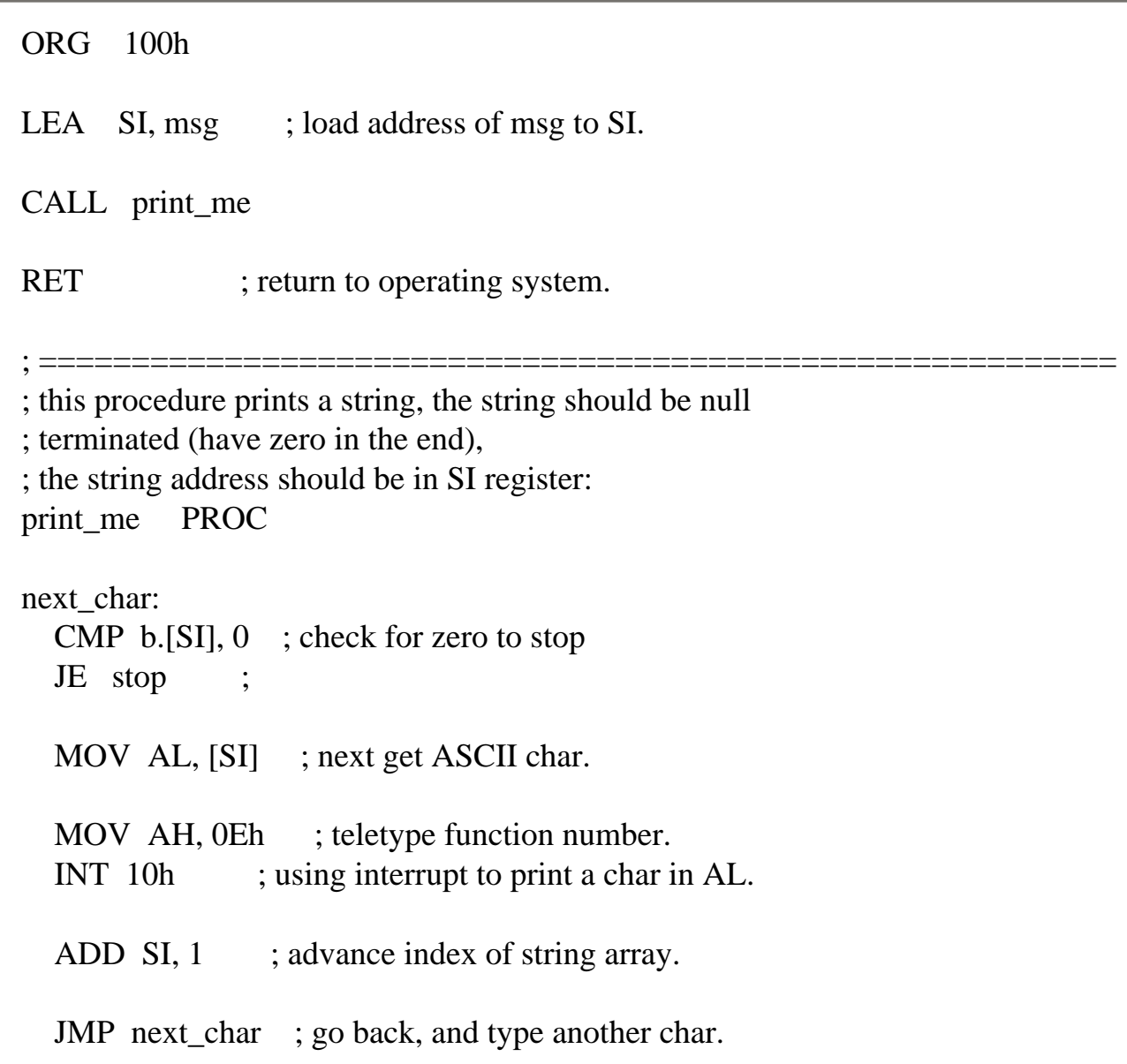

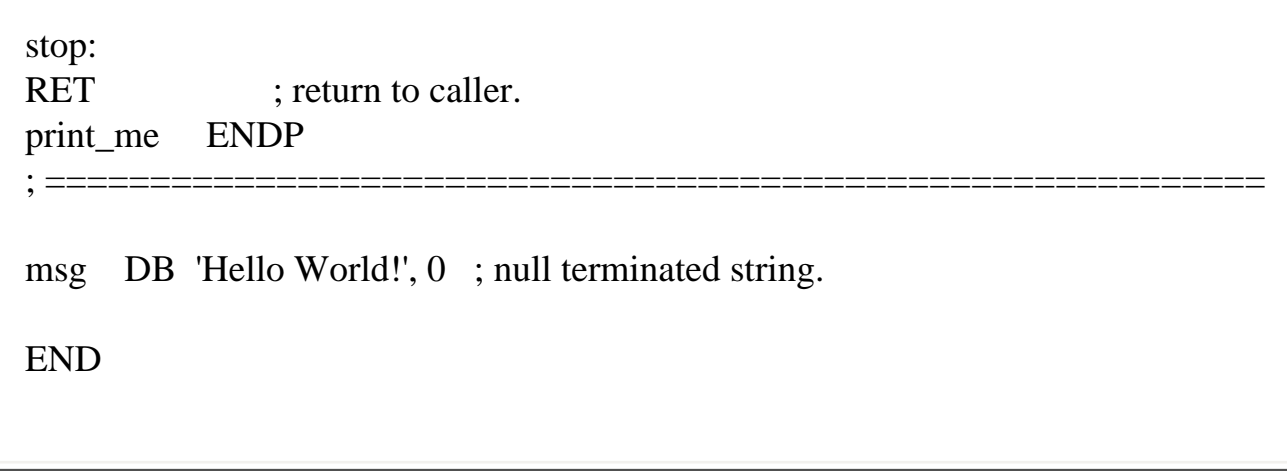

"**b.**" - prefix before [SI] means that we need to compare bytes, not words. When you need to compare words add "**w.**" prefix instead. When one of the compared operands is a register it's not required because compiler knows the size of each register.

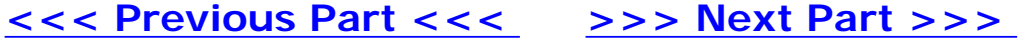

## <span id="page-128-0"></span>**8086 Assembler Tutorial for Beginners (Part 9)**

# **The Stack**

Stack is an area of memory for keeping temporary data. Stack is used by **CALL** instruction to keep return address for procedure, **RET** instruction gets this value from the stack and returns to that offset. Quite the same thing happens when **INT** instruction calls an interrupt, it stores in stack flag register, code segment and offset. **IRET** instruction is used to return from interrupt call.

We can also use the stack to keep any other data, there are two instructions that work with the stack:

**PUSH** - stores 16 bit value in the stack.

**POP** - gets 16 bit value from the stack.

Syntax for **PUSH** instruction:

PUSH REG PUSH SREG PUSH memory PUSH immediate

**REG**: AX, BX, CX, DX, DI, SI, BP, SP.

**SREG**: DS, ES, SS, CS.

**memory**: [BX], [BX+SI+7], 16 bit variable, etc...

**immediate**: 5, -24, 3Fh, 10001101b, etc...

Syntax for **POP** instruction:

POP REG POP SREG POP memory

**REG**: AX, BX, CX, DX, DI, SI, BP, SP.

**SREG**: DS, ES, SS, (except CS).

**memory**: [BX], [BX+SI+7], 16 bit variable, etc...

Notes:

- **PUSH** and **POP** work with 16 bit values only!
- Note: **PUSH immediate** works only on 80186 CPU and later!

The stack uses **LIFO** (Last In First Out) algorithm,

this means that if we push these values one by one into the stack:

#### **1, 2, 3, 4, 5**

the first value that we will get on pop will be **5**, then **4**, **3**, **2**, and only then **1**.

8086 Assembler Tutorial for Beginners (Part 9)

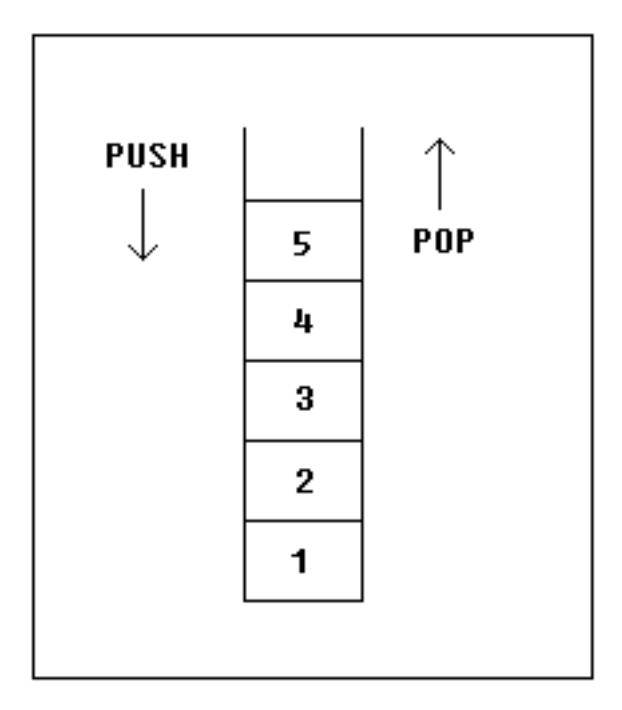

It is very important to do equal number of **PUSH**s and **POP**s, otherwise the stack maybe corrupted and it will be impossible to return to operating system. As you already know we use **RET** instruction to return to operating system, so when program starts there is a return address in stack (generally it's 0000h).

**PUSH** and **POP** instruction are especially useful because we don't have too much registers to operate with, so here is a trick:

- Store original value of the register in stack (using **PUSH**).
- Use the register for any purpose.
- Restore the original value of the register from stack (using **POP**).

Here is an example:

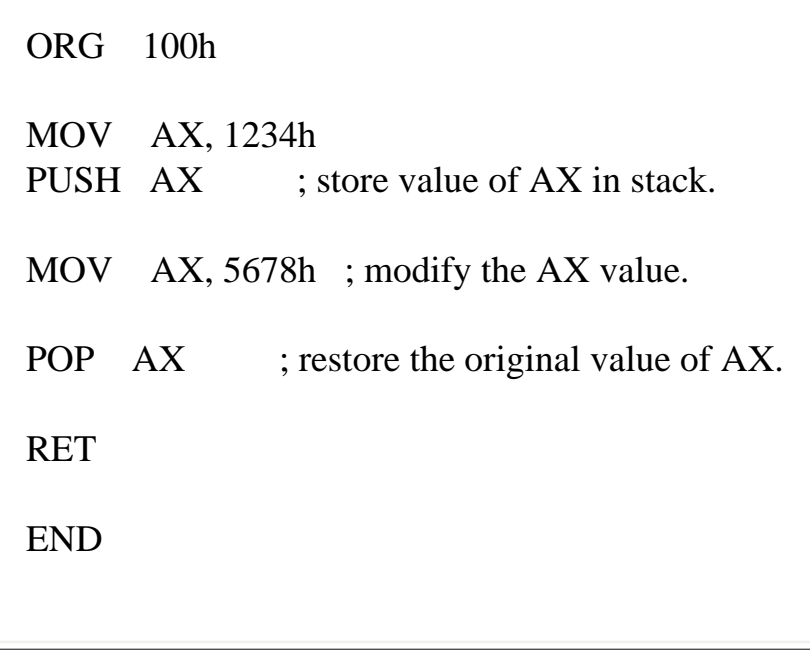

Another use of the stack is for exchanging the values, here is an example:

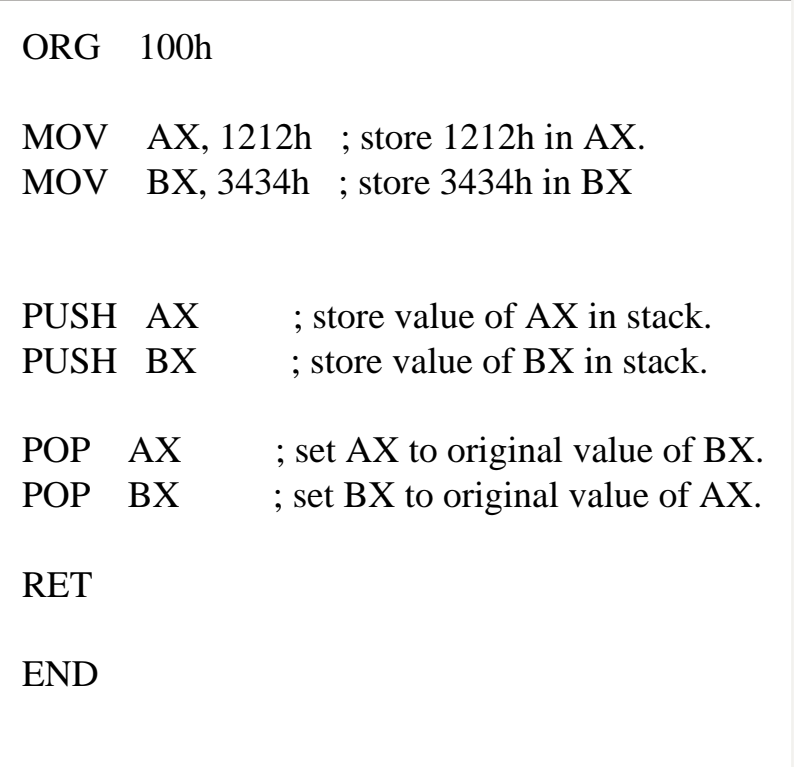

The exchange happens because stack uses **LIFO** (Last In First Out) algorithm, so when we push **1212h** and then **3434h**, on pop we will first get **3434h** and only after it **1212h**.

The stack memory area is set by **SS** (Stack Segment) register, and **SP** (Stack Pointer) register. Generally operating system sets values of these registers on program start.

"**PUSH** *source*" instruction does the following:

- Subtract **2** from **SP** register.
- Write the value of *source* to the address **SS:SP**.

"**POP** *destination*" instruction does the following:

- Write the value at the address **SS:SP** to *destination*.
- Add 2 to SP register.

The current address pointed by **SS:SP** is called **the top of the stack**.

For **COM** files stack segment is generally the code segment, and stack pointer is set to value of **0FFFEh**. At the address **SS:0FFFEh** stored a return address for **RET** instruction that is executed in the end of the program.

You can visually see the stack operation by clicking on [**Stack**] button on emulator window. The top of the stack is marked with "**<**" sign.

**[<<< Previous Part <<<](#page-124-0) [>>> Next Part >>>](#page-133-0)** 

# <span id="page-133-0"></span>**8086 Assembler Tutorial for Beginners (Part 10)**

# **Macros**

Macros are just like procedures, but not really. Macros look like procedures, but they exist only until your code is compiled, after compilation all macros are replaced with real instructions. If you declared a macro and never used it in your code, compiler will simply ignore it. **[emu8086.inc](#page-107-0)** is a good example of how macros can be used, this file contains several macros to make coding easier for you.

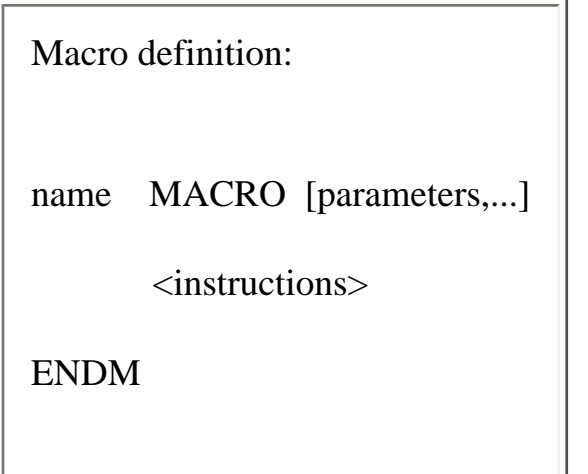

Unlike procedures, macros should be defined above the code that uses it, for example:

```
MyMacro MACRO p1, p2, p3
   MOV AX, p1
   MOV BX, p2
   MOV CX, p3
ENDM
ORG 100h
MyMacro 1, 2, 3
MyMacro 4, 5, DX
RET
```
The above code is expanded into:

MOV AX, 00001h MOV BX, 00002h MOV CX, 00003h MOV AX, 00004h MOV BX, 00005h MOV CX, DX

#### Some important facts about **macros** and **procedures**:

• When you want to use a procedure you should use **CALL** instruction, for example:

CALL MyProc

• When you want to use a macro, you can just type its name. For example:

#### MyMacro

- Procedure is located at some specific address in memory, and if you use the same procedure 100 times, the CPU will transfer control to this part of the memory. The control will be returned back to the program by **RET** instruction. The **stack** is used to keep the return address. The **CALL** instruction takes about 3 bytes, so the size of the output executable file grows very insignificantly, no matter how many time the procedure is used.
- Macro is expanded directly in program's code. So if you use the same macro 100 times, the compiler expands the macro 100 times, making the output executable file larger and larger, each time all instructions of a macro are inserted.
- You should use **stack** or any general purpose registers to pass parameters to procedure.

• To pass parameters to macro, you can just type them after the macro name. For example:

MyMacro 1, 2, 3

- To mark the end of the macro **ENDM** directive is enough.
- To mark the end of the procedure, you should type the name of the procedure before the **ENDP** directive.

Macros are expanded directly in code, therefore if there are labels inside the macro definition you may get "Duplicate declaration" error when macro is used for twice or more. To avoid such problem, use **LOCAL** directive followed by names of variables, labels or procedure names. For example:

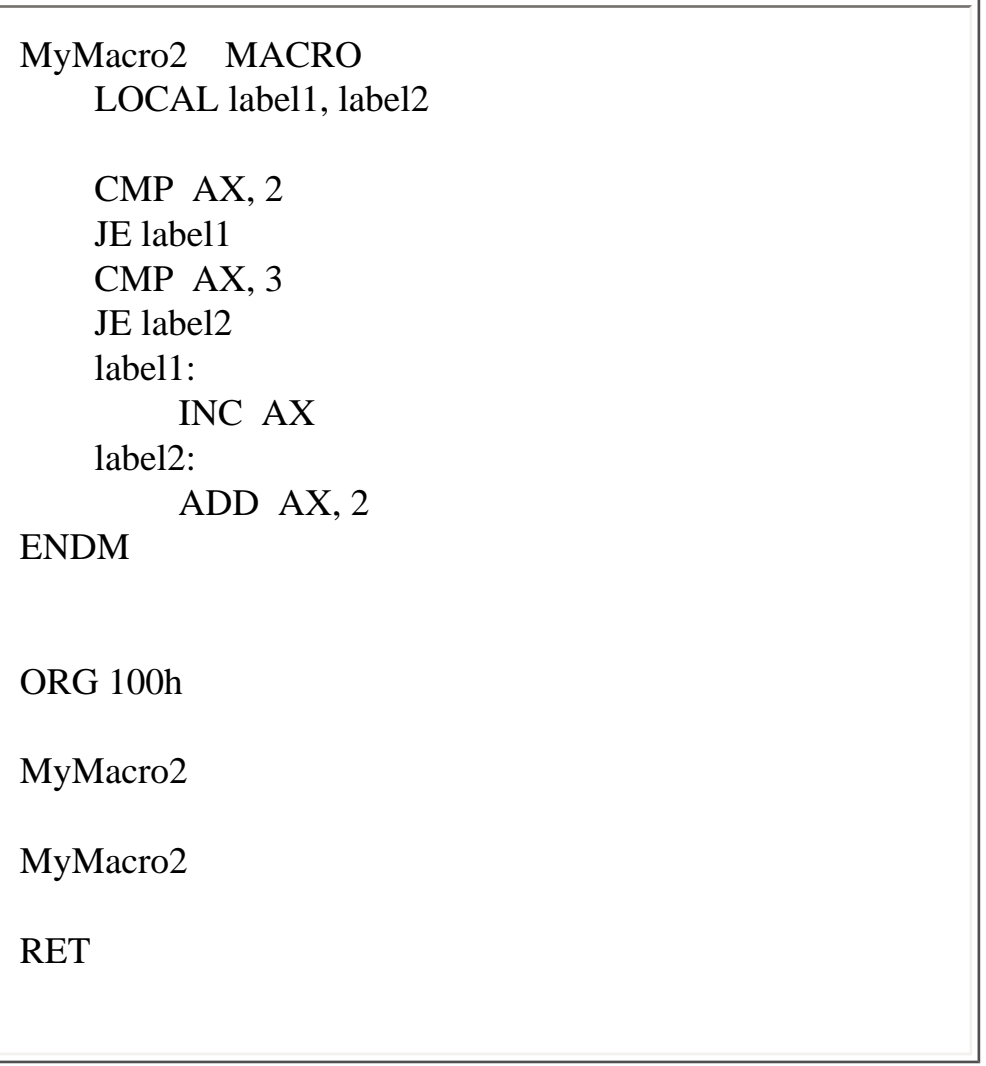

If you plan to use your macros in several programs, it may be a good idea to place all macros in a separate file. Place that file in **Inc** folder and use **INCLUDE** *file-name* directive to use macros. See **[Library of common functions - emu8086.inc](#page-107-0)** for an example of such file.

**[<<< Previous Part <<<](#page-128-0) [>>> Next Part >>>](#page-137-0)** 

### <span id="page-137-0"></span>**8086 Assembler Tutorial for Beginners (Part 11)**

## **Making your own Operating System**

Usually, when a computer starts it will try to load the first 512 byte sector (that's Cylinder **0**, Head **0**, Sector **1**) from any diskette in your **A:** drive to memory location 0000h:7C00h and give it control. If this fails, the BIOS tries to use the MBR of the first hard drive instead.

This tutorial covers booting up from a floppy drive, the same principles are used to boot from a hard drive. But using a floppy drive has several advantages:

- You can keep your existing operating system intact (Windows, DOS...).
- It is easy to modify the boot record of a floppy disk.

Example of a simple floppy disk boot program:

; directive to create BOOT file: #MAKE\_BOOT# ; Boot record is loaded at 0000:7C00, ; so inform compiler to make required ; corrections: ORG 7C00h ; load message address into SI register: LEA SI, msg ; teletype function id: MOV AH, 0Eh print: MOV AL, [SI] CMP AL, 0 JZ done INT 10h ; print using teletype.

 INC SI JMP print ; wait for 'any key': done: MOV AH, 0 INT 16h ; store magic value at 0040h:0072h:  $0000h - \text{cold boot.}$ ; 1234h - warm boot. MOV AX, 0040h MOV DS, AX MOV w.[0072h], 0000h ; cold boot. JMP 0FFFFh:0000h ; reboot! new\_line EQU 13, 10 msg DB 'Hello This is My First Boot Program!' DB new line, 'Press any key to reboot', 0

Copy the above example to **Emu8086** source editor and press [**Compile and Emulate**] button. The Emulator automatically loads ".boot" file to 0000h:7C00h.

You can run it just like a regular program, or you can use the **Virtual Drive** menu to **Write 512 bytes at 7C00h to** the **Boot Sector** of a virtual floppy drive (FLOPPY 0 file in Emulator's folder).

After writing your program to the Virtual Floppy Drive, you can select **Boot from Floppy** from **Virtual Drive** menu.

If you are curious, you may write the virtual floppy (**FLOPPY\_0**) or "**.boot**" file to a real floppy disk and boot your computer from it, I recommend using "RawWrite for Windows" from: **[http://](http://uranus.it.swin.edu.au/~jn/linux/rawwrite.htm) [uranus.it.swin.edu.au/~jn/linux/rawwrite.htm](http://uranus.it.swin.edu.au/~jn/linux/rawwrite.htm)** (recent builds now work under all versions of Windows!)

**Note:** however, that this **.boot** file is *not* an MS-DOS compatible boot sector (it will not allow you to read or write data on this diskette until you format it again), so don't bother writing only this sector to a diskette with data on it. As a matter of fact, if you use any 'raw-write' programs, such at the one listed above, they will erase all of the data anyway. So make sure the diskette you use doesn't contain any important data.

"**.boot**" files are limited to 512 bytes (sector size). If your new Operating System is going to grow over this size, you will need to use a boot program to load data from other sectors. A good example of a tiny Operating System can be found in "Samples" folder as:

**[micro-os\\_loader.asm](file:///D|/Heep/Assem/SW/Emu8086v3.07/Samples/micro-os_loader.asm) [micro-os\\_kernel.asm](file:///D|/Heep/Assem/SW/Emu8086v3.07/Samples/micro-os_kernel.asm)**

To create extensions for your Operating System (over 512 bytes), you can use "**.bin**" files (select "**BIN Template**" from "**File**" -> "**New**" menu).

To write "**.bin**" file to virtual floppy, select **"Write .bin file to floppy..."** from **"Virtual Drive"** menu of emulator:

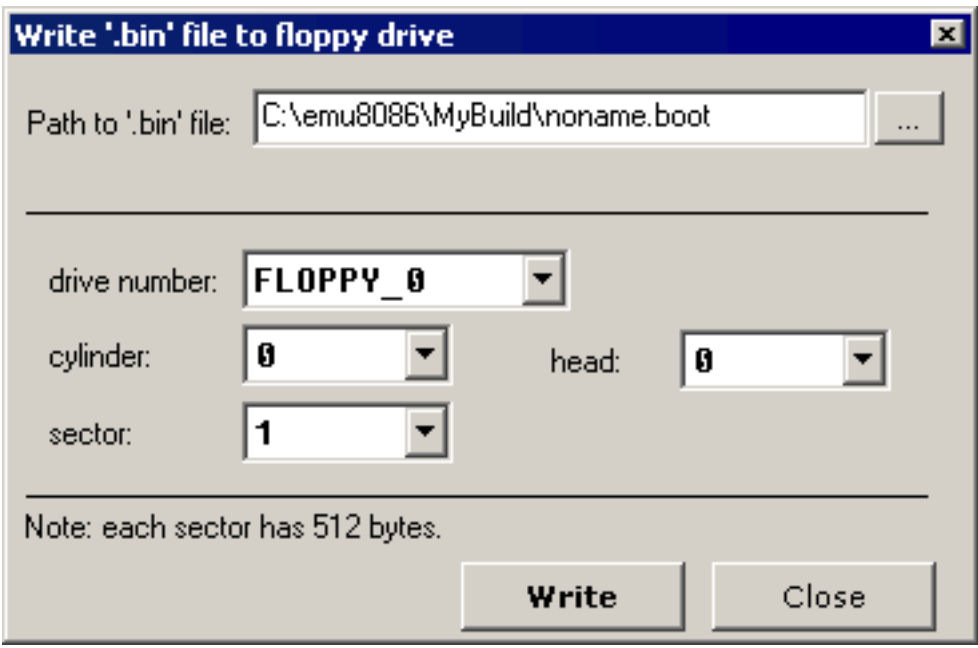

You can also use this to write "**.boot**" files.

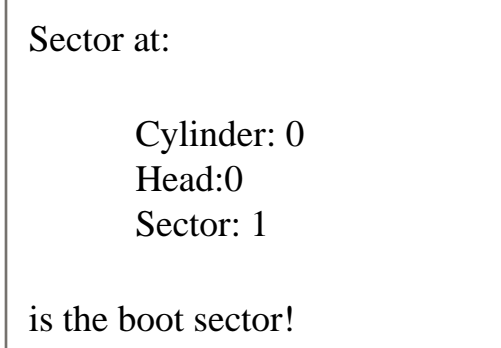

Idealized floppy drive and diskette structure:

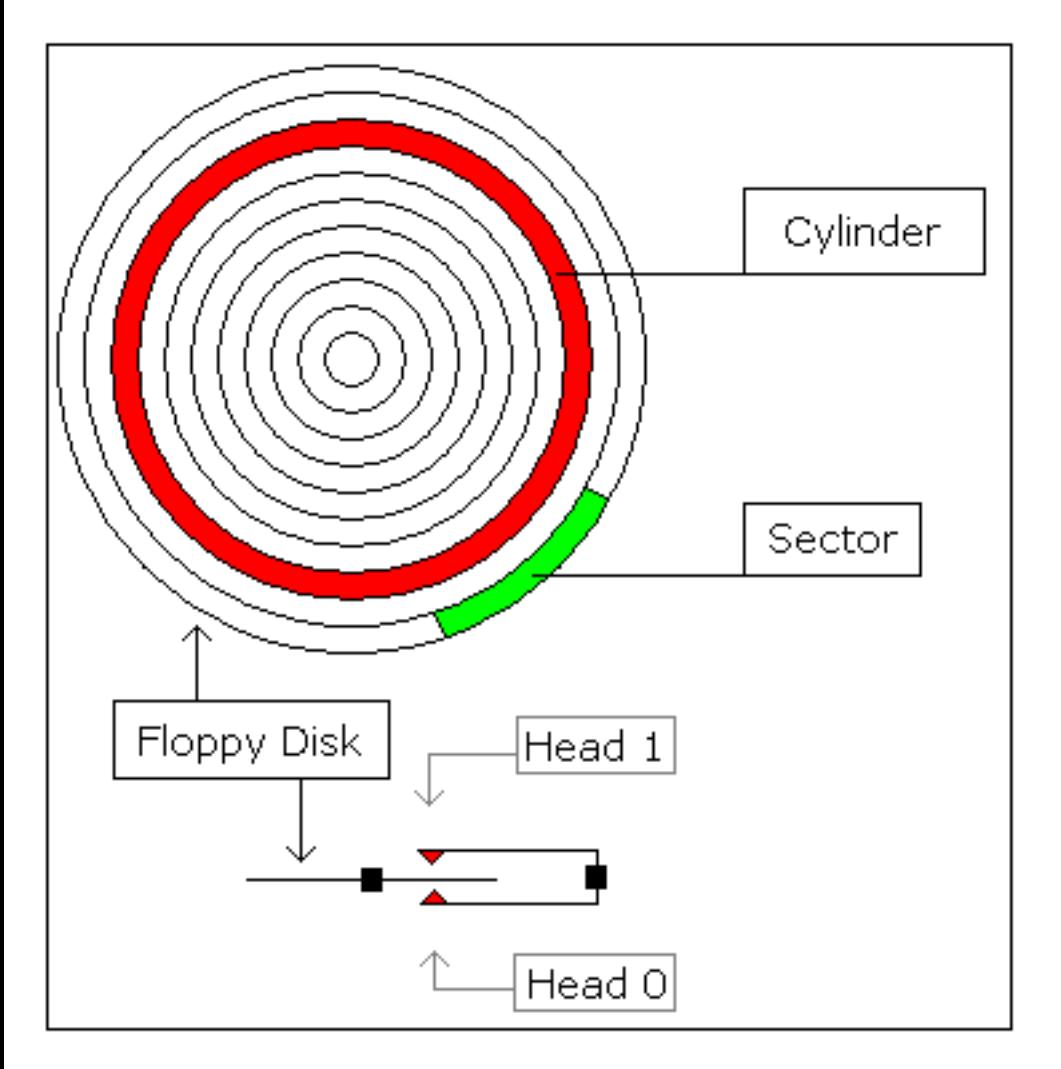

For a **1440 kb** diskette:

● Floppy disk has 2 sides, and there are 2 heads; one for each side (**0..1**), the drive heads move above the surface of the disk on each side.

- Each side has 80 cylinders (numbered **0..79**).
- Each cylinder has 18 sectors (**1..18**).
- Each sector has **512** bytes.
- Total size of floppy disk is:  $2 \times 80 \times 18 \times 512 = 1,474,560$ bytes.

To read sectors from floppy drive use **INT 13h / AH = 02h**.

**[<<< Previous Part <<<](#page-133-0) [>>> Next Part >>>](#page-142-0)** 

## <span id="page-142-0"></span>**8086 Assembler Tutorial for Beginners (Part 12)**

# **Controlling External Devices**

There are 3 devices attached to the emulator: Traffic Lights, Stepper-Motor and Robot. You can view devices using "**Virtual Devices**" menu of the emulator.

For technical information see **[I/O ports](#page-179-0)** section of Emu8086 reference.

In general, it is possible to use any x86 family CPU to control all kind of devices, the difference maybe in base I/O port number, this can be altered using some tricky electronic equipment. Usually the "**.bin**" file is written into the Read Only Memory (ROM) chip, the system reads program from that chip, loads it in RAM module and runs the program. This principle is used for many modern devices such as micro-wave ovens and etc...

#### **Traffic Lights**

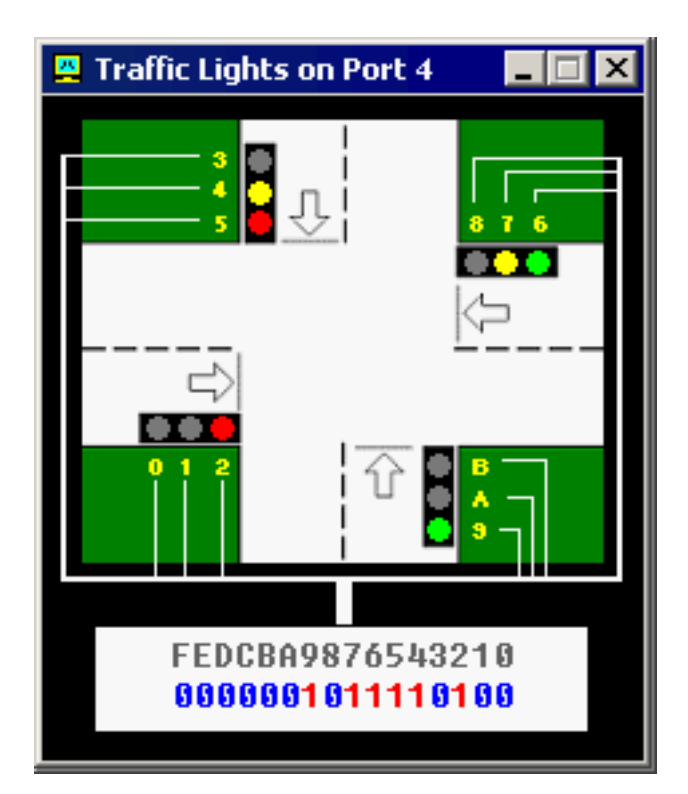

Usually to control the traffic lights an array (table) of values is used. In certain periods of time the value is read from the array and sent to a port. For example:

; directive to create BIN file: #MAKE\_BIN# #CS=500# #DS=500# #SS=500# #SP=FFFF# #IP=0# ; skip the data table: JMP start table DW 100001100001b DW 110011110011b DW 001100001100b DW 011110011110b start: MOV SI, 0 ; set loop counter to number ; of elements in table: MOV CX, 4 next\_value: ; get value from table: MOV AX, table[SI] ; set value to I/O port ; of traffic lights: OUT 4, AX ; next word: ADD SI, 2 CALL PAUSE LOOP next\_value ; start from over from
8086 Assembler Tutorial for Beginners (Part 12)

; the first value JMP start ; ========================== PAUSE PROC ; store registers: PUSH CX PUSH DX PUSH AX ; set interval (1 million ; microseconds - 1 second): MOV CX, 0Fh MOV DX, 4240h MOV AH, 86h INT 15h ; restore registers: POP AX POP DX POP CX RET PAUSE ENDP ; ==========================

**Stepper-Motor**

8086 Assembler Tutorial for Beginners (Part 12)

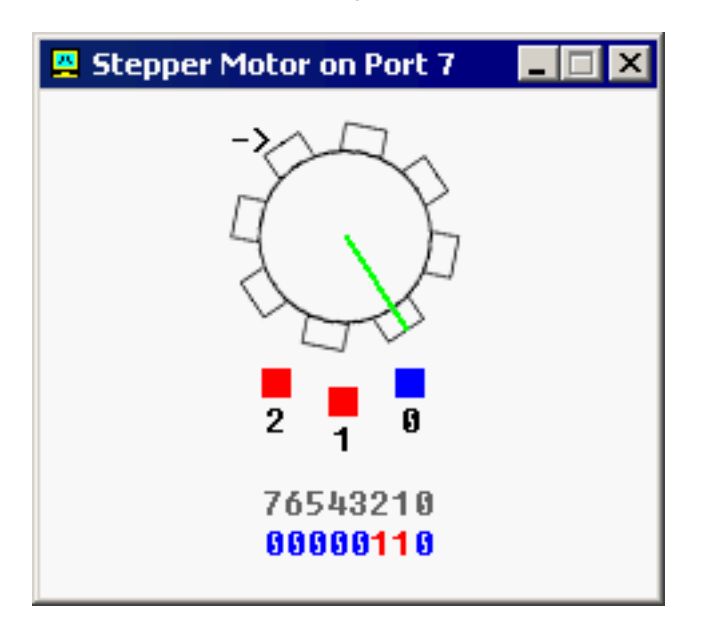

The motor can be half stepped by turning on pair of magnets, followed by a single and so on.

The motor can be full stepped by turning on pair of magnets, followed by another pair of magnets and in the end followed by a single magnet and so on. The best way to make full step is to make two half steps.

Half step is equal to **11.25** degrees. Full step is equal to **22.5** degrees.

The motor can be turned both clock-wise and counter-clock-wise.

See **[stepper\\_motor.asm](file:///D|/Heep/Assem/SW/Emu8086v3.07/Samples/stepper_motor.asm)** in Samples folder.

See also **[I/O ports](#page-179-0)** section of Emu8086 reference.

**Robot**

8086 Assembler Tutorial for Beginners (Part 12)

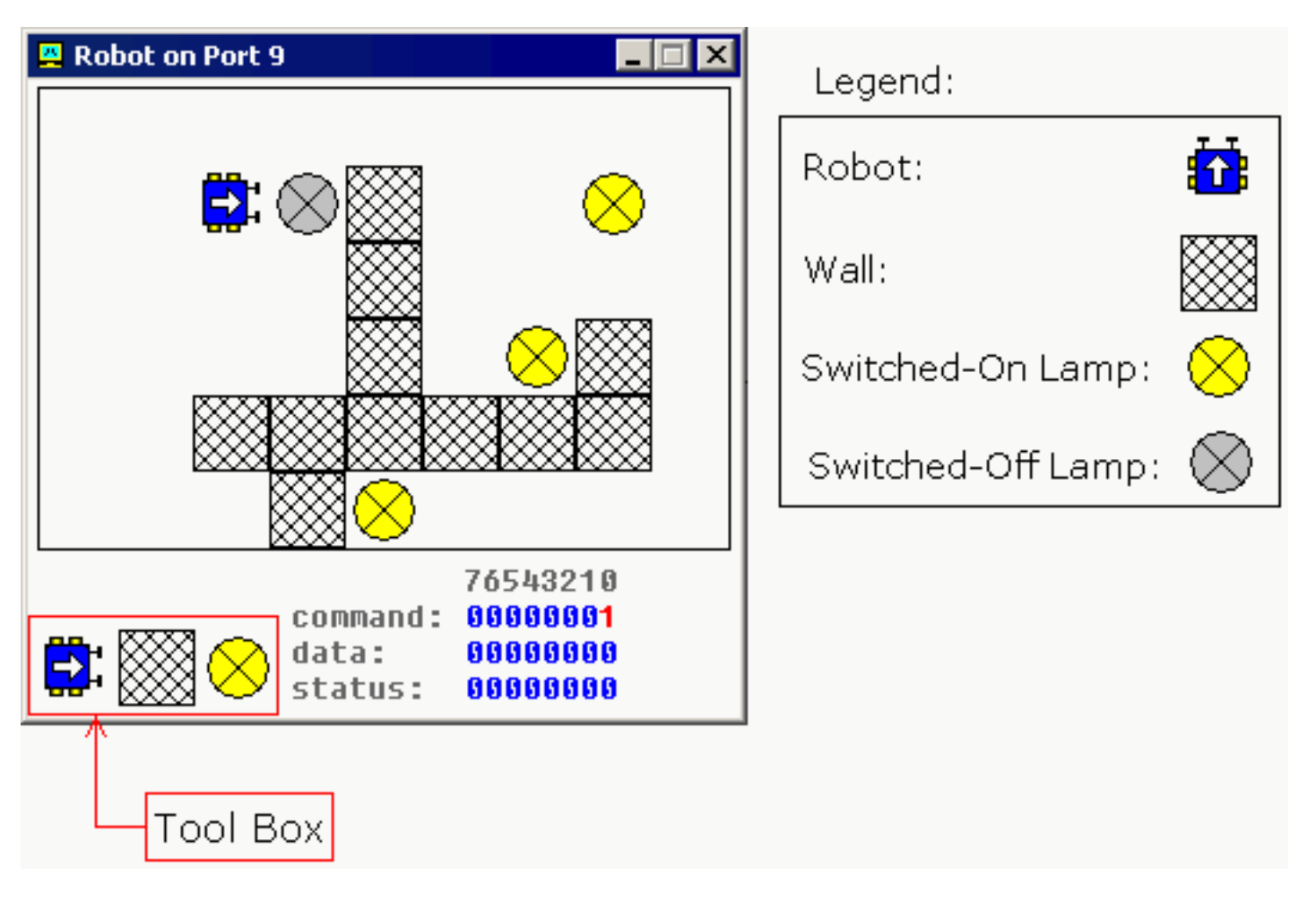

Complete list of robot instruction set is given in **[I/O ports](#page-179-0)** section of Emu8086 reference.

To control the robot a complex algorithm should be used to achieve maximum efficiency. The simplest, yet very inefficient, is random moving algorithm, see **[robot.asm](file:///D|/Heep/Assem/SW/Emu8086v3.07/Samples/robot.asm)** in Samples folder.

It is also possible to use a data table (just like for Traffic Lights), this can be good if robot always works in the same surroundings.

**[<<< Previous Part <<<](#page-137-0) [>>> Next Part >>>](file:///D|/Heep/Assem/SW/Emu8086v3.07/Help/asm_tutorial_13.html)** 

# **Source Code Editor**

## **Using the Mouse**

Editor supports the following mouse actions:

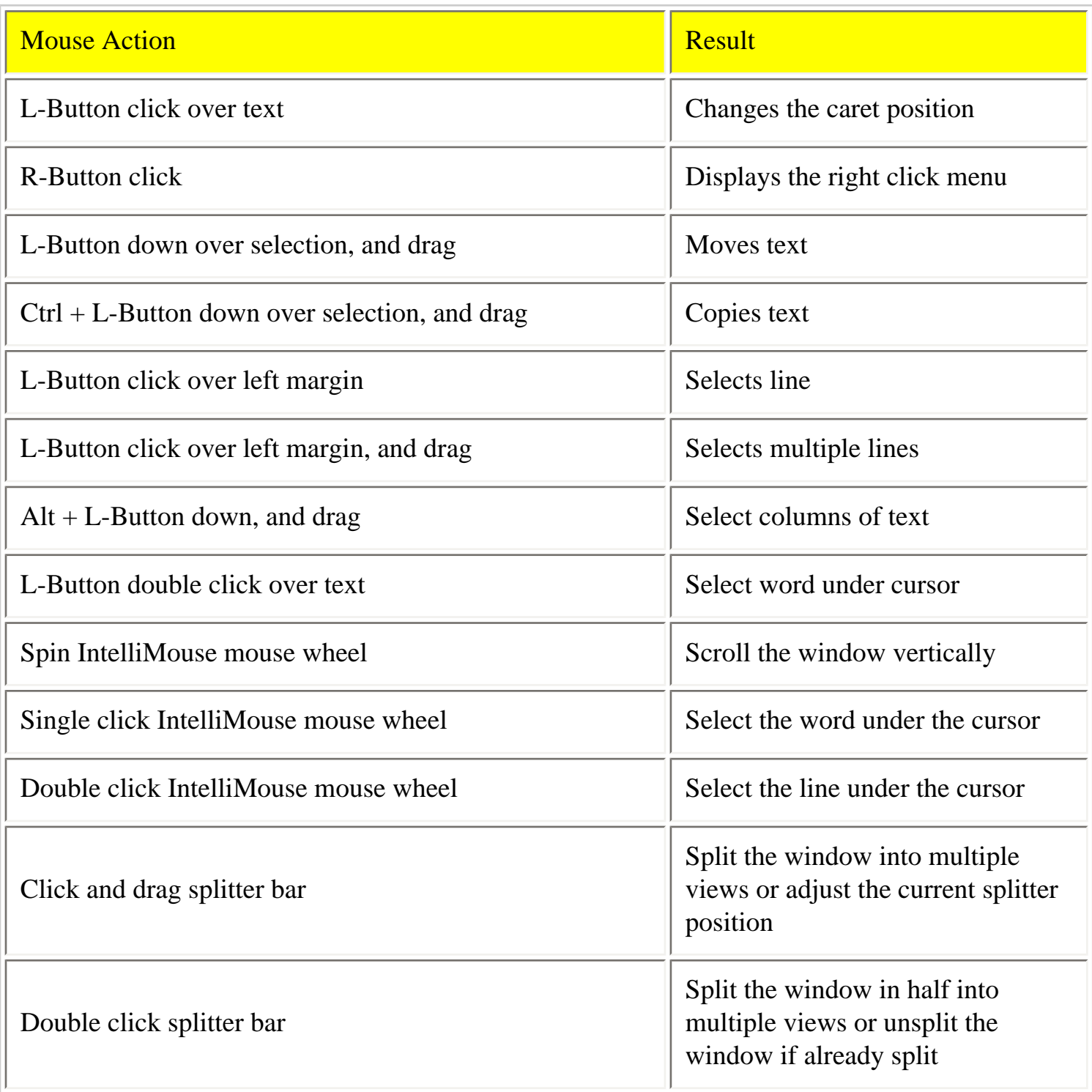

## **Editor Hot Keys**:

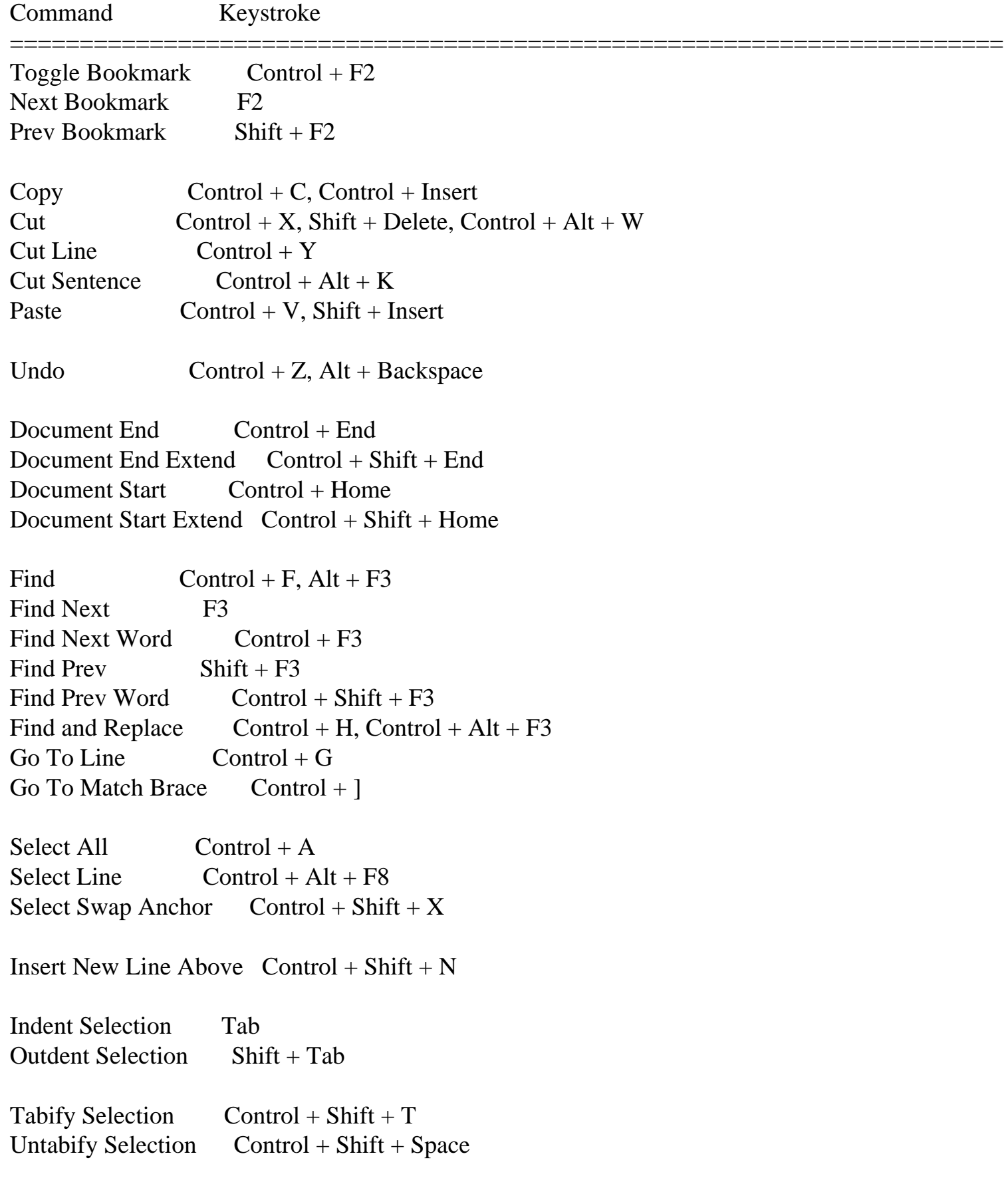

Editor

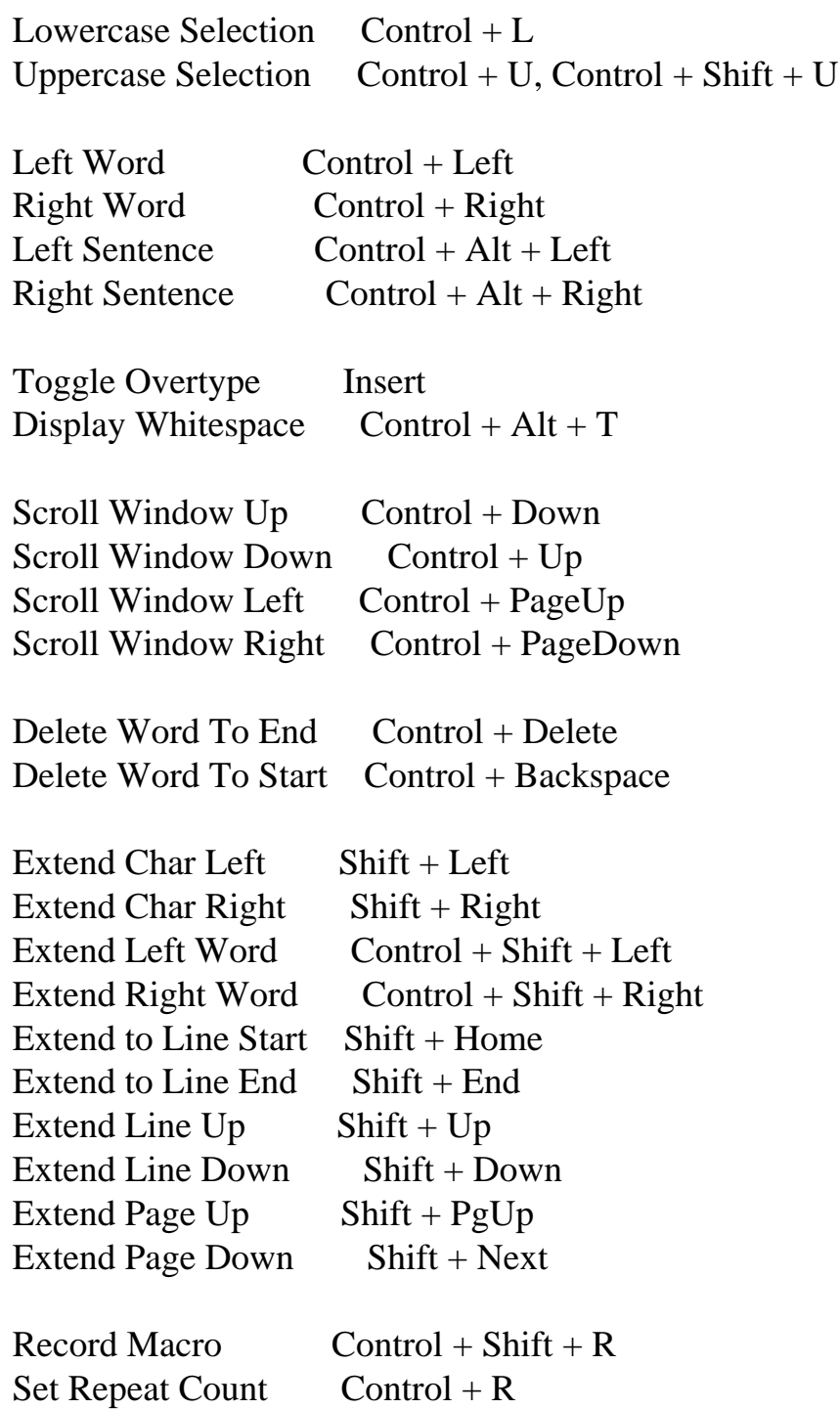

## **Regular Expression Syntax Rules for Search and Replace**

#### Wildcards:

? (for any character),

+ (for one or more ot something),

Editor

\* (for zero or more of something).

Sets of characters:

 Characters enclosed in square brackets will be treated as an option set.

 Character ranges may be specified with a - (e.g. [a-c]).

Logical OR:

 Subexpressions may be ORed together with the | pipe symbol.

Parenthesized subexpressions:

 A regular expression may be enclosed within parentheses and will be treated as a unit.

Escape characters:

 Sequences such as:  $\text{t - tab}$  etc. will be substituted for an equivalent single character.  $\langle \rangle$  represents the backslash.

If there are problems with the source editor you may need to manually copy "**cmax20.ocx**" from program's folder into **Windows\System** or **Windows \System32** replacing any existing version of that file (restart may be required before system allows to replace existing file).

Portions Copyright 1997-2002 Barry Allyn. All rights reserved.

# **Compiling Assembly Code**

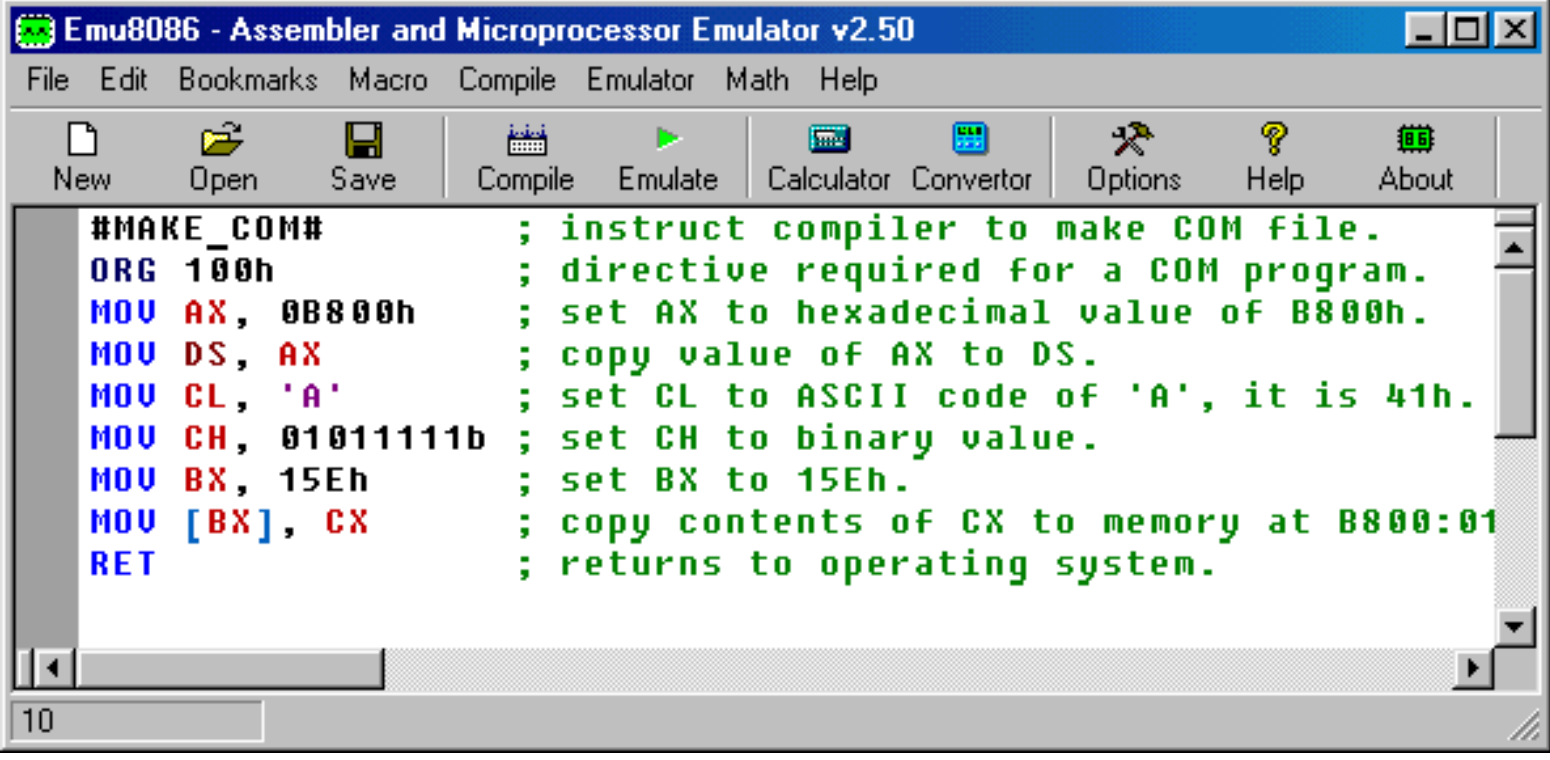

Type your code inside the text area, and click **[Compile]** button. You will be asked for a place where to save the compiled file.

After successful compilation you can click **[Emulate]** button to load the compiled file in emulator.

### The **Output File Type Directives:**

 #MAKE\_COM# #MAKE\_BIN# #MAKE\_BOOT# #MAKE\_EXE#

You can insert these directives in the source code to specify the required output type for the file. Only if compiler cannot find any of these directives it will ask you for *output type* before creating the file.

#### **Description of Output File Types:**

• #MAKE\_COM# - the oldest and the simplest format of an executable file, such files are loaded with 100h prefix (256 bytes). Select **Clean** from the

**New** menu if you plan to compile a COM file. Compiler directive **ORG 100h** should be added before the code. Execution always starts from the first byte of the file.

Supported by DOS and Windows Command Prompt.

- #MAKE\_EXE# more advanced format of an executable file. Not limited by size and number of segments. Stack segment should be defined in the program. You may select **EXE Template** from the **New** menu in to create a simple EXE program with defined Data, Stack, and Code segments. Entry point (where execution starts) is defined by a programmer. Supported by DOS and Windows Command Prompt.
- #MAKE\_BIN# a simple executable file. You can define the values of all registers, segment and offset for memory area where this file will be loaded. When loading "**MY.BIN**" file to emulator it will look for a "**MY.BINF**" file, and load "**MY.BIN**" file to location specified in "**MY.BINF**" file, registers are also set using information in that file (open this file in a text editor to edit or investigate).

In case emulator is not able to find "**MY.BINF**" file, current register values are used and "**MY.BIN**" file is loaded at current **CS:IP**.

Execution starts from values in **CS:IP**.

This file type is unique to *Emu8086* emulator.

**".BINF** file is created automatically by compiler if it finds **#MAKE\_BIN#** directive.

WARNING! any existing ".binf" file is overwritten!

 #LOAD\_SEGMENT=1234# #LOAD\_OFFSET=0000#  $\text{HAL}=12\text{H}$  #AH=34#  $\text{#BH} = 00$ #  $\text{HBL}=00#$  $\#CH = 00#$  $\#CL = 00#$  #DH=00#  $#DL=00#$  #DS=0000# #ES=0000# #SI=0000#

 #DI=0000# #BP=0000# #CS=1234# #IP=0000# #SS=0000# #SP=0000#

Values must be in HEX!

When not specified these values are set by default: **LOAD\_SEGMENT = 0100 LOAD\_OFFSET = 0000 CS = ES = SS = DS = 0100 IP = 0000**

If **LOAD\_SEGMENT** and **LOAD\_OFFSET** are not defined, then **CS** and **IP** values are used and vice-versa.

In case **Load to offset** value is not zero (0000), **ORG ????h** should be added to the source of a **.BIN** file where **????h** is the *loading offset*, this should be done to allow compiler calculate correct addresses.

• #MAKE\_BOOT# - this type is a copy of the first track of a floppy disk (boot sector).

You can write a boot sector of a virtual floppy (FLOPPY\_0) via menu in emulator:

**[Virtual Drive] -> [Write 512 bytes at 7C00 to Boot Sector]** First you should compile a "**.boot**" file and load it in emulator (see "**microos\_loader.asm**" and "**micro-os\_kernel.asm**" in "Samples" for more info).

Then select **[Virtual Drive] -> [Boot from Floppy]** menu to boot emulator from a virtual floppy.

Then, if you are curious, you may write the virtual floppy to real floppy and boot your computer from it, I recommend using "RawWrite for Windows" from:<http://uranus.it.swin.edu.au/~jn/linux/rawwrite.htm>

(note that "**micro-os\_loader.asm**" is not using MS-DOS compatible boot sector, so it's better to use and empty floppy, although it should be IBM (MS-DOS) formatted).

Compiler directive **ORG 7C00h** should be added before the code, when computer starts it loads first track of a floppy disk at the address 0000:7C00. The size of a **.BOOT** file should be less then 512 bytes (limited by the size of a disk sector).

Execution always starts from the first byte of the file.

This file type is unique to *Emu8086* emulator.

### **Error Processing**

Compiler reports about errors in a separate information window:

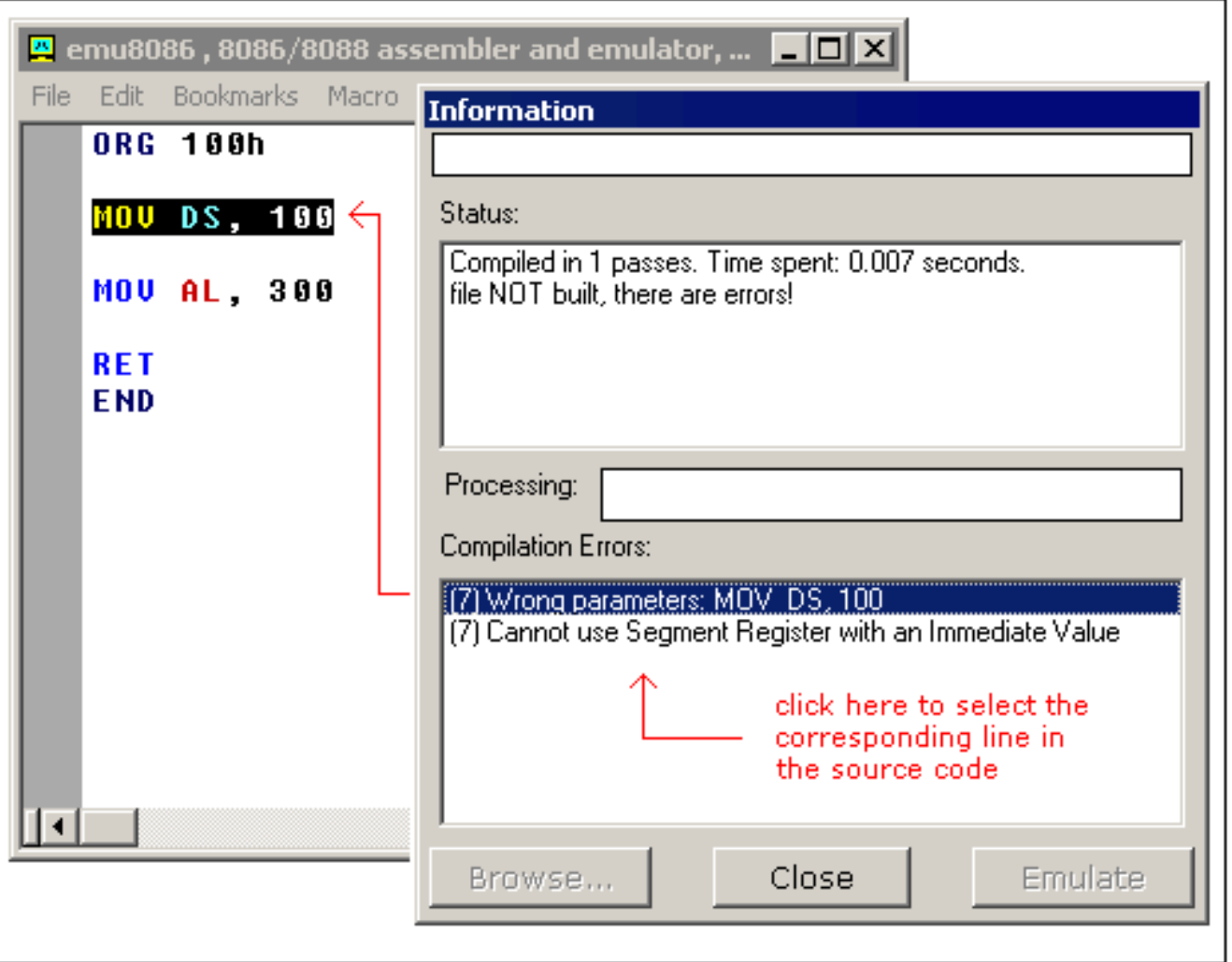

MOV DS, 100 - is illegal instruction because segment registers cannot be set directly, general purpose register should be used: MOV AX, 100 MOV DS, AX

MOV AL, 300 - is illegal instruction because **AL** register has only 8 bits, and thus maximum value for it is 255 (or 11111111b), and the minimum is -128.

Compiler makes several passes before generating the correct machine code, if it finds an error and does not complete the required number of passes it may show incorrect error messages. For example:

#make\_COM# ORG 100h

MOV AX, 0 MOV CX, 5 m1: INC AX LOOP m1 ; not a real error!

MOV AL, 0FFFFh ; error is here.

RET

List of generated errors:

(7) Condition Jump out of range!: LOOP m1

(9) Wrong parameters: MOV AL, 0FFFFh

(9) Operands do not match: Second operand is over 8 bits!

First error message (7) is incorrect, compiler did not finish calculating the offsets for labels, so it presumes that the offset of **m1** label is **0000**, that address is out of the range because we start at offset **100h**.

Make correction to this line: **MOV AL, 0FFFFh** (AL cannot hold **0FFFFh** value). This fixes both errors! For example:

#make\_COM# ORG 100h MOV AX, 0 MOV CX, 5 m1: INC AX LOOP m1 ; same code no error!

MOV AL, 0FFh ; fixed!

RET

When saving a compiled file, compiler also saves 2 other files that are used for

Emulator to show actual source when you run it, and select corresponding lines.

- \*. ~ **asm** this file contains the original source code that was used to make an executable file.
- **\*.debug** this file has information that enables the emulator select lines of original source code while running the machine code.
- **\*.symbol** Symbol Table, it contains information that enables to show the "Variables" window. It is a text file, so you may view it in any text editor.
- \*.binf this file contains information that is used by emulator to load BIN file at specified location, and set register values prior execution; (created only if an executable is a BIN file).

## **Using Emulator**

If you want to load your code into the emulator, just click "**Emulate**" button **.** But you can also use emulator to load executables even if you don't have the original source code. Select "**Show Emulator**" from "**Emulator**" menu.

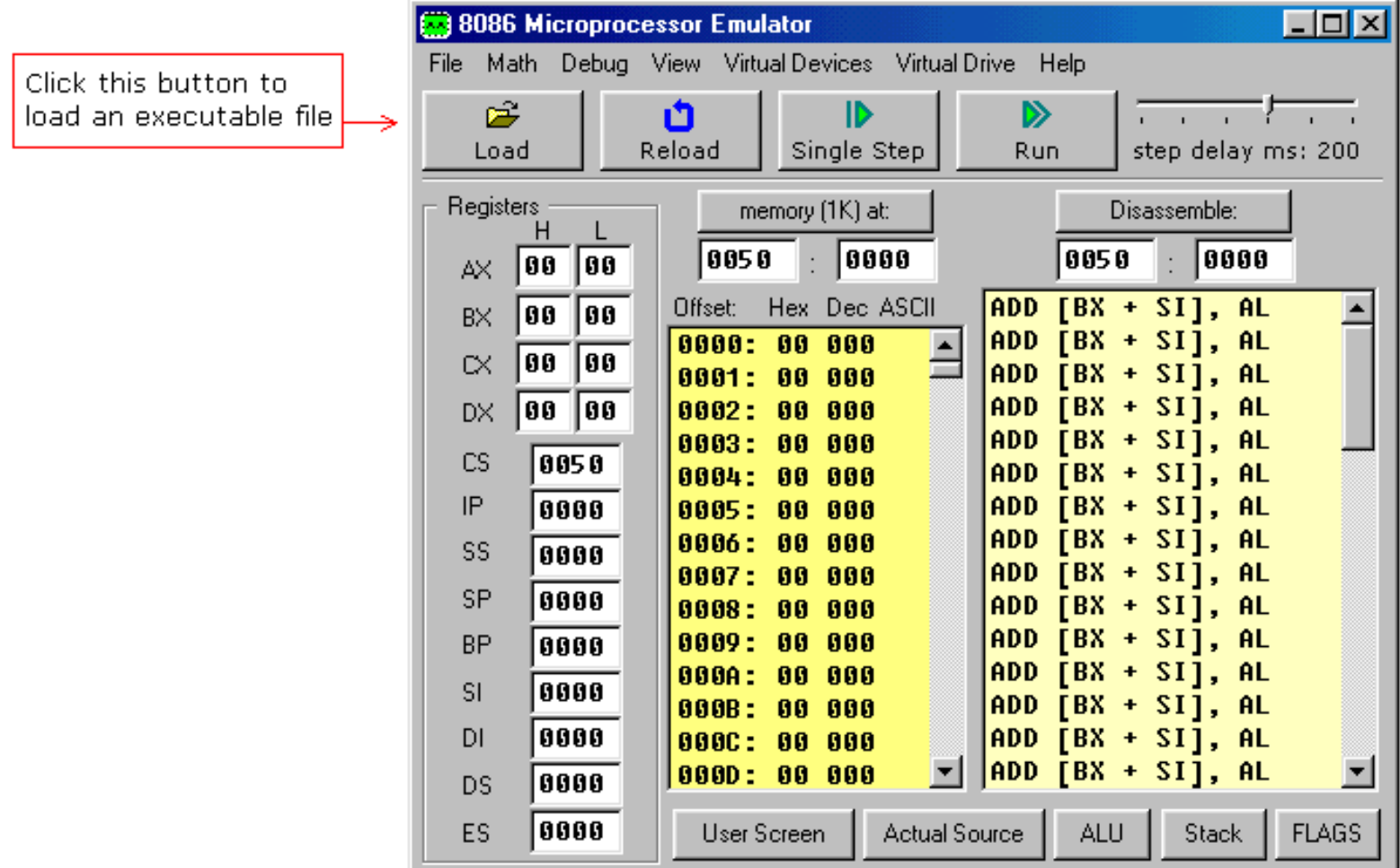

Try loading files from "**MyBuild**" folder. If there are no files in "**MyBuild**" folder return to source editor, select *Samples* from *File* menu, load any sample, compile it and then load into the emulator:

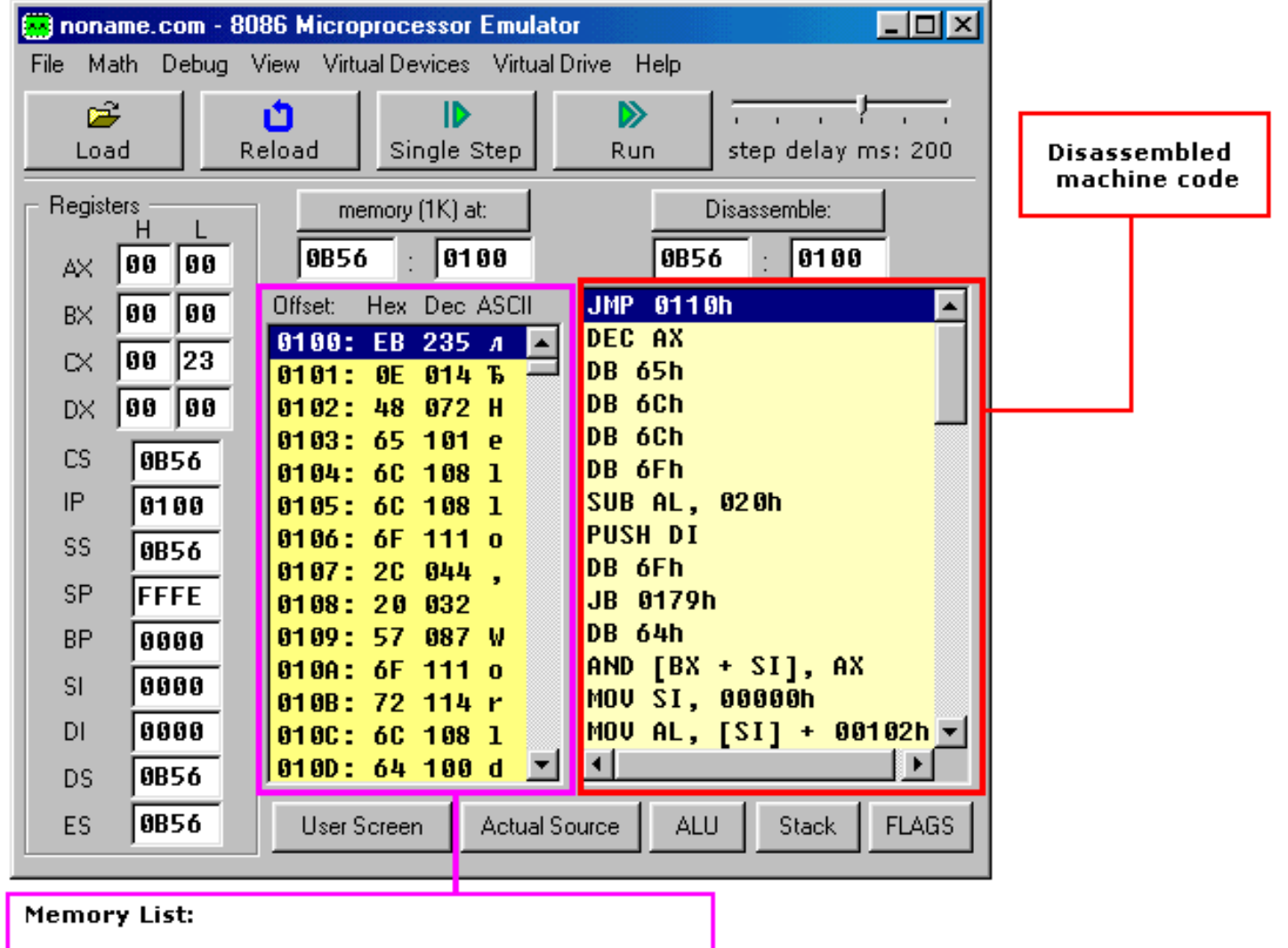

### [Offset]: [Hex value] [Decimal Value] [ASCII char] <mark>]</mark>

[**Single Step**] button executes instructions one by one stopping after each instruction.

[**Run**] button executes instructions one by one with delay set by **step delay** between instructions.

Double click on register text-boxes opens "**Extended Viewer**" window with value of that register converted to all possible forms. You can modify the value of the register directly in this window.

Double click on memory list item opens "**Extended Viewer**" with WORD value loaded from memory list at selected location. Less significant byte is at lower address: LOW BYTE is loaded from selected position and HIGH BYTE from next memory address. You can modify the value of the memory word directly in the "**Extended Viewer**" window,

You can modify the values of registers on runtime by typing over the existing values.

[**Flags**] button allows you to view and modify flags on runtime.

## **Virtual Drives**

Emulator supports up to 4 virtual floppy drives. By default there is a **FLOPPY\_0** file that is an image of a real floppy disk (the size of that file is exactly 1,474,560 bytes).

To add more floppy drives select **[Create new floppy drive]** from **[Virtual Drive]** menu. Each time you add a floppy drive emulator creates a **FLOPPY\_1**, **FLOPPY\_2**, and **FLOPPY\_3** files.

Created floppy disks are images of empty IBM/MS-DOS formatted disk images. Only **4** floppy drives are supported (0..3)!

To **delete** a floppy drive you should close the emulator, delete the required file manually and restart the emulator.

You can determine the number of attached floppy drives using **INT 11h** this function returns AX register with BIOS equipment list. Bits 7 and 6 define the number of floppy disk drives (minus 1):

Bits 7-6 of AX: 00 single floppy disk. 01 two floppy disks. 10 three floppy disks. 11 four floppy disks.

Emulator starts counting attached floppy drives from starting from the first, in case file **FLOPPY\_1** does not exist it stops the check and ignores **FLOPPY\_2** and **FLOPPY\_3** files.

To write and read from floppy drive you can use **INT 13h** function, see **[list of supported](#page-160-0) [interrupts](#page-160-0)** for more information.

Ever wanted to write your own operating system?

You can write a boot sector of a virtual floppy via menu in emulator:

**[Virtual Drive] -> [Write 512 bytes at 7C00 to Boot Sector]**

First you should compile a "**.boot**" file and load it in emulator (see "**micro-os\_loader.asm**" and "**microos\_kernel.asm**" in "Samples" for more info).

Then select **[Virtual Drive] -> [Boot from Floppy]** menu to boot emulator from a virtual floppy.

Then, if you are curious, you may write the virtual floppy to real floppy and boot your computer from it, I recommend using "RawWrite for Windows" from: **<http://uranus.it.swin.edu.au/~jn/linux/rawwrite.htm>** (note that "**micro-os\_loader.asm**" is not using MS-DOS compatible boot sector, so it's better to use and empty floppy, although it should be IBM (MS-DOS) formatted).

Compiler directive **ORG 7C00h** should be added before the code, when computer starts it loads first track of a floppy disk at the address 0000:7C00.

The size of a **.BOOT** file should be less then 512 bytes (limited by the size of a disk sector).

## <span id="page-160-0"></span>**Interrupts currently supported by emulator**

Quick reference:

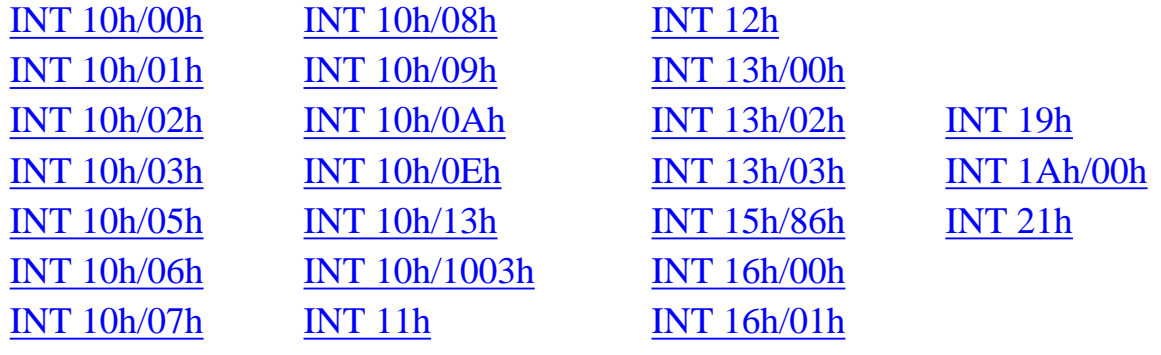

A list of supported interrupts with descriptions:

#### **INT 10h** /  $AH = 00h - set$  video mode.

*input:* **AL** = desired video mode.

These video modes are supported:

**00h** - Text mode 40x25, 16 colors, 8 pages.

**03h** - Text mode 80x25, 16 colors, 8 pages.

#### **INT 10h** / **AH = 01h** - set text-mode cursor shape.

*input:*  $CH =$  cursor start line (bits 0-4) and options (bits 5-7).  $CL = bottom cursor line (bits 0-4).$ 

When bits 6-5 of CH are set to **00**, the cursor is visible, to hide a cursor set these bits to **01** (this CH value will hide a cursor: 28h - 00101000b). Bit 7 should always be zero.

#### **INT 10h** / **AH = 02h** - set cursor position.

*input:*  $$  $DL = column$ .  $BH = page$  number  $(0..7)$ .

**INT 10h** /  $AH = 03h$  - get cursor position and size.

*input:*  $BH = page$  number. *return:*  $$  $DL = column$ . **CH** = cursor start line. **CL** = cursor bottom line.

**INT 10h** / **AH = 05h** - select active video page.

*input:*  $AL = new page number (0.7)$ . the activated page is displayed.

**INT 10h** /  $AH = 06h - \text{scroll up window}$ . **INT 10h** /  $AH = 07h$  - scroll down window.

*input:*

 $AL$  = number of lines by which to scroll (00h = clear entire window). **BH** = attribute used to write blank lines at bottom of window.

**CH, CL** = row, column of window's upper left corner. **DH, DL** = row, column of window's lower right corner. Interrupts currently supported by emulator

**INT 10h** / **AH = 08h** - read character and attribute at cursor position.

*input:*  $BH = page$  number. *return:*  $AH =$ attribute.  $AL =$ character.

**INT 10h** / **AH = 09h** - write character and attribute at cursor position.

*input:*  $AL =$  character to display.  $BH = page$  number. **BL** = attribute. **CX** = number of times to write character.

**INT 10h** / **AH = 0Ah** - write character only at cursor position.

*input:*  $AL =$  character to display.  $BH = page$  number.  $CX =$  number of times to write character.

**INT 10h** / **AH = 0Eh** - teletype output.

*input:*  $AL =$  character to write.

This functions displays a character on the screen, advancing the cursor and scrolling the screen as necessary. The printing is always done to current active page.

**INT 10h** /  $AH = 13h$  - write string.

*input:*  $AL = write mode$ : **bit 0**: update cursor after writing; **bit 1**: string contains attributes.  $BH = page$  number.  $BL =$  attribute if string contains only characters (bit 1 of AL is zero).

 $CX =$  number of characters in string (attributes are not counted).

**DL, DH** = column, row at which to start writing.

**ES:BP** points to string to be printed.

**INT 10h** / **AX = 1003h** - toggle intensity/blinking.

#### *input:*

 $BL = write mode$ :

**0**: enable intensive colors.

**1**: enable blinking (not supported by emulator!).

 $BH = 0$  (to avoid problems on some adapters).

#### **Bit color table:**

Character attribute is 8 bit value, low 4 bits set foreground color, high 4 bits set background color. Background blinking not supported.

HEX BIN COLOR

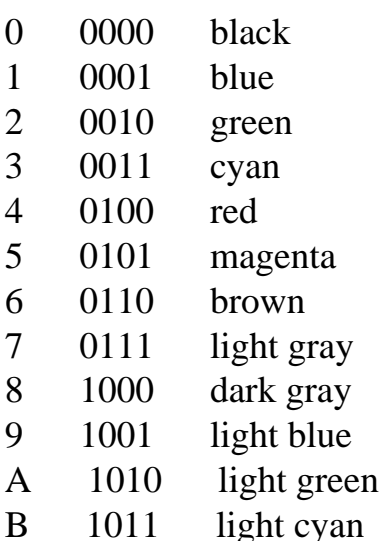

Interrupts currently supported by emulator

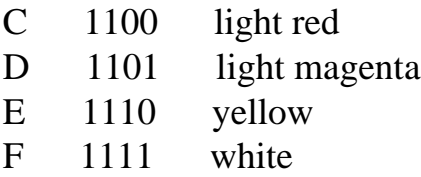

**INT 11h** - get BIOS equipment list.

*return:*

 $AX = BIOS$  equipment list word, actually this call returns the contents of the word at 0040h:0010h.

Currently this function can be used to determine the number of installed number of floppy disk drives.

Bit fields for BIOS-detected installed hardware:

Bit(s) Description

- 15-14 number of parallel devices.
- 13 not supported.
- 12 game port installed.
- 11-9 number of serial devices.
- 8 reserved.
- 7-6 number of floppy disk drives (minus 1):
	- 00 single floppy disk;
	- 01 two floppy disks;
	- 10 three floppy disks;
	- 11 four floppy disks.
- 5-4 initial video mode:
	- 00 EGA,VGA,PGA, or other with on-board video BIOS;
	- 01 40x25 CGA color;
	- 10 80x25 CGA color (emulator default);
	- 11 80x25 mono text.
- 3 not supported.
- 2 not supported.
- 1 math coprocessor installed.
- 0 set when booted from floppy (always set by emulator).

**INT 12h** - get memory size.

*return:*

 $AX =$  kilobytes of contiguous memory starting at absolute address 00000h, this call returns the contents of the word at 0040h:0013h.

**Floppy drives are emulated using** *FLOPPY\_0(..3)* **files.**

**INT 13h** / **AH** = 00h - reset disk system, (currently this call doesn't do anything).

**INT 13h** / **AH = 02h** - read disk sectors into memory. **INT 13h** /  $AH = 03h$  - write disk sectors.

*input:*

**AL** = number of sectors to read/write (must be nonzero)  $CH = cylinder number (0.79)$ .  $CL = sector number (1..18).$  $DH =$  head number  $(0..1)$ .  $DL =$  drive number (0..3), depends on quantity of FLOPPY\_? files). **ES:BX** points to data buffer.

*return:*

**CF** set on error. **CF** clear if successful.  $AH =$  status (0 - if successful).  $AL =$  number of sectors transferred.

Note: each sector has **512** bytes.

#### **INT 15h** / **AH = 86h** - BIOS wait function.

Interrupts currently supported by emulator

*input:*

#### $CX:DX = interval in microseconds$

*return:*

**CF** clear if successful (wait interval elapsed), **CF** set on error or when wait function is already in progress.

*Note:*

the resolution of the wait period is 977 microseconds on many systems, Emu8086 uses 1000 microseconds period.

**INT 16h** / **AH = 00h** - get keystroke from keyboard (no echo).

*return:*

 $AH = BIOS$  scan code. **AL** = ASCII character. (if a keystroke is present, it is removed from the keyboard buffer).

**INT 16h** / **AH = 01h** - check for keystroke in keyboard buffer.

*return:*

 $\mathbf{ZF} = \mathbf{1}$  if keystroke is not available. **ZF = 0** if keystroke available.  $AH = BIOS$  scan code. **AL** = ASCII character.

(if a keystroke is present, it is not removed from the keyboard buffer).

**INT 19h** - system reboot.

Usually, the BIOS will try to read sector 1, head 0, track 0 from drive A: to 0000h:7C00h. Emulator just stops the execution, to boot from floppy drive select from the menu: **'Virtual Drive' -> 'Boot from Floppy'**

**INT 1Ah** /  $AH = 00h - get$  system time.

*return:*

 $CX:DX = number of clock ticks since midnight.$  $AL$  = midnight counter, advanced each time midnight passes.

Notes:

There are approximately **18.20648** clock ticks per second, and **1800B0h** per 24 hours. **AL** is not set by emulator yet!

#### **MS-DOS can not be loaded completely in emulator yet, so I made an emulation for some basic DOS interrupts also:**

**INT 20h** - exit to operating system.

**INT 21h** / **AH=09h** - output of a string at DS:DX.

**INT 21h** / **AH=0Ah** - input of a string to DS:DX, fist byte is buffer size, second byte is number of chars actually read.

**INT 21h** / **AH=4Ch** - exit to operating system.

**INT 21h** / **AH=01h** - read character from standard input, with echo, result is

stored in AL.

**INT 21h** / **AH=02h** - write character to standard output, DL = character to write, after execution AL = DL.

# <span id="page-169-0"></span>**Global Memory Table**

**8086 CPU** can access up to **1 MB** of random access memory (RAM), it is limited by segment/offset construction. Since segment registers (**CS, SS, ES, DS**) can hold maximum value of **0FFFFh** and offset registers (**IP, BX, SI, DI, BP, SP**) can also hold maximum value of **0FFFFh**, the largest logical memory location that we can access is FFFF:FFFF or physical address: 0FFFFh  $*$  10h +  $0$ FFFFh = 10FFEFh = 65535  $*$  16 + 65535 = 1,114,095 bytes

Modern processors have a larger registers so they have much larger memory area that can be accessed, but the idea is still the same.

Memory Table of Emulator (and typical IBM PC):

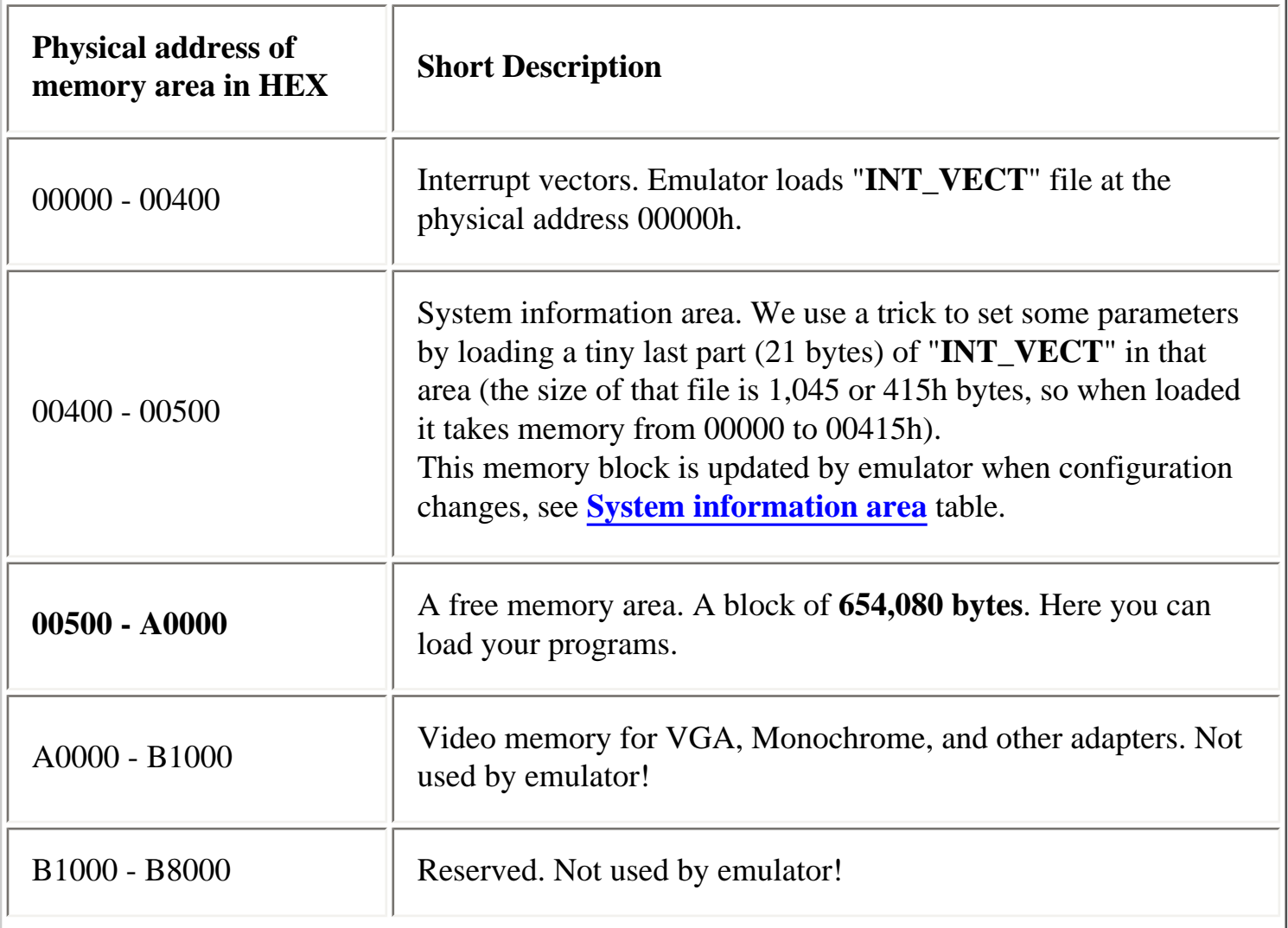

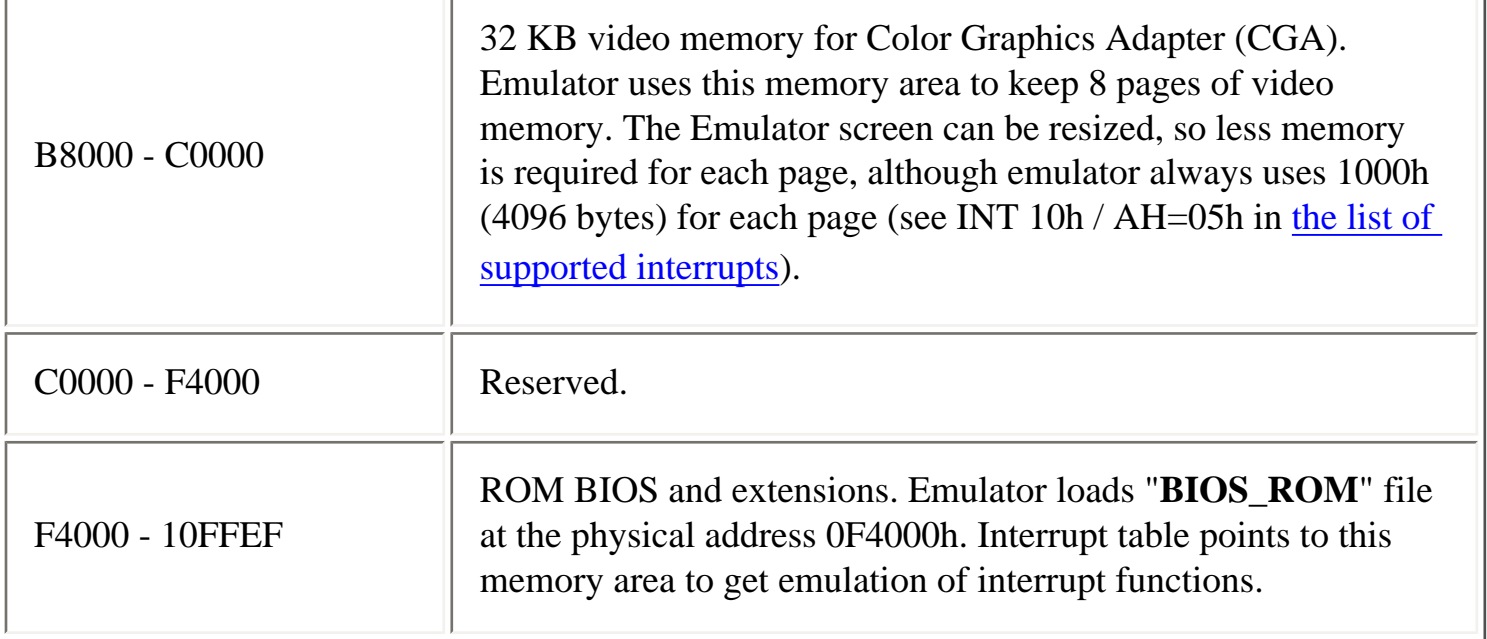

 $-1$ 

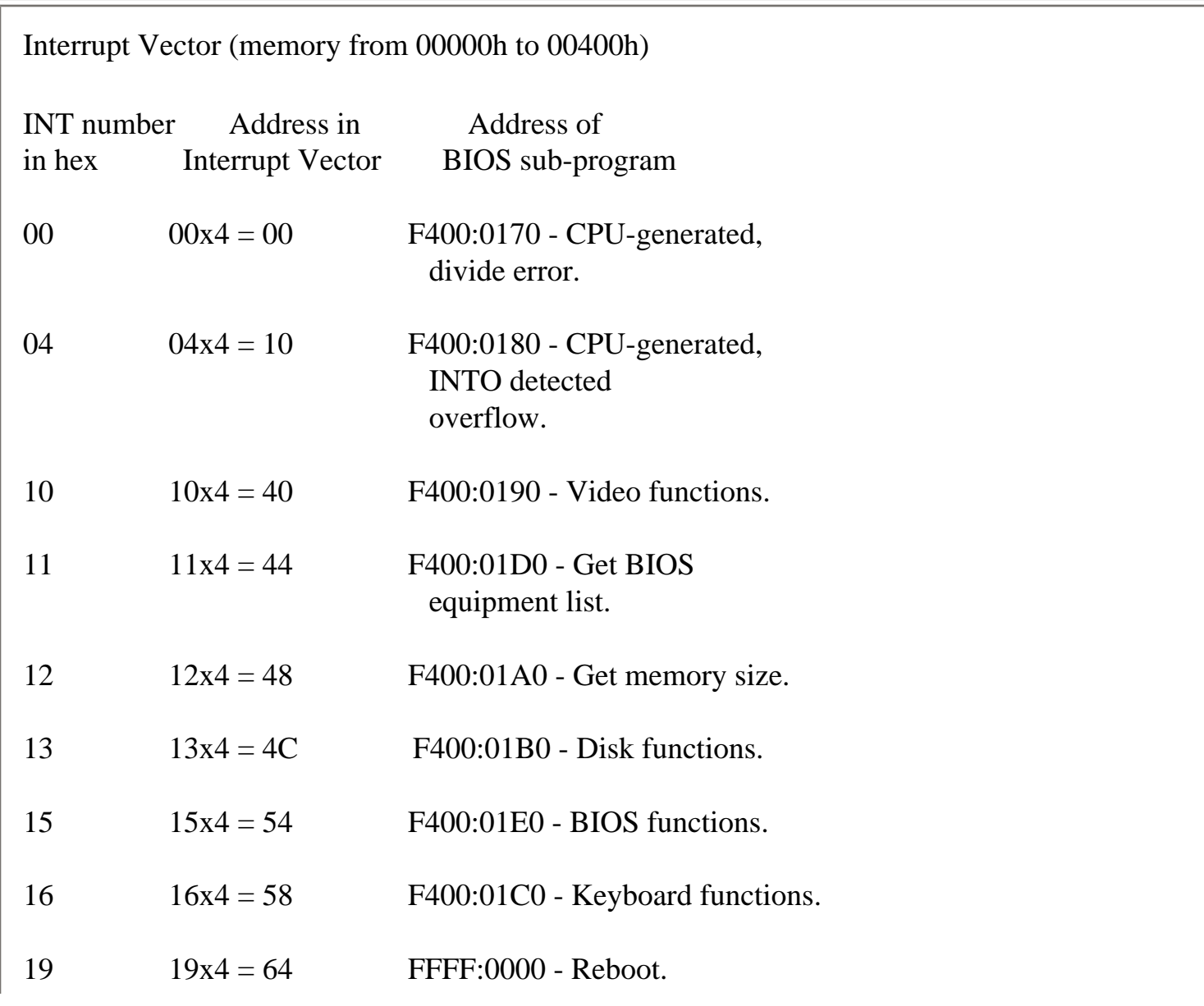

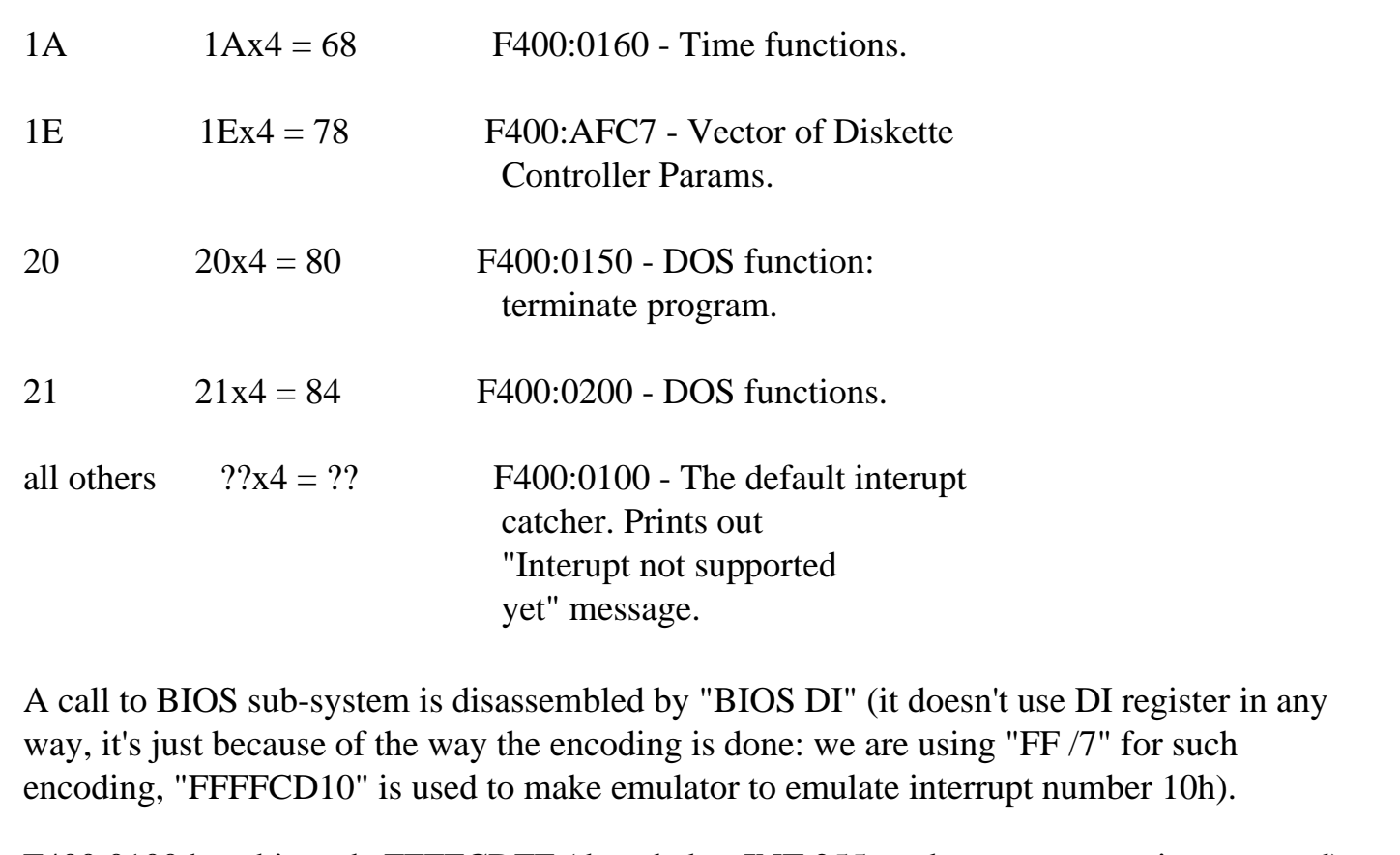

F400:0100 has this code FFFFCDFF (decoded as INT 255, and error message is generated).

## <span id="page-171-0"></span>System information area (memory from 00400h to 00500h)

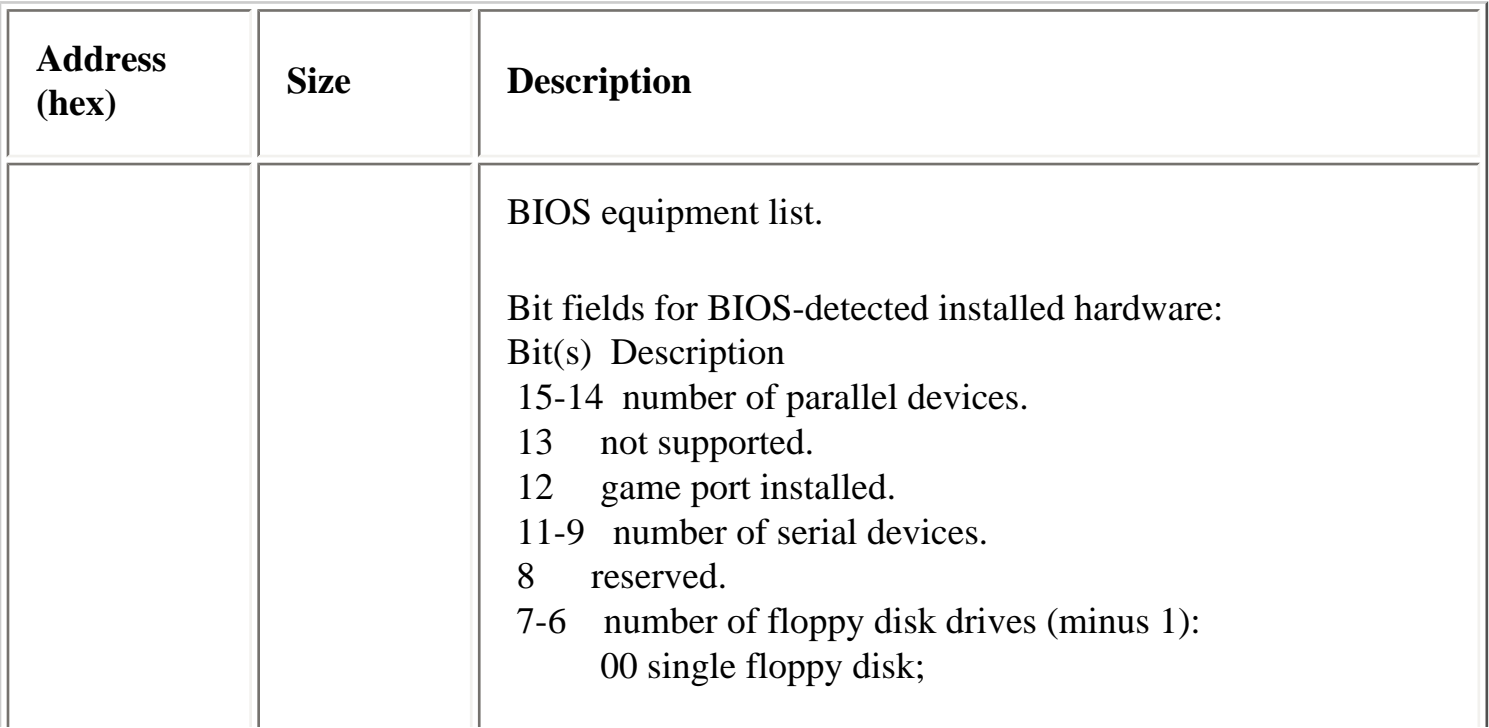

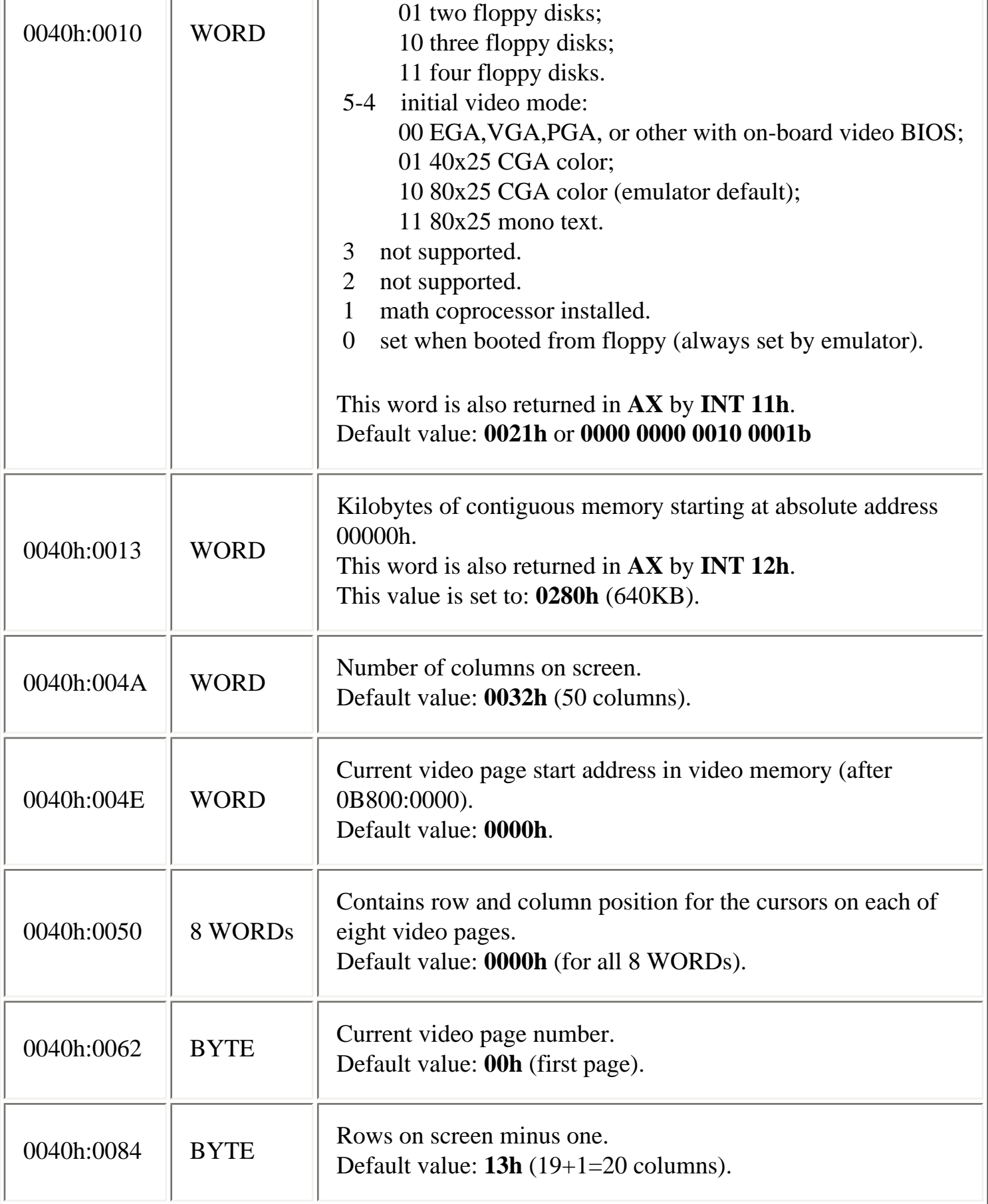

Global Memory Table

See also: **[Custom Memory Map](#page-174-0)**

## <span id="page-174-0"></span>**Custom Memory Map**

You can define your own memory map (different from IBM-PC). It is required to create "**CUSTOM\_MEMORY\_MAP.inf**" file in the same folder where **Emu8086.exe** is located. Using the following format add information into that configuration file:

address - filename

...

For example:

0000:0000 - System.bin F000:0000 - Rom.bin 12AC - Data.dat

Address can be both physical (without ":") or logical, value must be in hexadecimal form. Emulator will look for the file name after the "-" and load it into the memory at the specified address.

Emulator will not update **System information area (memory from 00400h to 00500h)** if your configuration file has "**NO\_SYS\_INFO**" directive (on a separate line). For example:

NO\_SYS\_INFO 0000:0000 - System.bin F000:0000 - Rom.bin 12AC - Data.dat

Emulator will allow you to load "**.bin**" files to any memory address (be careful not to load them over your custom system/ data area).

**Warning!** standard interrupts will not work when you change the memory map, unless you provide your own replacement for them. To disable changes just delete or rename "**CUSTOM\_MEMORY\_MAP.inf**" file, and restart the program.

See also: **[Global Memory Table](#page-169-0)**

## **MASM / TASM compatibility**

Syntax of *Emu8086* is fully compatible with all major assemblers including *MASM* and *TASM*; though some directives are unique to *Emu8086*. If required to compile using any other assembler you may need to comment out these directives, and any other directives that start with a '**#**' sign:

#MAKE\_COM# #MAKE\_EXE# #MAKE\_BIN# #MAKE\_BOOT#

*Emu8086* does not support the **ASSUME** directive, actually most programmers agree that this directive just causes some mess in your code. Manual attachment of **CS:**, **DS:**, **ES:** or **SS:** segment prefixes is preferred, and required by *Emu8086* when data is in segment other then **DS**. For example:

MOV AX,  $[BX]$  ; same as MOV AX,  $DS:[BX]$ MOV AX, ES:[BX]

*Emu8086* does not require to define segment when you compile a **COM** file, though *MASM* and *TASM* may require this, for example:

```
MASM / TASM compatibility
```
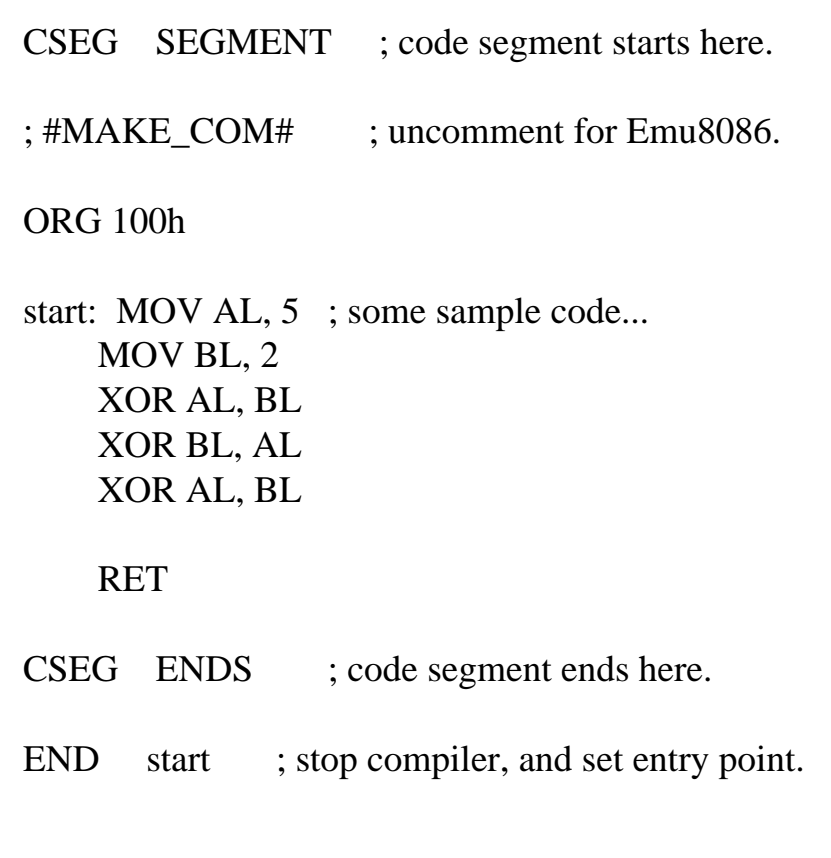

Entry point for **COM** file should always be at **0100h** (first instruction after **ORG 100h** directive), though in *MASM* and *TASM* you may need to manually set an entry point using **END** directive. *Emu8086* works just fine, with or without it.

In order to test the above code, save it into **test.asm** file (or any other) and run these commands from command prompt:

For MASM 6.0:

 MASM test.asm LINK test.obj, test.com,,, /TINY

For TASM 4.1:

 TASM test.asm TLINK test.obj /t

We should get **test.com** file (11 bytes), right click it and select **Send To** and **emu8086**. You can see that the disassembled code doesn't contain any directives and it is identical to code

that *Emu8086* produces even without all those tricky directives.

A template used by *Emu8086* to create **EXE** files is fully compatible with *MASM* and *TASM*, just comment out **#MAKE\_EXE#** directive to avoid **Unknown character** error at line **11**.

**EXE** files produced by *MASM* are identical to those produced by *emu8086*. *TASM* does not calculate the checksum, and has slightly different EXE file structure, but it produces quite the same machine code.

**Note:** there are several ways to encode the same machine instructions for the 8086 CPU, so generated machine code may vary when compiled on different compilers.

*Emu8086* assembler supports shorter versions of **BYTE PTR** and **WORD PTR**, these are: **B.** and **W.**

For *MASM* and *TASM* you have to replace **B.** and **W.** with **BYTE PTR** and **WORD PTR** accordingly.

For example:

LEA BX, var1 MOV WORD PTR [BX], 1234h ; works everywhere. MOV w.[BX], 1234h ; same instruction, but works in Emu8086 only. **HLT** 

var1 DB 0 var2 DB 0

# <span id="page-179-0"></span>**I/O ports**

Emulator does not reproduce any original I/O ports of IBM PC, instead it has virtual devices that can be accessed by IN/OUT instructions.

## **Custom I/O Devices**

"*Emu8086*" supports additional devices that can be created by 3rd party vendors. Device can be written in any language, such as: Visual Basic, VC++, Delphi. For more information and sample source code look inside **DEVICES** folder.

Reserved input / output addresses for custom devices are: from 00000Fh to 0FFFFh (15 to 65535). Port 100 corresponds to byte 100 in "**EmuPort.io**" file, port 101 to the byte 101, etc...

(we count from zero).

"**EmuPort.io**" file is located in Windows "**Temp**" directory (can be accessed by *GetTempPath()* function of the API).

I'll be glad to include devices made by you in the next release of "*Emu8086*". If you decide to share your device with other developers around the world - please [send us](mailto:info@emu8086.com) the source code of the device!

Devices are available from "**Virtual Devices**" menu of the emulator.

● **Traffic Lights** - Port 4 (word)

The traffic lights are controlled by sending data to I/O Port 4. There are 12 lamps: 4 green, 4 yellow, and 4 red.

You can set the state of each lamp by setting its bit:

- **1** the lamp is turned on.
- **0** the lamp is turned off.

Only 12 low bits of a word are used (0 to 11), last bits (12 to 15) are unused.

For example:
## MOV AX, 0000001011110100b OUT 4, AX

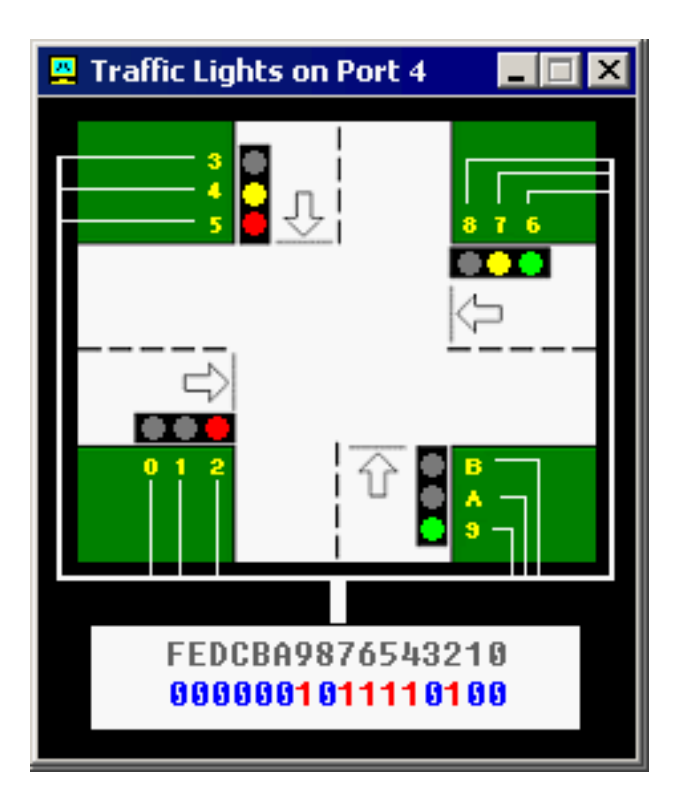

We use yellow hexadecimal digits in caption (to achieve compact view), here's a conversion:

Hex - Decimal

- A 10
- B 11
- $C 12$  (unused)
- D 13 (unused)
- E 14 (unused)
- F 15 (unused)

First operand for **OUT** instruction is a port number (**4**), second operand is a word (**AX**) that is written to the port. First operand must be an immediate byte value (0..255) or **DX** register. Second operand must be **AX** or **AL** only.

See also "**traffic\_lights.asm**" in Samples.

If required you can read the data from port using **IN** instruction, for example:

### IN  $AX, 4$

First operand of **IN** instruction (**AX**) receives the value from port, second operand (**4**) is a port number. First operand must be **AX** or **AL** only. Second operand must be an immediate byte value (0..255) or **DX** register.

# • **Stepper Motor** - Port 7 (byte)

The Stepper Motor is controlled by sending data to I/O Port 7.

Stepper Motor is electric motor that can be precisely controlled by signals from a computer.

The motor turns through a precise angle each time it receives a signal.

By varying the rate at which signal pulses are produced, the motor can be run at different speeds or turned through an exact angle and then stopped.

This is a basic 3-phase stepper motor, it has 3 magnets controlled by bits **0, 1 and 2**. Other bits (3..7) are unused.

When magnet is working it becomes red. The arrow in the left upper corner shows the direction of the last motor move. Green line is here just to see that it is really rotating.

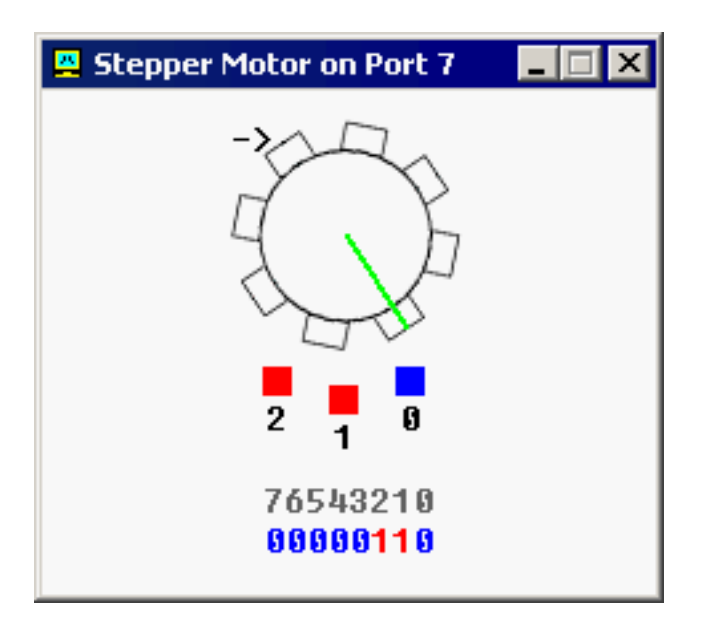

For example, the code below will do three clock-wise half-steps:

MOV AL, 001b ; initialize. OUT 7, AL

MOV AL, 011b ; half step 1. OUT 7, AL

MOV AL, 010b ; half step 2. OUT 7, AL

MOV AL, 110b ; half step 3. OUT 7, AL

If you ever played with magnets you will understand how it works. Try experimenting, or see "**stepper\_motor.asm**" in Samples.

If required you can read the data from port using **IN** instruction, for example:

IN AL, 7

● **Robot** - Port 9 (3 bytes)

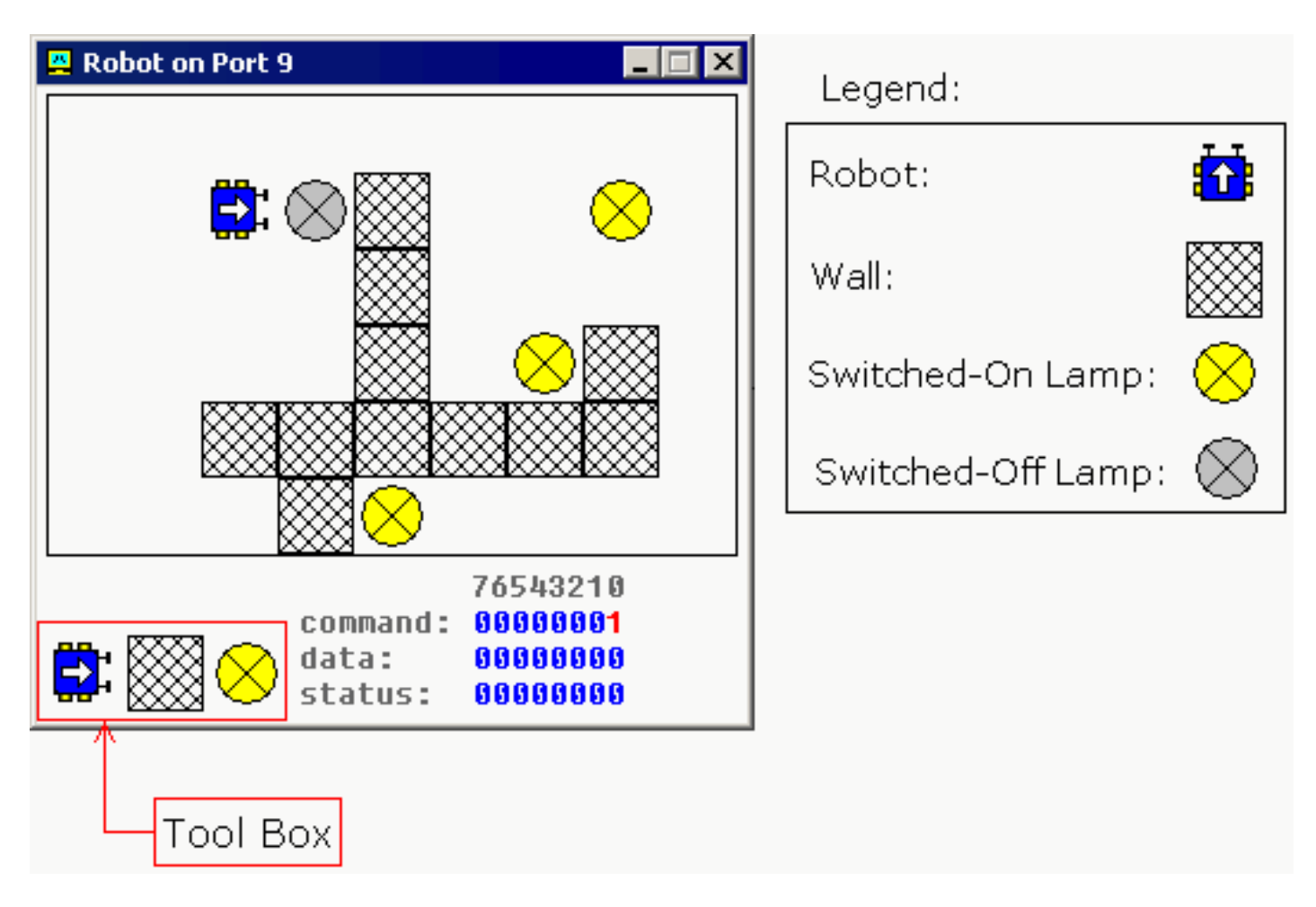

The Robot is controlled by sending data to I/O Port 9.

First byte (Port 9) is a **Command Register**. Set values to this port to make robot do something. Supported values:

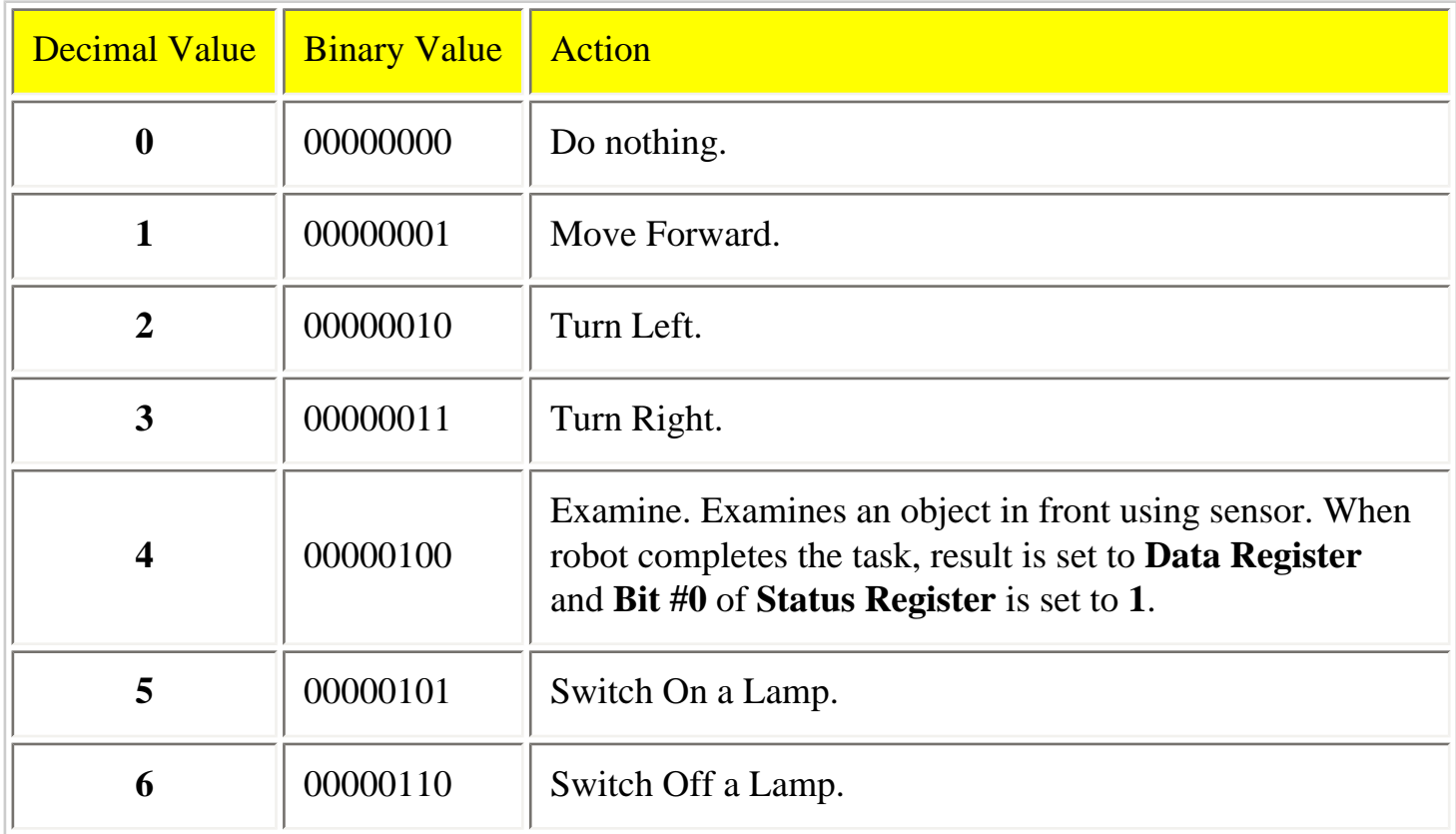

Second byte (Port 10) is a **Data Register**. This register is set after robot completes the **Examine** command:

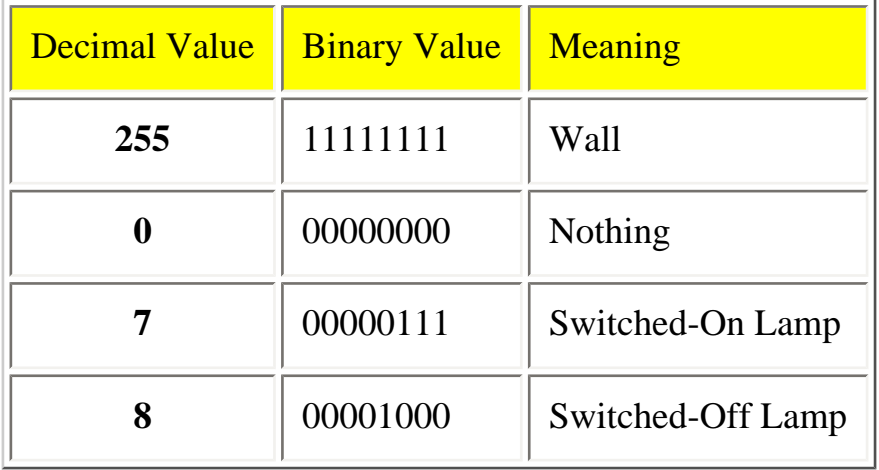

Third byte (Port 11) is a **Status Register**. Read values from this port to determine the state of the robot. Each bit has a specific property:

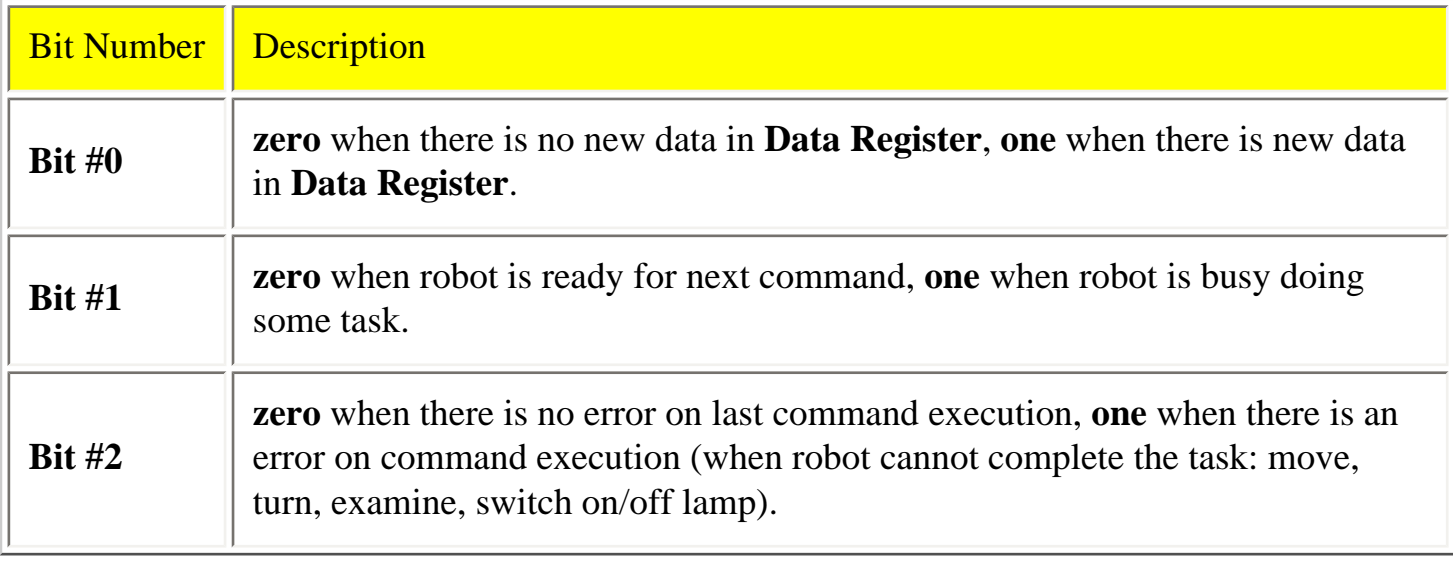

Example:

MOV AL, 1 ; move forward. OUT 9, AL ;

MOV AL, 3 ; turn right. OUT 9, AL ;

MOV AL, 1 ; move forward. OUT 9, AL ;

MOV AL, 2 ; turn left. OUT 9, AL ;

MOV AL, 1 ; move forward. OUT 9, AL ;

Keep in mind that robot is a mechanical creature and it takes some time for it to complete a task. You should always check bit#1 of **Status Register** before sending data to Port 9, otherwise the robot will reject your command and "**BUSY!**" will be shown. See "**robot.asm**" in Samples.

# **Creating Custom** *Robot World* **Map**

You can create any map for the robot using the tool box.

If you choose **robot** and place it over existing **robot** it will turn 90 degrees counter-clock-wise. To manually move the **robot** just place it anywhere else on the map.

If you choose **lamp** and place it over **switched-on lamp** the **lamp** will become **switched-off**, if **lamp** is already **switched-off** it will be **deleted**.

Placing **wall** over existing **wall** will **delete** it.

Current version is limited to a single robot only. If you forget to place a robot on the map it will be placed in some random coordinates.

The map is automatically saved on exit.

Right-click the map to get a popup menu that allows to Switch-Off/On all Lamps.

# **Documentation for Emu8086**

- **[Where to start?](#page-1-0)**
- **[Tutorials](#page-3-0)**
- *Emu8086* **[reference](#page-4-0)**
- **[Complete 8086 instruction set](#page-5-0)**

; This sample shows how ; to use CMPSW instruction ; to compare strings.

#make\_COM#

; COM file is loaded at 100h ; prefix: ORG 100h

; set forward direction: CLD

; load source into DS:SI,

; load target into ES:DI:

 MOV AX, CS MOV DS, AX MOV ES, AX LEA si, dat1 LEA di, dat2

; set counter to data length: MOV CX, 4

; compare until equal: REPE CMPSW JNZ not\_equal

; "Yes" - equal! MOV AL, 'Y' MOV AH, 0Eh INT 10h

JMP exit\_here

not\_equal:

; "No" - not equal! MOV AL, 'N' MOV AH, 0Eh INT 10h

file:///D|/Heep/Assem/SW/Emu8086v3.07/Samples/cmpsw.asm

#### exit\_here:

### RET

; data: dat1 DW 1234h, 5678h, 9012h, 3456h dat2 DW 1234h, 5678h, 9012h, 3456h

END

; This sample shows how ; to use CMPSB instruction ; to compare strings.

#make\_COM#

; COM file is loaded at 100h ; prefix: ORG 100h

; set forward direction: CLD

; load source into DS:SI,

; load target into ES:DI:

 MOV AX, CS MOV DS, AX MOV ES, AX LEA si, str1 LEA di, str2

; set counter to string length: MOV CX, 11

; compare until equal: REPE CMPSB JNZ not\_equal

; "Yes" - equal! MOV AL, 'Y' MOV AH, 0Eh INT 10h

JMP exit\_here

not\_equal:

; "No" - not equal! MOV AL, 'N' MOV AH, 0Eh INT 10h

file:///D|/Heep/Assem/SW/Emu8086v3.07/Samples/cmpsb.asm

exit\_here:

### RET

; data: str1 db 'Test string' str2 db 'Test string'

END